# Guía de instalación y del usuario

**Evinrude® Sistema de dirección con joystick iDock** 

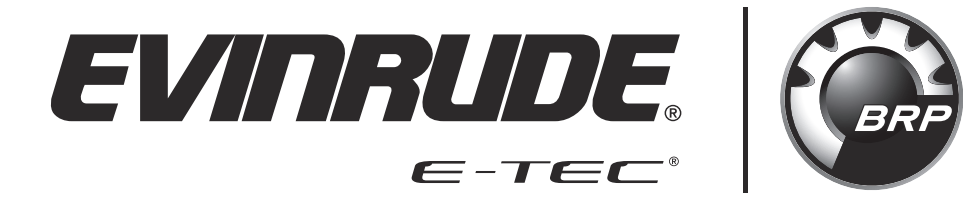

BRP US Inc. Publicaciones técnicas P.O. Box 597 Sturtevant, Wisconsin 53177 (Estados Unidos) www.evinrude.com www.brp.com

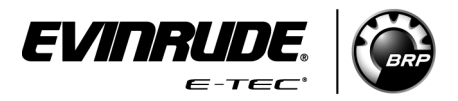

Ü ABYC es una marca registrada de American Boat & Yacht Council (http://www.abycinc.org).  $\dagger$  NMEA 2000 es una marca registrada de National Marine Electronics Association.

#### **Las siguientes marcas comerciales son propiedad de BRP US Inc. o de sus filiales:**

*Evinrude<sup>Æ</sup> Evinrude Æ E-TEC<sup>Æ</sup> Evinrude* <sup>®</sup> *ICON II* ™

Esta guía contiene la información necesaria para instalar, calibrar y operar el Sistema Evinrude® iDock en una aplicación con dos motores fueraborda.

## **Tabla de contenido**

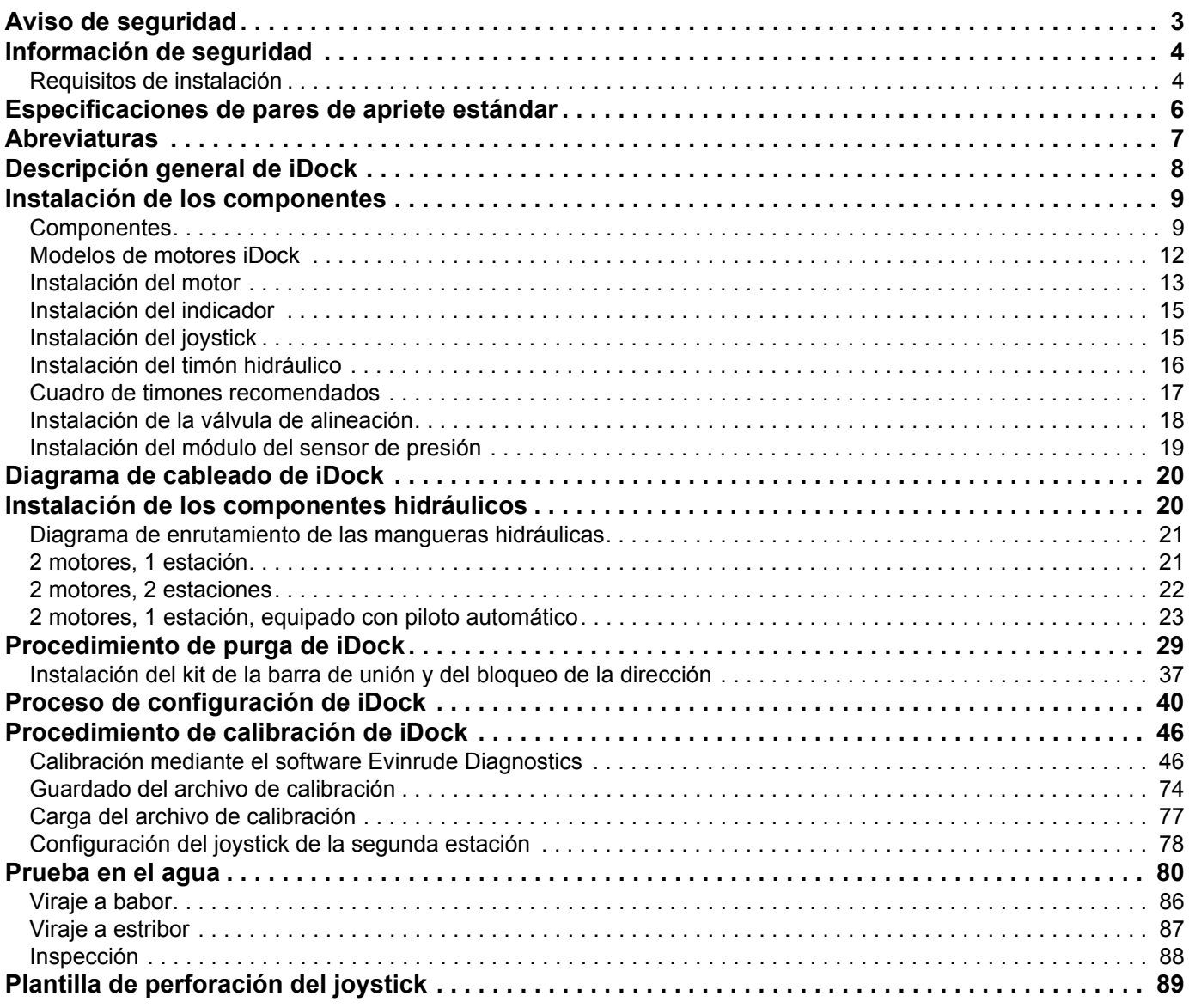

## <span id="page-4-0"></span>**Aviso de seguridad**

Antes de trabajar en cualquier parte del motor fuera de borda, lea la sección INFORMACIÓN DE SEGURIDAD de esta quía.

Esta publicación se ha redactado para técnicos cualificados, que han recibido formación en fábrica y que ya están familiarizados con el uso de las herramientas especiales *Evinrude*. La información incluida no pretende sustituir la experiencia que se adquiere con el trabajo. Es una quía sistemática de consulta para reparar y mantener los fuerabordas.

#### Este documento puede incluir los símbolos y términos siguientes:

• **PELIGRO**

Indica una situación de riesgo que, si no se evita, puede provocar la muerte o dar lugar a lesiones graves.

#### • **ADVERTENCIA**

Indica una situación de peligro que, si no se evita, podría dar lugar a la muerte o a lesiones graves.

#### • **CUIDADO**

Indica una situación de riesgo que, si no se evita, puede provocar lesiones personales leves o moderadas.

#### *AVISO*

Hace referencia a los casos en que, si no se sigue una instrucción, podrían dañarse gravemente los componentes del motor o producirse otros daños materiales.

Estos términos de alerta de seguridad significan lo siguiente:

**ATENCIÓN!** ¡MANTÉNGASE ALERTA! **SU SEGURIDAD ESTÁ EN JUEGO!** 

IMPORTANTE: Identifica información que controla el montaje y el funcionamiento correcto del producto.

#### **AVISO MEDIOAMBIENTAL:**

Nota con consejos y recomendaciones para la protección del medio ambiente.

NO efectúe ningún tipo de tarea hasta que haya leído y comprendido estas instrucciones íntegramente.

Respete estrictamente las especificaciones de apriete con llave dinamométrica.

Si fuera necesario retirar algún dispositivo de bloqueo (por ejemplo, lengüetas, contratuercas o tornillos de interconexión), sustitúyalo siempre por uno nuevo.

Cuando necesite piezas de repuesto, utilice *repuestos originales Evinrude* o piezas con características equivalentes en tipo, resistencia y material. El uso de piezas de calidad inferior puede dar lugar a lesiones o a un mal funcionamiento del producto.

Utilice siempre PROTECCIÓN PARA LOS OJOS Y GUANTES ADECUADOS cuando utilice herramientas eléctricas.

A menos que se indique lo contrario, el motor debe estar APAGADO mientras se lleva a cabo este trabajo.

Tenga especial cuidado con las piezas móviles, tales como volantes magnéticos, hélices, etc.

Algunos componentes pueden estar muy CALIENTES. Deje enfriar el motor antes de realizar cualquier tarea.

Si emplea procedimientos o herramientas de mantenimiento que no son los recomendados en este manual, SOLO USTED debe decidir si sus acciones podrían provocar lesiones personales o dañar el fueraborda.

Este documento puede estar traducido a varios idiomas. En caso de discrepancia, prevalecerá la versión en inglés.

## <span id="page-5-0"></span>**Información de seguridad**

#### • **ADVERTENCIA**

La información de seguridad que se ofrece en este documento tiene como fin hacerle conocer los peligros que pueden presentarse antes, durante y después de la instalación. Es fundamental que lea **y comprenda esta información.** 

No cumplir con cualquier advertencia, aviso o precaución puede causar la pérdida de control de la dirección, lo que derivaría en una colisión o expulsión de la embarcación, con la posible consecuencia de daños materiales, lesiones personales o, incluso, la muerte.

Solo opere la embarcación si todos los componentes se encuentran en perfecto estado. El funcionamiento seguro depende de la instalación y el mantenimiento adecuados del sistema, así como del sentido común, el buen criterio en términos de seguridad, el conocimiento y la experiencia del operador. Cada uno de los instaladores y operadores del sistema de dirección deben conocer los siguientes requisitos antes de instalar o manejar el sistema de dirección. Si tiene alguna pregunta con respecto a cualquiera de estos avisos, póngase en contacto con el distribuidor que instaló el sistema.

### <span id="page-5-1"></span>**Requisitos de instalación**

### • **ADVERTENCIA**

**Cuando instale el** *sistema Evinrude iDock***, es NECESARIO contar con un motor fueraborda con** contrarrotación y con uno de rotación estándar. Es NECESARIO montar el motor fueraborda con contrarrotación en el lado de babor del espejo de popa y el de rotación estándar en el lado de estribor **de este espejo.**

**Monte el motor V6 de 74° con una línea central mínima de 28 pulg. (71 cm).** 

**Monte el motor V6 de 66° con una línea central mínima de 27,5 pulg. (70 cm).** 

No cumplir con estos requisitos puede causar la pérdida de control de la dirección, lo que provocaría daños en los motores, graves lesiones personales o, incluso, la muerte.

- 1. Lea y comprenda esta guía y todas las instrucciones que se suministran con los componentes del sistema. Entregue esta guía al usuario final una vez finalizada la instalación.
- 2. Asegúrese de que todos los componentes necesarios para la instalación estén a su alcance (lo cual incluye mangueras, acoplamientos, aceite, así como las herramientas adecuadas).
- 3. NO sustituya ning˙n componente. Sustituir componentes por otros que no sean *Evinrude* o *iDock* puede poner en riesgo la seguridad, el rendimiento y la confiabilidad del sistema.
- 4. NO utilice ningún interruptor de elevación con cable en espiral montado sobre el volante. El cable puede enrollarse firmemente alrededor del eje del volante e inhibir los comandos de la dirección en cualquier momento.
- 5. El sistema *Evinrude iDock* necesita un indicador que admita notificaciones de códigos de avería de *Evinrude iDock*. Coloque el indicador en un área sin obstrucciones en la que el operador pueda ver las notificaciones mientras maneja el sistema.

#### **Antes de cada uso:**

- 1. Verifique la respuesta inmediata de la dirección al girar el o los volantes.
- 2. Inspeccione todas las mangueras, acoplamientos y mazos de cables eléctricos de la dirección para verificar que no estén desgastados o retorcidos, y que no presenten fugas.
- 3. Verifique que los componentes del control del cambio de marcha/acelerador o del sistema de dirección no estén agarrotados, flojos o desgastados, y que no presenten fugas.
- 4. Verifique que la respuesta correcta del cambio de marcha y del acelerador esté disponible para todos los mandos de control.

#### **Durante su uso:**

- 1. Lleve puesto un Dispositivo de flotación personal (Personal Floating Device, PFD) aprobado por la Guardia Costera, con el cable sujetado en todo momento.
- 2. Solo permita que personas que conozcan el funcionamiento del sistema de dirección manejen la embarcación.
- 3. Si la embarcación está equipada con varios timones, asegúrese de que solo se utilice uno de ellos a la vez.
- 4. Conozca y respete todas las leyes y reglamentaciones federales, estatales y municipales pertinentes que rijan el uso de embarcaciones en su área.

## <span id="page-7-0"></span>**Especificaciones de pares de apriete estándar**

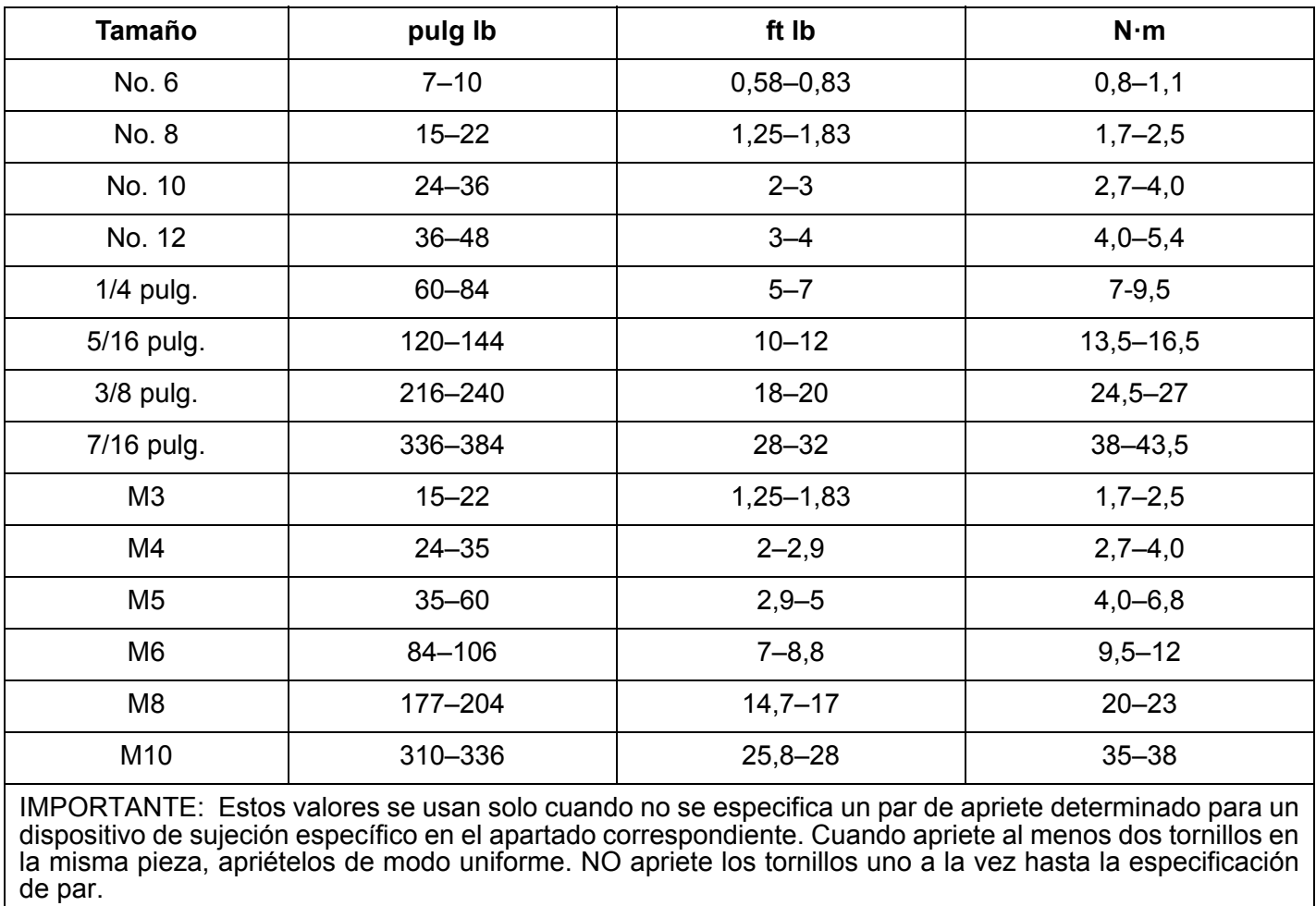

## <span id="page-8-0"></span>**Abreviaturas**

En este manual, se utilizan las siguientes abreviaturas:

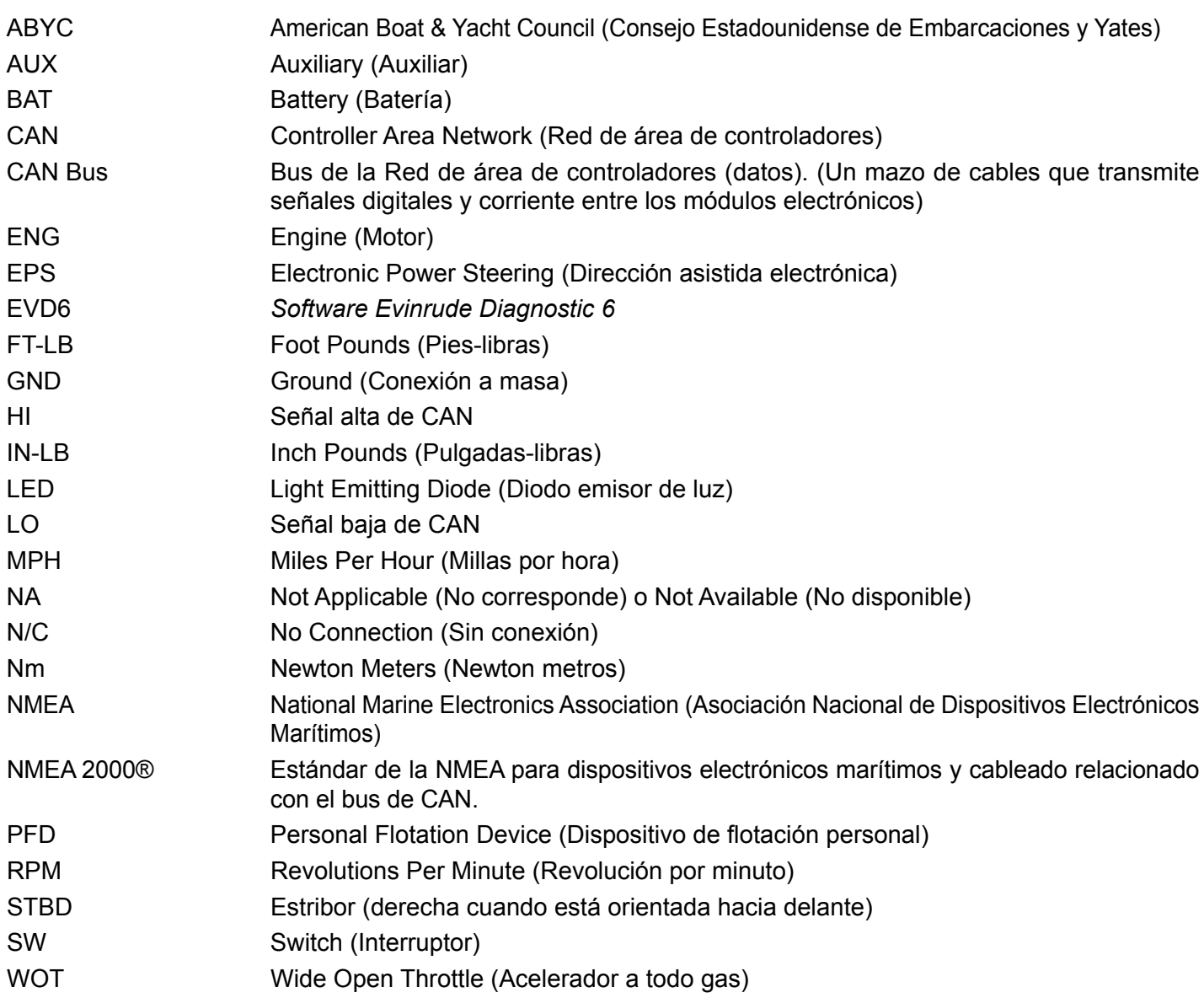

**NOTA:** Algunas abreviaturas que no se incluyen en esta lista se pueden encontrar en sus secciones respectivas.

## <span id="page-9-0"></span>**Descripción general de** *iDock*

El nuevo sistema *Evinrude iDock* se utiliza en instalaciones de dos motores, tanto para configuraciones de una estación como de una segunda estación.

El sistema *Evinrude iDock* está compuesto de módulo del sensor de presión, timón de dirección hidráulica, mangueras hidráulicas, líquido hidráulico, control electrónico con joystick, cableado de red, módulo de control de colector y conjunto de colector de la dirección hidráulica en cada fueraborda.

El módulo de control monitorea y controla el sistema de dirección. El *EMM* monitorea el módulo de control, almacena los códigos de avería y activa el monitor del motor cuando se genera un código de avería.

A medida que se gira el volante, el líquido hidráulico en el timón empieza a moverse por el sistema de dirección.

El módulo del sensor de presión transmite la presión hidráulica en ambas líneas del timón.

El módulo de control también monitorea el sensor de posición de la dirección. A medida que el fueraborda se aproxima al punto de detención del sistema de dirección, el módulo de control apaga la bomba de la dirección para maximizar la eficiencia del sistema.

Cuando se activa el joystick, la válvula de modo bloquea la circulación del líquido hidráulico proveniente del timón para permitir que el joystick controle la dirección.

Los mandos del joystick controlan el funcionamiento de la válvula de dirección. La válvula de dirección invierte el sentido de circulación del líquido hidráulico que atraviesa el colector de la dirección, en función de los mandos del joystick, y hace girar los fuerabordas a babor o a estribor.

## <span id="page-10-0"></span>**Instalación de los componentes**

## <span id="page-10-1"></span>**Componentes**

IMPORTANTE: Respete estrictamente la distancia segura de la brújula tanto para el joystick como para el módulo del sensor de presión. Si se ignora esta distancia segura, la lectura de la brújula será inexacta debido a la interferencia del campo magnético creado por el módulo del sensor de presión y por el joystick.

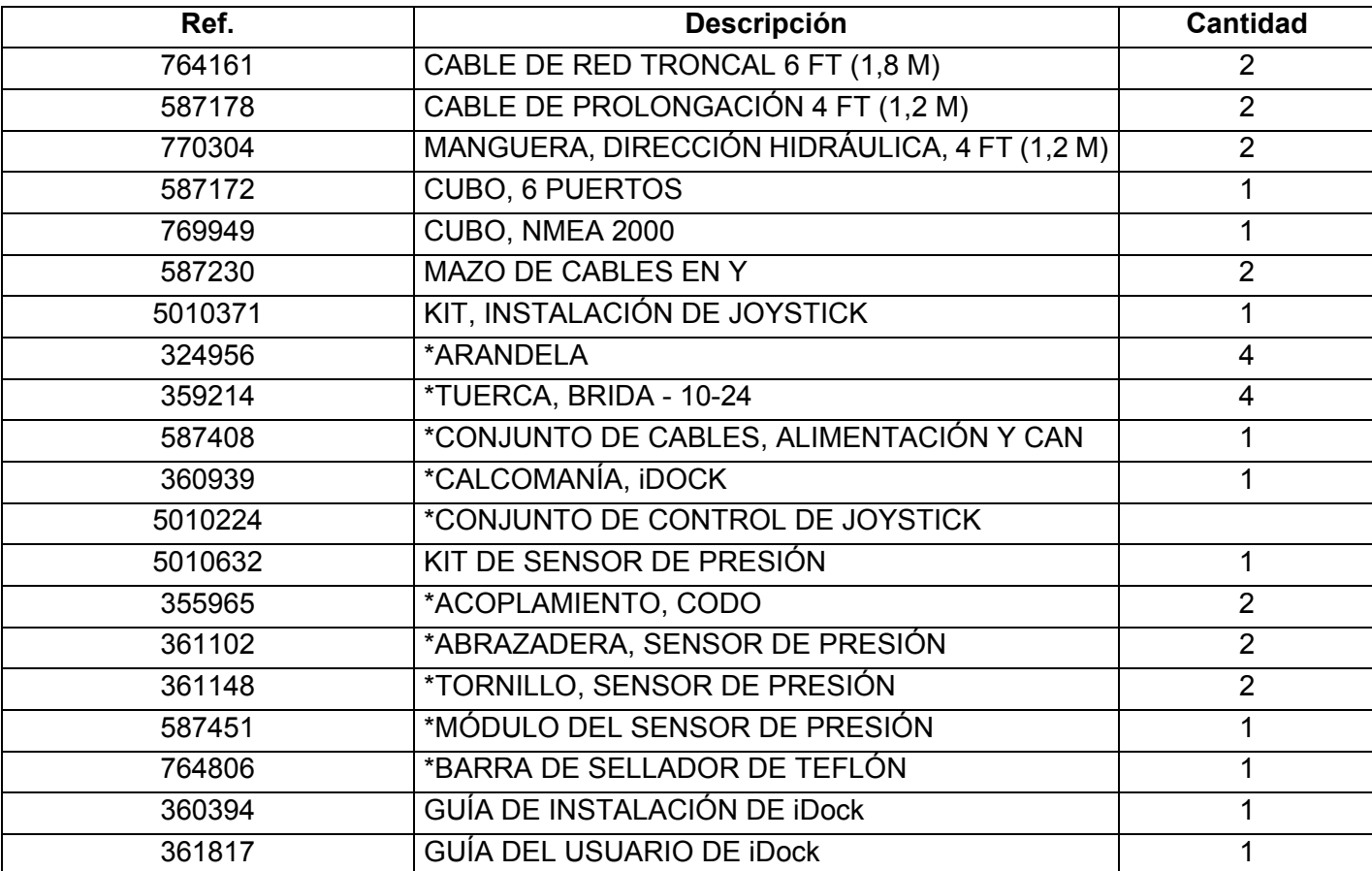

#### **Kit de instalación de iDock - Ref. 5010582**

#### Válvula de alineación, Ref. 5010646

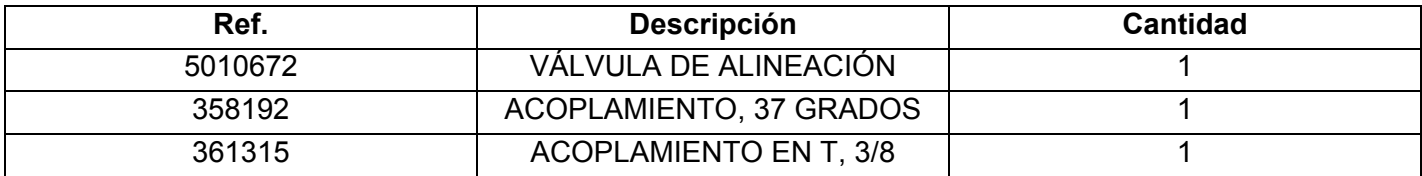

#### Kit de joystick para segunda estación, Ref. 5010815

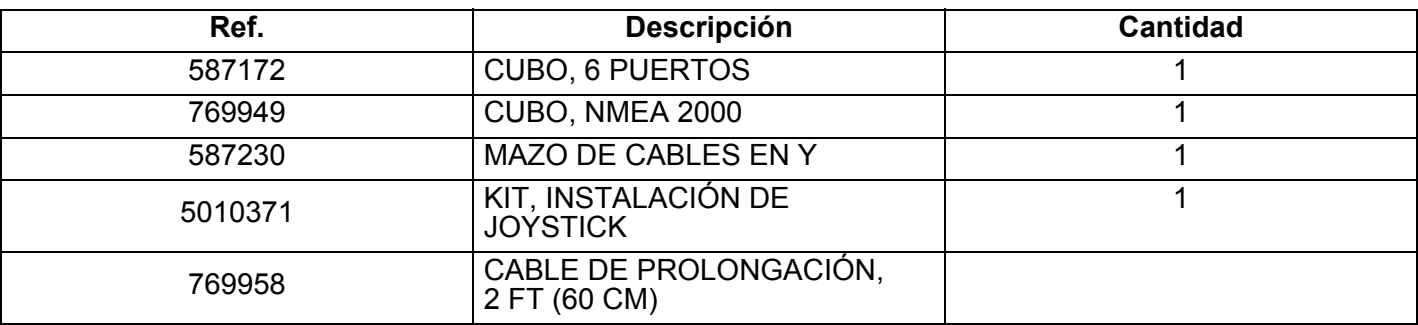

#### **Opciones de mangueras hidráulicas**

IMPORTANTE: Las longitudes de las mangueras hidráulicas pueden variar en función de la aplicación.

Requisitos de las mangueras hidráulicas:

3 unidades - mangueras hidráulicas *Evinrude* de 1000 PSI (los tamaños variarán según la instalación)

- · Se necesitan mangueras hidráulicas de 1000 PSI adicionales para instalaciones en las que se utilice un sistema de piloto automático (los tamaños variarán según la instalación).
- 2 unidades mangueras hidráulicas *Evinrude* de 3000 PSI (los tamaños variarán según la instalación)

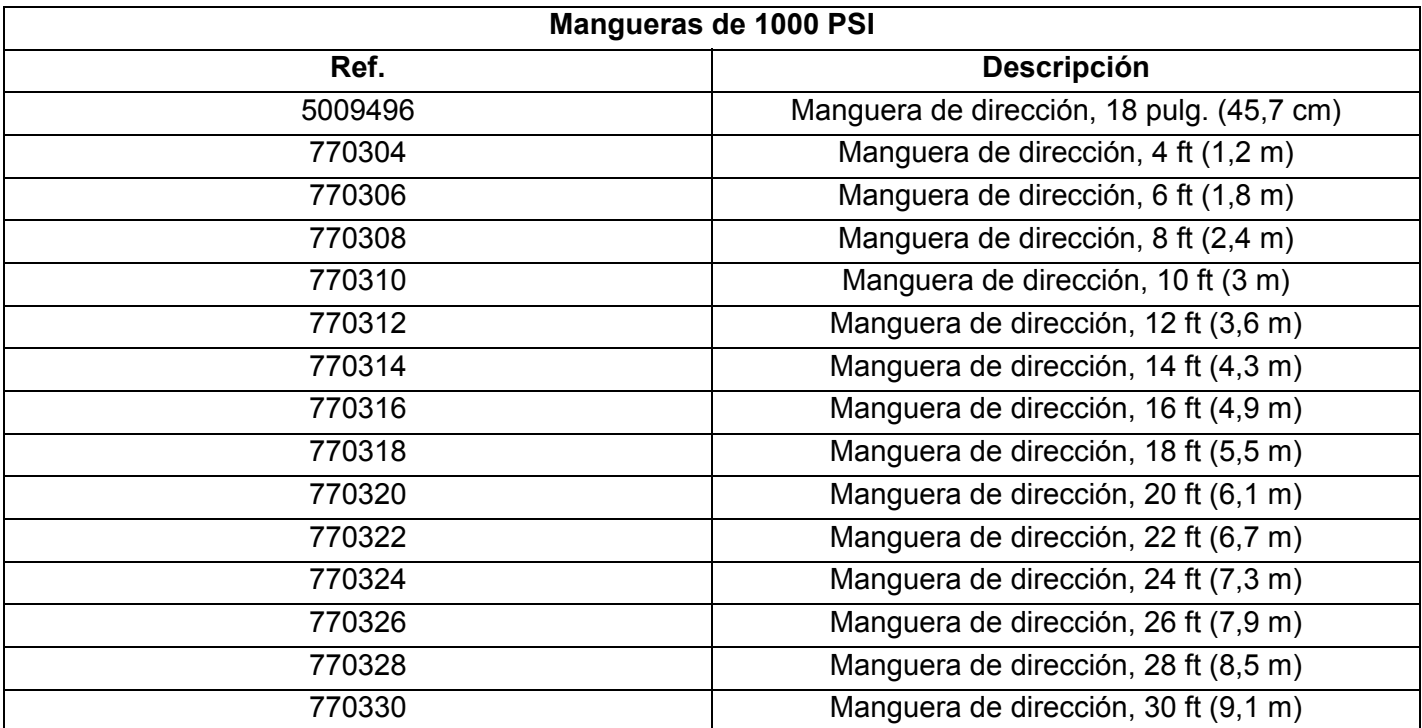

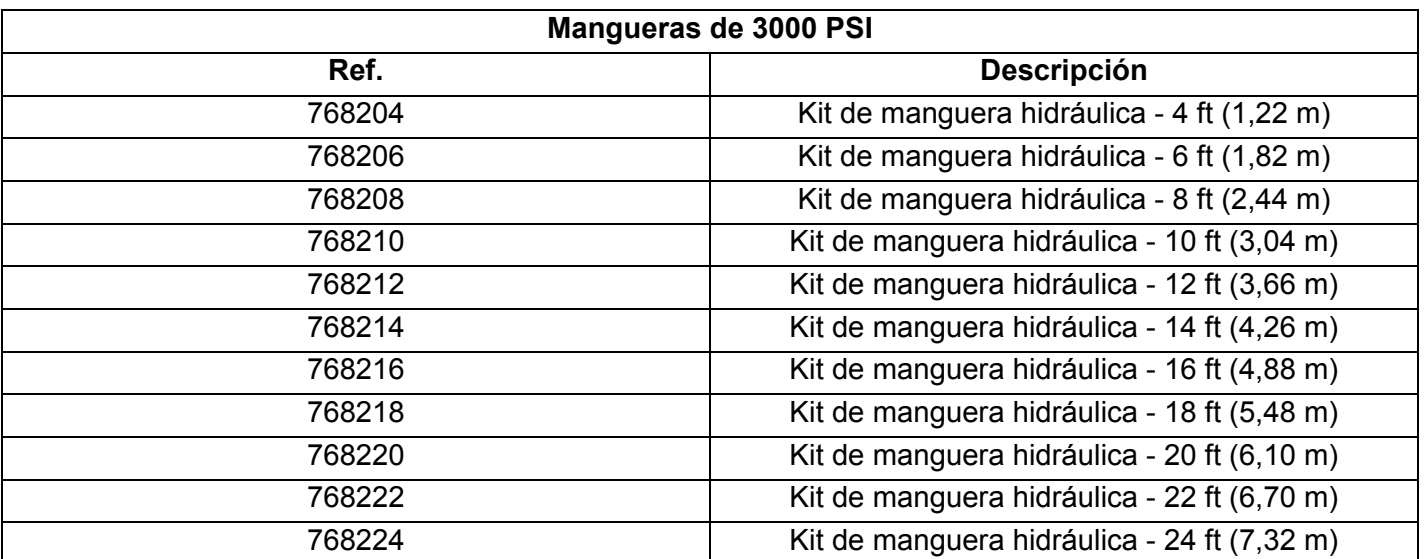

Los siguientes componentes son necesarios para purgar el sistema de dirección:

2 unidades - líquido hidráulico SeaStar HA5430, 1 qt (0,9 l), Ref. 770891

2 unidades - herramienta de bloqueo de la dirección, Ref. 357717

El siguiente componente NO es necesario, pero sí altamente recomendable para purgar el sistema de dirección:

1 unidad - herramienta de purga Optimus SeaStar Power Purge

Revise cada uno de los componentes. Tome en cuenta las restricciones de montaje y de ubicación de cada uno de los componentes.

Verifique que puedan realizarse las conexiones de los mazos de cables sin infringir ninguna restricción. Determine si se necesitan mazos o cables adicionales.

Identifique en qué lugar de la embarcación se instalarán los componentes. La longitud de cada mazo de cables determinará la opción correcta de las ubicaciones de los componentes. Verifique que disponga de las longitudes correctas de los mazos de cables para la instalación.

IMPORTANTE: Utilice las Plantillas de montaje de la parte final de este documento. Coloque todos los componentes en lugares secos en los que pueda realizarse el servicio técnico. El exceso de vibraciones o de calor puede dañar los componentes.

OPCIONAL: Algunas instalaciones de piloto automático requerirán el uso de dos conexiones en T, Ref. 361315.

### <span id="page-13-0"></span>**Modelos de motores** *iDock*

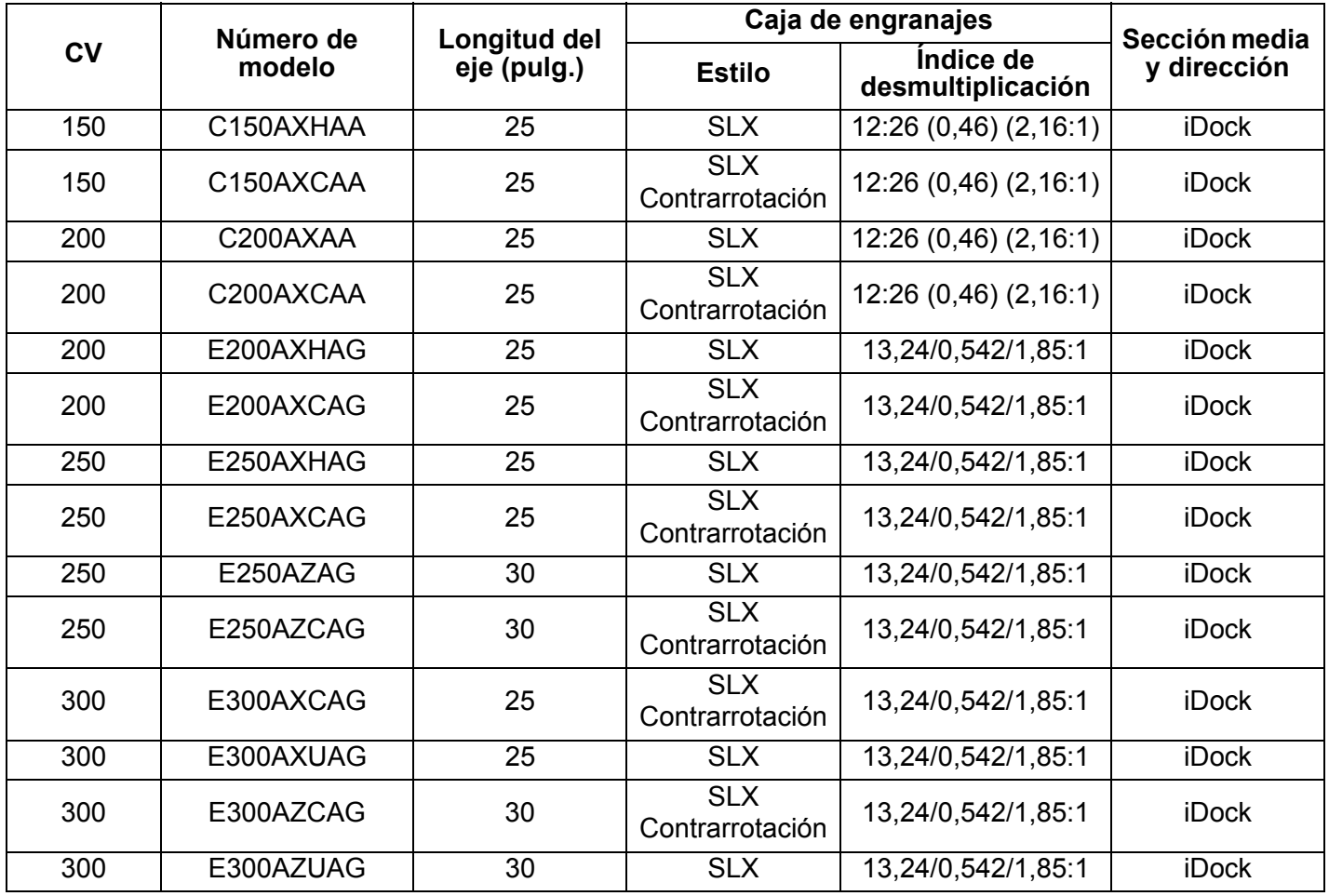

Vea la lista de modelos en el Catálogo electrónico de piezas donde encontrará la lista de modelos actualizada.

### <span id="page-14-0"></span>**Instalación del motor**

Cuando instale el *iDock*, es necesario contar con un motor fueraborda con contrarrotación y con uno de rotación estándar. Es necesario montar el motor fueraborda con contrarrotación en el lado de babor del espejo de popa y el de rotación estándar en el lado de estribor de este espejo. Recuerde elegir la longitud adecuada del eje de la hélice para el espejo de popa específico de la embarcación.

Instale los motores fueraborda siguiendo las instrucciones de la **Guía de instalación y previa a la entrega**.

#### • **ADVERTENCIA**

Cuando instale el *sistema Evinrude iDock*, es NECESARIO contar con un motor fueraborda con contrarrotación v con uno de rotación estándar. Es NECESARIO montar el motor fueraborda con contrarrotación en el lado de babor del espejo de popa y el de rotación estándar en el lado de estribor de este espejo.

Monte el motor V6 de 74<sup>°</sup> con una línea central mínima de 28 pulg. (71 cm).

Monte el motor V6 de 66° con una línea central mínima de 27,5 pulg. (70 cm).

No cumplir con estos requisitos puede causar la pérdida de control de la dirección, lo que provocaría daños en los motores, graves lesiones personales o, incluso, la muerte.

EJEMPLO: Con una separación entre dos motores fueraborda de 698,5 mm se obtendrían dos líneas centrales; cada una a 349,25 mm de la línea central del casco.

El propósito es garantizar que los motores fueraborda no se toquen entre sí en todos los ángulos de dirección v elevación.

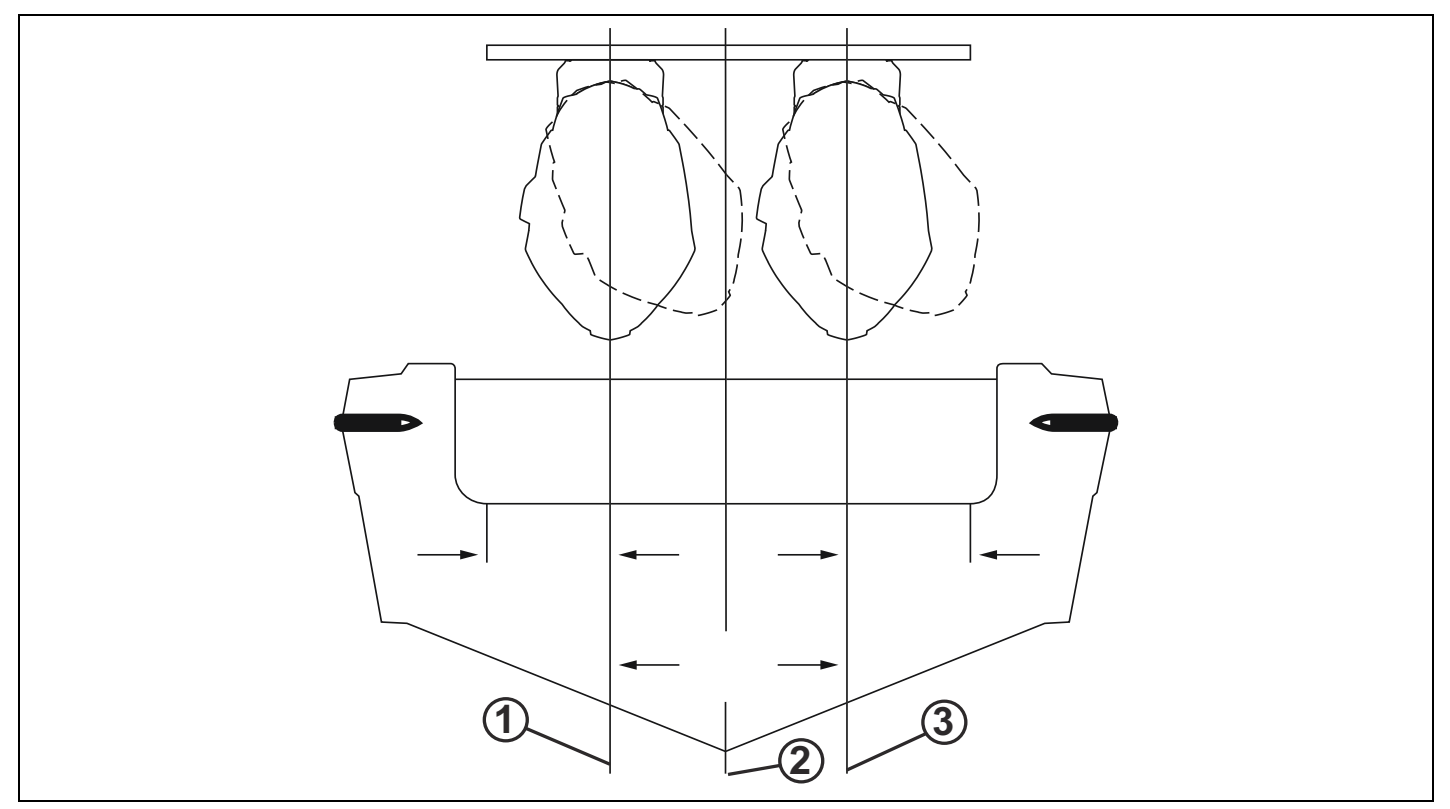

*1. LÌnea central de BABOR*

*2. LÌnea central del casco*

*3. LÌnea central de ESTRIBOR*

#### Configuración de montaje del motor fueraborda:

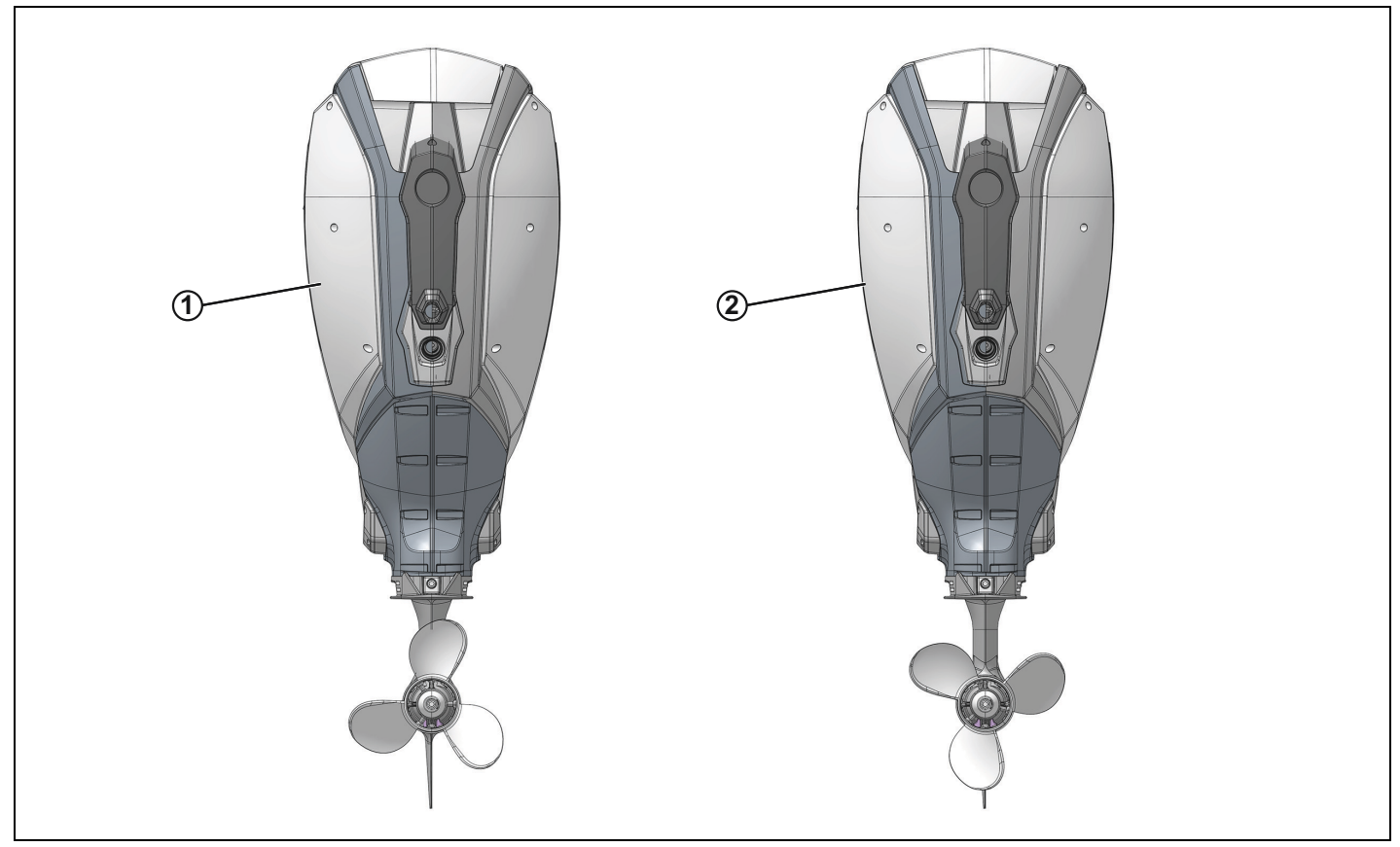

1. Motor con contrarrotación en el lado de babor

2. Motor de rotación estándar en el lado de estribor

#### Selección de las hélices y configuración de los motores fueraborda

La selección de las hélices, el ángulo de elevación y la altura del motor o de la placa de elevación mecánica pueden afectar enormemente el rendimiento de la embarcación durante el atraque. Utilizar hélices de tres palas, que generalmente tienen mayor empuje de retroceso, mejorará el rendimiento durante el atraque. En el atraque, la altura y el ángulo de elevación del motor se deben fijar de modo que el casco se vea afectado por el mínimo empuje de retroceso posible.

## <span id="page-16-0"></span>**Instalación del indicador**

El sistema *Evinrude iDock* necesita un indicador que admita notificaciones de códigos de avería de *Evinrude iDock*. Coloque el indicador en un área sin obstrucciones en la que el operador pueda ver las notificaciones mientras maneja el sistema.

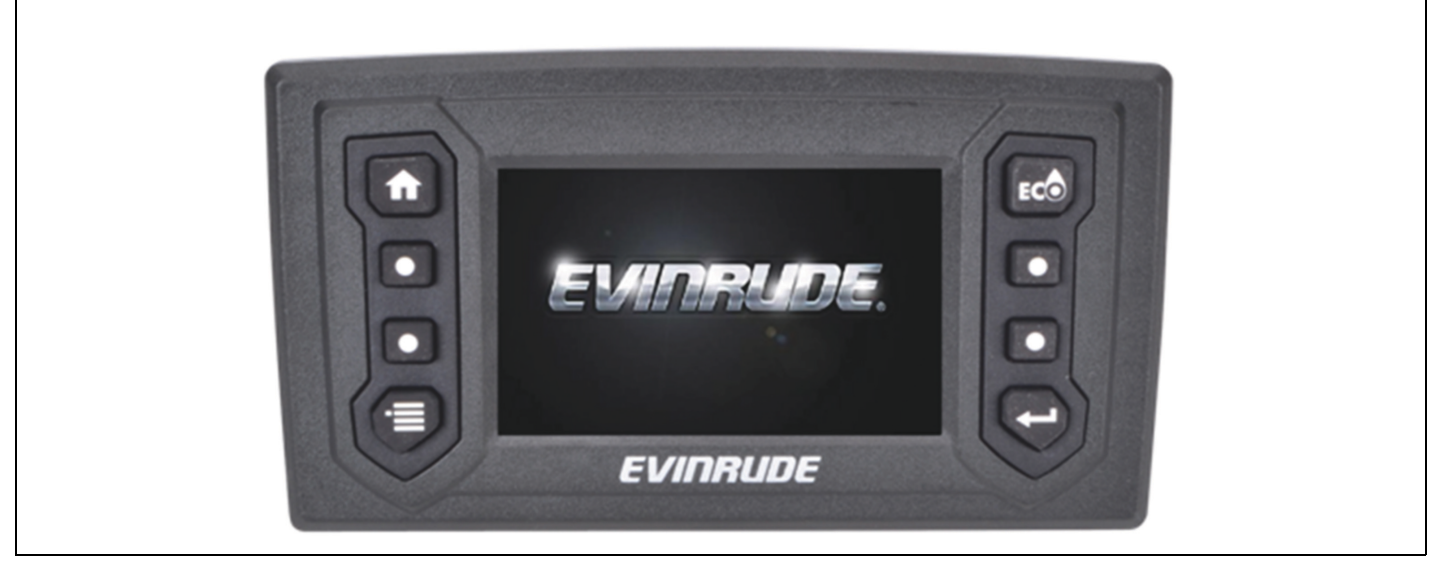

**CTS de 4,3 pulg. (11 cm)**

### <span id="page-16-1"></span>**Instalación del joystick**

Planifique cuidadosamente la instalación del conjunto del joystick. Seleccione una ubicación apropiada en función de la configuración de la embarcación.

IMPORTANTE: La distancia segura entre la brújula y el joystick es de 0,7 m.

Consulte la plantilla de montaje al final de este documento para una instalación adecuada.

IMPORTANTE: La ubicación de montaje debe ser lo suficientemente resistente como para proporcionar un soporte rígido. Refuerce la superficie de montaje según sea necesario.

Utilice correas de fijación para aliviar tensiones en los mazos de cables del joystick.

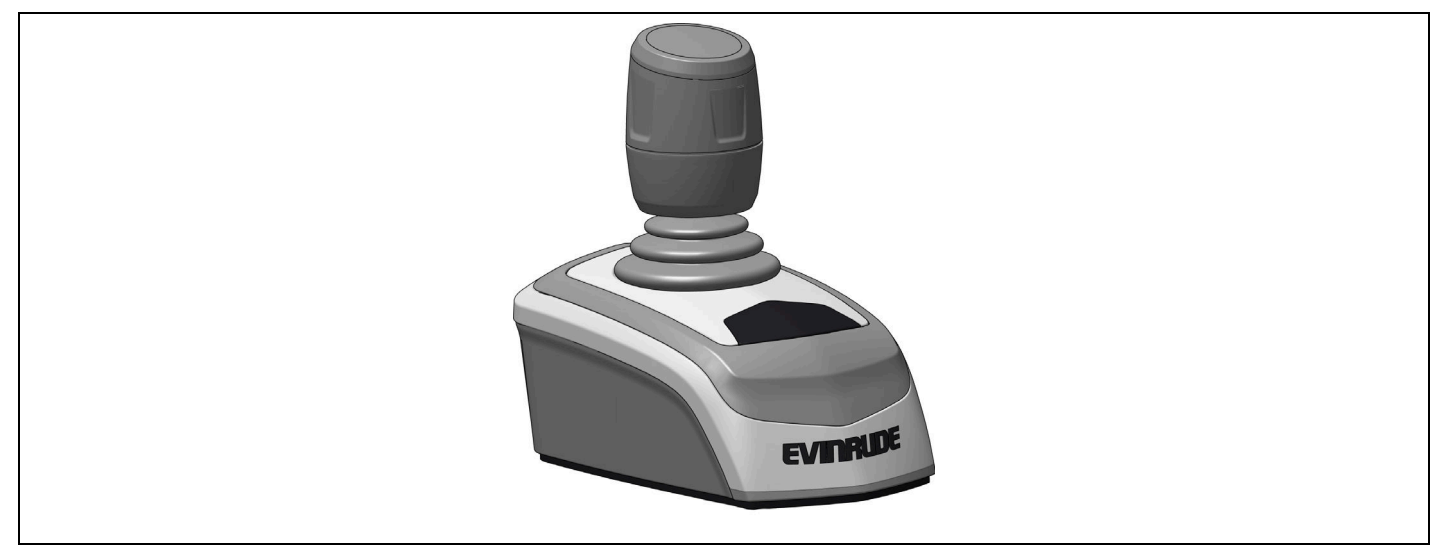

## <span id="page-17-0"></span>**Instalación del timón hidráulico**

Consulte las instrucciones que se suministran con el timón para conocer los detalles de montaje.

IMPORTANTE: NO utilice ningún timón cuya capacidad de alivio de presión sea mayor a 1000 PSI.

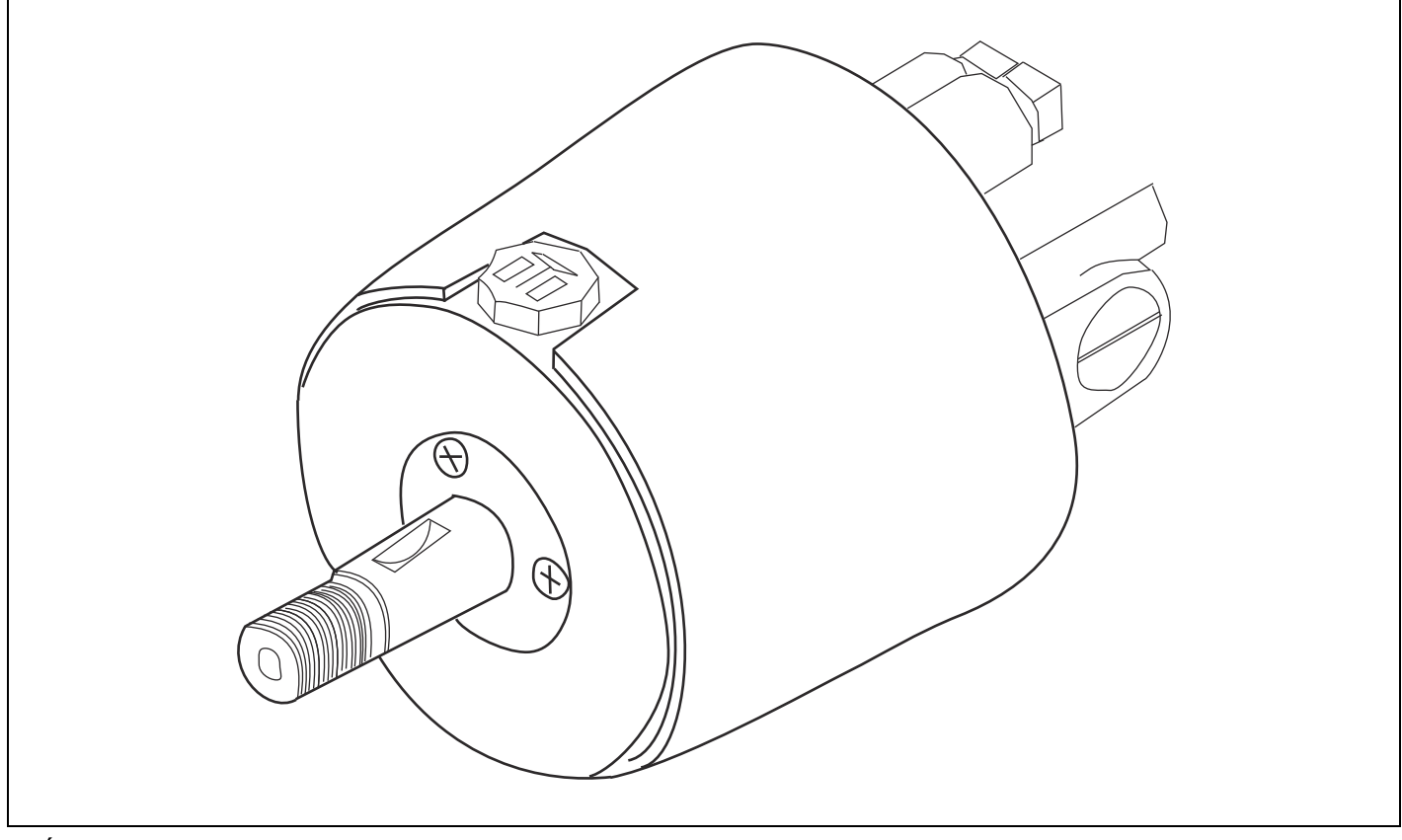

**TIMÓN** 

## <span id="page-18-0"></span>**Cuadro de timones recomendados**

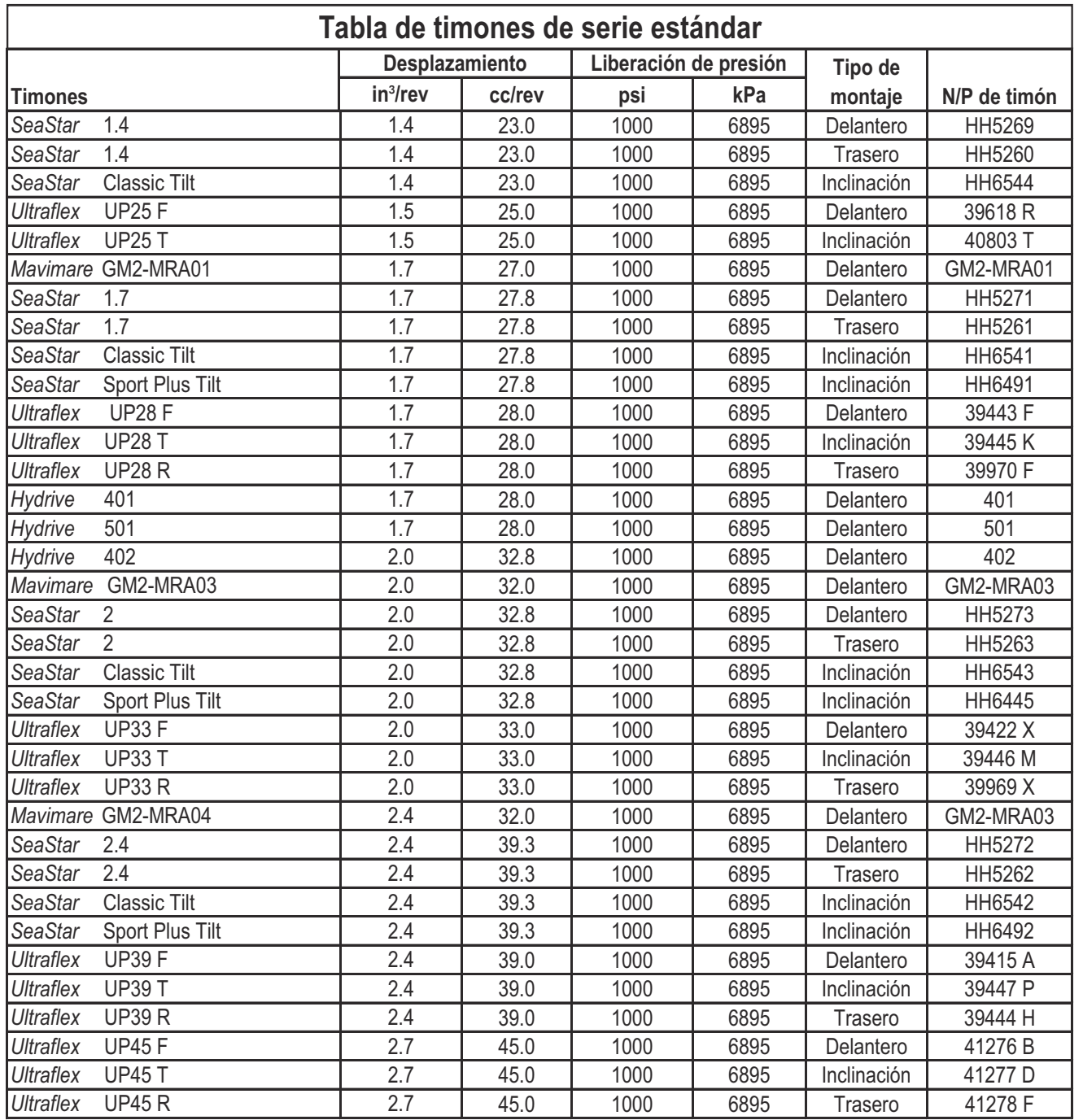

## <span id="page-19-0"></span>**Instalación de la válvula de alineación**

Aplique sellador de roscas de tubos a las roscas de los acoplamientos que se conectan a la válvula de alineación.

Instale los acoplamientos de alta y baja presión en la válvula de alineación tal como se indica en la imagen a continuación.

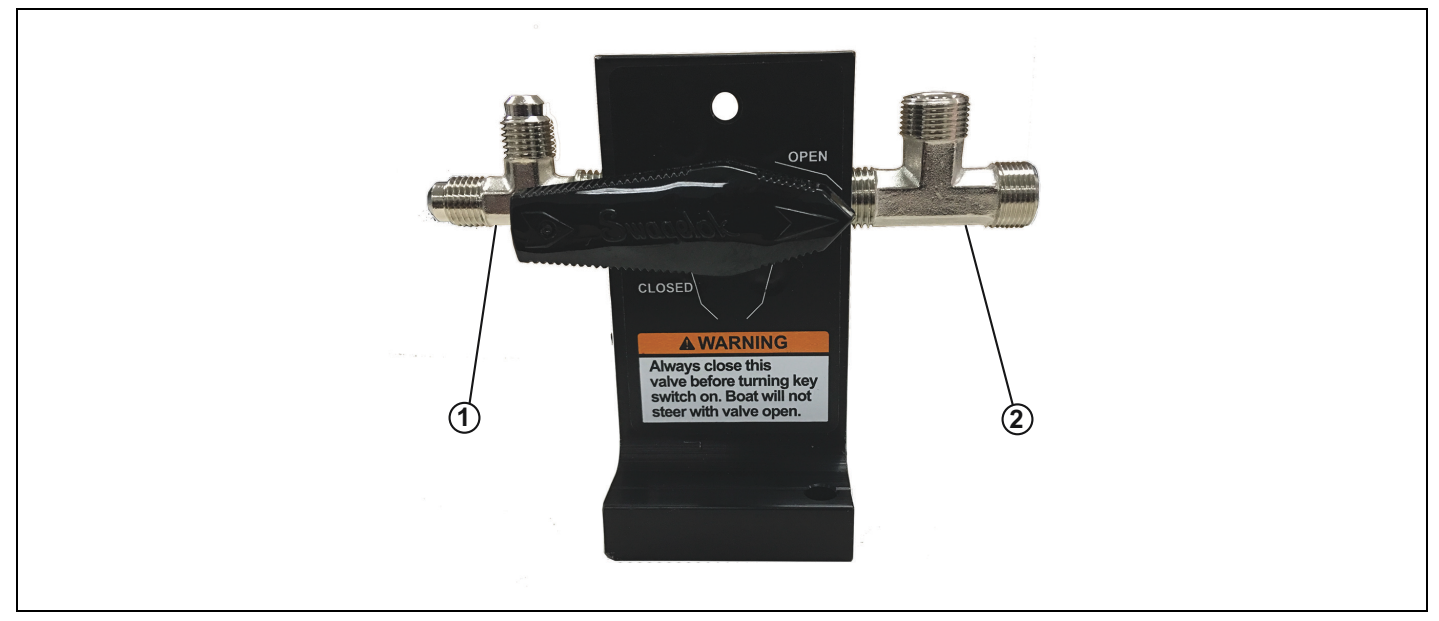

1. Ubicación de instalación del acoplamiento de alta presión en la válvula de alineación<br>2. Ubicación de instalación del acoplamiento de baja presión en la válvula de alineación

Ubicación de instalación del acoplamiento de baja presión en la válvula de alineación

Monte la válvula de alineación en un sitio conveniente cerca de la parte trasera de la embarcación; para ello, utilice el kit de elementos de sujeción incluido en la válvula de alineación.

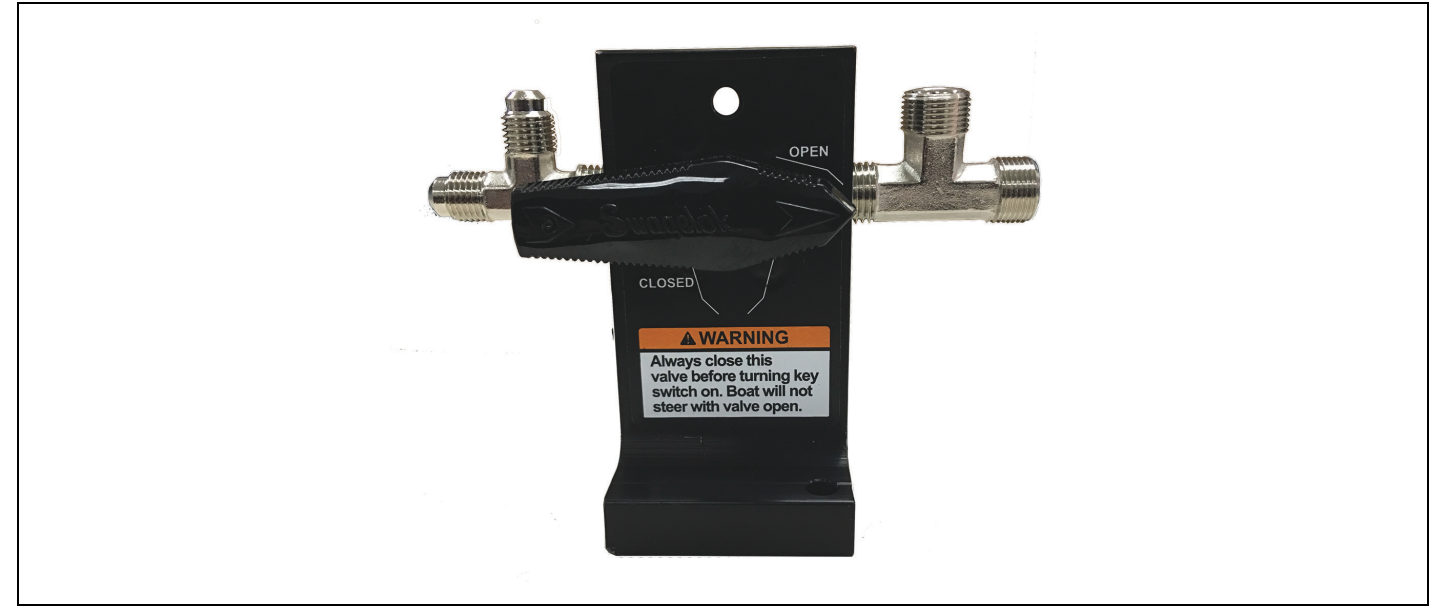

**VÁLVULA DE ALINEACIÓN** 

### <span id="page-20-0"></span>**Instalación del módulo del sensor de presión**

Monte el módulo del sensor de presión en un sitio conveniente. Utilice los elementos de sujeción incluidos para montar el módulo del sensor de presión.

El módulo del sensor de presión se puede montar en cualquier orientación.

IMPORTANTE: La distancia segura entre la brújula y el módulo del sensor de presión es de 0,05 m.

IMPORTANTE: El módulo del sensor de presión no puede estar a más de 1,21 m del timón.

IMPORTANTE: Utilice los sujetadores que se suministran con el kit de elementos de sujeción para asegurarse de realizar el montaje correctamente.

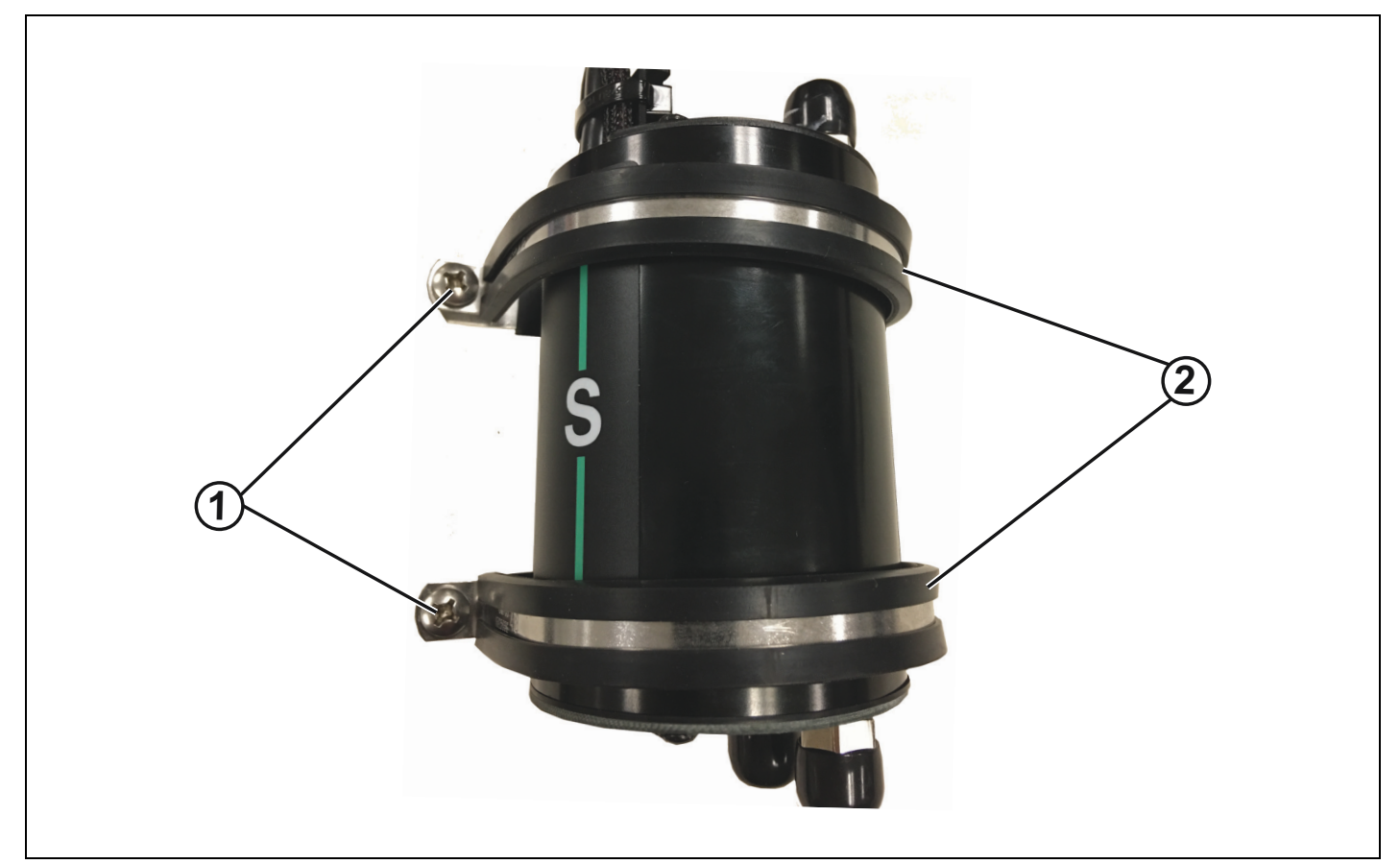

*1. Tornillos*

*2. Correas*

## <span id="page-21-0"></span>**Diagrama de cableado de** *iDock*

Instale la red y los sistemas eléctricos siguiendo el diagrama de la parte final de este manual.

IMPORTANTE: Cuando instale la red y los sistemas eléctricos, tendrá que utilizar el kit de instalación de doble consola.

**NOTA:** BRP no aprueba la instalación de tan solo un joystick *iDock* en una segunda estación. Cuando instale un joystick *iDock* en una segunda estación, se necesita un control remoto DTM *ICON II*, un interruptor de timón y ARRANQUE/PARADA y un interruptor de PARADA DE EMERGENCIA en la segunda estación.

## <span id="page-21-1"></span>Instalación de los componentes hidráulicos

#### $\triangle$  ADVERTENCIA

Utilice mangueras hidráulicas con una capacidad nominal mínima de 3000 PSI para el lado de alta **presión del sistema** *iDock***.** 

No utilizar mangueras hidráulicas con una capacidad nominal mínima de 3000 PSI, o instalarlas incorrectamente, puede causar la pérdida de control de la dirección, lo que provocaría daños **materiales, lesiones personales o, incluso, la muerte.**

#### • **ADVERTENCIA**

Solo utilice mangueras hidráulicas estándar en el lado de baja presión del sistema *iDock*.

No utilizar las mangueras hidráulicas adecuadas, o instalarlas incorrectamente, puede causar la pérdida de control de la dirección, lo que provocaría daños materiales, lesiones personales o, incluso, la muerte.

Considere lo siguiente cuando planee la colocación de las mangueras y determine las longitudes que necesita:

- Coloque las mangueras en un área en la que se puedan inspeccionar fácilmente en busca de desgaste con la periodicidad correcta.
- Utilice etiquetas para identificar los extremos de las mangueras que corresponden a las bombas y a los motores. Peque las etiquetas en las mangueras ANTES de colocarlas en la embarcación. Coloque todas las etiquetas de modo que se puedan leer fácilmente una vez finalizada la instalación.

IMPORTANTE: BRP no proporciona etiquetas para mangueras hidráulicas.

- Solo quite los tapones de protección después de haber colocado las mangueras y cuando estén listas para ser conectadas.
- Asegúrese de que los tramos de las mangueras tengan suficiente longitud para permitir un movimiento ininterrumpido de la dirección en todos los rangos de elevación e inclinación.
- · No doble ninguna manguera con un radio de menos de 89 mm. Asegúrese de que las mangueras no se retuerzan en ningún sitio.
- Sujete las mangueras en incrementos de 31 cm o menos a lo largo de toda su extensión. Siempre extienda las mangueras a través de tubos de instalación rígidos. Consulte la Guía de instalación y previa a la entrega correcta para conocer los procedimientos de instalación de mangueras hidráulicas.
- No instale ningún sellador de tubos en el lado de "manguera" de un acoplamiento.
- Proteja las mangueras hidráulicas de cualquier daño en todo momento.
- · No instale mangueras en un área en la que queden expuestas a calor extremo, como por ejemplo, los colectores o los compartimientos de un motor.
- No coloque mangueras en áreas muy corrosivas, como los compartimientos de las baterías. No instale mangueras cerca de conexiones eléctricas ya que una fuga de líquidos podría causar daños al sistema eléctrico.
- I Monte el módulo del sensor de presión con los elementos de sujeción que se incluyen en el módulo. NO cuelgue el módulo del sensor de presión de las mangueras hidráulicas.

## <span id="page-22-0"></span>Diagrama de enrutamiento de las mangueras hidráulicas

### <span id="page-22-1"></span>2 motores, 1 estación

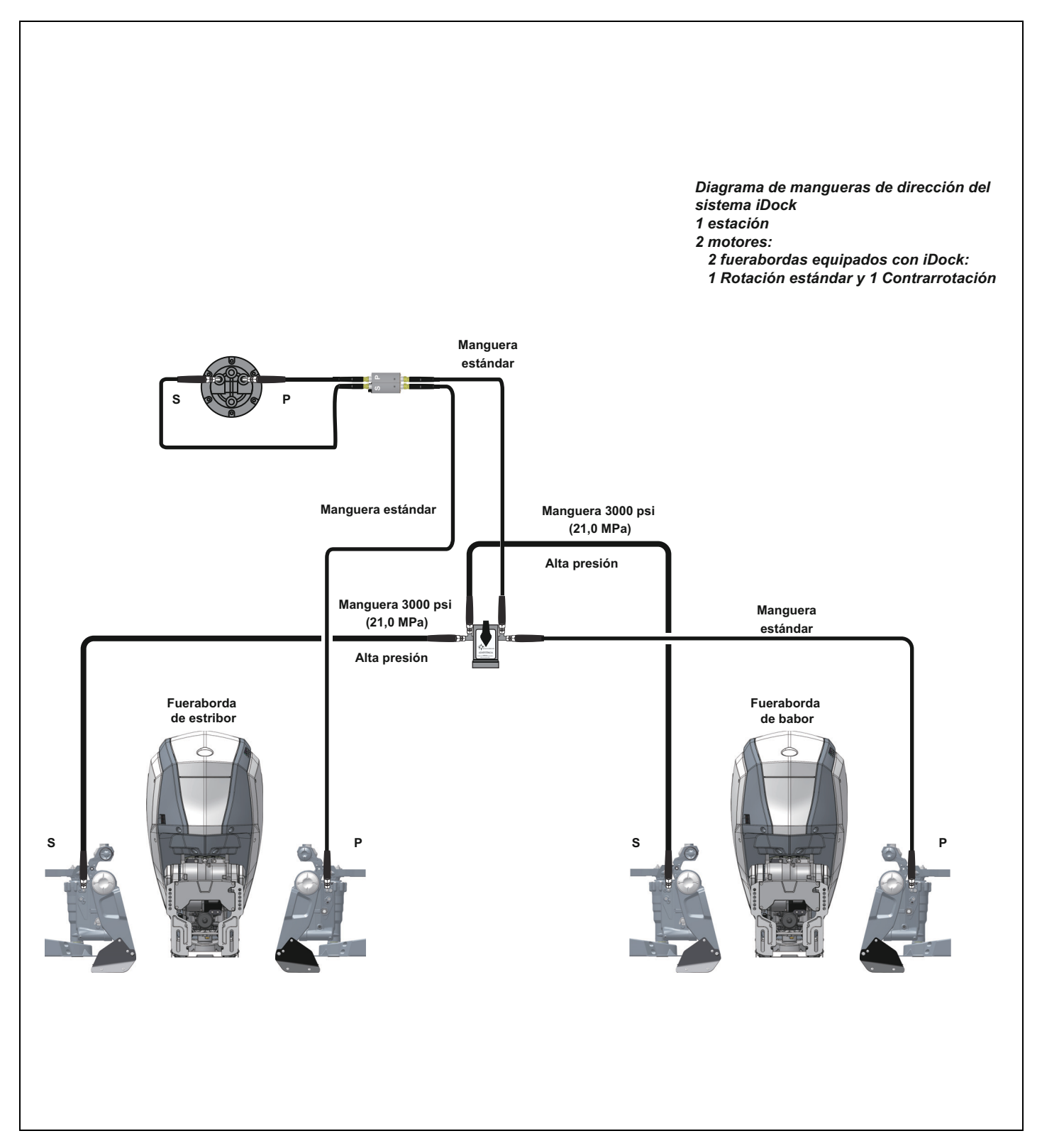

## <span id="page-23-0"></span>**2 motores, 2 estaciones**

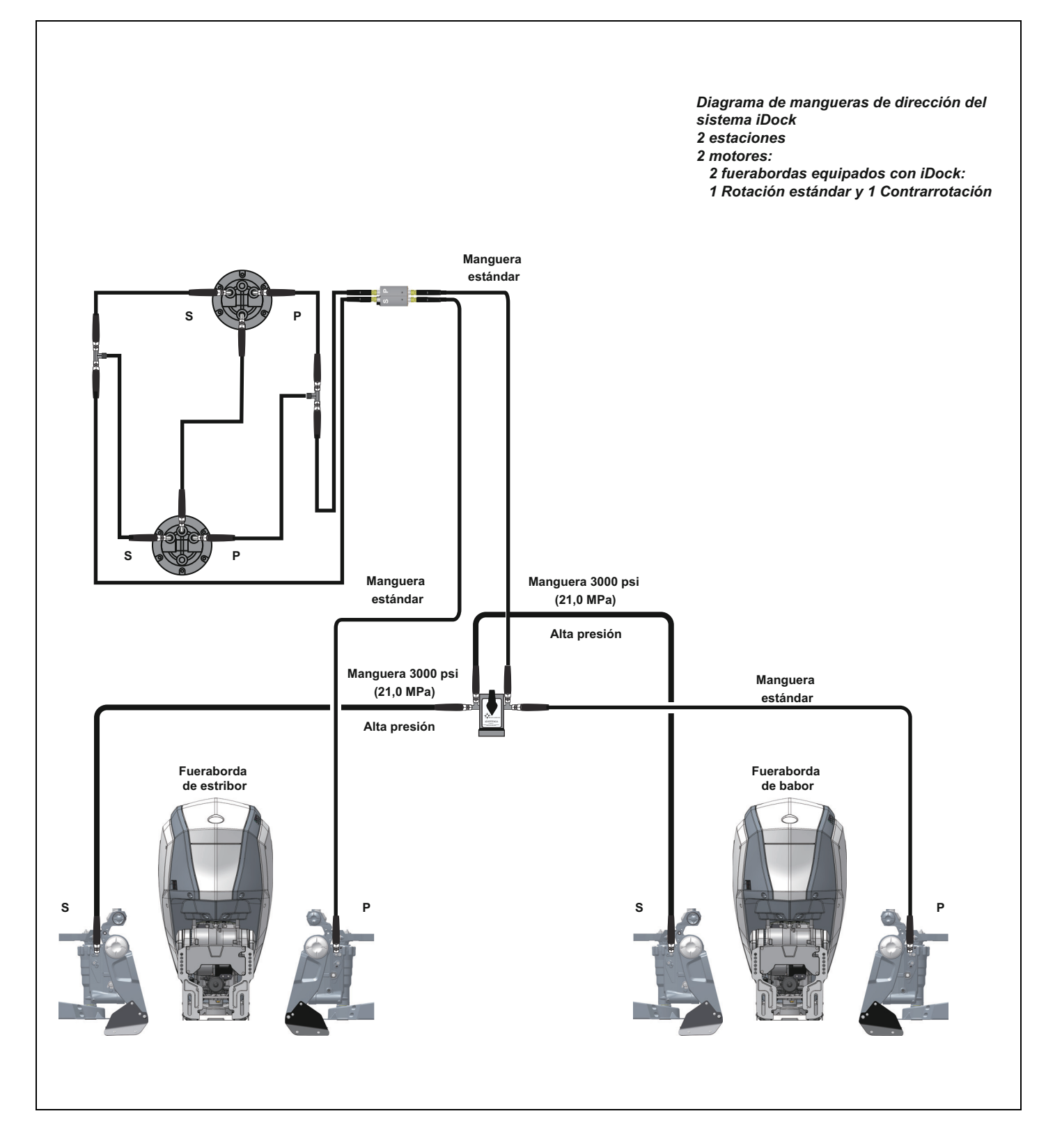

## <span id="page-24-0"></span>2 motores, 1 estación, equipado con piloto automático

IMPORTANTE: Los sistemas de piloto automático están aprobados para usarse con el sistema Evinrude *iDock*. Siga las instrucciones del fabricante cuando instale el sistema de piloto automático.

IMPORTANTE: Si está utilizando un sistema de piloto automático con el sistema Evinrude iDock, nivele a plomada la bomba del piloto automático entre el módulo del sensor de presión y la válvula de alineación, como puede verse en la imagen a continuación.

IMPORTANTE: El sistema de piloto automático se debe deshabilitar cuando se esté utilizando el sistema *Evinrude iDock*.

IMPORTANTE: No utilice sistemas de retroalimentación del timón. Se recomienda utilizar un sistema de piloto automático dimensionado para un cilindro de 150 cubic cm.

#### **Opción 1 - Conexiones en T entre las mangueras**

IMPORTANTE: Esta configuración requiere cinco mangueras hidráulicas y dos conexiones en T adicionales. Estas conexiones en T son de 9/16 - 24 UNEF-2A de 3 vías. BRP NO suministra estas conexiones en T.

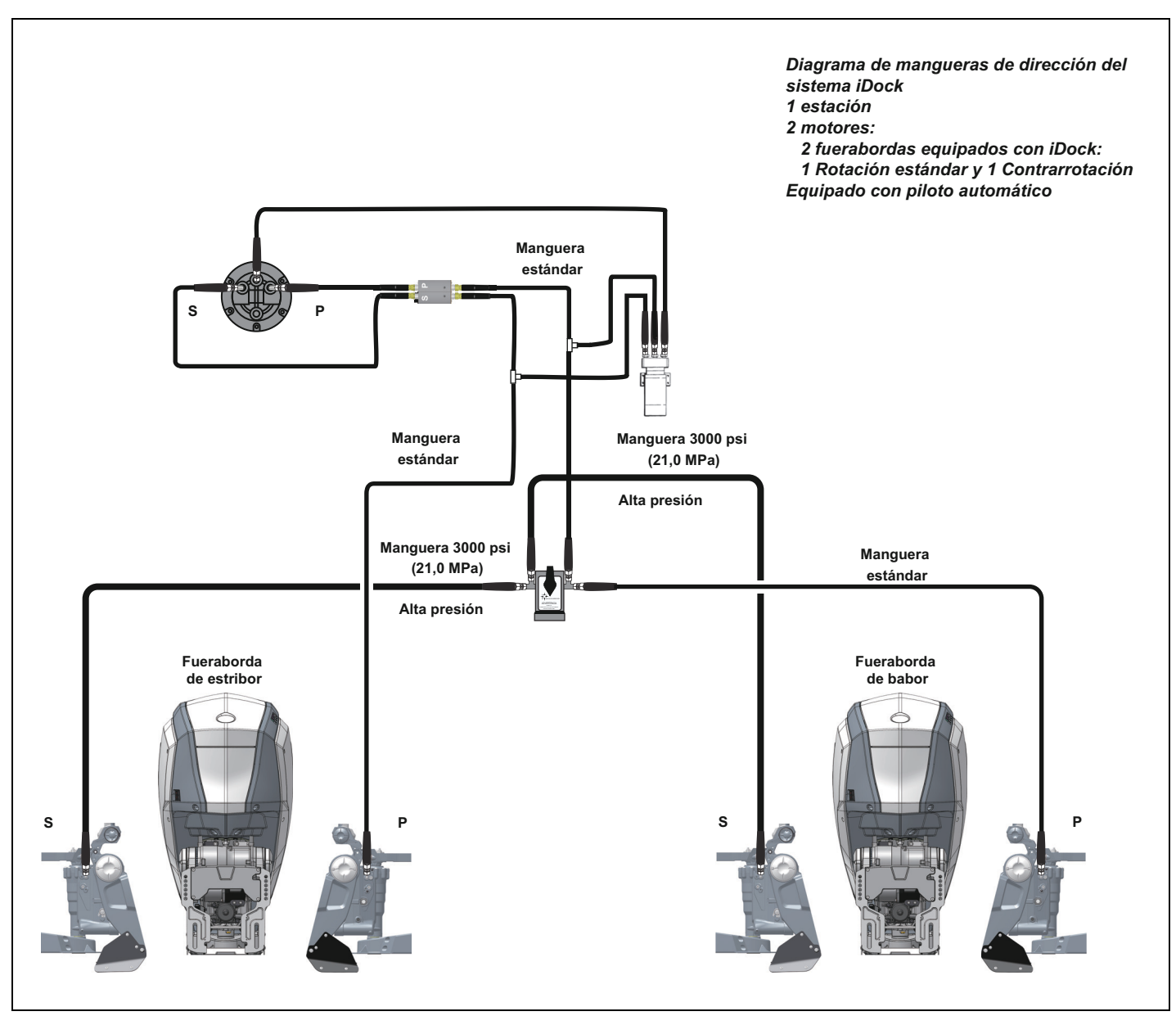

#### **Opción 2 - Conexiones en T separadas del módulo del sensor de presión**

IMPORTANTE: Esta configuración requiere tres mangueras hidráulicas y dos conexiones en T adicionales, Ref. 361315.

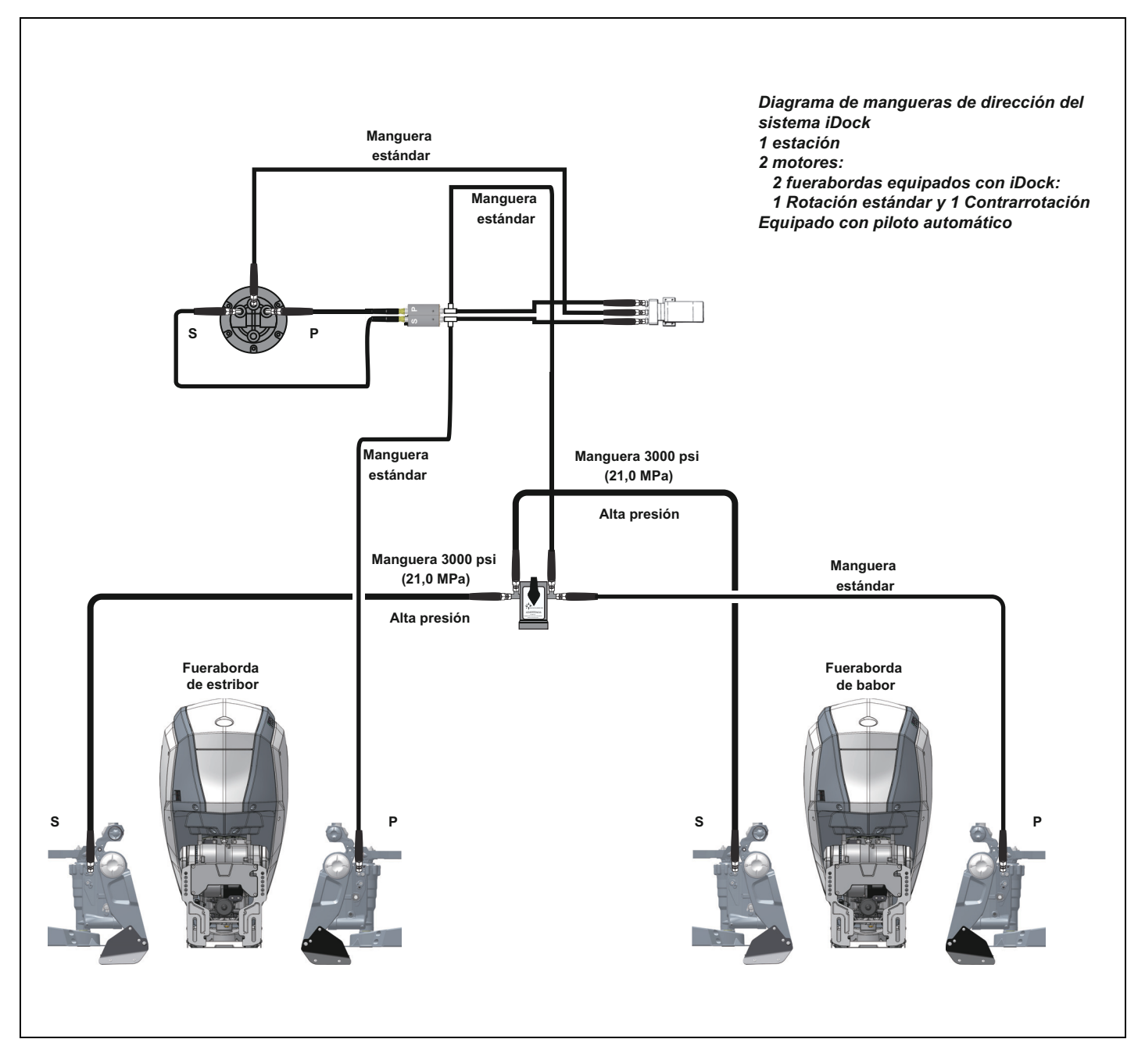

#### **Opción 3 - Conexiones en T separadas de la bomba del piloto automático**

IMPORTANTE: Esta configuración requiere tres mangueras hidráulicas y dos conexiones en T adicionales, Ref. 361315, y puede utilizarse si las roscas del piloto automático son de 1/4-18 NPTF.

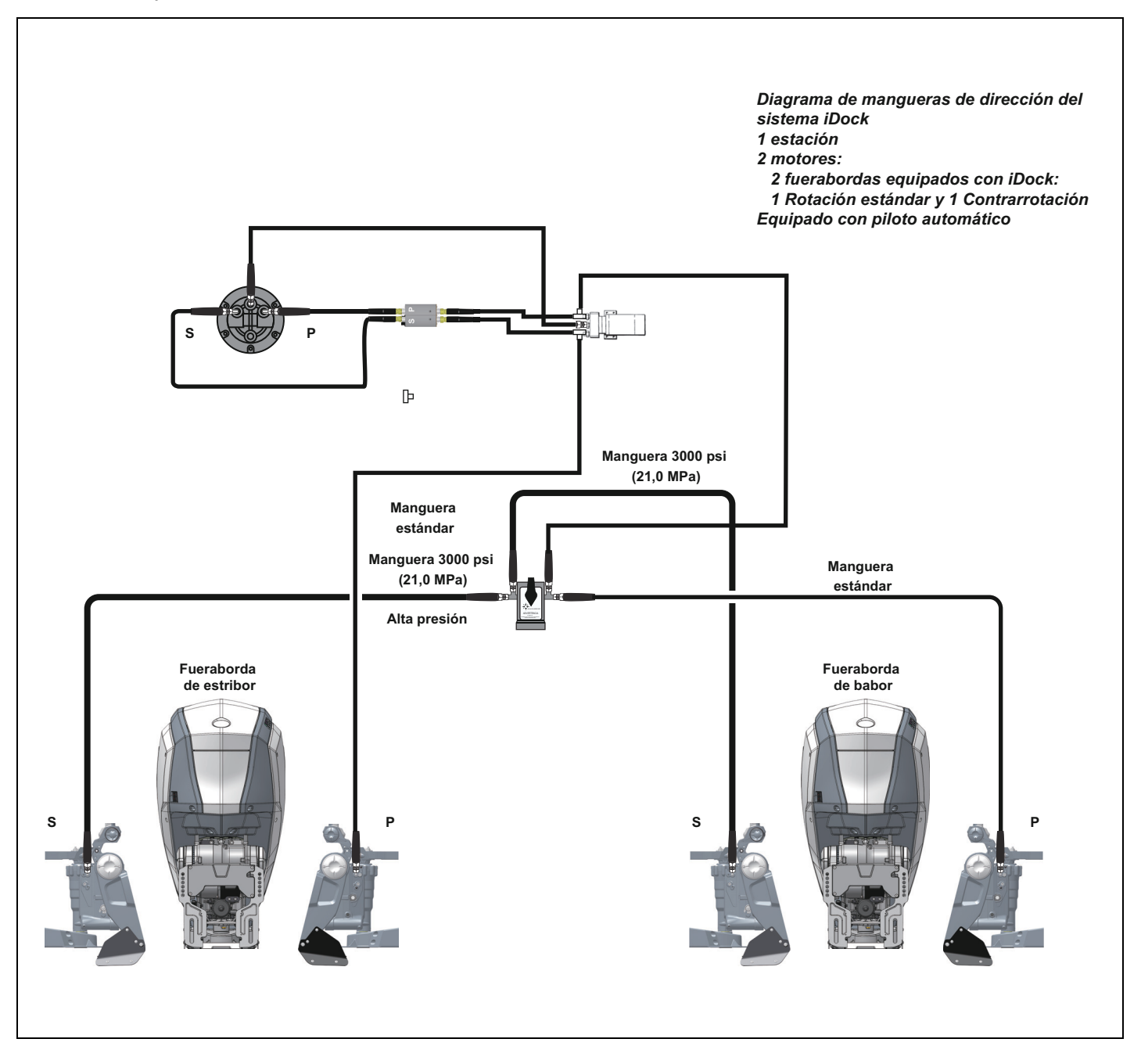

Conecte las mangueras hidráulicas de 1000 PSI y 4 ft (1,2 m) que se suministran en el kit de instalación, Ref. 5010582, a los lados de babor y estribor del timón y a los puertos adecuados en el conjunto del módulo del sensor de presión.

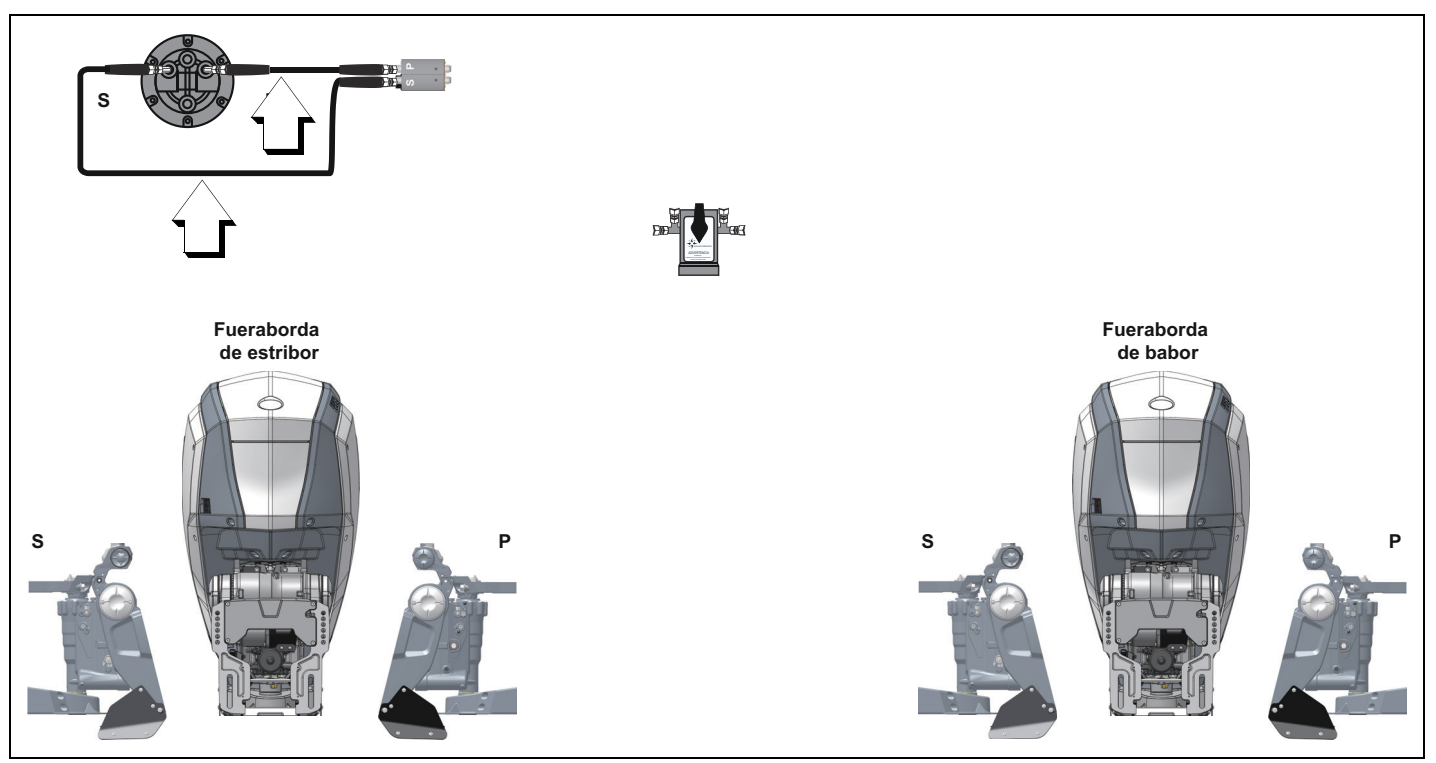

Conecte una manguera hidráulica de 1000 PSI desde el conjunto del sensor de presión hasta la válvula de alineación.

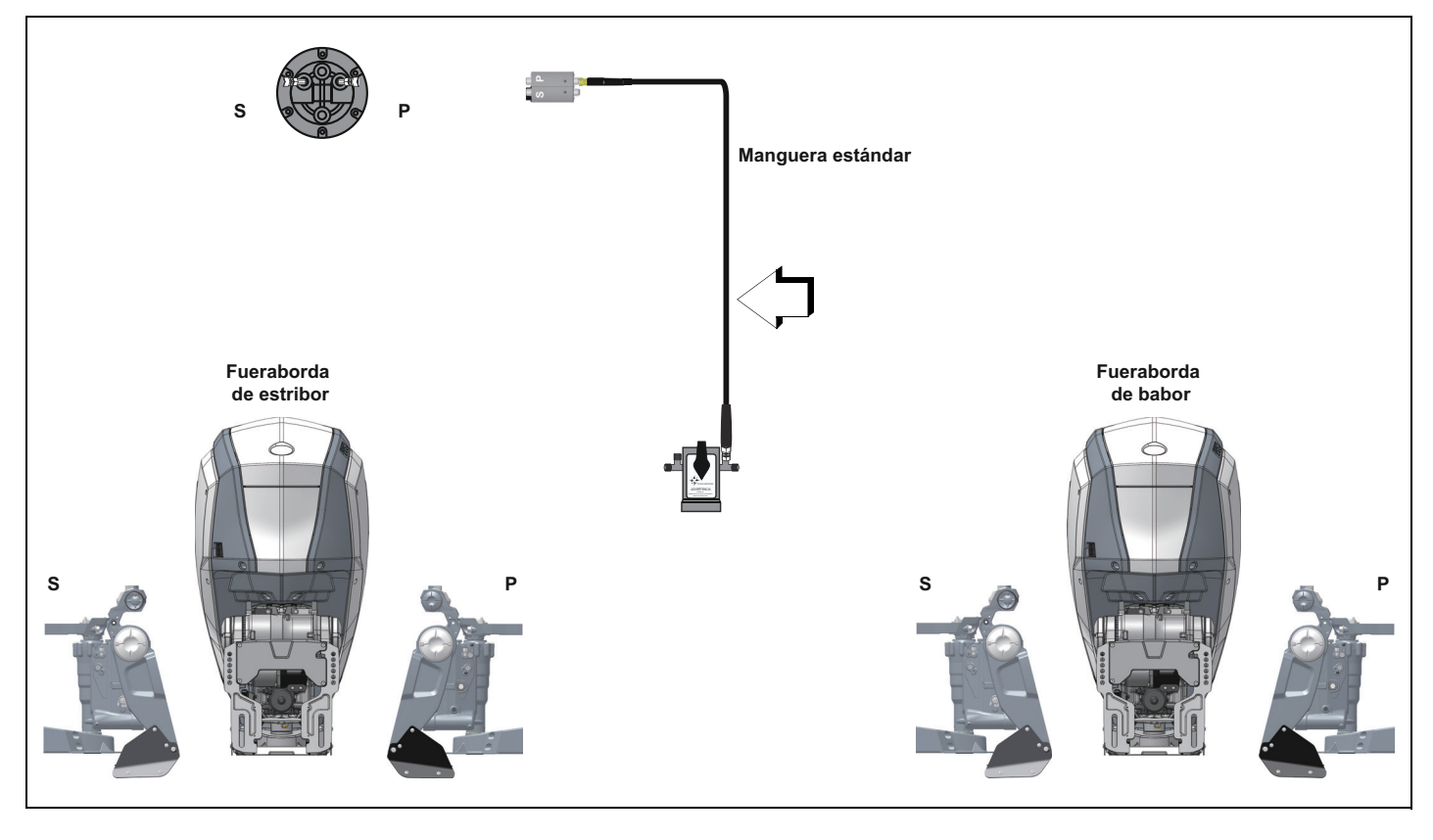

Conecte una manguera hidráulica de 1000 PSI desde la válvula de alineación hasta el lado de babor del motor de babor.

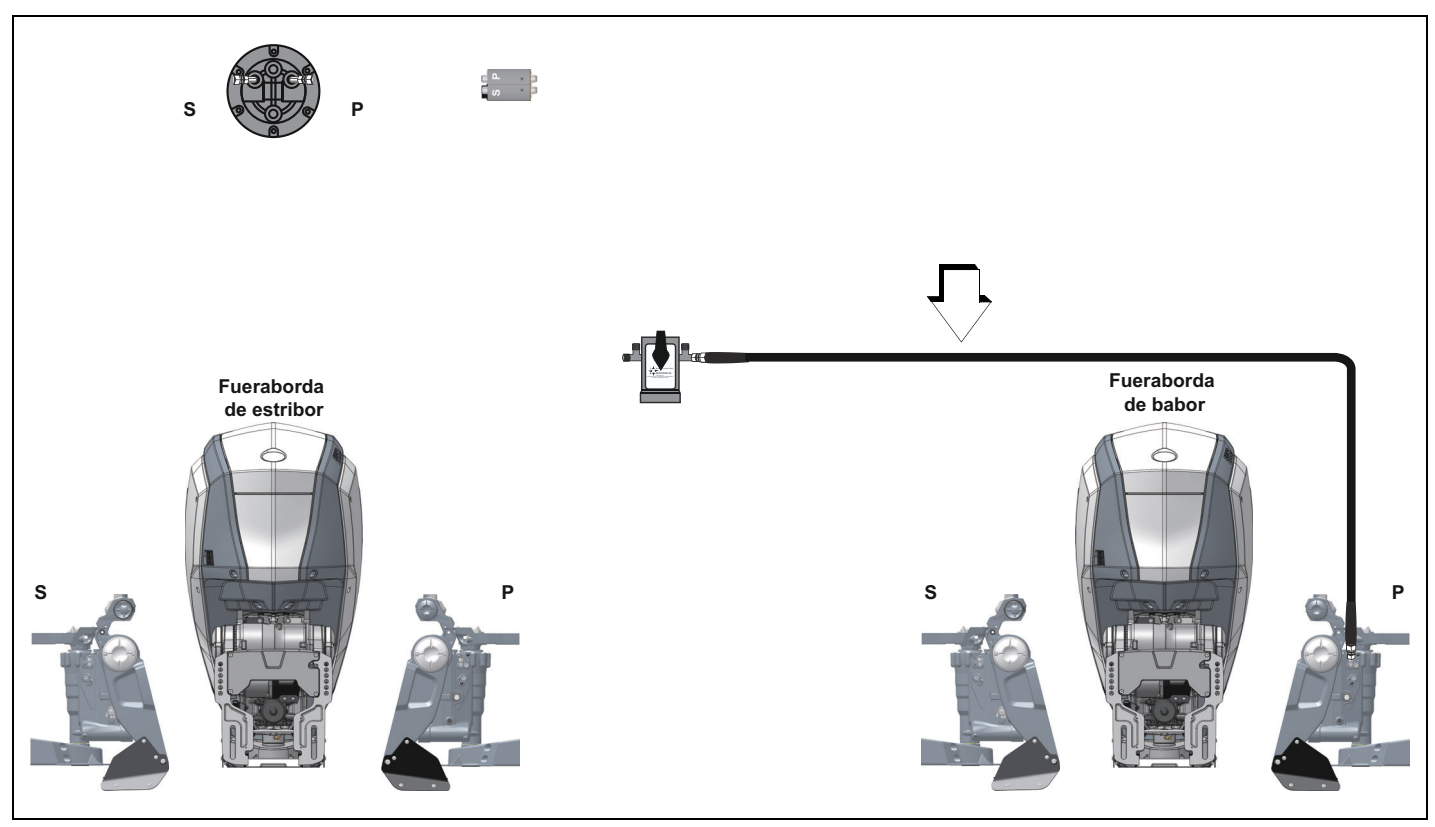

Conecte una manguera hidráulica de alta presión (3000 PSI nominales) desde la válvula de alineación hasta el lado de estribor del motor de babor. Apriete los acoplamientos de la manguera a un par de 13 ft lb (18 N·m).

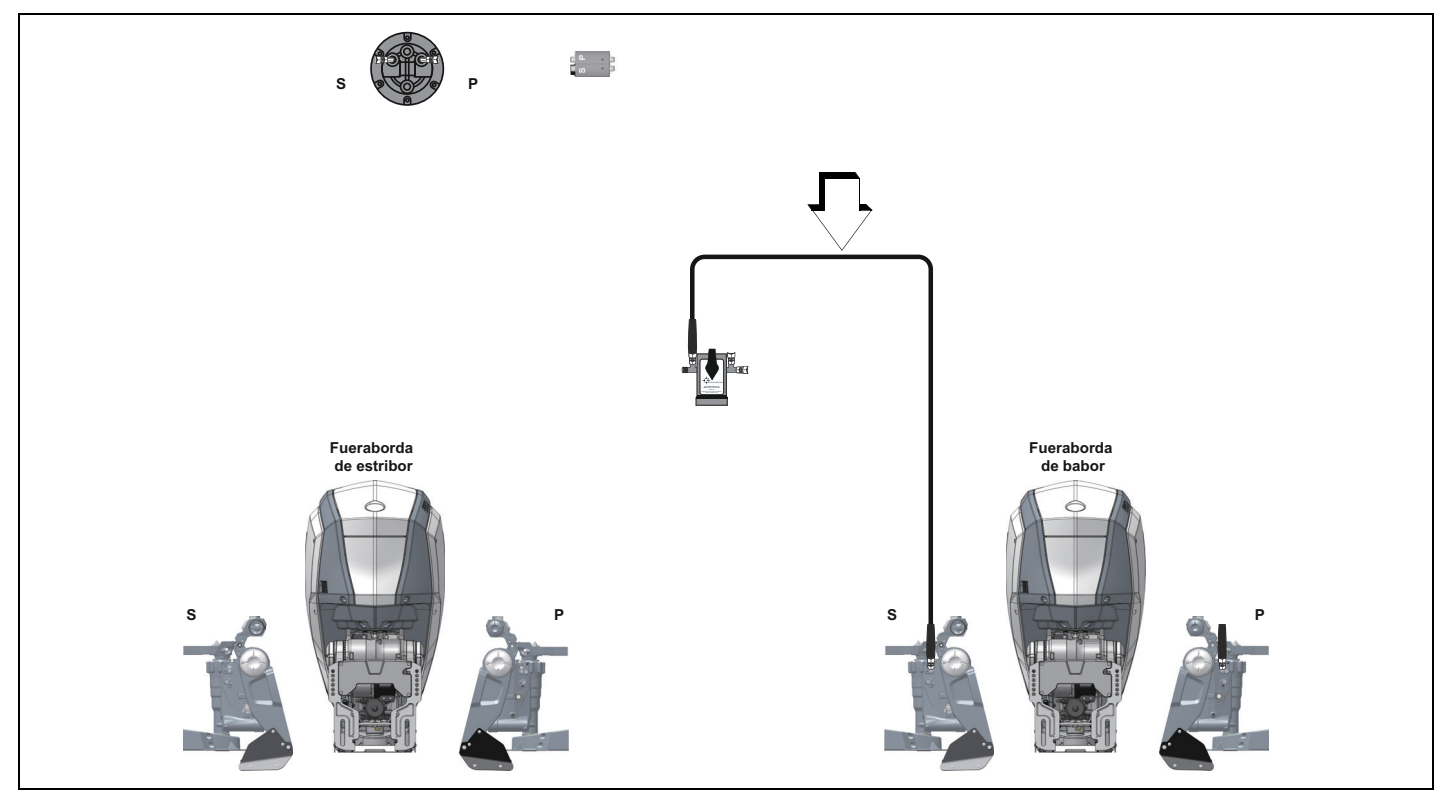

Conecte una manguera hidráulica de alta presión (3000 PSI nominales) desde la válvula de alineación hasta el lado de estribor del motor de estribor. Apriete los acoplamientos de la manguera a un par de 13 ft lb (18 N·m).

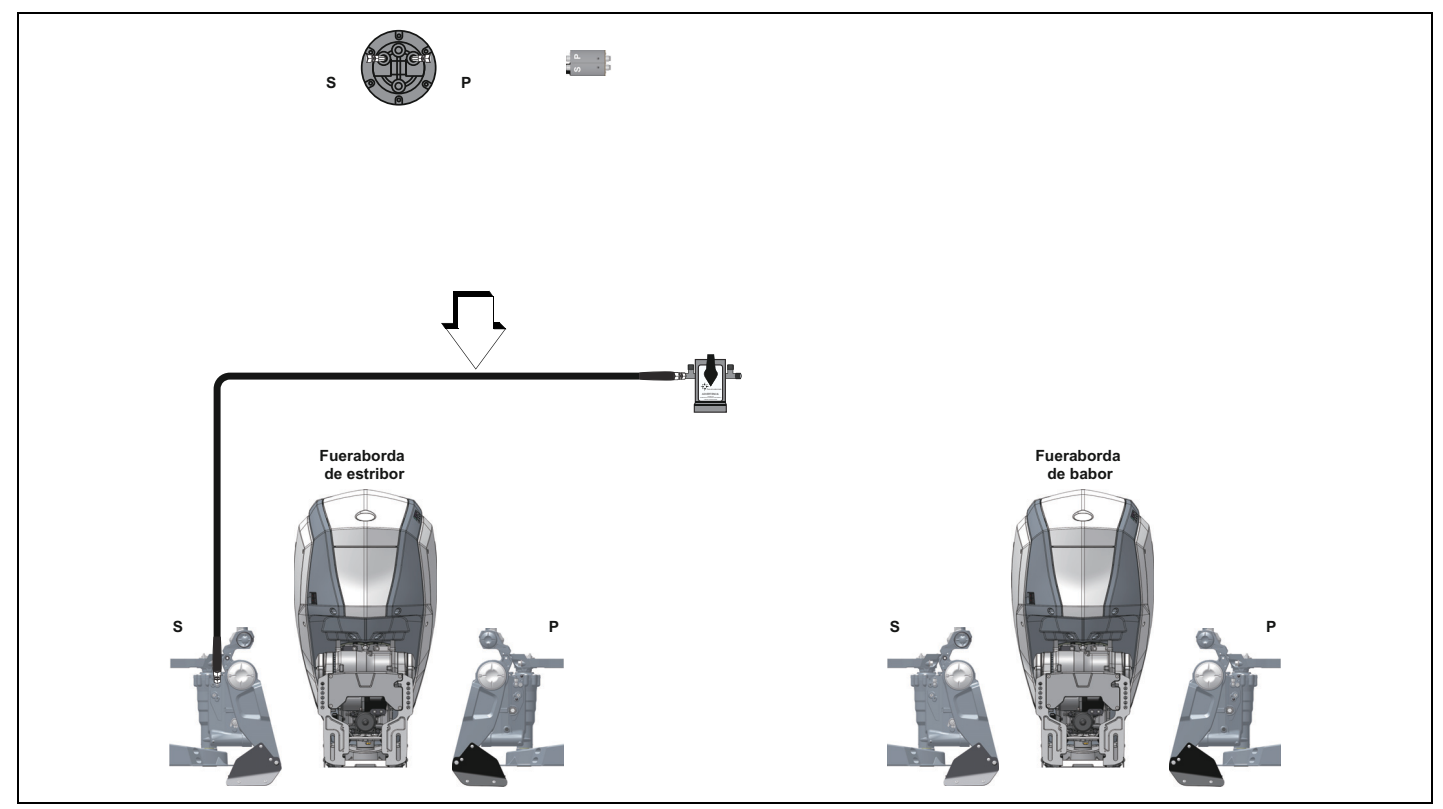

Conecte una manguera hidráulica de 1000 PSI desde el sensor de posición de la dirección hasta el lado de babor del motor de estribor.

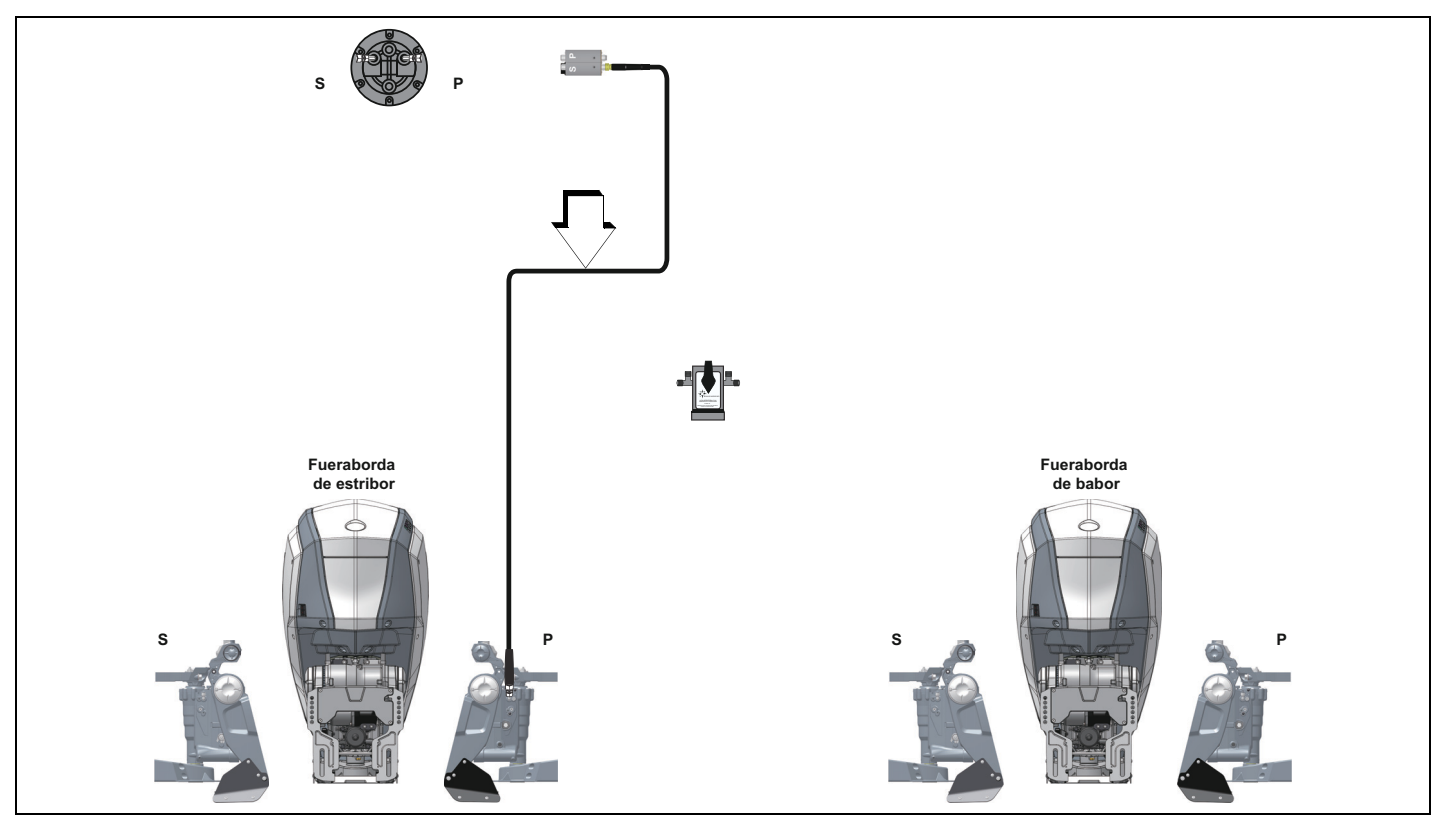

## <span id="page-30-0"></span>**Procedimiento de purga de** *iDock*

Verifique que todos los componentes estén instalados correctamente antes de iniciar el procedimiento de purga de *iDock*.

#### *AVISO*

#### **Purgue el sistema un motor fueraborda a la vez.**

IMPORTANTE: Si la embarcación está equipada con piloto automático, el sistema de piloto automático se debe purgar al mismo tiempo que el motor fueraborda de estribor.

IMPORTANTE: Asegúrese de que la embarcación esté nivelada en todos los planos antes de iniciar el procedimiento de purga.

IMPORTANTE: Asegúrese de que el motor se eleva hasta la posición más BAJA antes de comenzar este procedimiento. El aire NO saldrá por completo del sistema de dirección si el motor se eleva ligeramente.

IMPORTANTE: El procedimiento de purga que se ilustra en este manual corresponde al que debe realizarse con la herramienta de purga *SeaStar Power Purge*.

**IMPORTANTE: El procedimiento de purga debe realizarse con la llave en la posición OFF (apagado).** Al realizar el procedimiento de purga con la llave en la posición ON (encendido) puede activarse el código 12 si entra al modo joystick.

Componentes necesarios:

2 unidades - herramienta de bloqueo de la dirección, Ref. 357717 (uno para cada fueraborda)

Componentes recomendados:

1 unidad - *SeaStar Power Purge*

1 unidad - llave de pata 1/2" con dado 1/4"

Abra ambos tornillos de purga en cada motor y asiéntelos levemente.

Lleve ambos motores a la posición de bloqueo de babor.

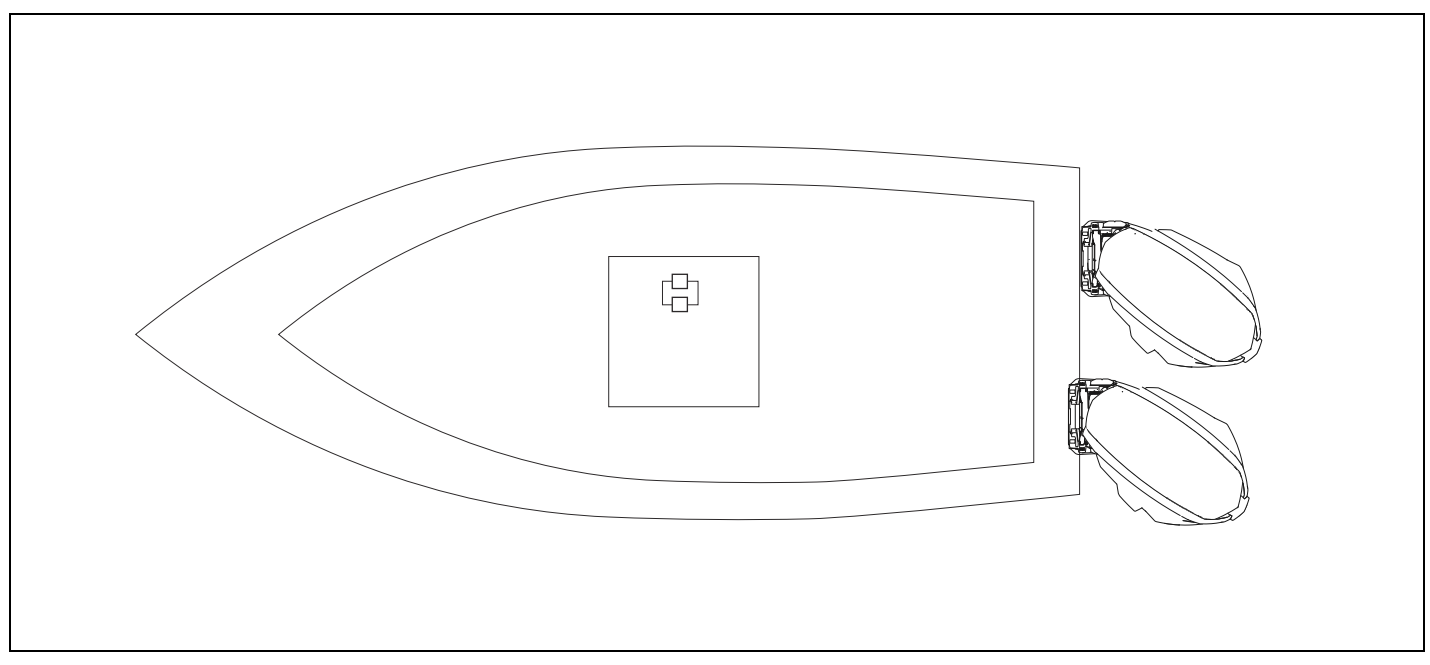

Instale una herramienta de bloqueo de la dirección, Ref. 357717, en cada motor fueraborda para mantener los fuerabordas en la posición de giro completo a babor.

**NOTA:** Es posible que en este paso se necesite un ayudante que sostenga el motor fueraborda.

Utilice el tornillo del soporte de envío para sujetar el extremo largo de la herramienta al brazo de dirección. Conecte el extremo corto de la herramienta al soporte de popa con la tuerca y arandela suministradas.

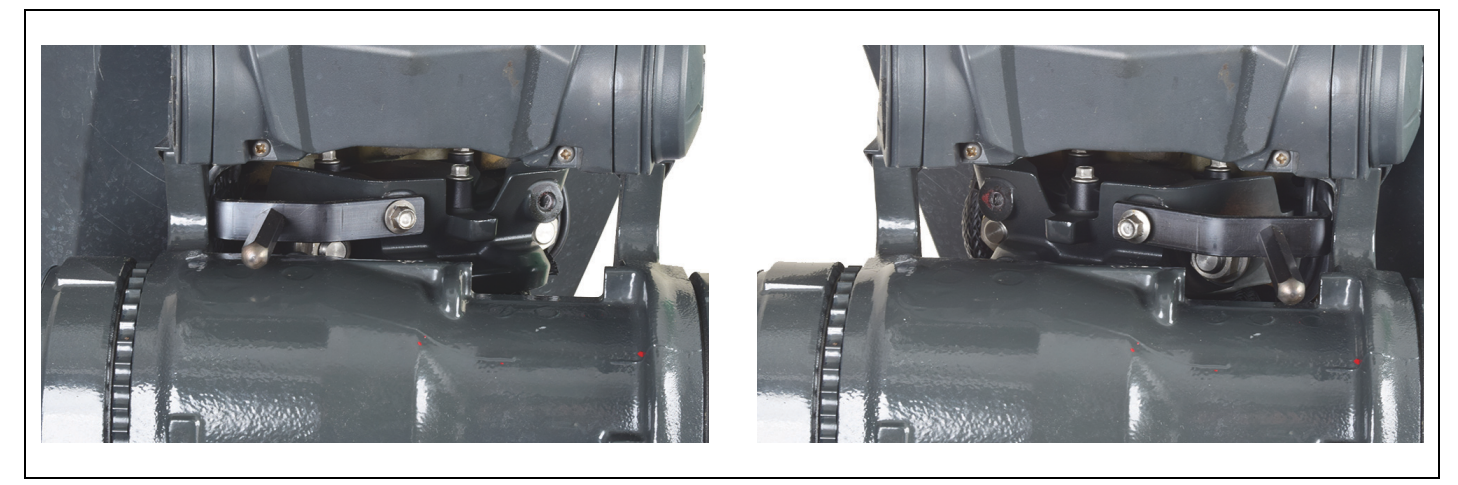

**HERRAMIENTA DE BLOQUEO DE LA DIRECCIÓN, REF. 357717, INSTALADA** 

Retire los dos tapones de color negro de las boquillas de purga de cada motor fueraborda.

Conecte la manguera de purga al timón y al motor fueraborda de estribor.

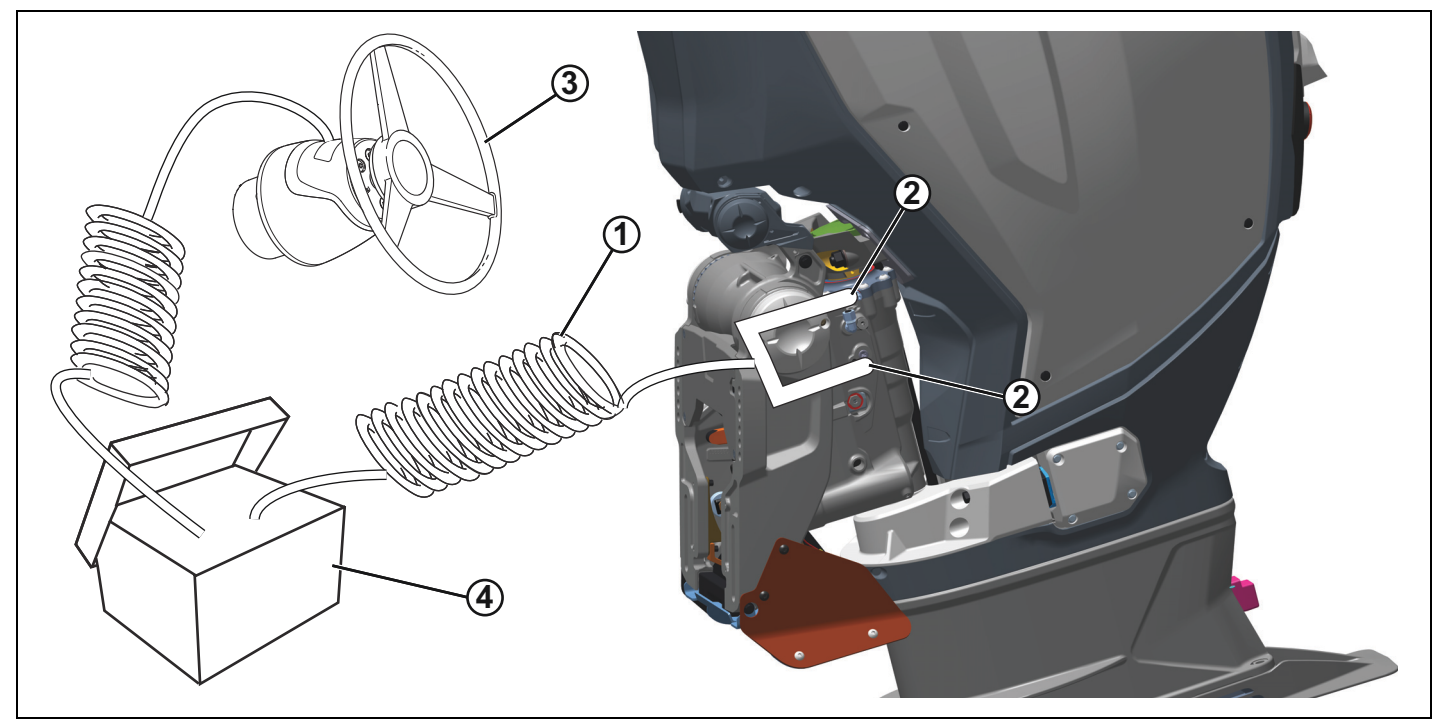

- *1. Manguera de purga*
- *2. Ubicaciones de las boquillas de purga*
- 3. Timón<br>4. SeaSta
- *4. SeaStar Power Purge*

Gire la manija de la válvula de alineación hasta que quede perpendicular a la válvula, de modo que se pueda abrir la válvula de alineación.

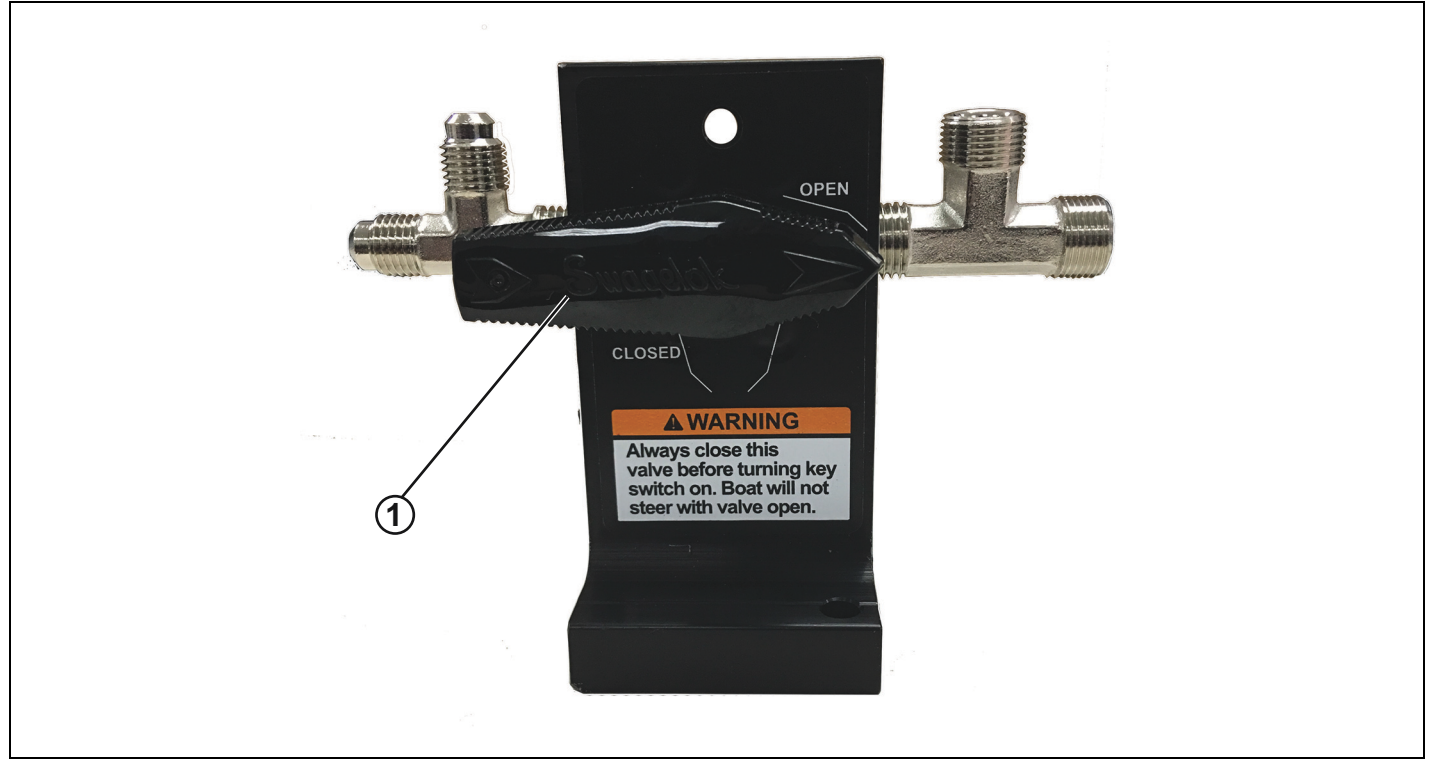

1. Válvula de alineación abierta

Abra ambos tornillos de purga en el motor de estribor. NOTA: Una llave de pata 1/2" con dado 1/4" facilitará este proceso.

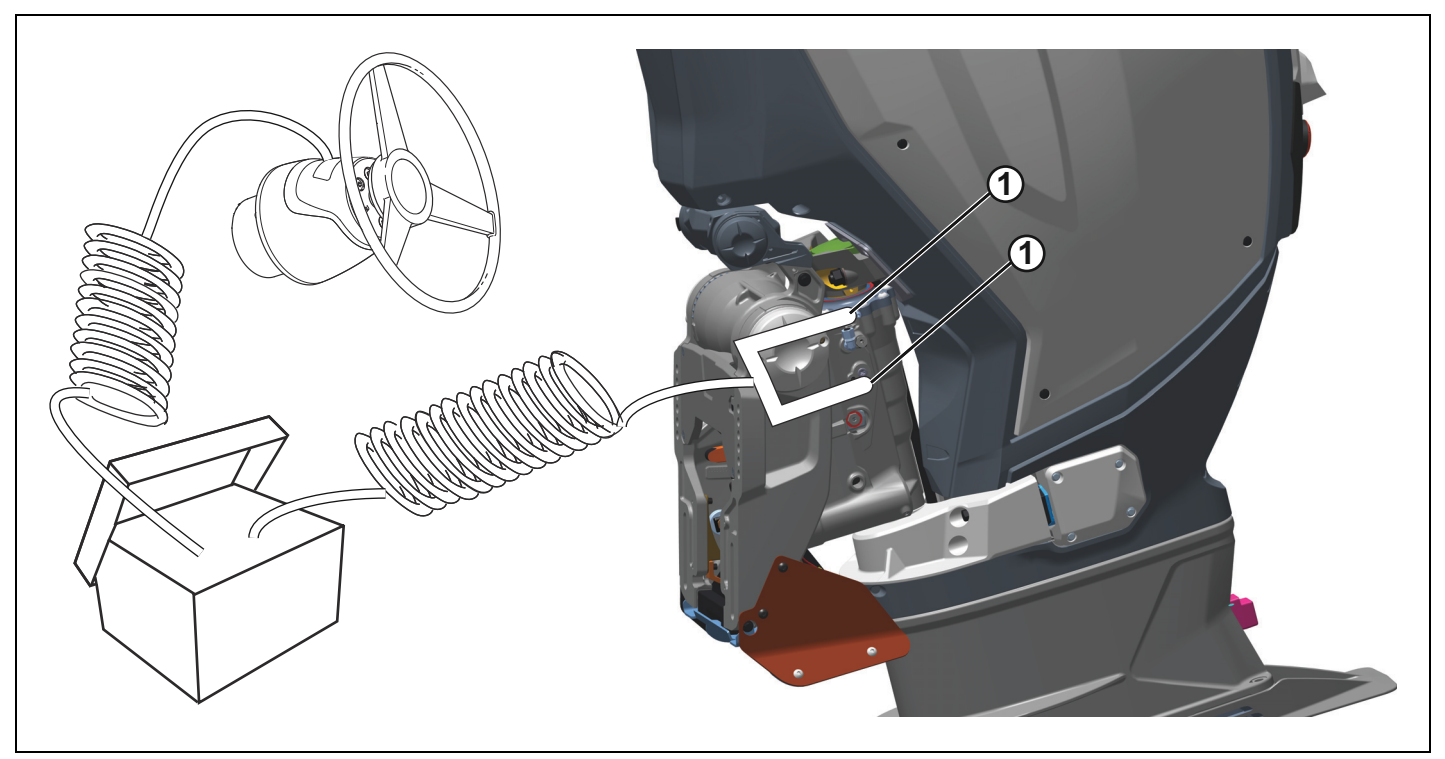

*1. Tornillos de purga*

Encienda el SeaStar Power Purge y gire el timón hasta las posiciones de giro completo a babor y a estribor durante 10 segundos. Repita este procedimiento hasta no ver ninguna burbuja en las mangueras de purga del *SeaStar Power Purge*.

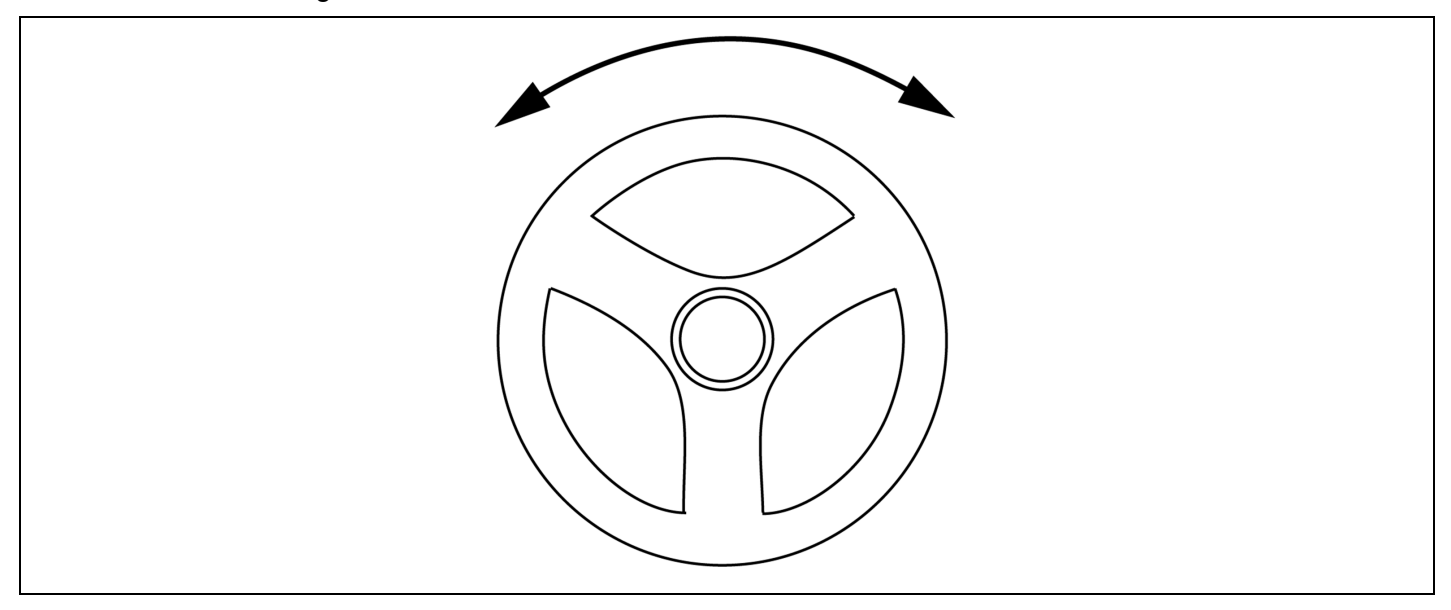

Cierre los tornillos de purga en el motor de estribor.

NOTA: Una llave de pata 1/2" con dado 1/4" facilitará este proceso.

Apague el *SeaStar Power Purge*.

Desconecte las mangueras del *SeaStar Power Purge* y mueva las mangueras al motor de babor.

Encienda el *SeaStar Power Purge*.

Abra el tornillo de purga inferior en el motor de babor.

**NOTA:** Una llave de pata 1/2" con dado 1/4" facilitará este proceso.

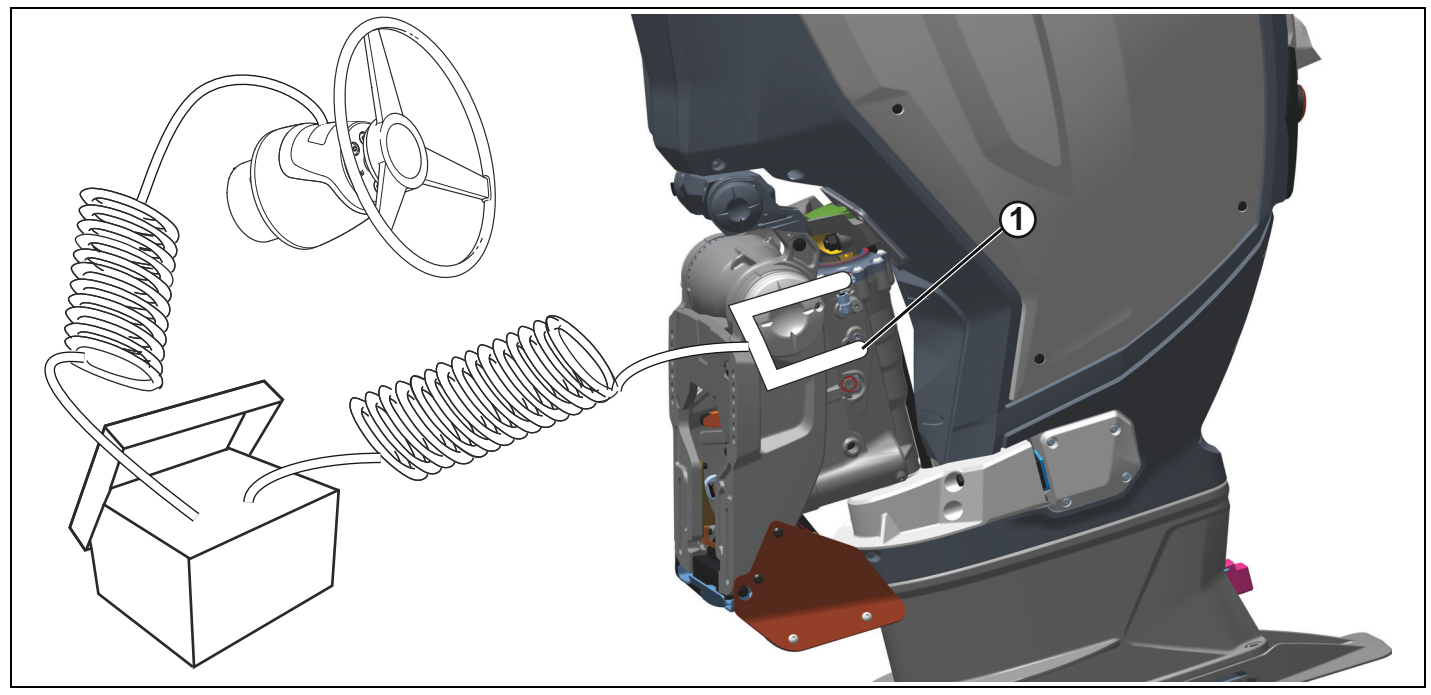

*1. Tornillo de purga inferior*

Gire el timón SOLO hacia babor hasta no observar ninguna burbuja de aire en las mangueras del SeaStar *Power Purge*.

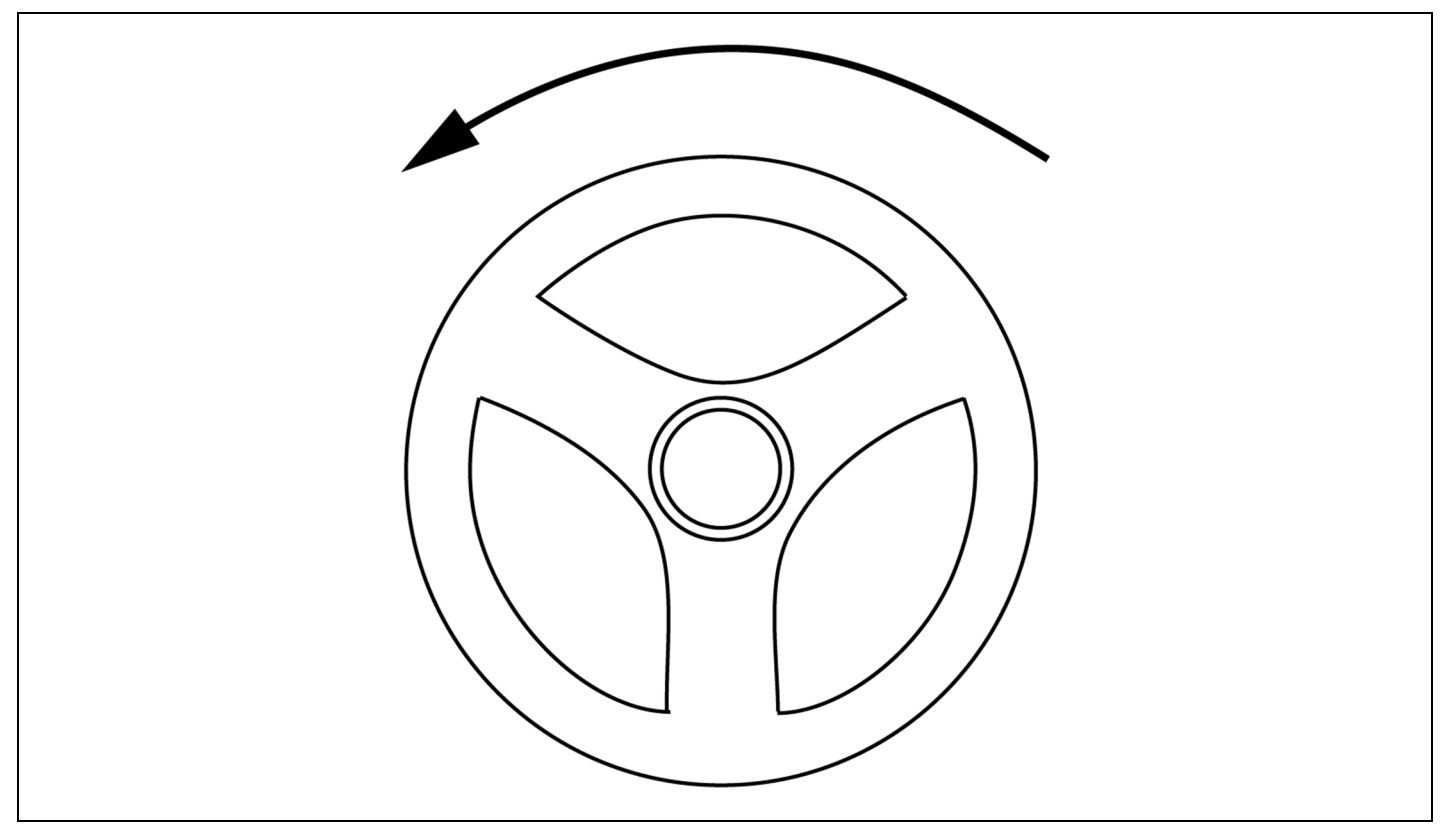

Cierre el tornillo de purga inferior del motor de babor y abra el tornillo de purga superior.

NOTA: Una llave de pata 1/2" con dado 1/4" facilitará este proceso.

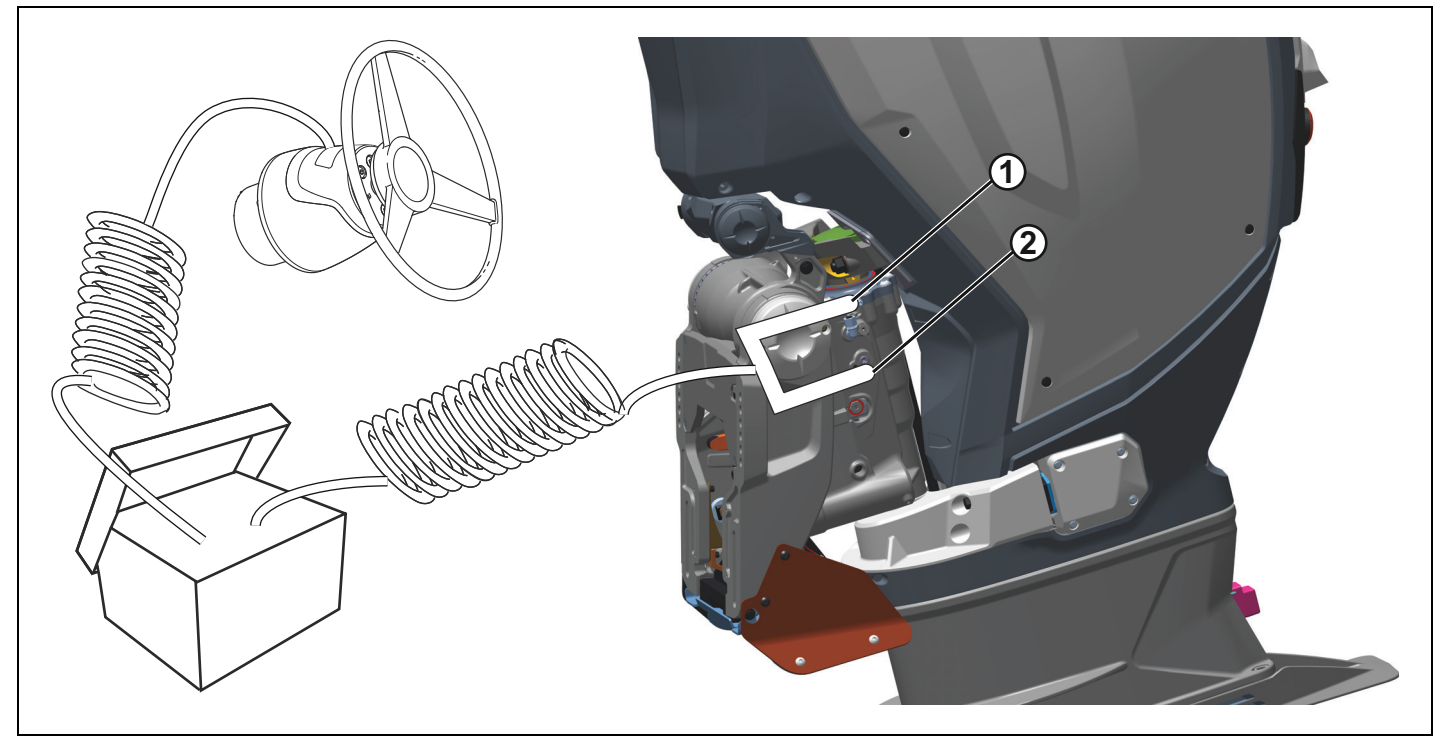

- *1. Tornillo de purga superior*
- *2. Tornillo de purga inferior*
Gire el timón SOLO hacia babor hasta no observar ninguna burbuja de aire en las mangueras del SeaStar *Power Purge*.

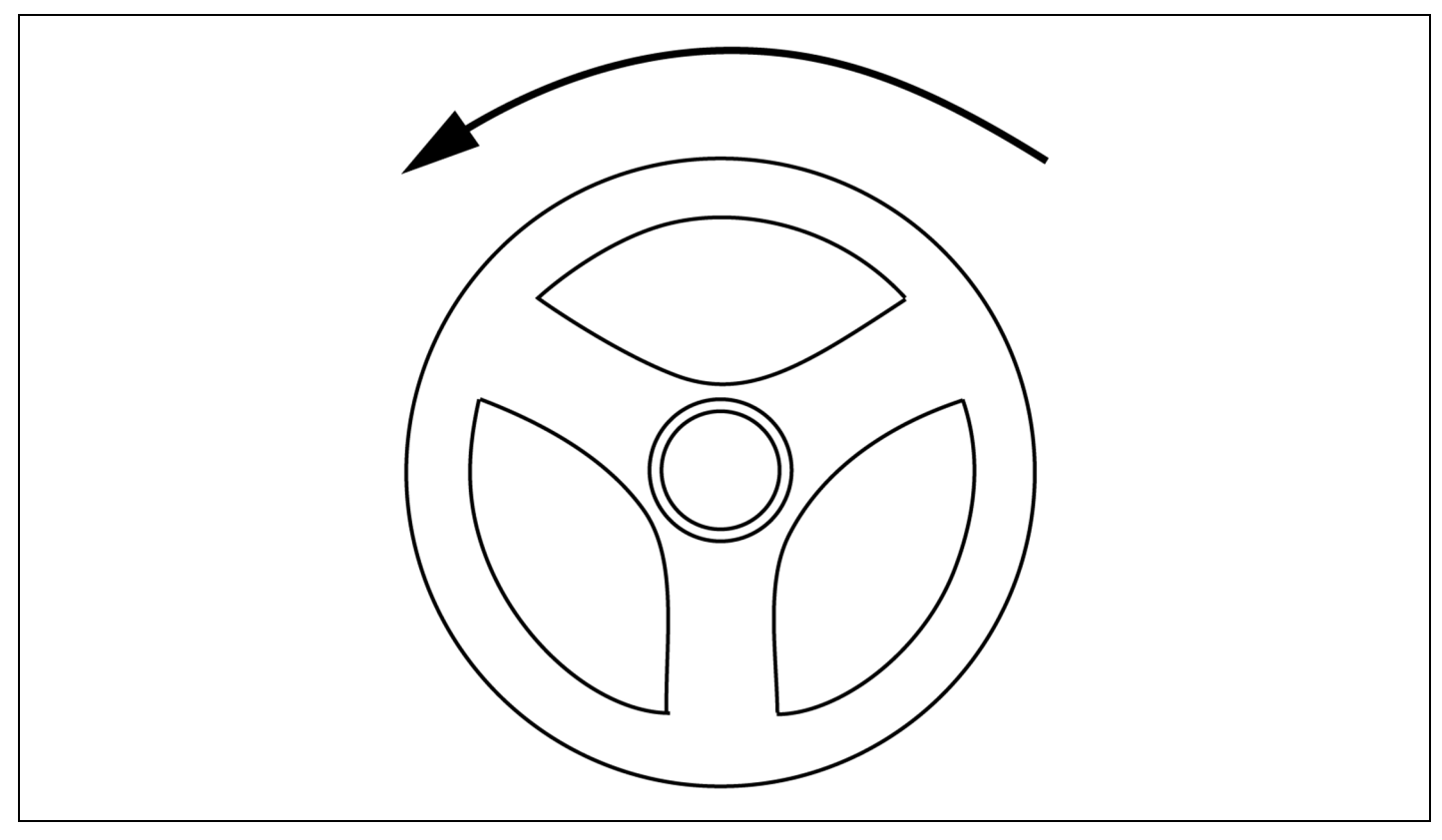

Cierre el tornillo de purga superior en el motor de babor.

NOTA: Una llave de pata 1/2" con dado 1/4" facilitará este proceso.

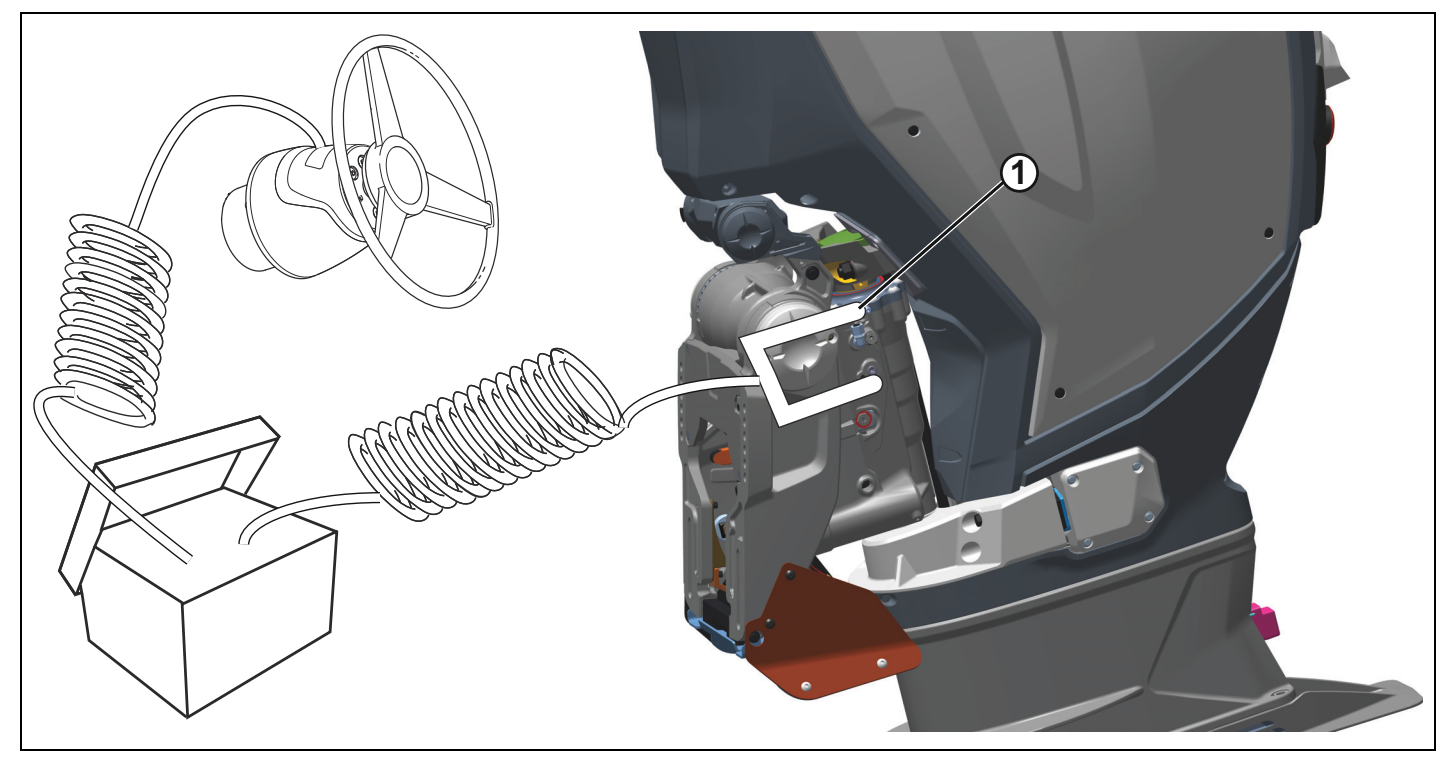

*1. Tornillo de purga superior*

Apague el SeaStar Power Purge.

Cierre la válvula de alineación girando la manija de la válvula hasta la posición vertical.

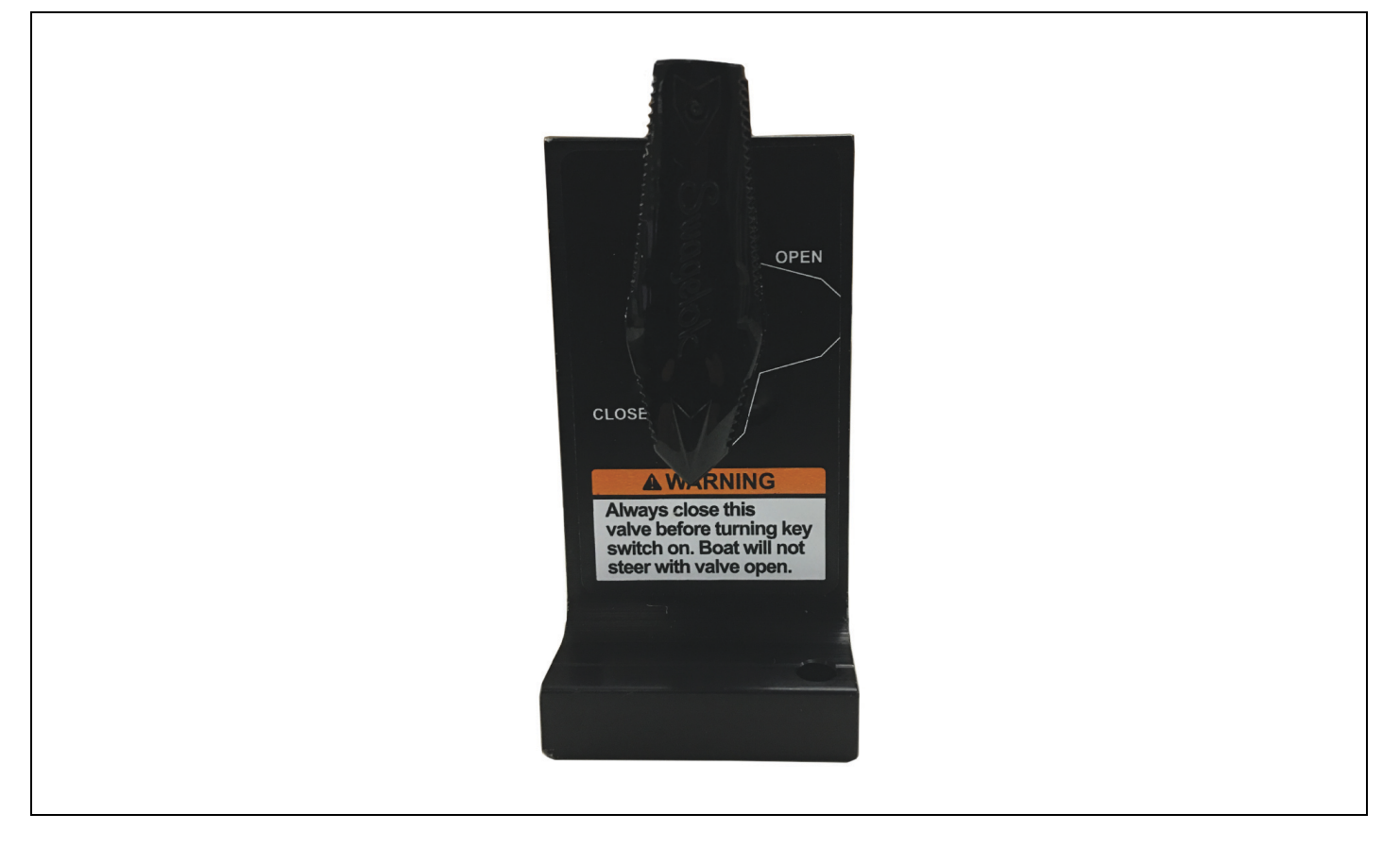

Retire las mangueras del SeaStar Power Purge del timón y del motor fueraborda de babor.

Retire las herramientas de bloqueo de la dirección de los motores fueraborda de babor y de estribor.

Instale los dos tapones de color negro en las boquillas de purga de cada motor fueraborda.

Repita el procedimiento de purga según sea necesario para asegurarse de que el sistema hidráulico no contenga aire antes de probar la embarcación en el agua. Consulte la Guía de instalación y previa a la entrega de Evinrude E-TEC G2 para conocer el procedimiento de comprobación de aire en el sistema de dirección hidráulica.

## Instalación del kit de la barra de unión y del bloqueo de la dirección

### • **ADVERTENCIA**

Siempre retire este dispositivo de bloqueo de la dirección antes de girar la llave de contacto a la posición ON (encendido). El motor no maniobrará con este dispositivo colocado.

### *AVISO*

Si no se retira este dispositivo de bloqueo de la dirección antes de girar la llave a la posición ON, se podría dañar el dispositivo al girar el volante con el sistema activado.

Instale el soporte de la barra de sujeción, Ref. 357685, en el motor fueraborda con dos arandelas con lengüetas de bloqueo, Ref. 357825, y dos tornillos M8 x 35, Ref. 357884. Asegúrese de que las arandelas con lengüetas de bloqueo tengan la orientación que se indica en la ilustración.

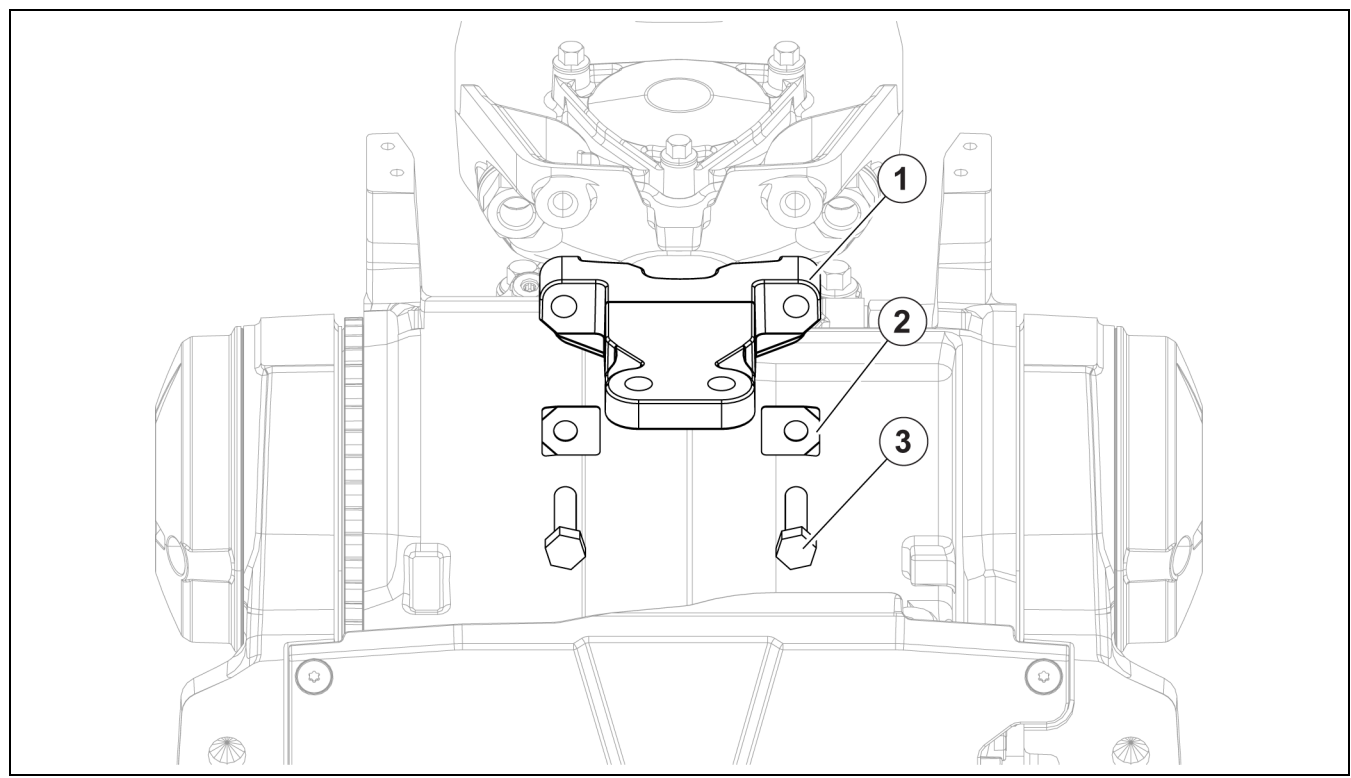

1. Soporte de la barra de sujeción, Ref. 357685<br>2. Arandelas con lengüetas de bloqueo, Ref 357

2. Arandelas con lengüetas de bloqueo, Ref 357825<br>3. Tornillos, M8 x 35, Ref. 357884

*3. Tornillos, M8 x 35, Ref. 357884*

Apriete los tornillos a un par de 18,0 a 20,5 ft lb (24,5 a 28 N·m).

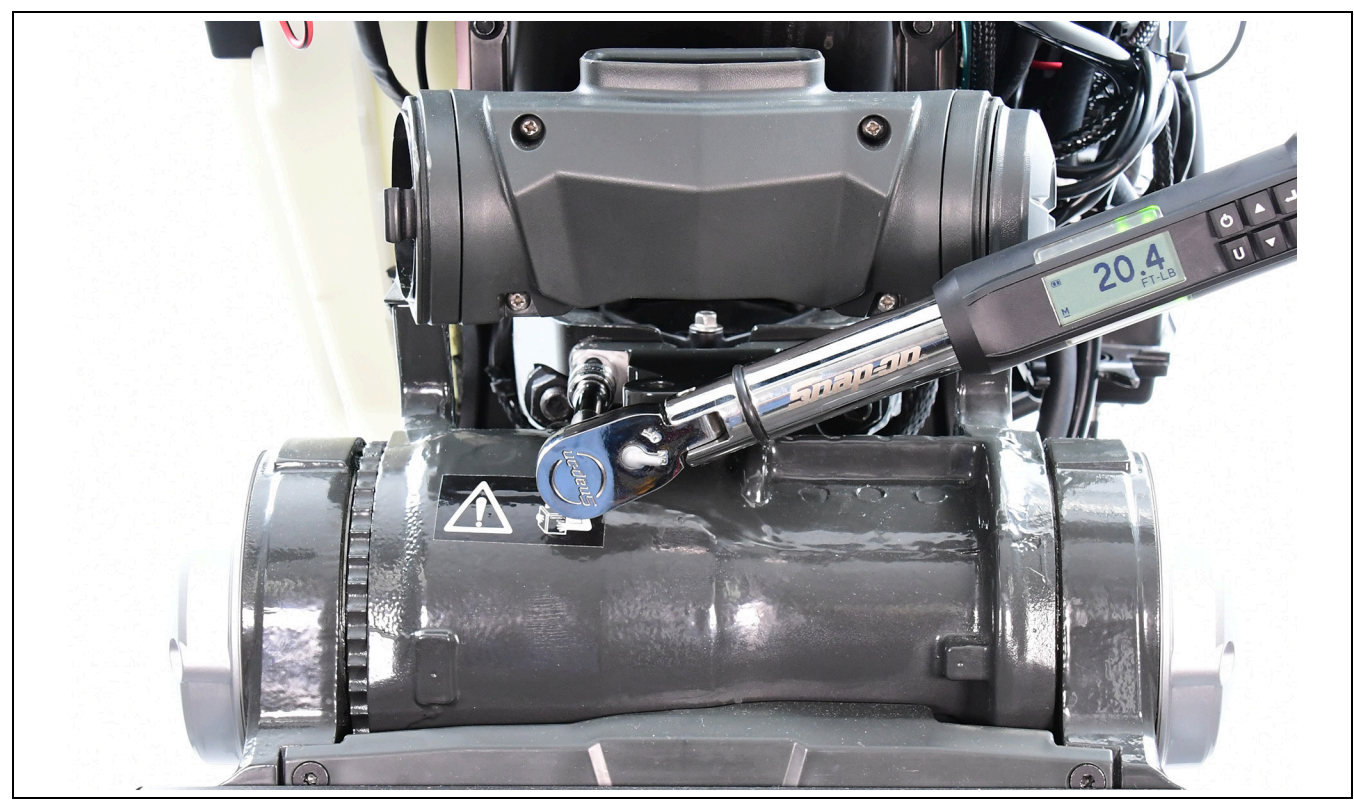

Utilice un punzón para doblar una lengüeta de cada arandela e introducirla en la cabeza hexagonal de cada tornillo.

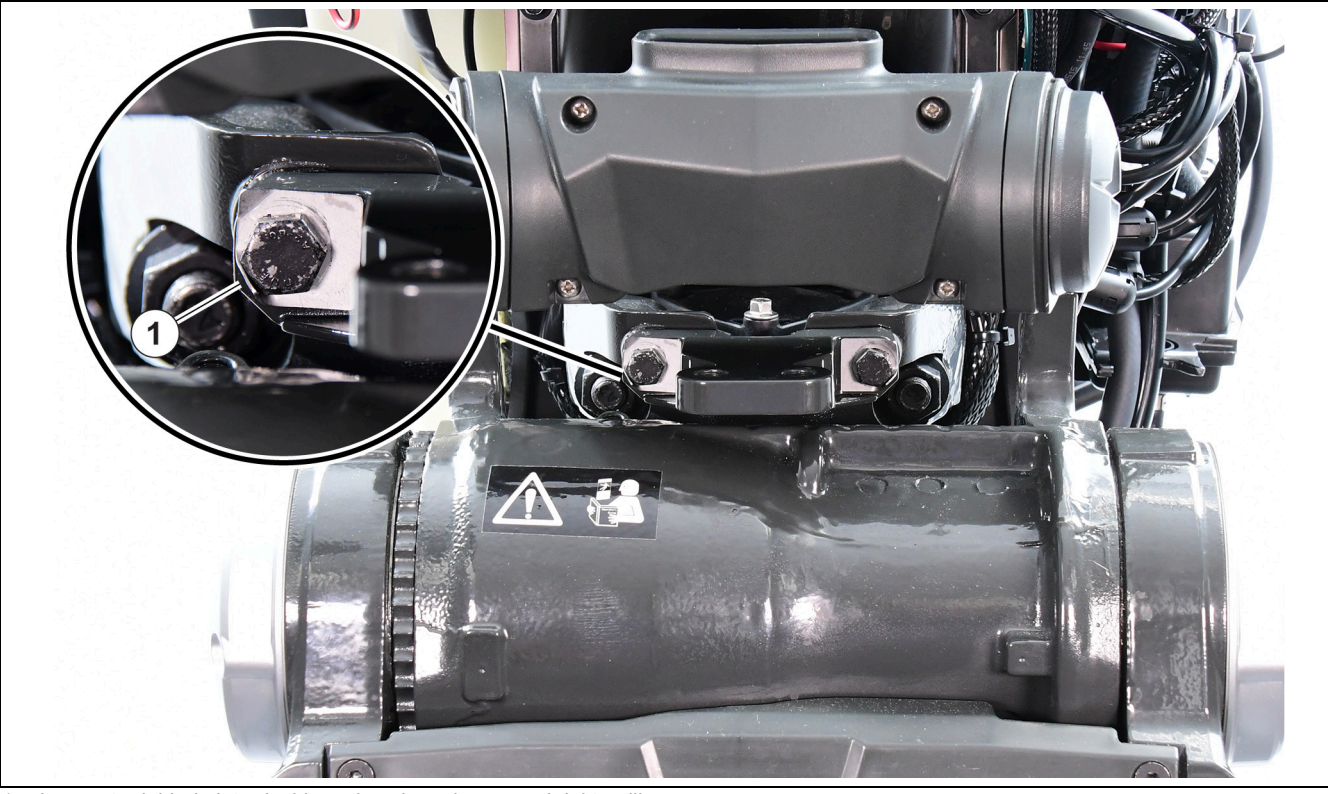

*1. Leng¸eta doblada introducida en la cabeza hexagonal del tornillo*

Si es necesario, maniobre el motor fueraborda hasta el centro. Deslice el dispositivo de bloqueo de la dirección sobre el soporte, tal como se ilustra.

NOTA: Es posible que sea necesario abrir la válvula de alineación para poder centrar ambos motores.

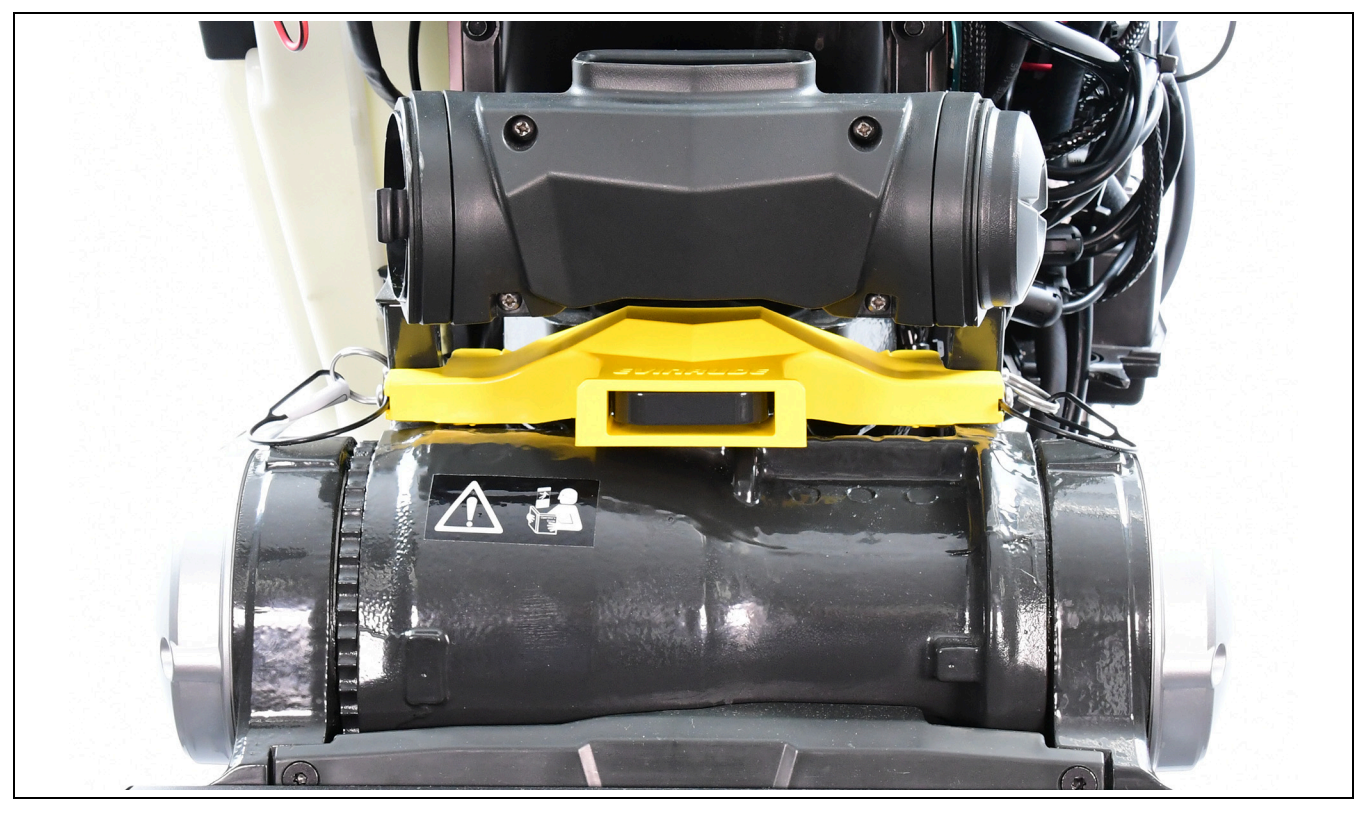

Coloque dos pasadores de desacople rápido por los orificios de cada lado del soporte de popa.

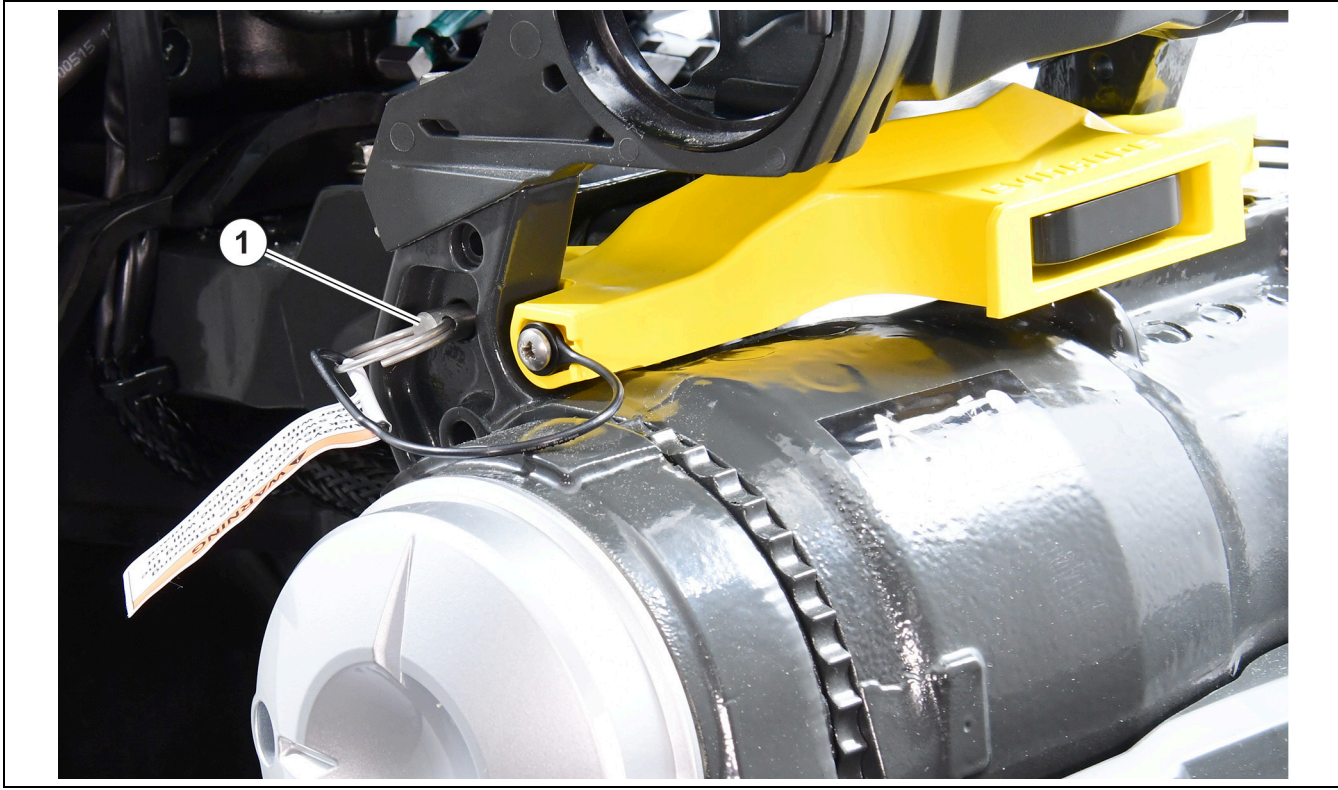

1. Pasador de desacople rápido (se muestra el lado de ESTRIBOR)

Retire los pasadores de desacople rápido y el dispositivo de bloqueo de la dirección ANTES de girar la llave a la posición ON.

# **Proceso de configuración de** *iDock*

Conecte la embarcación a un ordenador portátil con la versión más reciente del software Evinrude *Diagnostics 6*.

Gire la llave de contacto a la posición de ENCENDIDO.

**IMPORTANTE: Se activará el código 8 y sonará la alarma sonora si la bocina de aviso está conectada. Ignore esto ya que no hay un archivo en el joystick en este punto.**

#### Acuda a la red.

Elija la instancia 0 del *BRP Steering/Control Surfaces Mode Controller* (Controlador de modo de la dirección o de las superficies de control de BRP) para comunicarse con el controlador de modo del motor fueraborda de babor.

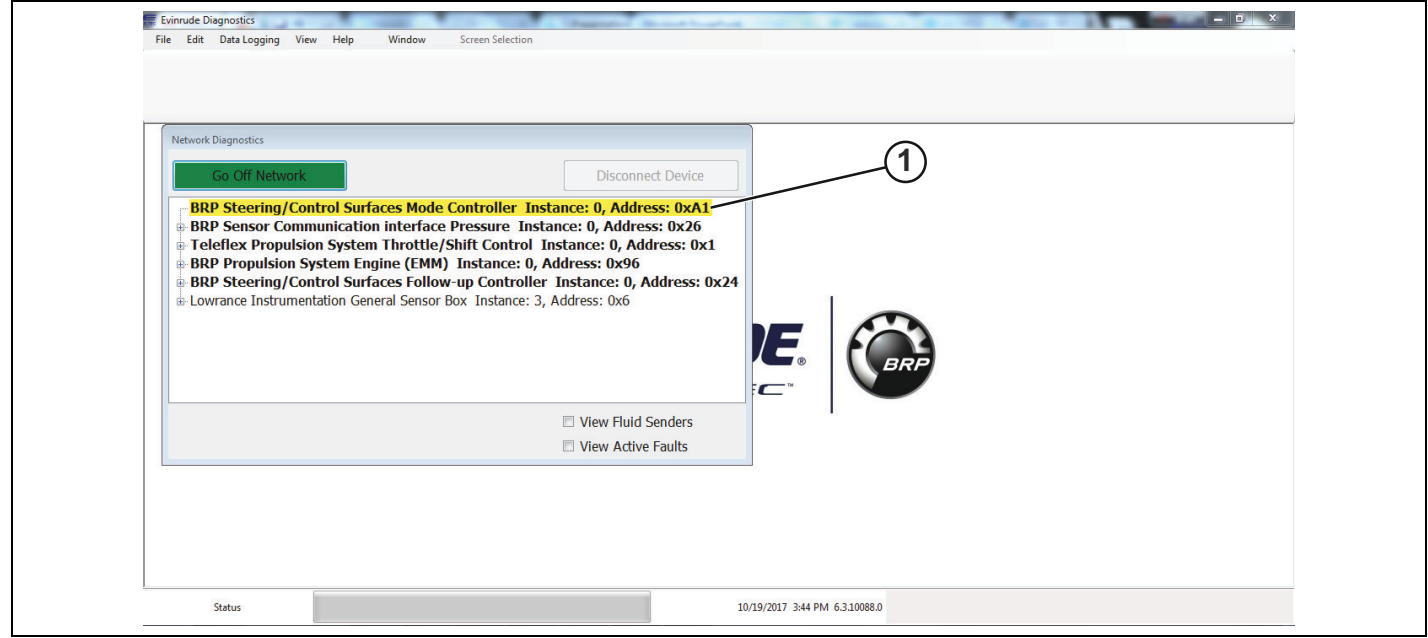

1. BRP Steering/Control Surfaces Follow-Up Controller (Controlador de seguimiento de la dirección o de las *superficies de control de BRP)* 

Seleccione el ícono *Configuration* (Configuración) en la parte superior de la pantalla y utilice la pantalla *iDock Manifold Controller Config* (Configuración del controlador del colector de iDock) para definir los diferentes aspectos del controlador de modo.

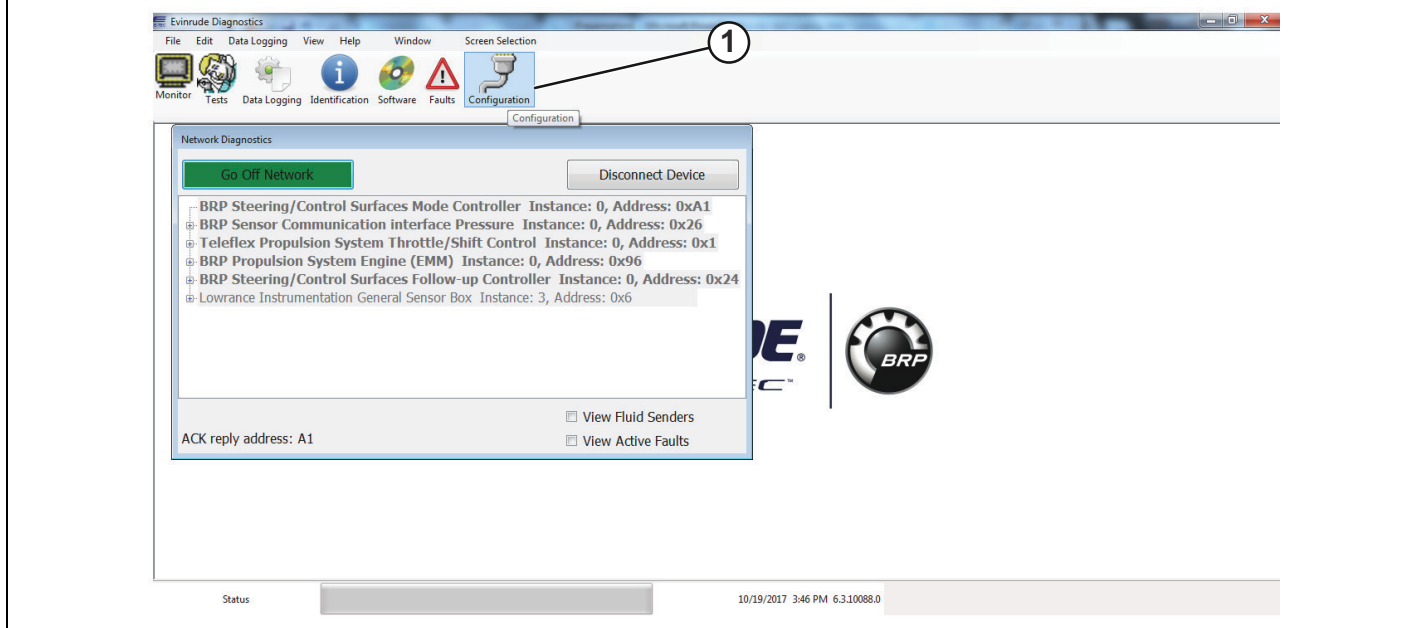

1. Ícono Configuration (Configuración)

Complete los siguientes campos de esta pantalla:

• Wedge Kit (Kit de cuñas): utilice el menú desplegable para seleccionar la opción correcta

IMPORTANTE: Solo utilice esta opción si la embarcación está equipada con un kit de cuñas. El valor máximo permitido es 10° para un kit de cuñas cuando se utiliza el sistema *Evinrude iDock*.

IMPORTANTE: Si se utiliza esta opción, asegúrese de elegir la misma opción para la configuración del controlador del colector del motor fueraborda de estribor y para la configuración del joystick.

· En la pantalla de configuración, se puede definir el ángulo de convergencia. El rango para el ángulo de convergencia es -5°/+5° por motor. Se utilizan cifras negativas para la convergencia y cifras positivas para la divergencia. Ajuste el ángulo de convergencia según sea necesario basándose en la configuración del casco de la embarcación.

IMPORTANTE: Si se ajusta el ángulo de convergencia, asegúrese de elegir el mismo ajuste para la configuración del controlador del colector del motor fueraborda de estribor y para la configuración del joystick.

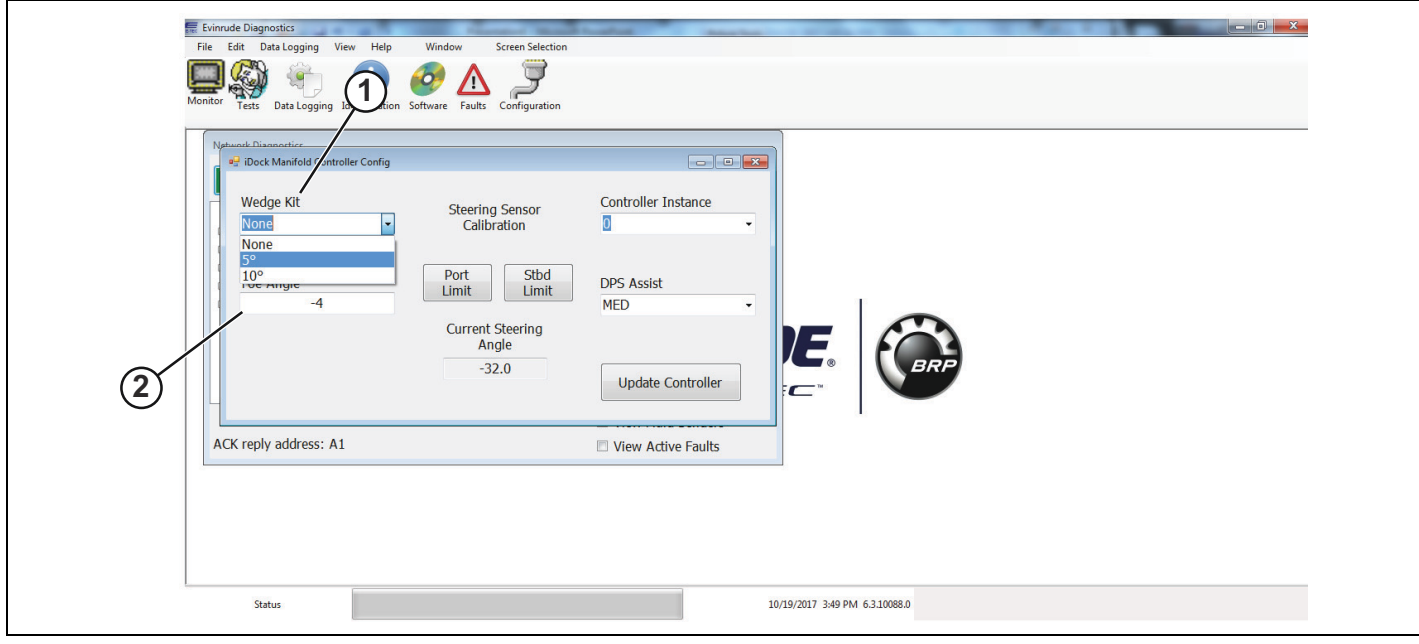

*1. Men˙ desplegable de Wedge Kit (Kit de cuÒas)*

*2. Campo Toe angle (£ngulo de convergencia)*

Haga clic en el cuadro *Update Controller* (Actualizar controlador) una vez que haya completado los campos.

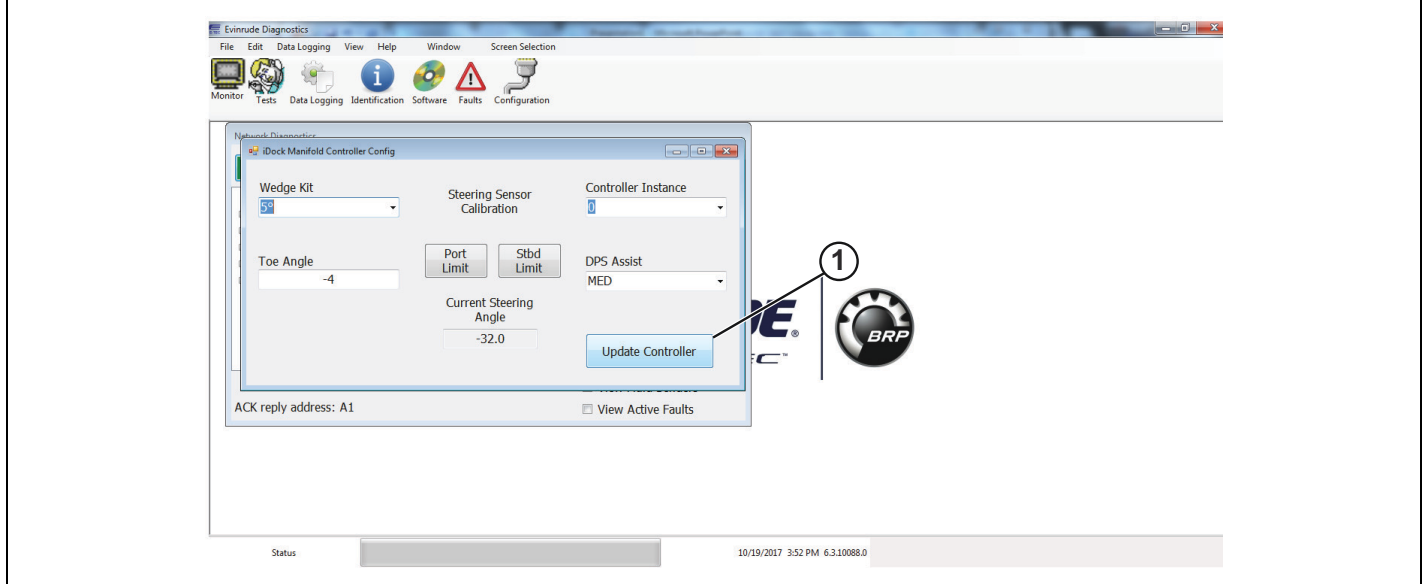

*1. Cuadro Update Controller (Actualizar controlador)*

Repita estos pasos, sin embargo, elija la instancia 1 de *BRP Steering/Control Surfaces Mode Controller* (Controlador de modo de la dirección o de las superficies de control de BRP) para comunicarse con el controlador de modo del motor fueraborda de estribor.

IMPORTANTE: Si se deben definir los grados del kit de cuñas, asegúrese de definirlos con el mismo ajuste que en el motor fueraborda de babor.

Haga clic en el botón *Disconnect Device* (Desconectar dispositivo).

Haga clic en *BRP Steering/Control Mode Controller Instance 0* (Instancia 0 del Controlador de seguimiento de la dirección o de control de BRP) para comunicarse con el joystick e iniciar su proceso de calibración.

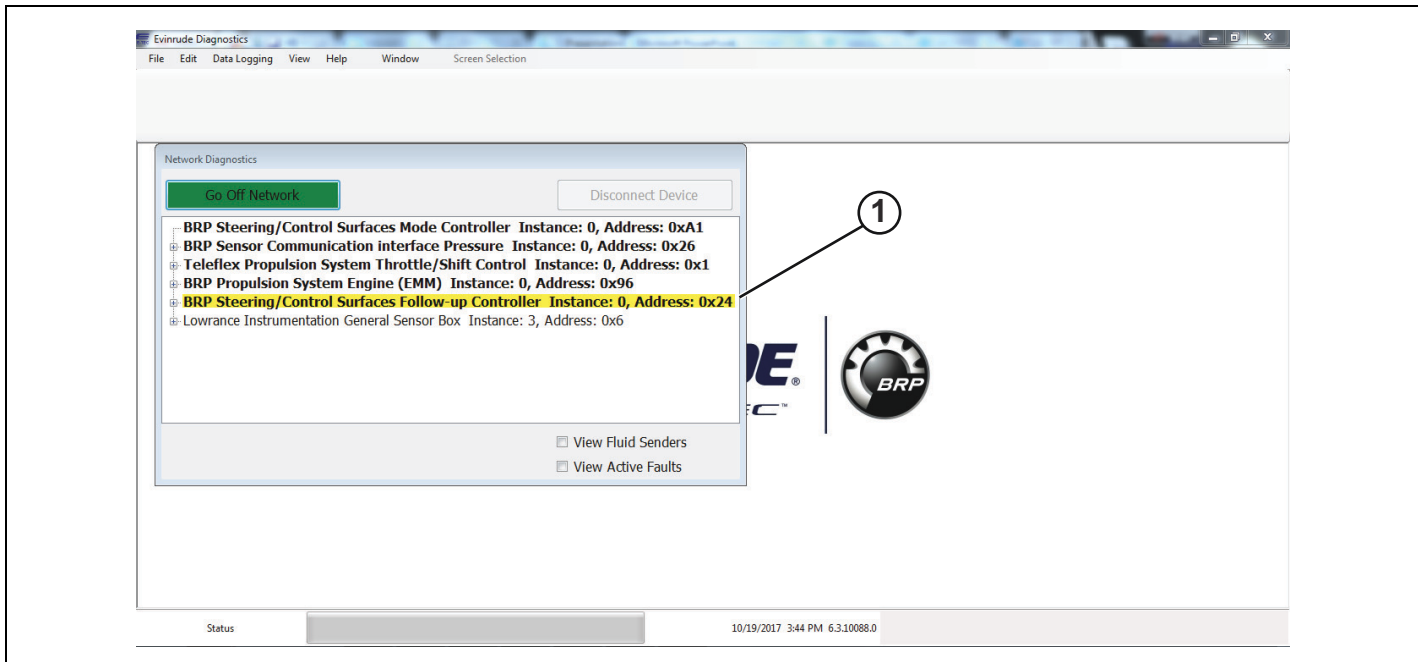

1. BRP Steering/Control Follow-Up Controller Instance 0 (Instancia 0 del Controlador de seguimiento de la dirección o *de control de BRP)*

Haga clic en el ícono *Configuration* (Configuración) en la parte superior de la pantalla para definir los diferentes aspectos de la configuración del joystick.

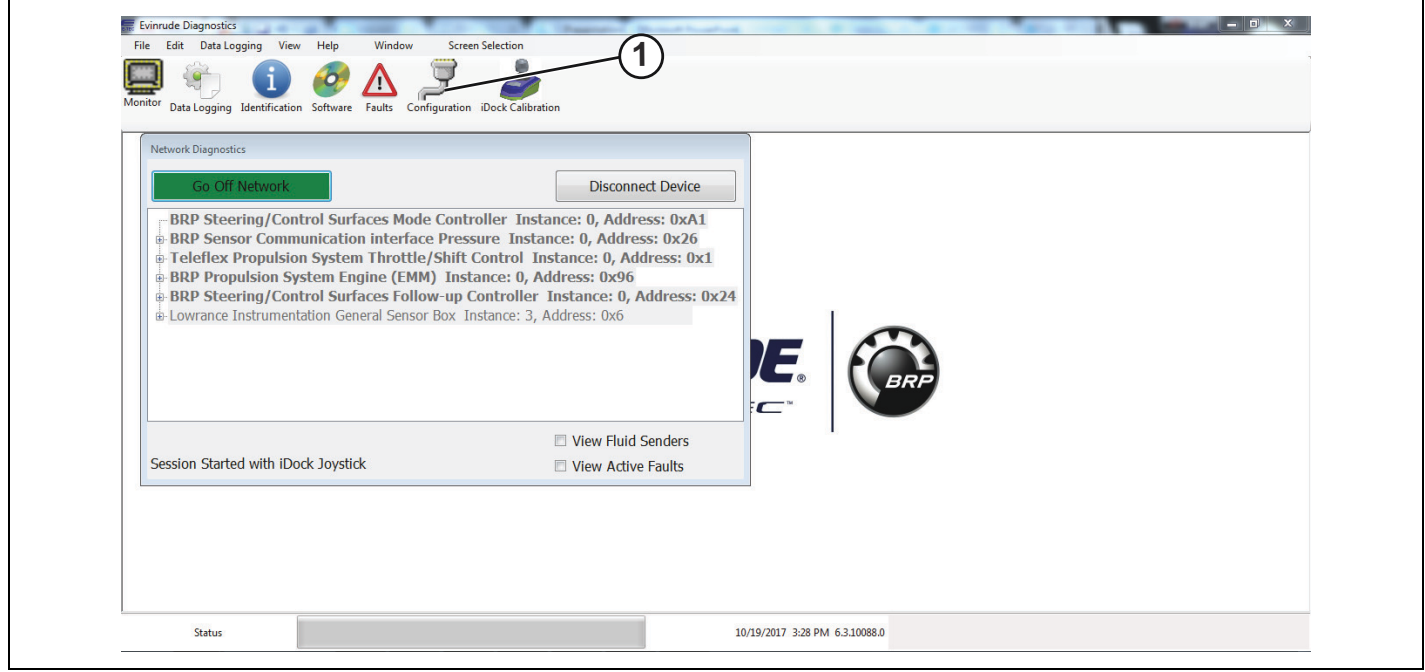

1. Ícono Configuration (Configuración)

Complete los siguientes campos de esta pantalla:

- File name (Nombre de archivo) (si lo desea)
- Wedge Kit (Kit de cuñas): utilice el menú desplegable para seleccionar la opción correcta

IMPORTANTE: Solo utilice esta opción si la embarcación está equipada con un kit de cuñas. El valor máximo permitido es 10° para un kit de cuñas cuando se utiliza el sistema *Evinrude iDock*.

IMPORTANTE: Si se utiliza esta opción, asegúrese de elegir la misma opción para la configuración de los controladores de modo de los motores fueraborda de babor y de estribor.

· En la pantalla de configuración, se puede definir el ángulo de convergencia. El rango para el ángulo de convergencia es -5°/+5° por motor. Se utilizan cifras negativas para la convergencia y cifras positivas para la divergencia. Ajuste el ángulo de convergencia según sea necesario basándose en la configuración del casco de la embarcación.

IMPORTANTE: Si se ajusta el ángulo de convergencia, asegúrese de elegir el mismo ajuste para la configuración de los controladores de los colectores de los motores fueraborda de babor y de estribor.

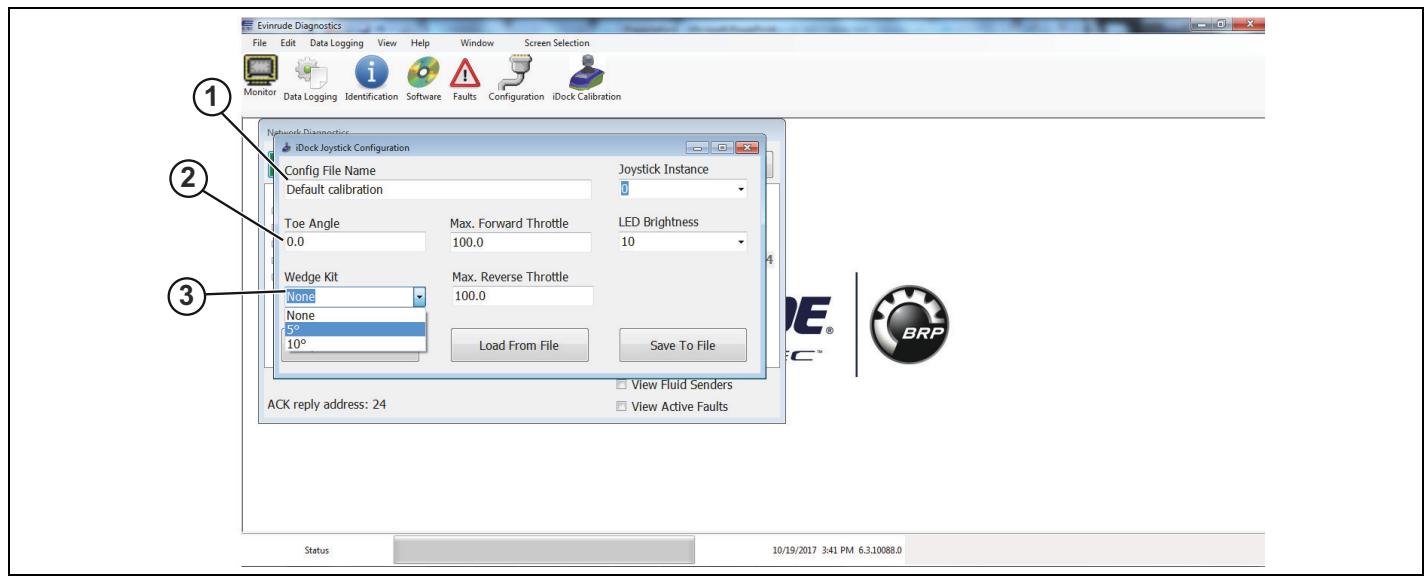

- *1. Campo File name (Nombre de archivo)*
- *2. Campo Toe angle (£ngulo de convergencia)*
- Campo Wedge Kit (Kit de cuñas)

Haga clic en el cuadro Update Controller (Actualizar controlador) una vez que haya completado los diferentes campos.

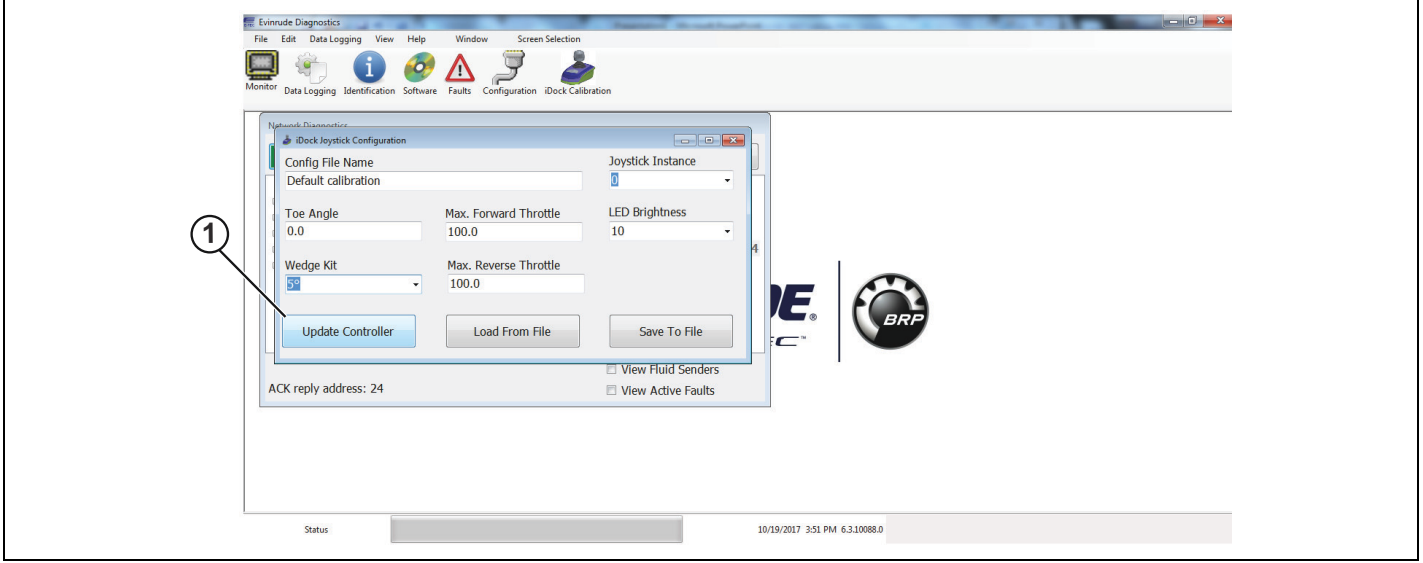

*1. Cuadro Update Controller (Actualizar controlador)*

#### **Opción para cargar desde archivo**

Si ya se ha calibrado la embarcación y se han guardado correctamente los puntos de calibración, se podrá cargar un archivo que contiene estos puntos en este momento.

Haga clic en el cuadro *Load From File* (Cargar desde archivo).

Diríjase a la ubicación del archivo que se debe cargar al joystick y selecciónelo.

Haga clic en el botón Open (Abrir) o haga doble clic en el archivo para cargarlo al joystick.

Cuando se haya cargado el archivo, haga clic en el cuadro *Update Controller* (Actualizar controlador) para guardar la configuración.

Si ya se ha realizado este proceso, no será necesario efectuar la calibración, a menos que se deban efectuar cambios en los diferentes puntos de calibración.

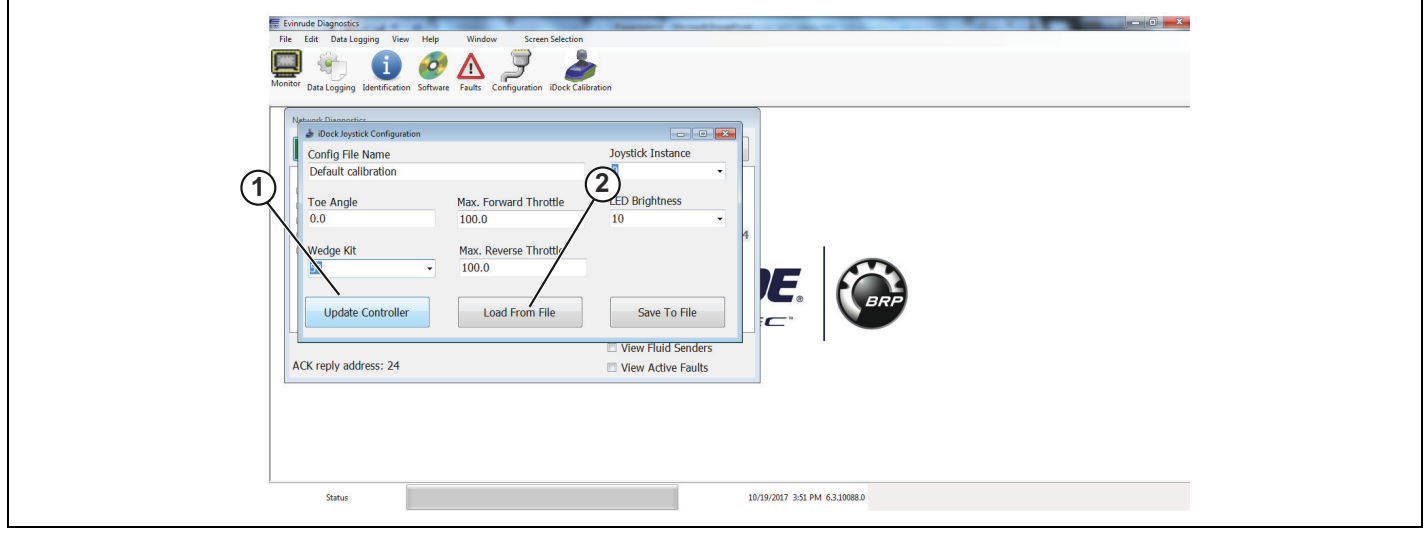

*1. Cuadro Update Controller (Actualizar controlador)*

*2. Cuadro Load From File (Cargar desde archivo)*

Haga clic en el ícono *iDock Calibration* (Calibración de iDock) en la parte superior de la pantalla para acceder a las pantallas de calibración e iniciar el proceso de calibración.

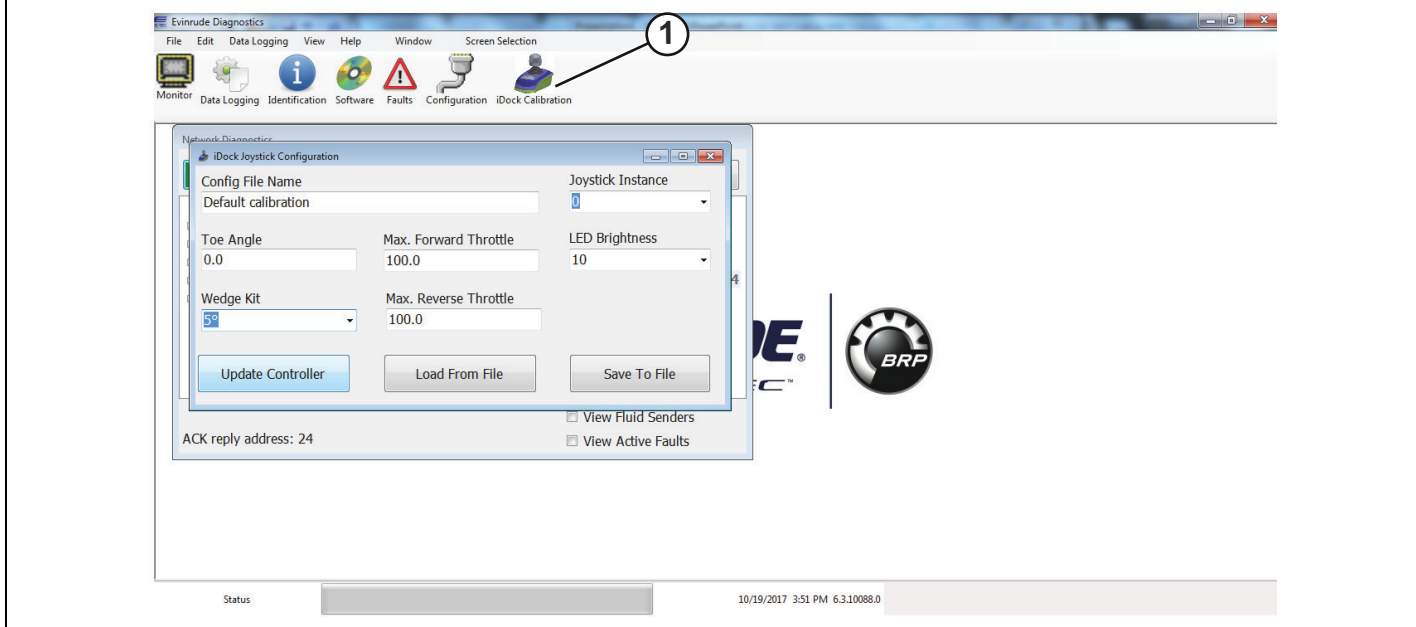

1. Ícono iDock Calibration (Calibración de iDock)

# **Procedimiento de calibración de** *iDock*

### • **ADVERTENCIA**

Una instalación incorrecta puede causar la pérdida de control de la dirección, lo que provocaría graves lesiones personales. Compruebe que se haya finalizado la correcta instalación del Sistema iDock antes de realizar cualquier prueba en el mar o de iniciar el procedimiento de calibración.

## • **CUIDADO**

Se recomienda practicar el uso del joystick en todos los márgenes de funcionamiento antes de iniciar el procedimiento de calibración. Utilizar el joystick incorrectamente puede causar daños en la máquina o lesiones personales.

### *AVISO*

En embarcaciones en las que los motores sobrepasan los bordes de la embarcación al virar, asegúrese **de que haya suficiente espacio alrededor de los muelles para que los motores no los golpeen.**

IMPORTANTE: Efectúe el procedimiento de calibración en un día tranquilo. Si el mar está picado o si hay demasiado viento, los puntos de calibración serán incorrectos en condiciones climáticas tranquilas.

IMPORTANTE: Antes de iniciar el procedimiento de calibración del *Evinrude iDock*, seleccione las hélices adecuadas basándose en la información que encontrará en la **Guía de instalación y previa a la entrega** de *Evinrude E-TEC G2*.

IMPORTANTE: En caso de que haya corrientes fuertes o mucho viento, es posible que el joystick no logre superar el derrape de la embarcación. Si esto sucede, detenga el movimiento de la embarcación, vuelva a alinearla y continúe con el atraque.

**IMPORTANTE: Todas las calibraciones y correcciones durante este procedimiento** se realizarán sin movimientos de la proa de la embarcación. Si durante el procedimiento de calibración se utiliza como referencia cualquier otra parte de la embarcación, la calibración será incorrecta y tendrá que repetirse.

# **Calibración mediante el software Evinrude Diagnostics**

IMPORTANTE: El procedimiento de calibración debe realizarse con la embarcación en el agua.

Conecte la embarcación a un ordenador portátil con la versión más reciente del software *Evinrude Diagnostics 6*.

Arranque ambos motores.

Active el joystick con el botón de encendido.

**NOTA:** Cuando el joystick está ACTIVADO, el botón de encendido se iluminará en color azul.

Abra el programa de software *Evinrude Diagnostics*.

Siga las instrucciones de la parte superior de la pantalla, tal como se indica en la imagen a continuación.

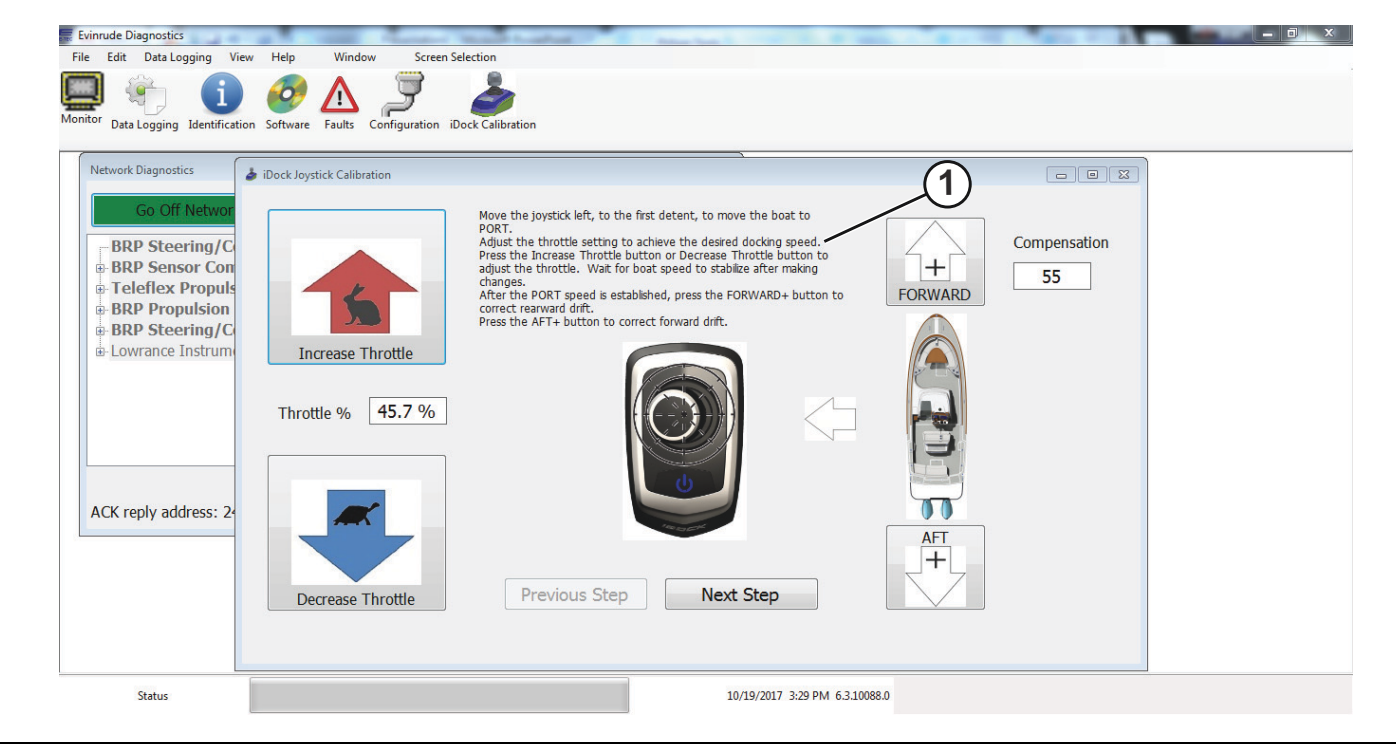

*1. Instrucciones de la parte superior de la pantalla*

Mueva el joystick hacia la izquierda, hasta el primer tope, para desplazar la embarcación en una dirección de babor lateral.

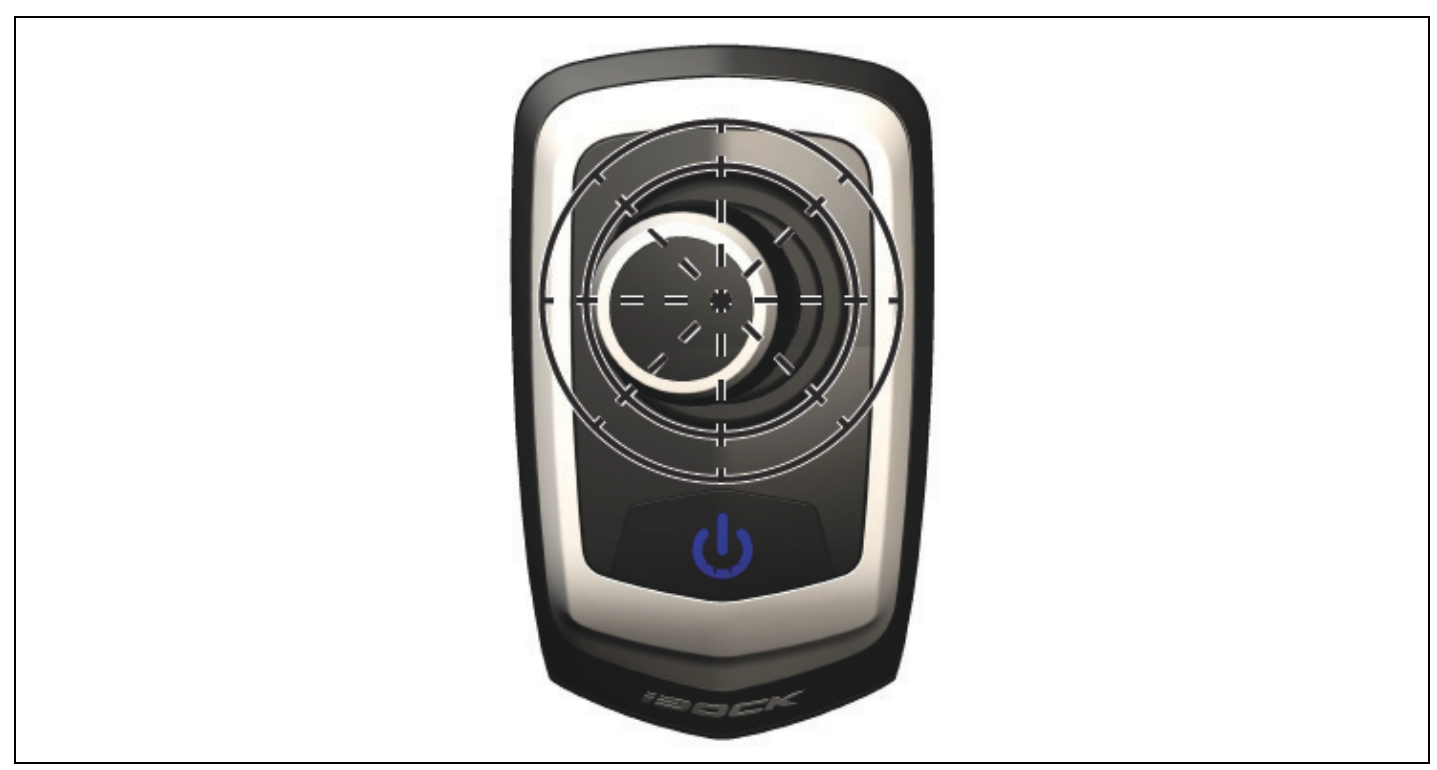

Cuando sostenga el joystick hacia la izquierda, utilice los botones *Increase throttle* (Aumentar la aceleración) y *Decrease throttle* (Disminuir la aceleración) para definir la velocidad de babor deseada.

IMPORTANTE: Deje que se estabilice la velocidad de la embarcación mientras determina la velocidad de babor deseada.

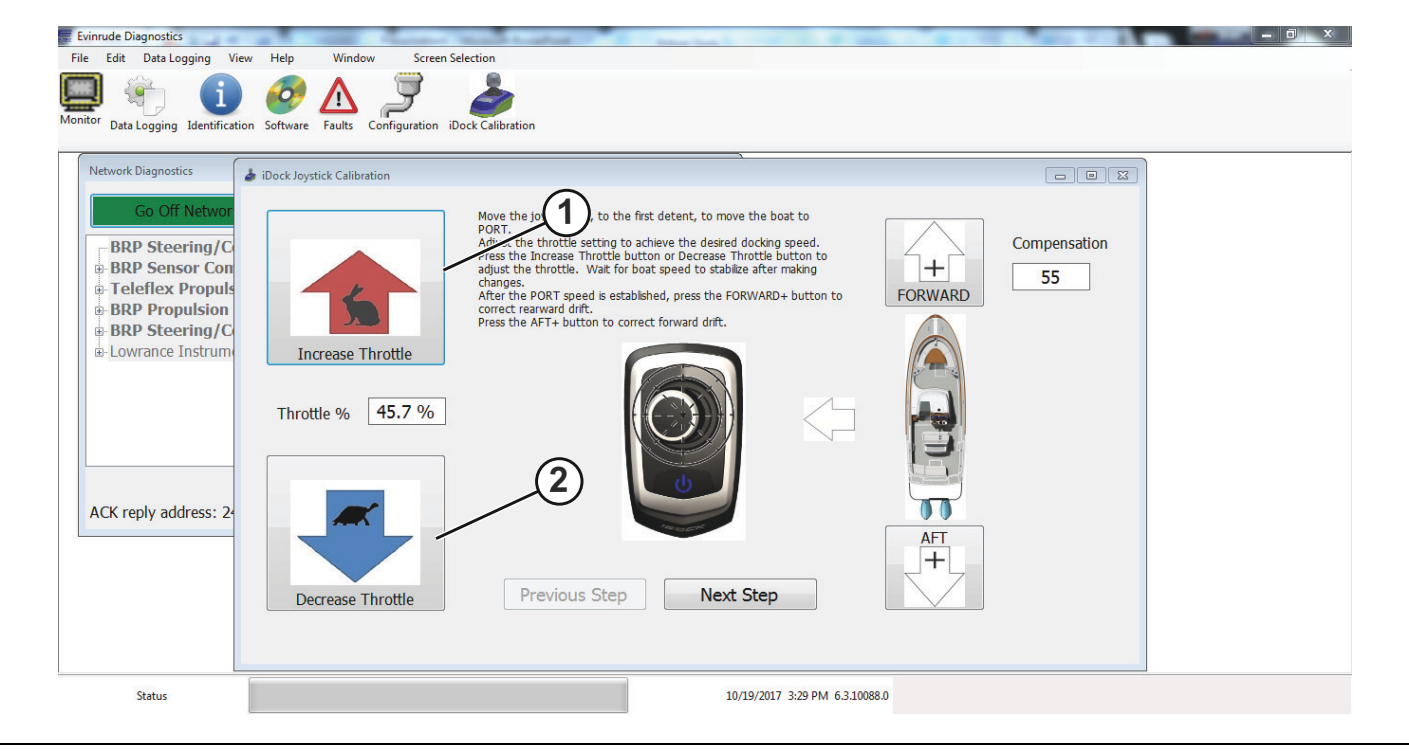

- 1. Increase throttle (Aumentar la aceleración)
- 2. Decrease throttle (Disminuir la aceleración)

Si la embarcación comienza a desplazarse en dirección a la popa mientras se sostiene el joystick hacia la izquierda, corrija el movimiento haciendo clic en el botón *FORWARD*+ hasta que se registre un movimiento real a babor de la embarcación.

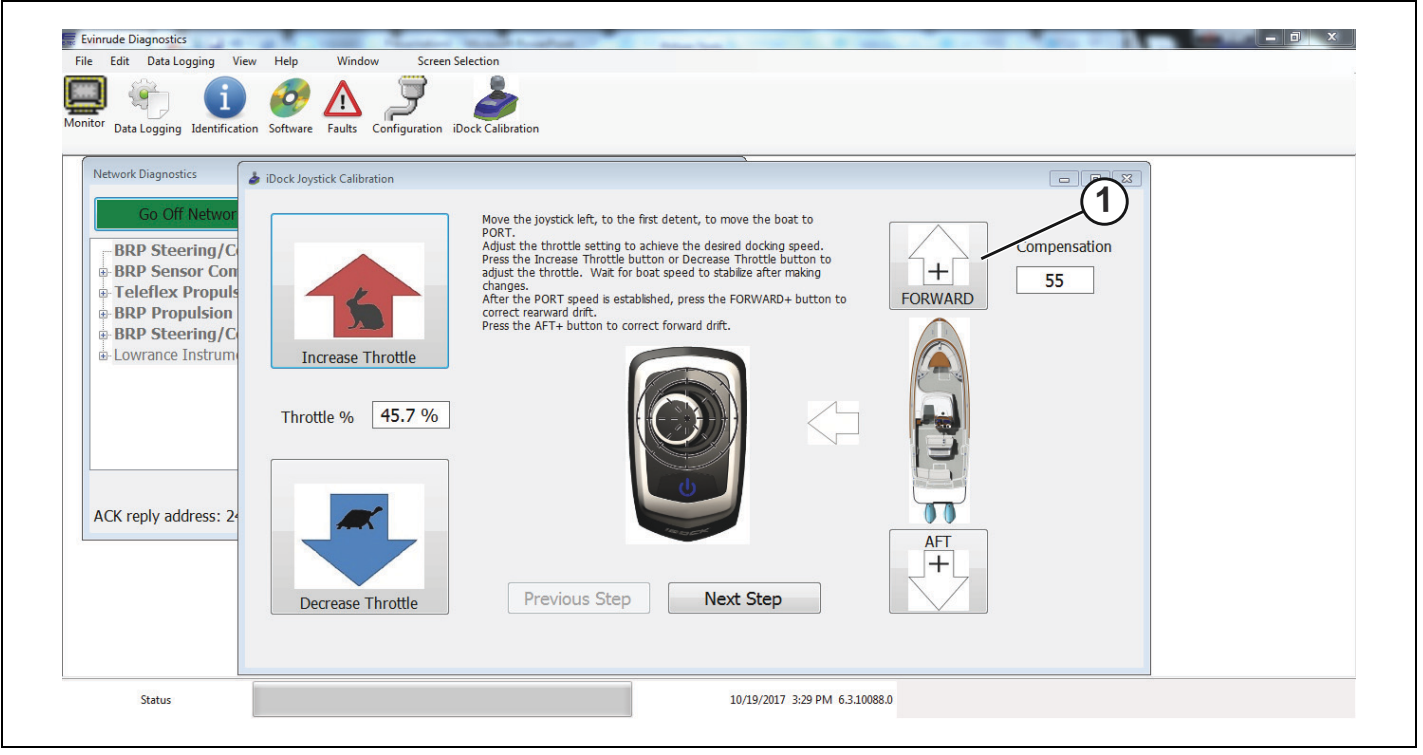

*1. BotÛn FORWARD+*

Si la embarcación comienza a desplazarse en dirección de avance mientras se sostiene el joystick hacia la izquierda, corrija el movimiento haciendo clic en el botón *AFT*+ hasta que se logre un movimiento real a babor de la embarcación.

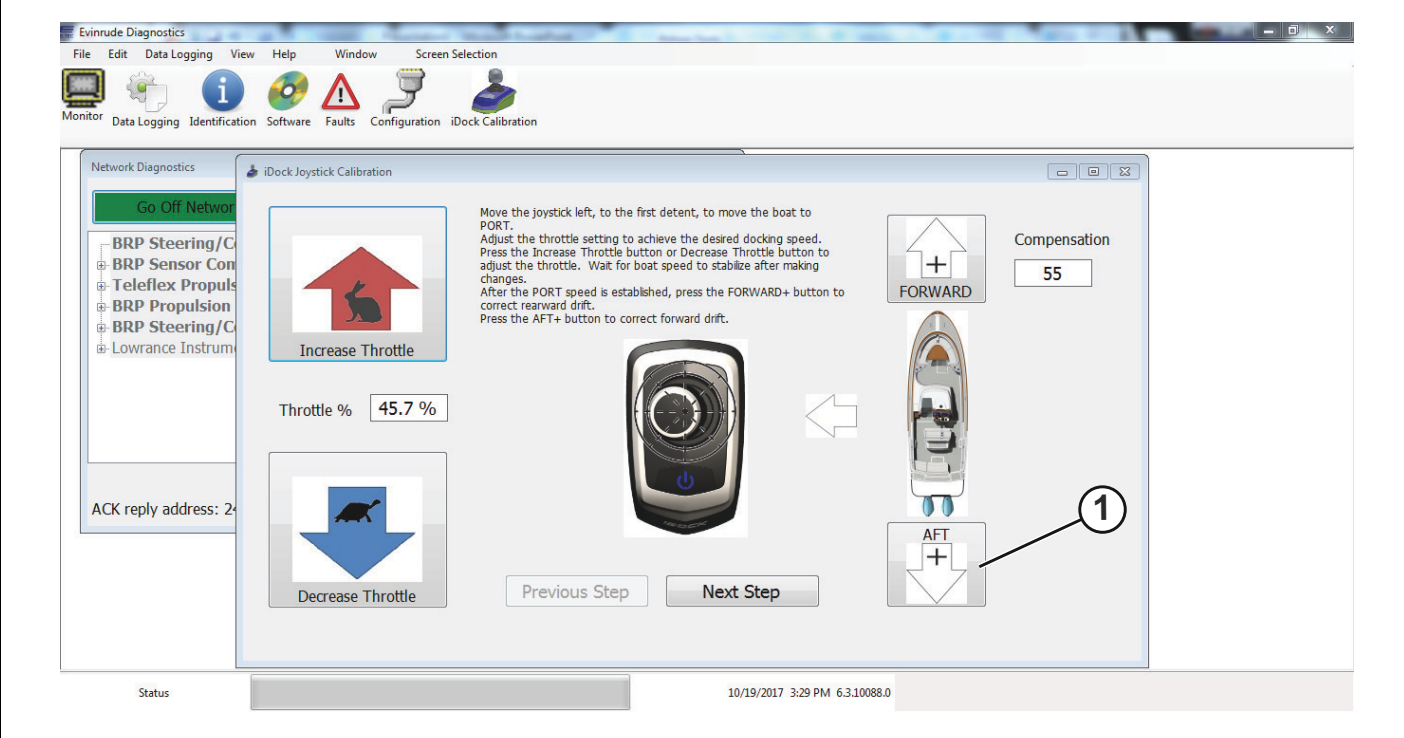

*1. BotÛn AFT+*

Después de lograr un movimiento real a babor y el rango de aceleración deseado, haga clic en el cuadro *Next* Step (Paso siguiente) para continuar con el procedimiento de calibración.

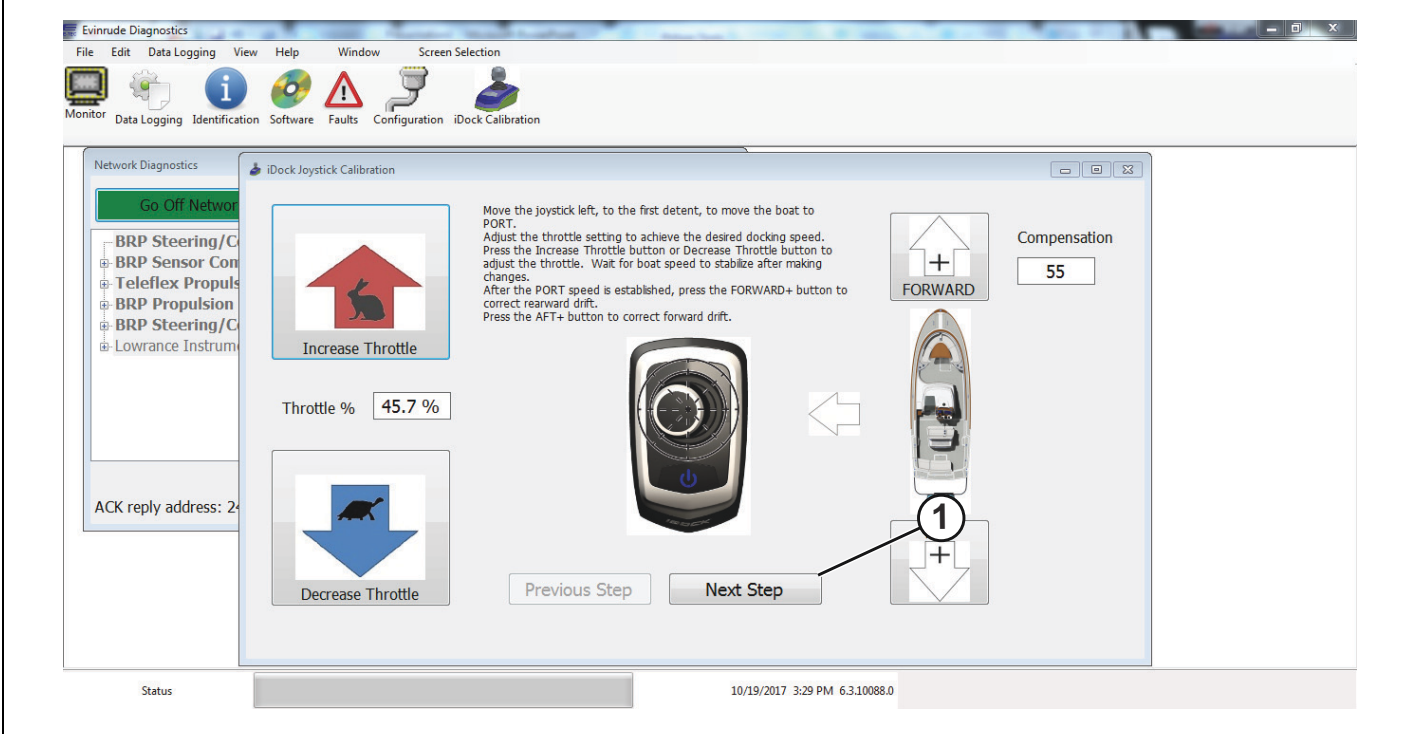

*1. BotÛn Next Step (Paso siguiente)*

Siga las instrucciones de la parte superior de la pantalla, tal como se indica en la imagen a continuación.

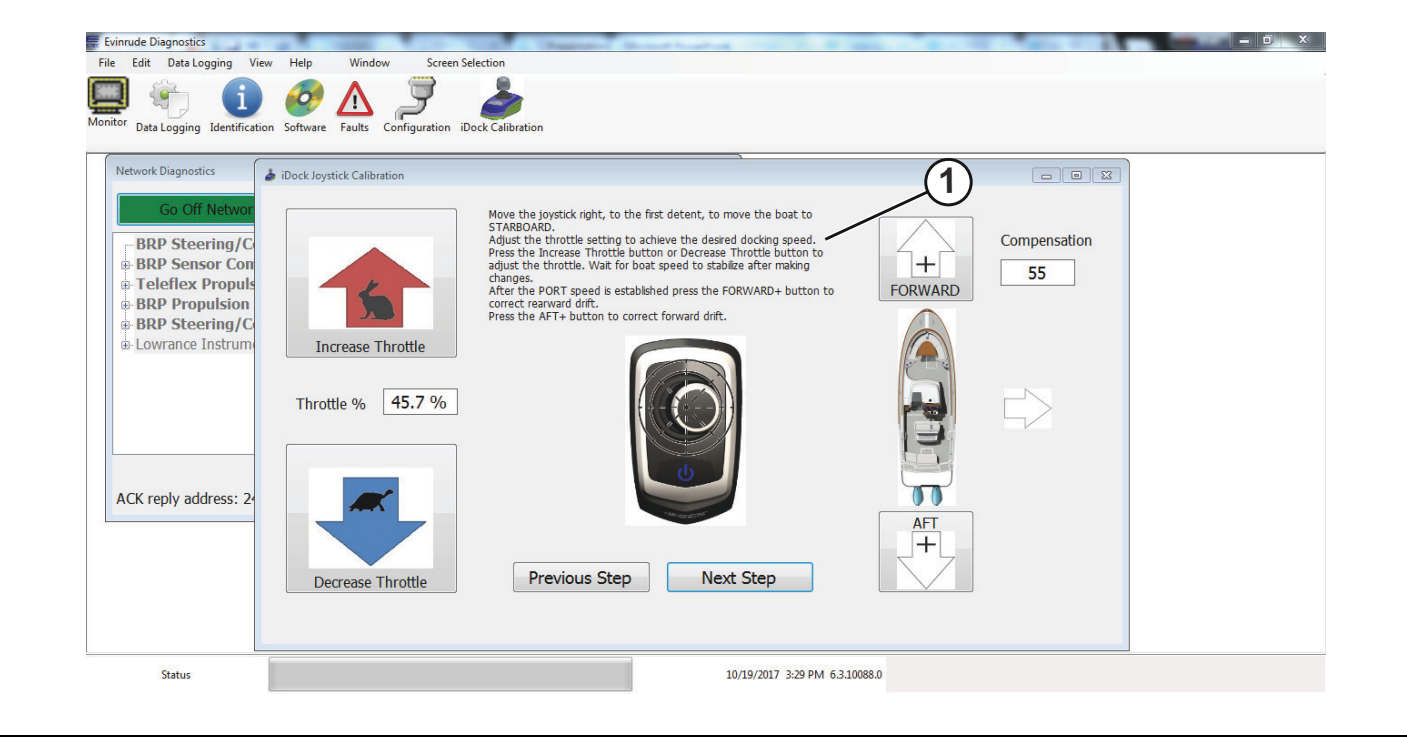

*1. Instrucciones de la parte superior de la pantalla*

Mueva el joystick hacia la derecha, hasta el primer tope, para desplazar la embarcación en una dirección de estribor.

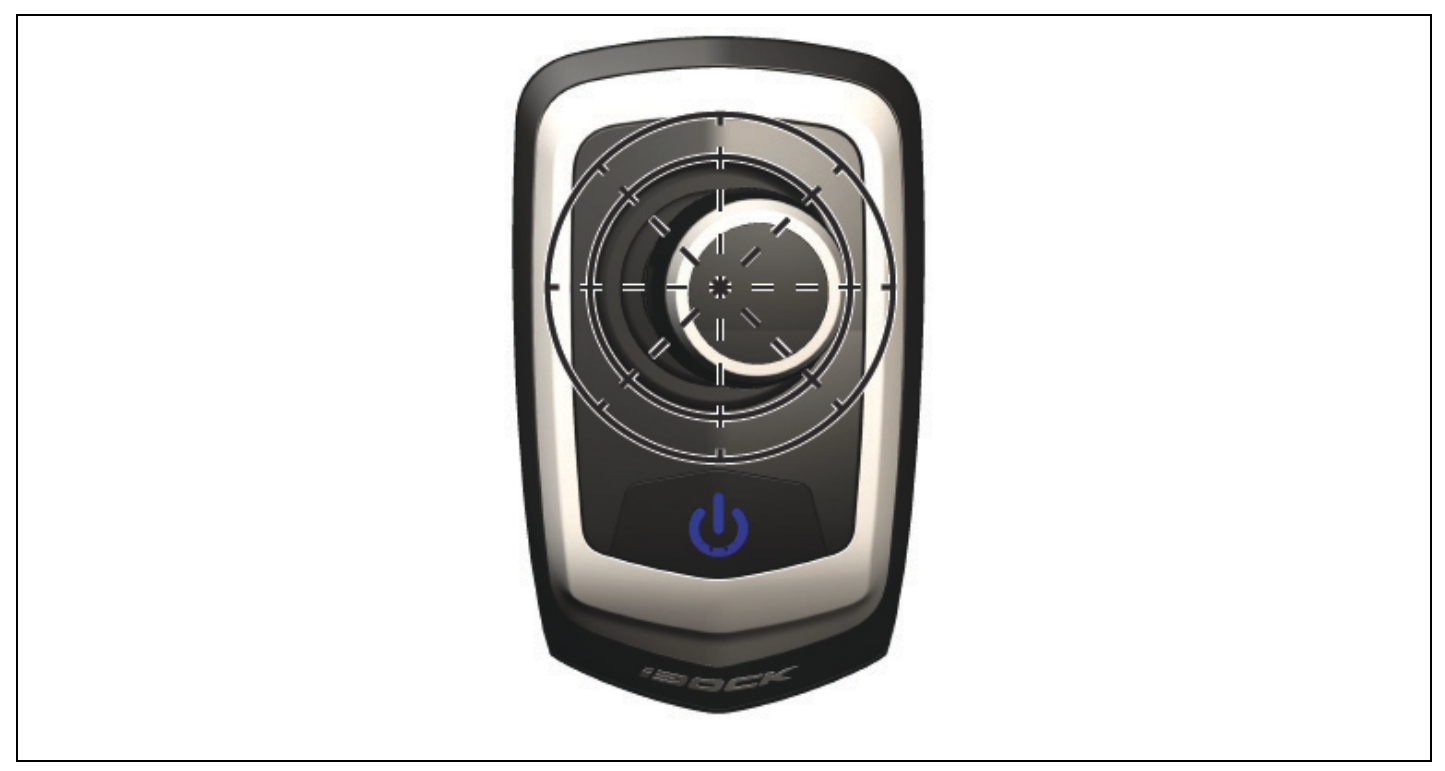

Cuando sostenga el joystick hacia la derecha, utilice los botones *Increase throttle* (Aumentar la aceleración) y Decrease throttle (Disminuir la aceleración) para definir la velocidad de estribor deseada.

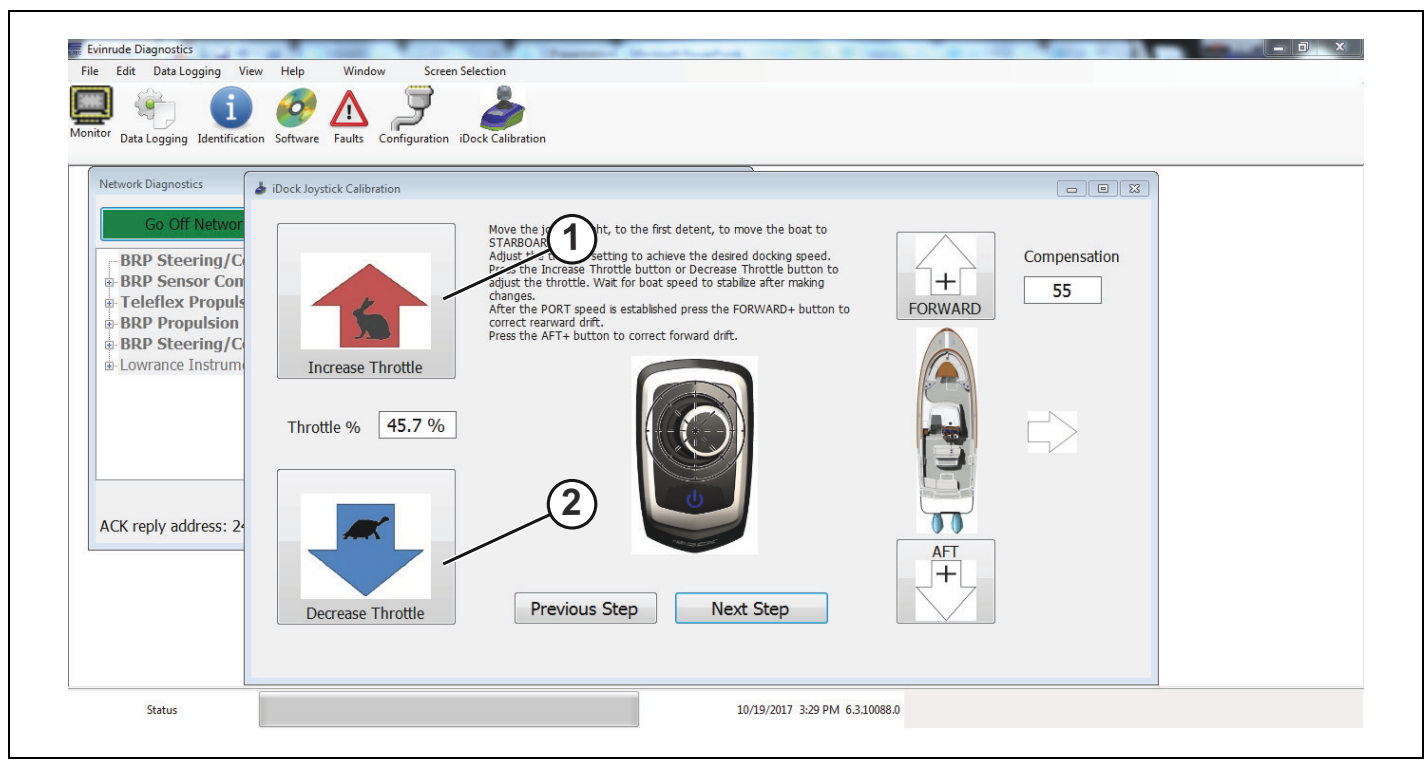

1. Increase throttle (Aumentar la aceleración)

2. Decrease throttle (Disminuir la aceleración)

Si la embarcación comienza a desplazarse en dirección a la popa mientras se sostiene el joystick hacia la derecha, corrija el movimiento haciendo clic en el botón *FORWARD*+ hasta que se registre un movimiento real a estribor de la embarcación.

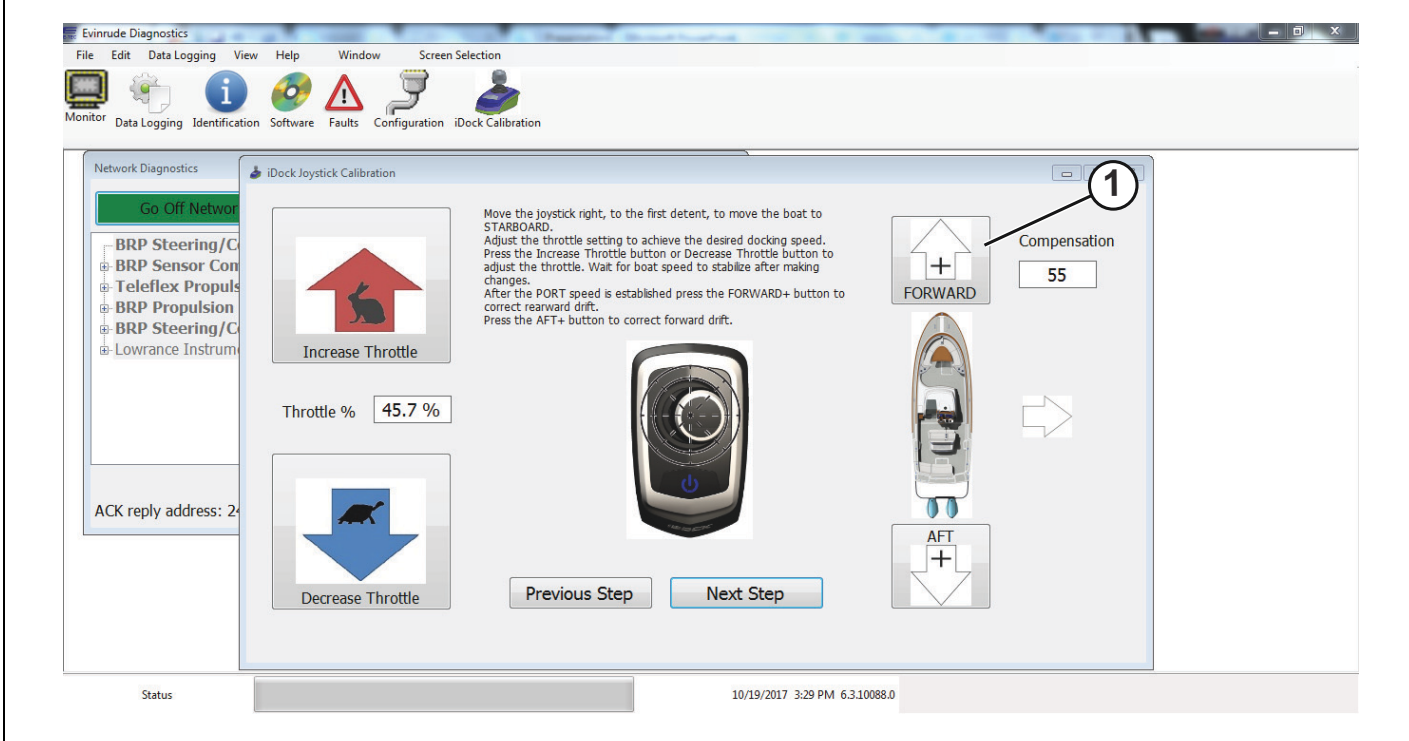

*1. BotÛn FORWARD+*

Si la embarcación comienza a desplazarse en dirección de avance mientras se sostiene el joystick hacia la derecha, corrija el movimiento haciendo clic en el botón *AFT*+ hasta que se logre un movimiento real a estribor de la embarcación.

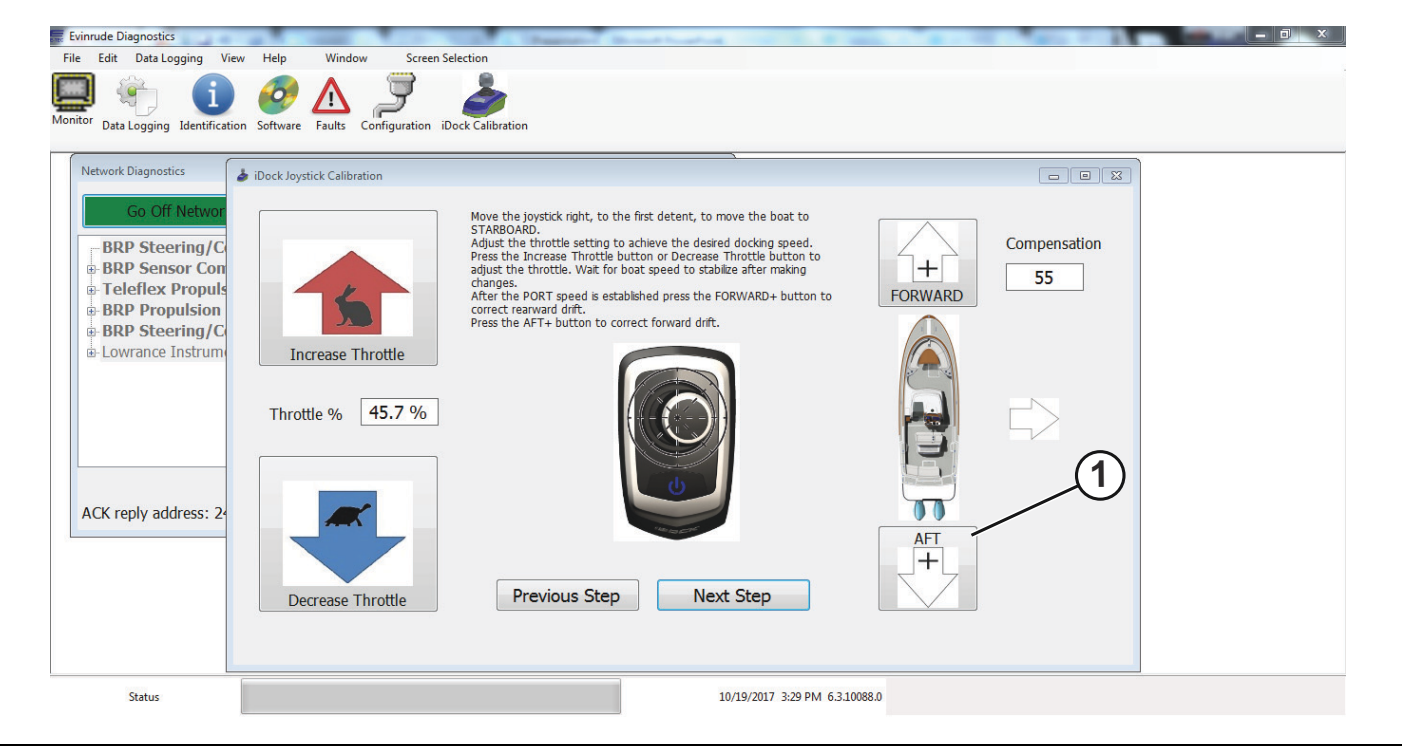

*1. BotÛn AFT+*

Después de lograr un movimiento real a estribor y el rango de aceleración deseado, haga clic en el cuadro *Next Step* (Paso siguiente) para continuar con el procedimiento de calibración.

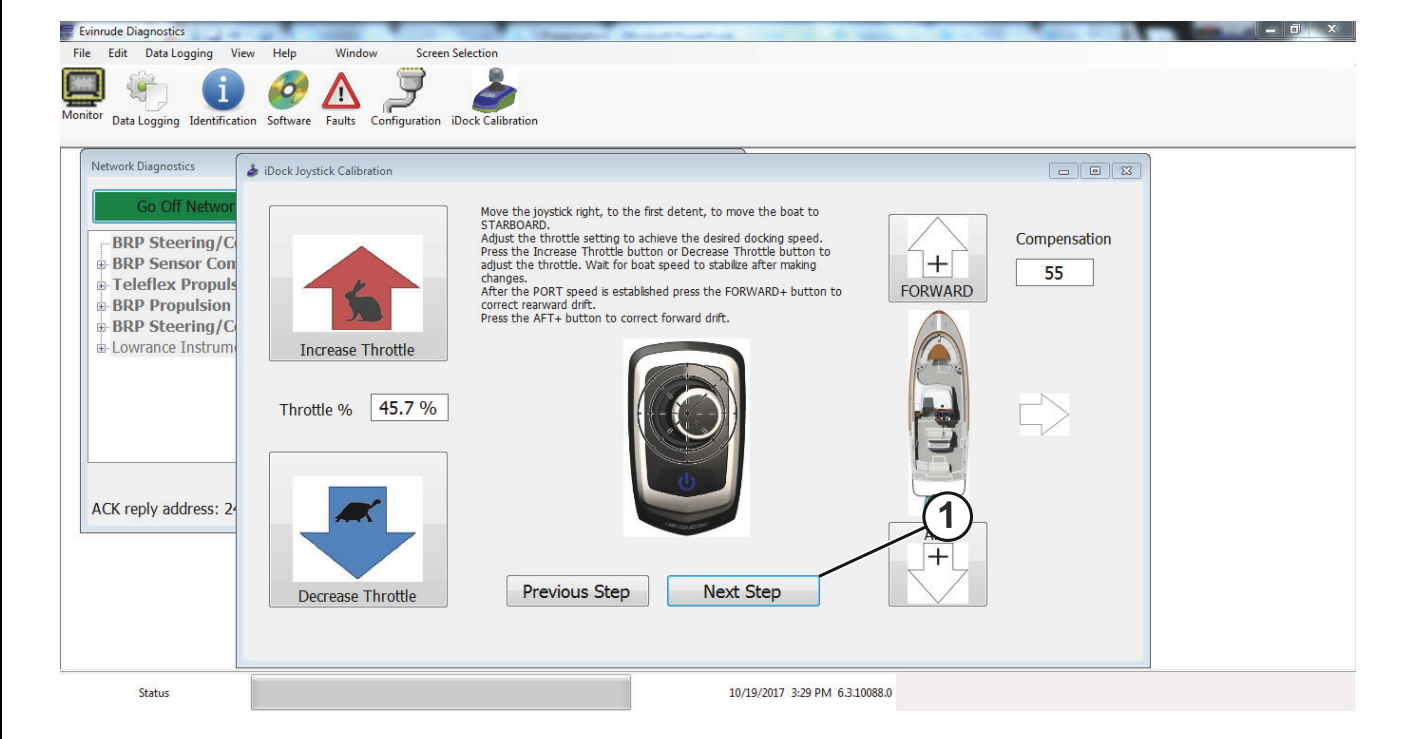

*1. BotÛn Next Step (Paso siguiente)*

Siga las instrucciones de la parte superior de la pantalla, tal como se indica en la imagen a continuación.

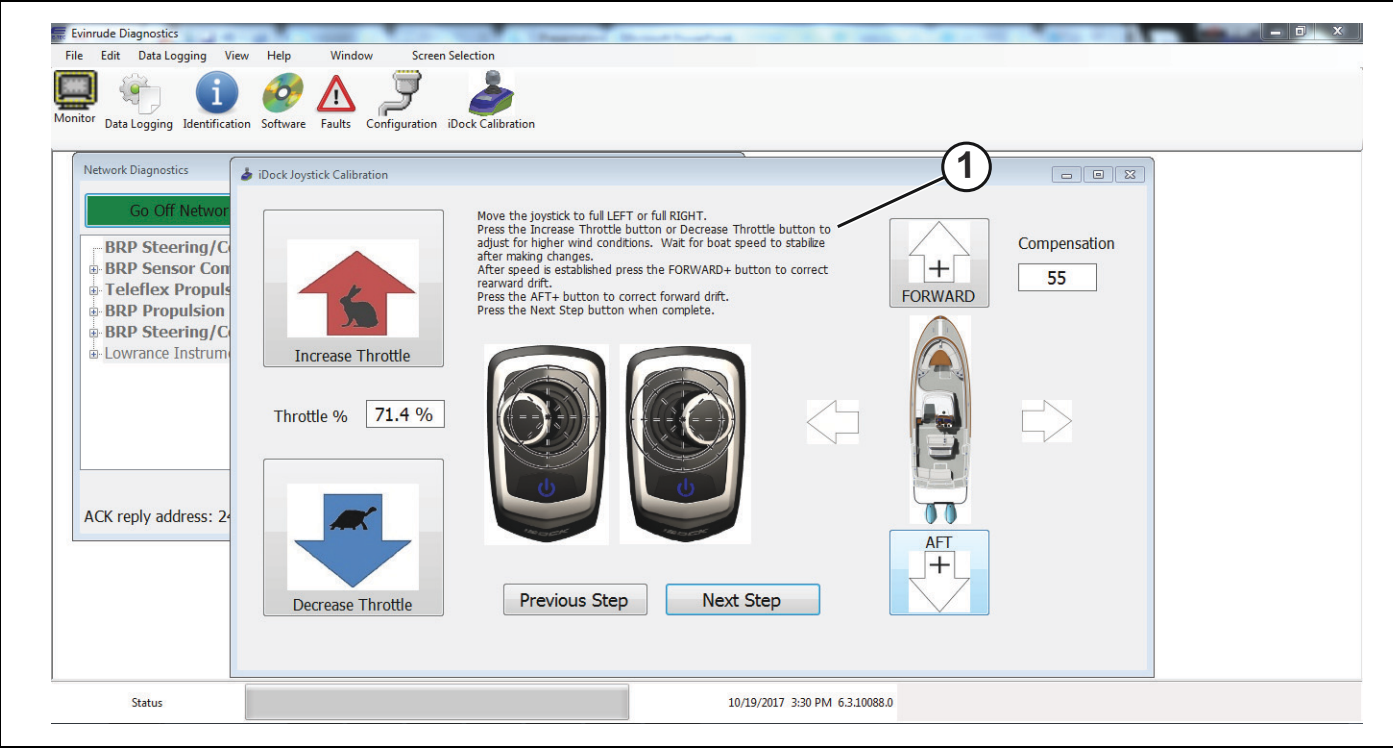

*1. Instrucciones de la parte superior de la pantalla*

Lleve el joystick a la posición de giro completo a babor o a estribor.

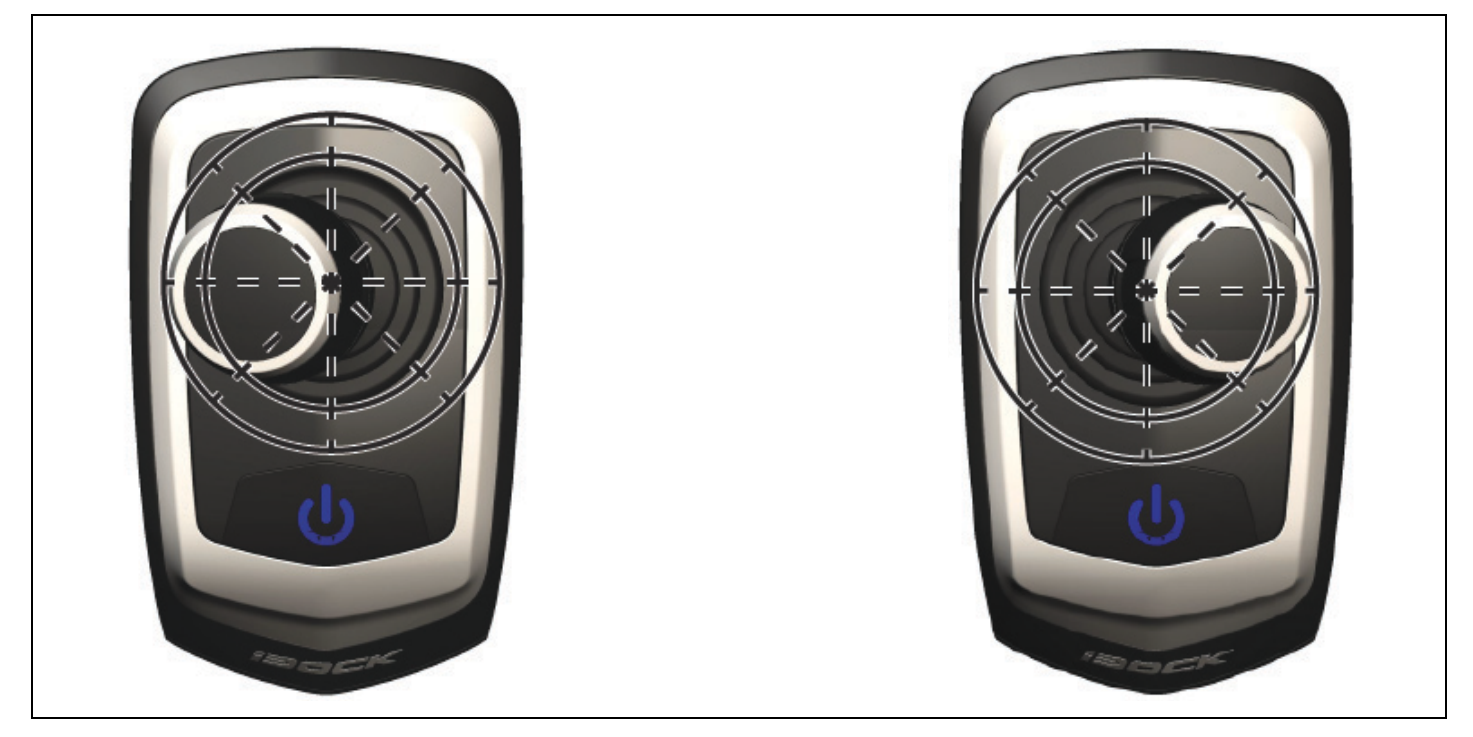

Pulse el botón *Increase Throttle* (Aumentar la aceleración) o el botón *Decrease Throttle* (Disminuir la aceleración) hasta lograr la velocidad de compensación deseada.

**NOTA:** Este procedimiento de calibración se utiliza para definir la velocidad de compensación en condiciones de corrientes fuertes o mucho viento.

IMPORTANTE: Deje que se estabilice la velocidad de la embarcación mientras determina la velocidad de compensación a babor o a estribor deseada.

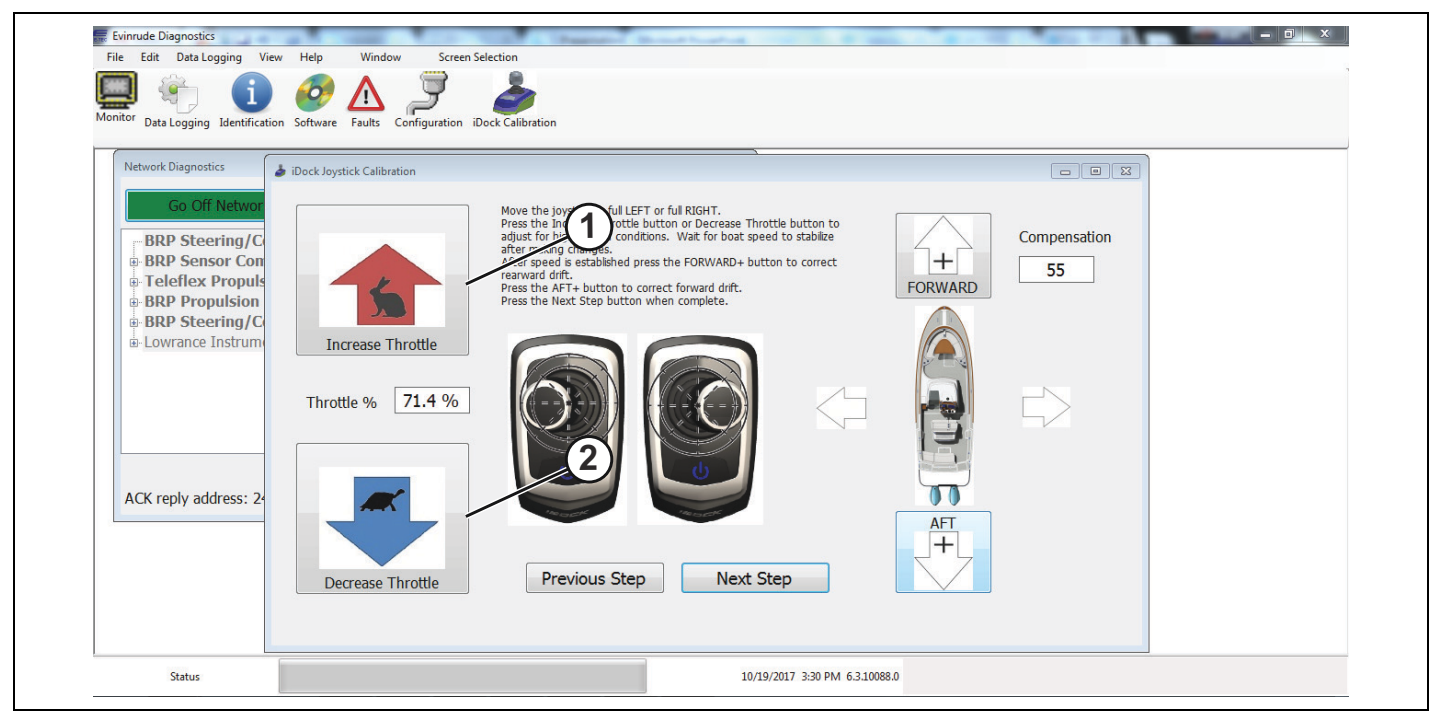

- 1. Botón Increase throttle (Aumentar la aceleración)
- 2. Botón Decrease throttle (Disminuir la aceleración)

Si la embarcación comienza a desplazarse en dirección a la popa mientras se sostiene el joystick completamente hacia la izquierda o derecha, corrija el movimiento haciendo clic en el botón *FORWARD*+ hasta que se registre un movimiento real a babor o a estribor de la embarcación.

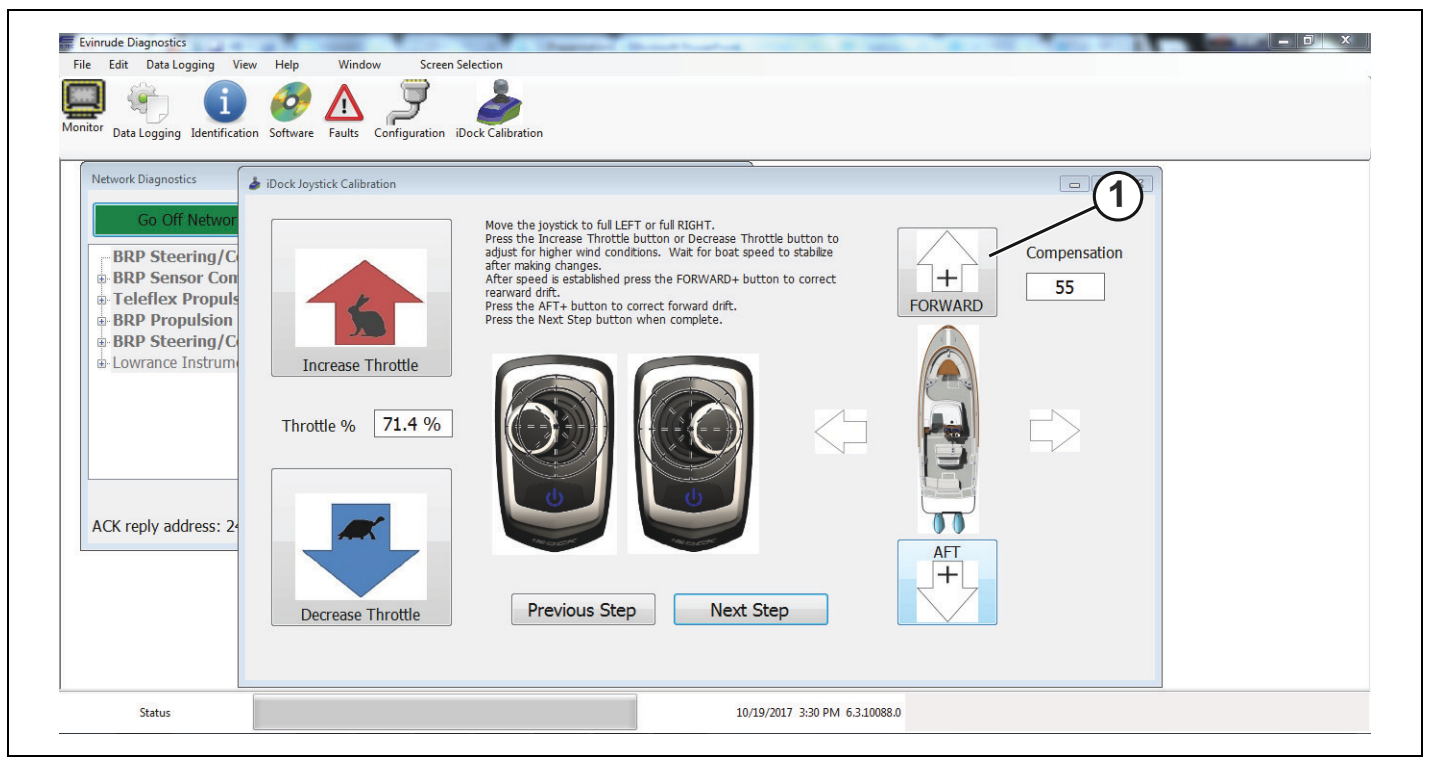

*1. BotÛn FORWARD+*

Si la embarcación comienza a desplazarse en dirección de avance mientras se sostiene el joystick completamente hacia la izquierda o derecha, corrija el movimiento haciendo clic en el botón AFT+ hasta que se logre un movimiento real a babor o a estribor de la embarcación.

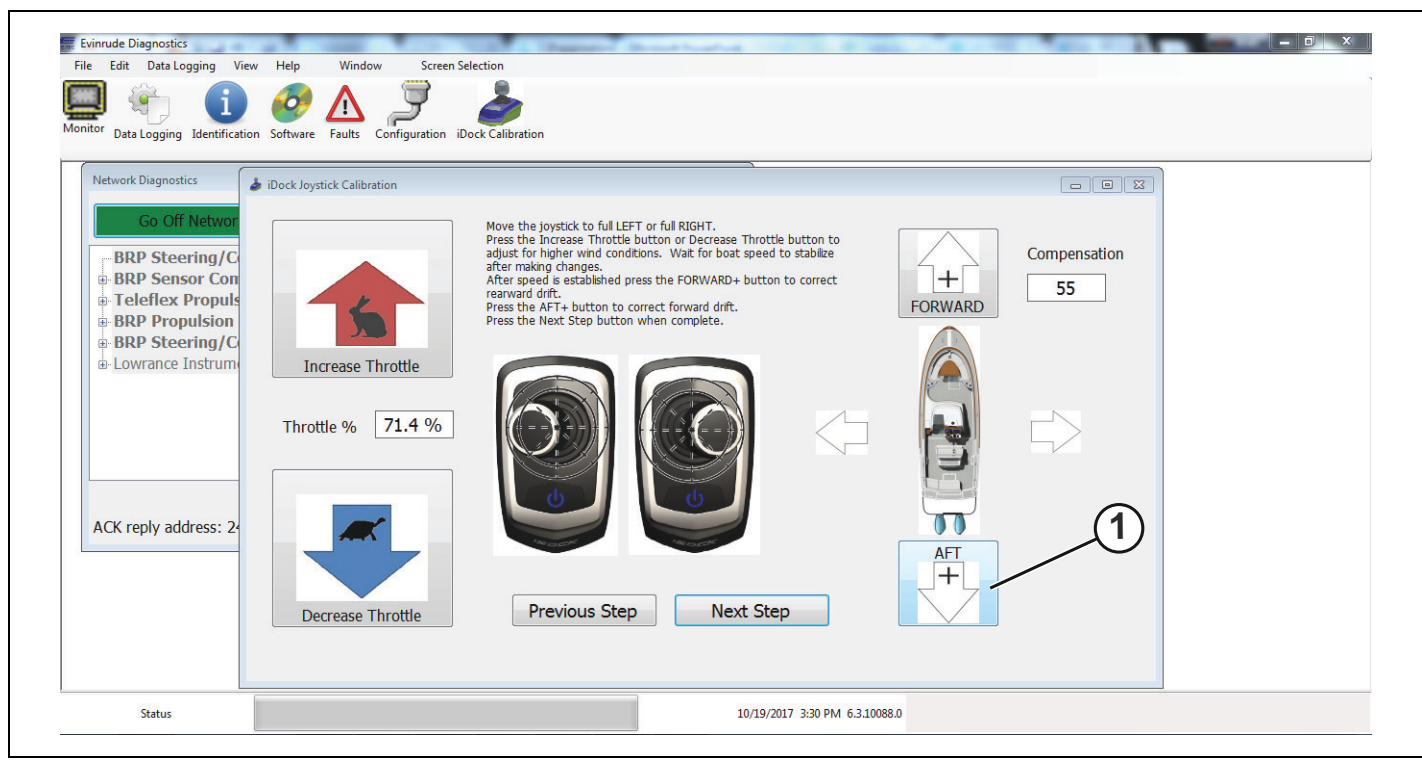

*1. BotÛn AFT+*

Haga clic en el botón *Next Step* (Paso siguiente) cuando se haya logrado el rango de aceleración deseado y se logren movimientos reales a babor y a estribor.

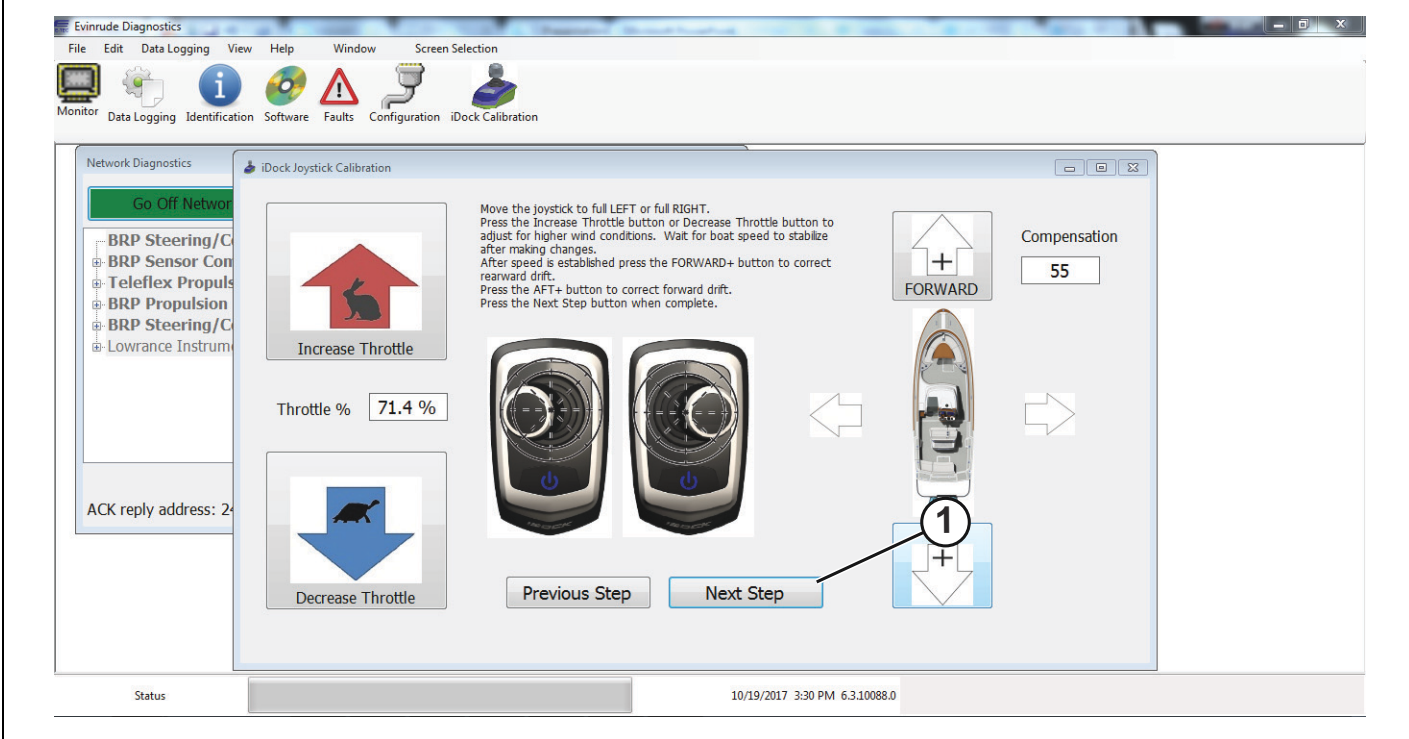

*1. BotÛn Next Step (Paso siguiente)*

Siga las instrucciones de la parte superior de la pantalla, tal como se indica en la imagen a continuación.

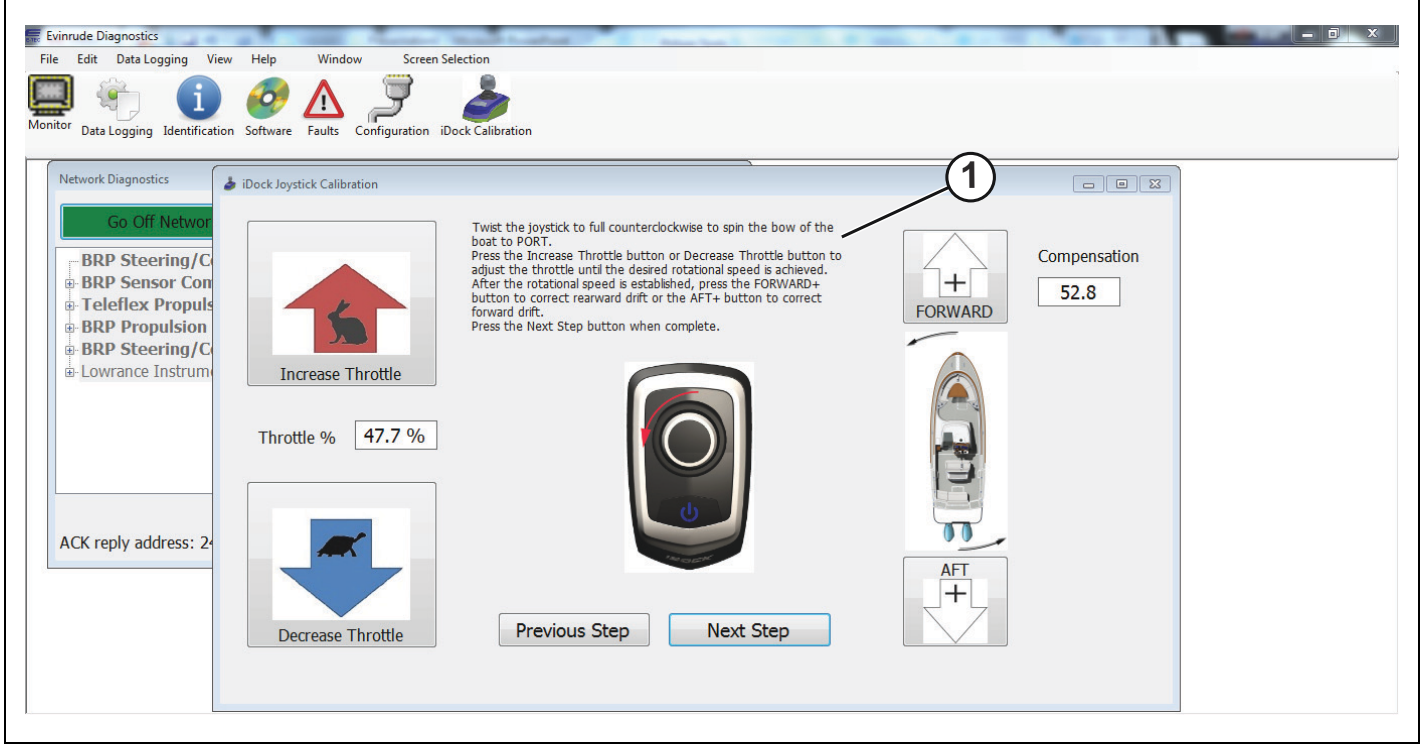

*1. Instrucciones de la parte superior de la pantalla*

Gire el joystick en sentido antihorario para virar la proa de la embarcación a babor.

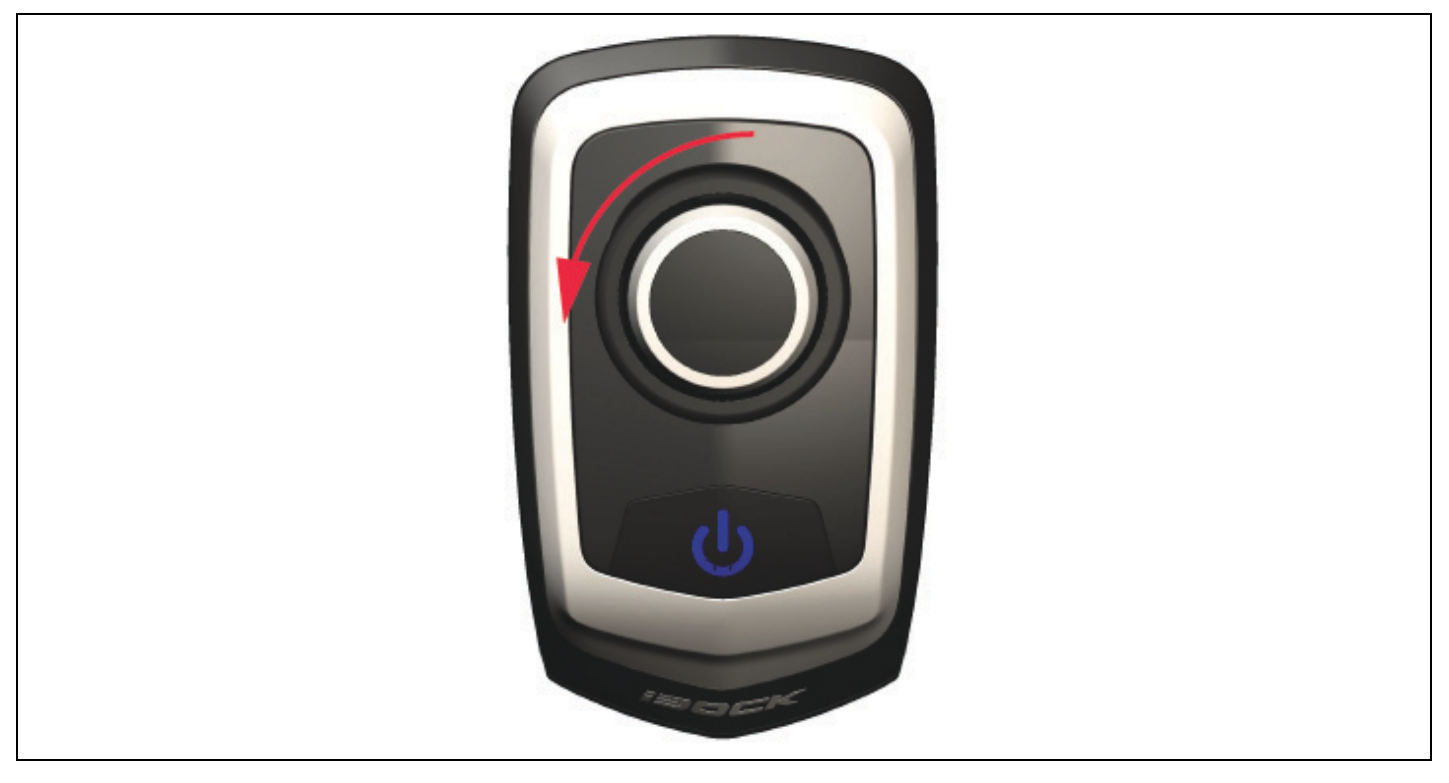

Pulse el botón *Increase Throttle* (Aumentar la aceleración) o el botón *Decrease Throttle* (Disminuir la aceleración) hasta lograr la velocidad de viraje a babor deseada.

IMPORTANTE: Deje que se estabilice la velocidad de la embarcación mientras determina la velocidad de babor deseada.

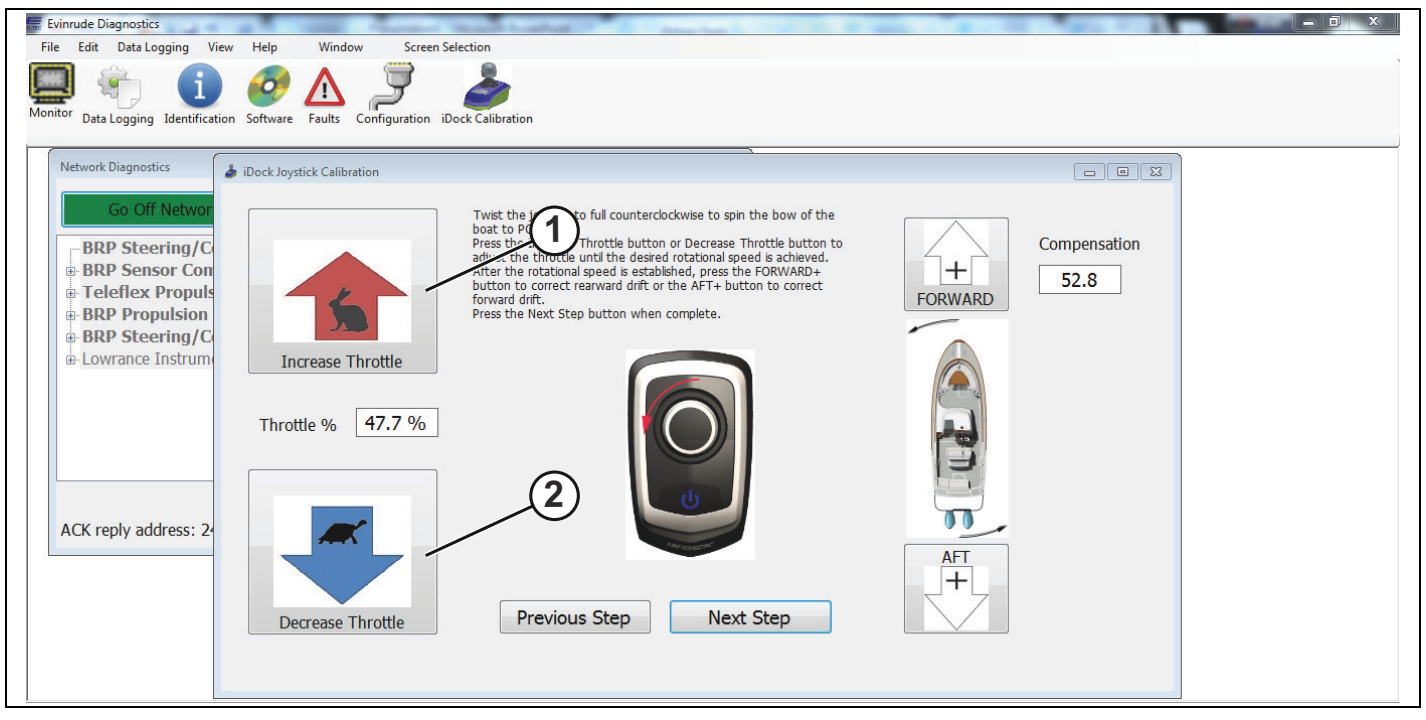

1. Botón Increase throttle (Aumentar la aceleración)

2. Botón Decrease throttle (Disminuir la aceleración)

Si la embarcación comienza a desplazarse en dirección a la popa mientras se gira el joystick en sentido antihorario, corrija el movimiento haciendo clic en el botón *FORWARD*+ hasta que se logre un viraje real a babor de la embarcación.

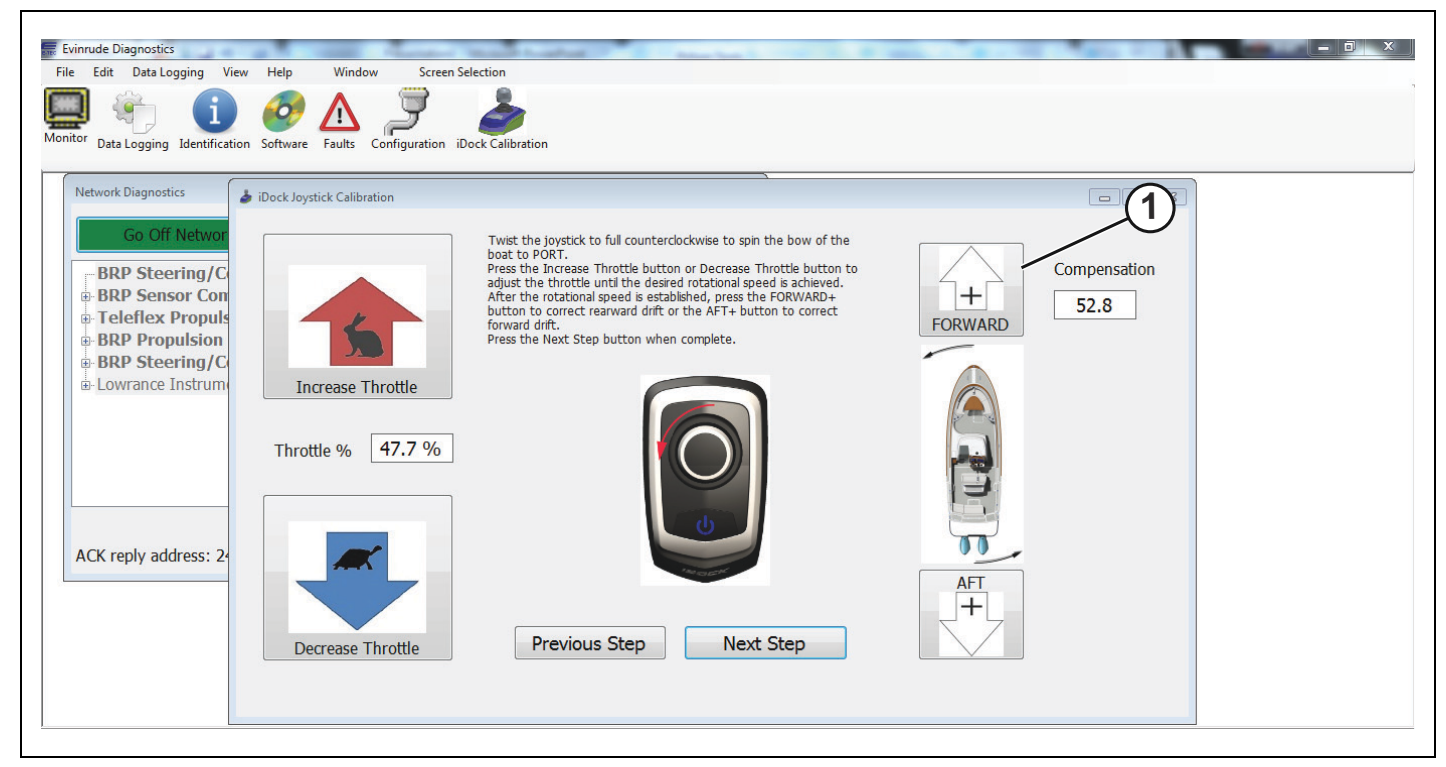

*1. BotÛn FORWARD+*

Si la embarcación comienza a desplazarse hacia delante mientras se gira el joystick en sentido antihorario, corrija el movimiento haciendo clic en el botón AFT+ hasta que se logre un viraje real a babor de la embarcación.

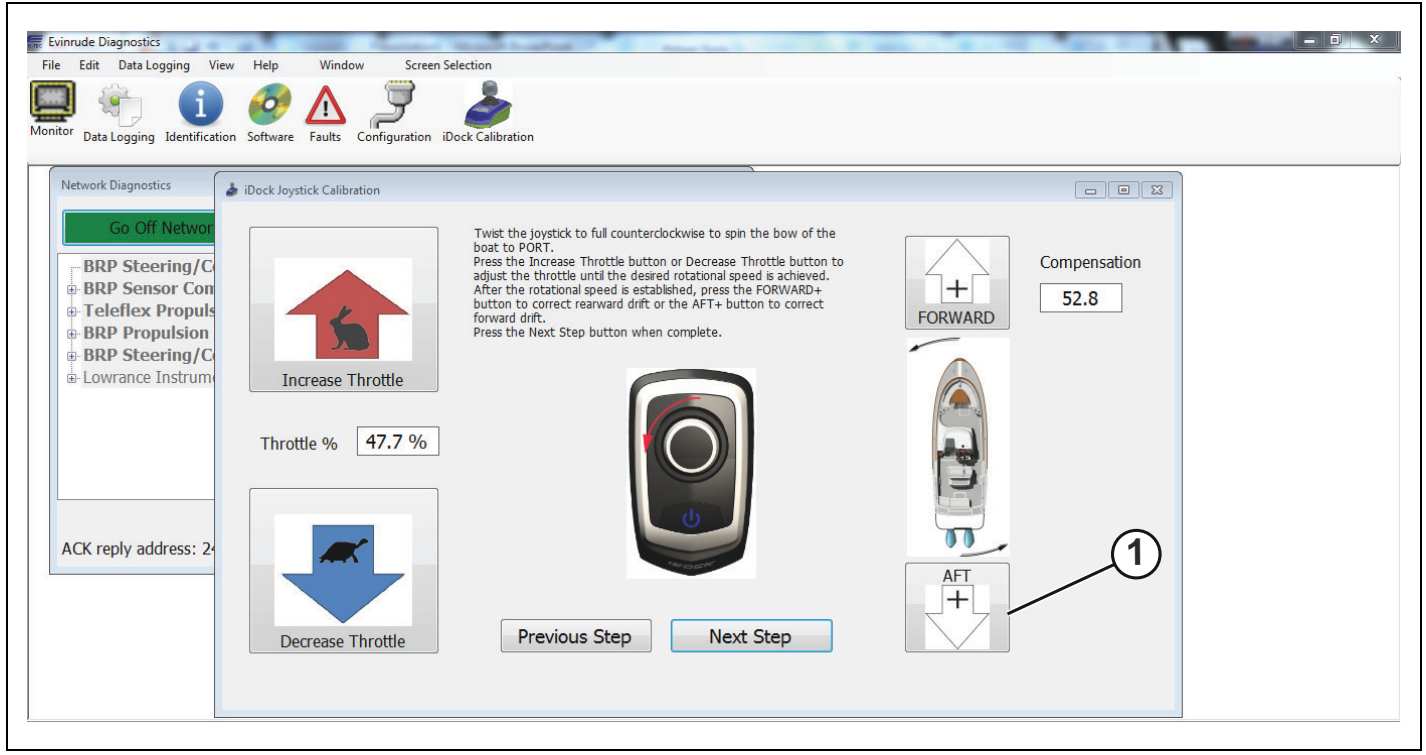

*1. BotÛn AFT+*

Después de que se logre el rango de aceleración deseado y un viraje real a babor de la embarcación, pulse el botón Next Step (Paso siguiente).

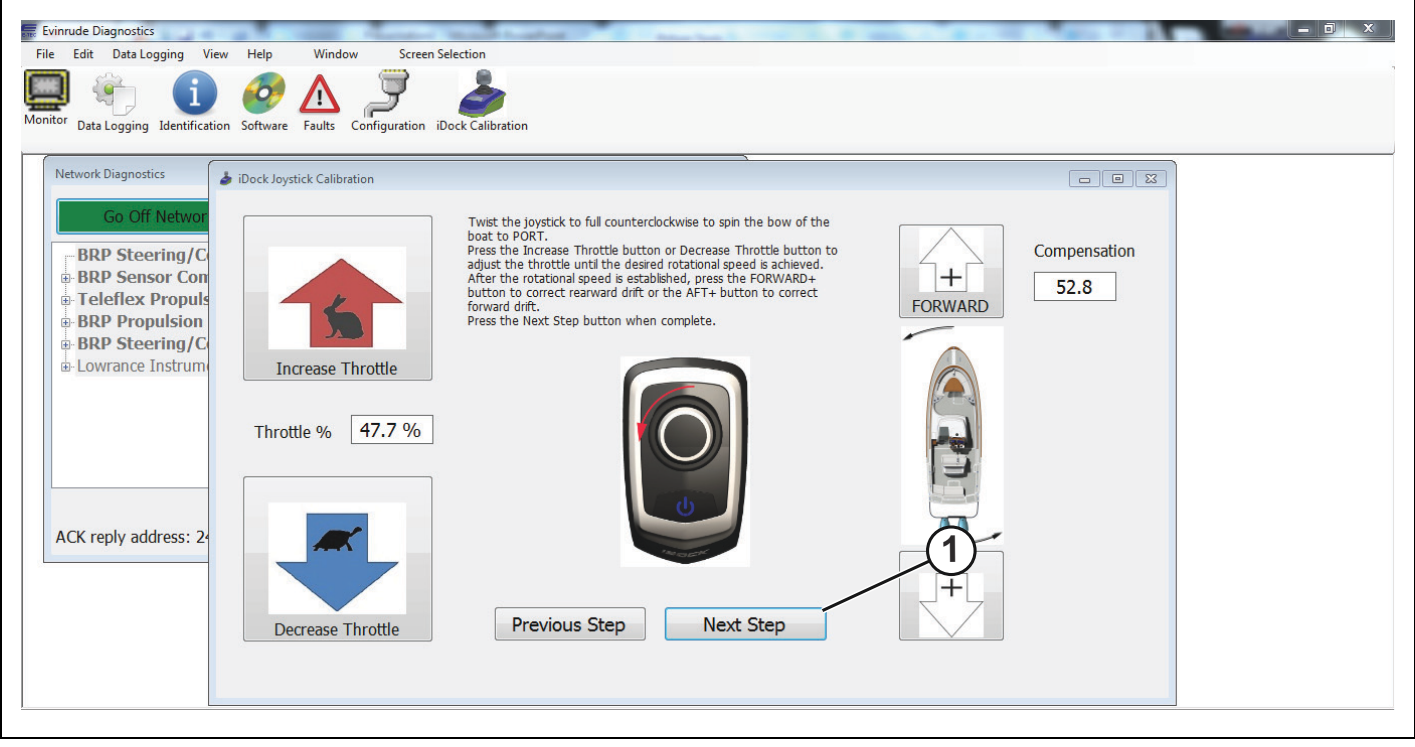

*1. BotÛn Next Step (Paso siguiente)*

Siga las instrucciones de la parte superior de la pantalla, tal como se indica en la imagen a continuación.

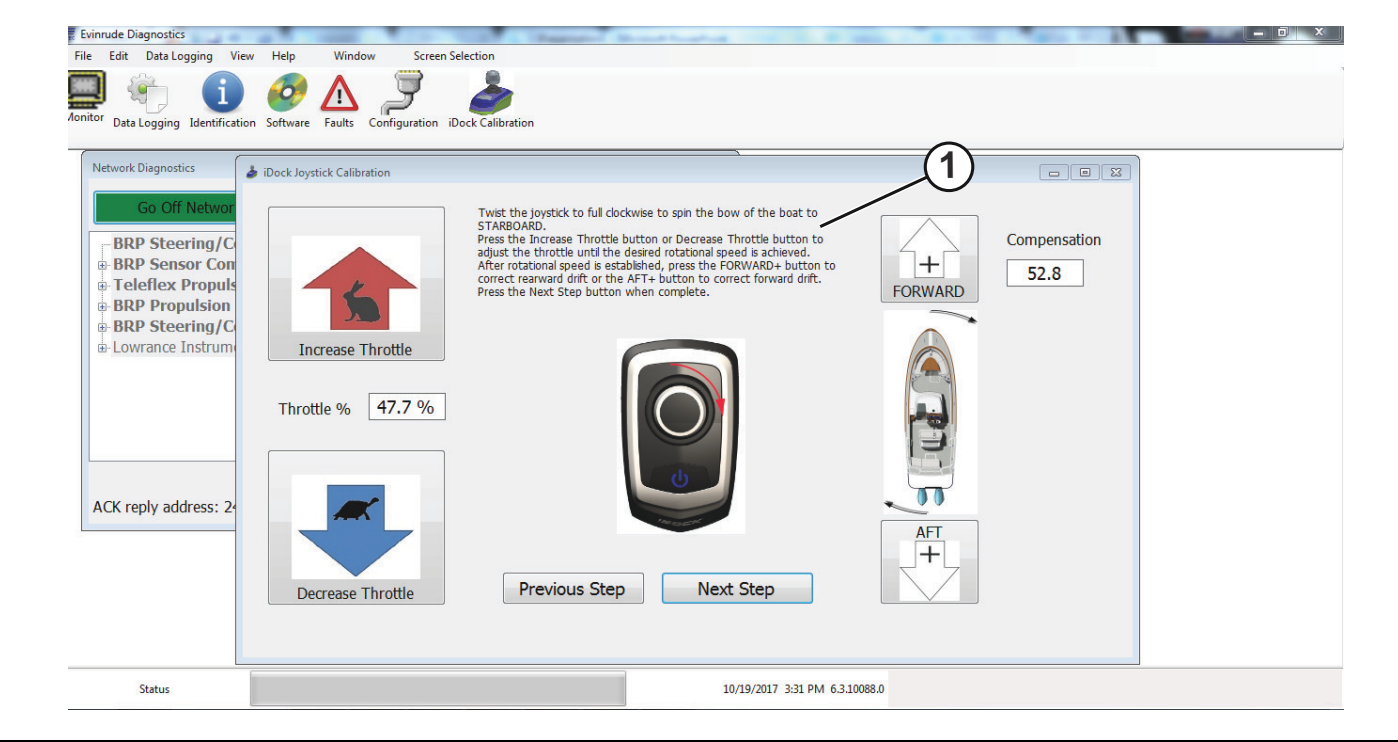

*1. Instrucciones de la parte superior de la pantalla*

Gire el joystick en sentido horario para virar la proa de la embarcación a estribor.

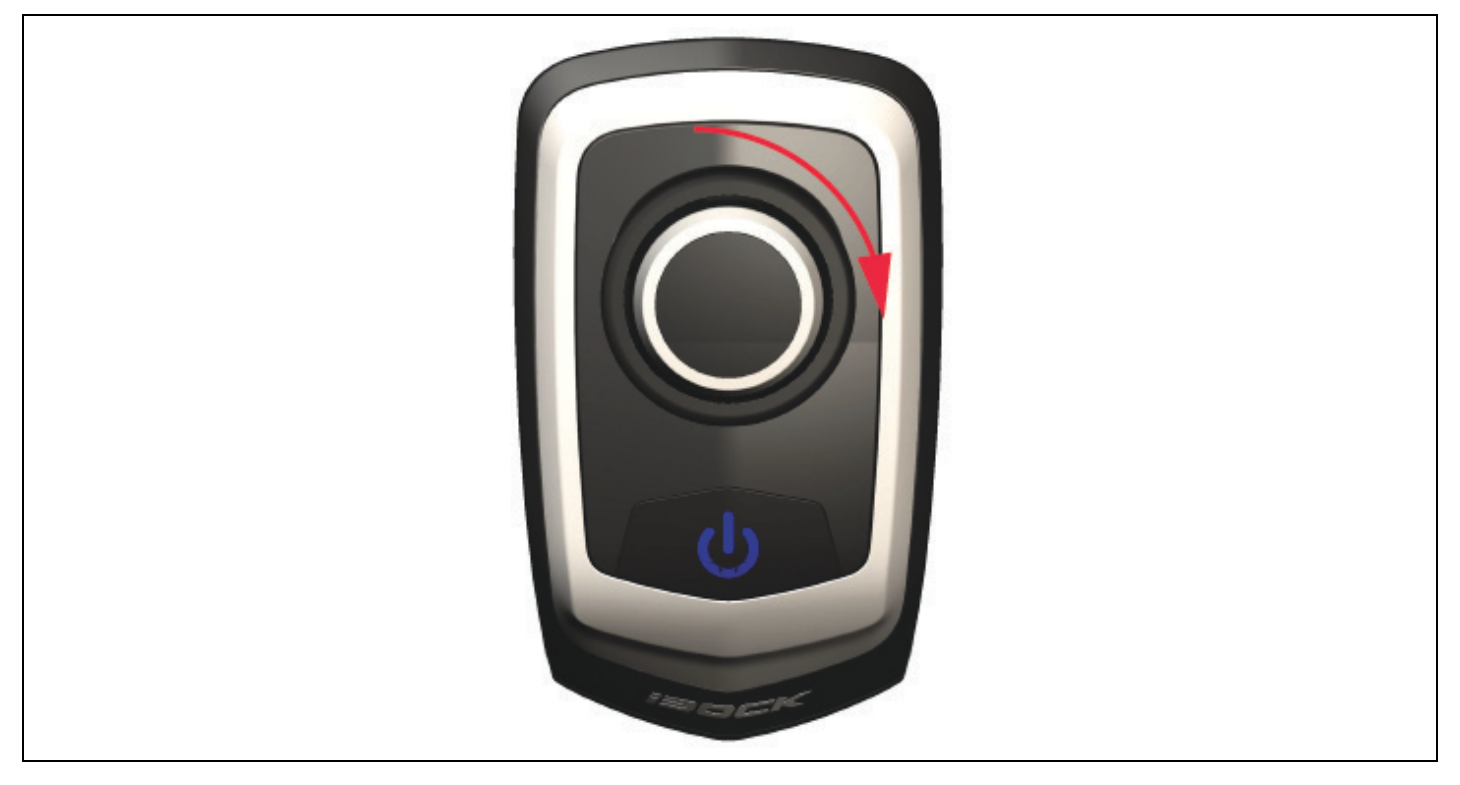

Cuando gire el joystick en sentido horario, utilice los botones *Increase throttle* (Aumentar la aceleración) y Decrease throttle (Disminuir la aceleración) para definir la velocidad de viraje a estribor deseada.

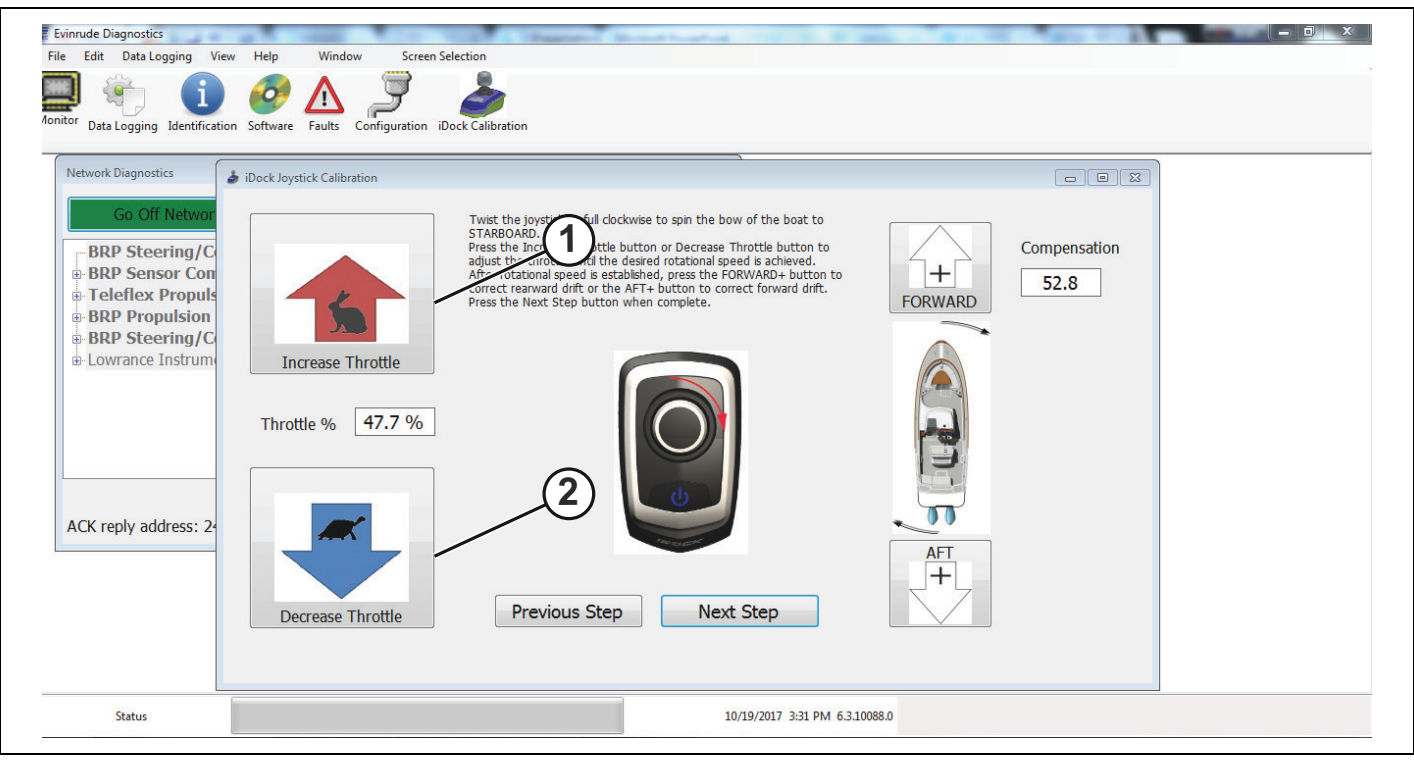

- *1. Increase throttle (Aumentar la aceleración)*<br>2. Decrease throttle (Disminuir la aceleración)
- **Decrease throttle (Disminuir la aceleración)**

Si la embarcación comienza a desplazarse en dirección a la popa mientras se gira el joystick en sentido horario, corrija el movimiento haciendo clic en el botón *FORWARD* + hasta que se registre un viraje real a estribor de la embarcación.

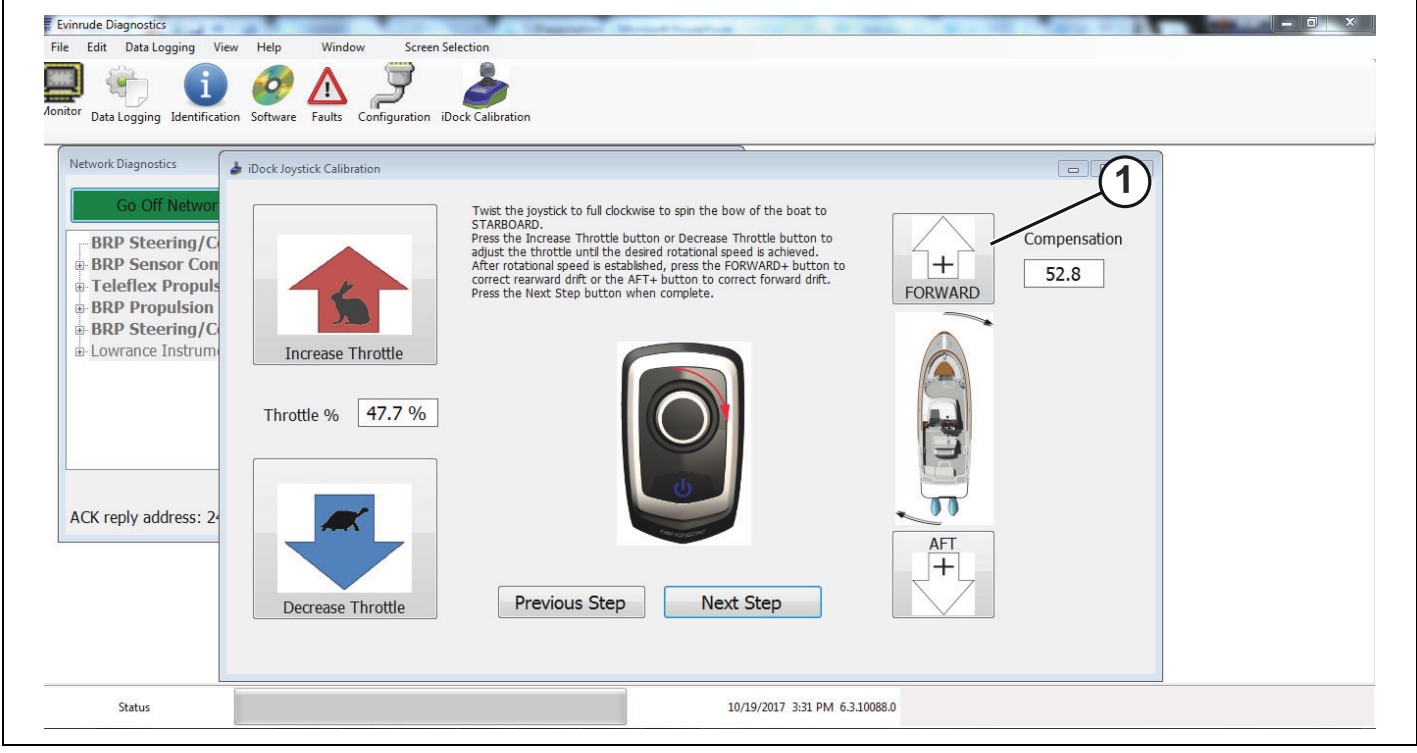

*1. BotÛn FORWARD+*

Si la embarcación comienza a desplazarse hacia delante mientras se gira el joystick en sentido horario, corrija el movimiento haciendo clic en el botón AFT + hasta que se registre un viraje real a estribor de la embarcación.

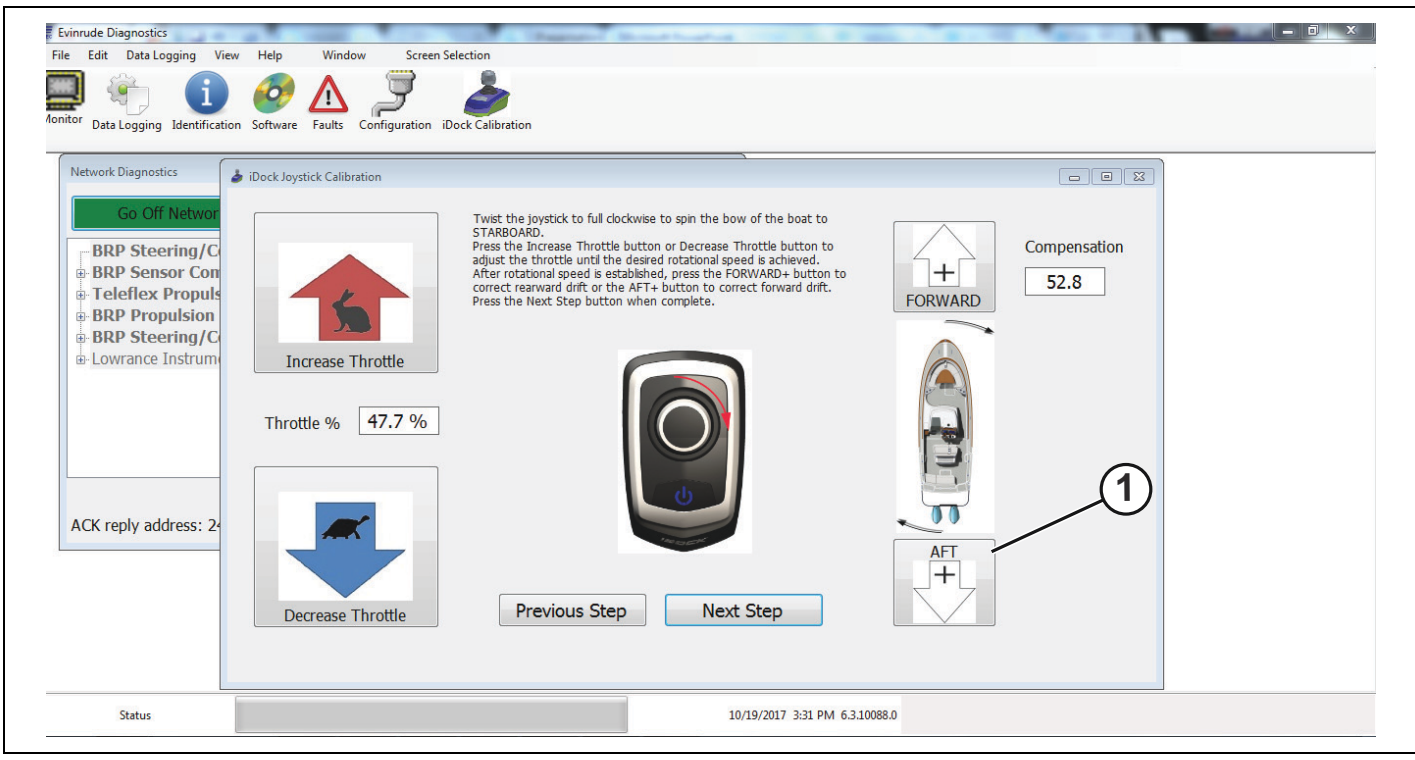

*1. BotÛn AFT+*

Después de lograr un viraje real a estribor y el rango de aceleración deseado, haga clic en el cuadro *Next* Step (Paso siguiente) para continuar con el procedimiento de calibración.

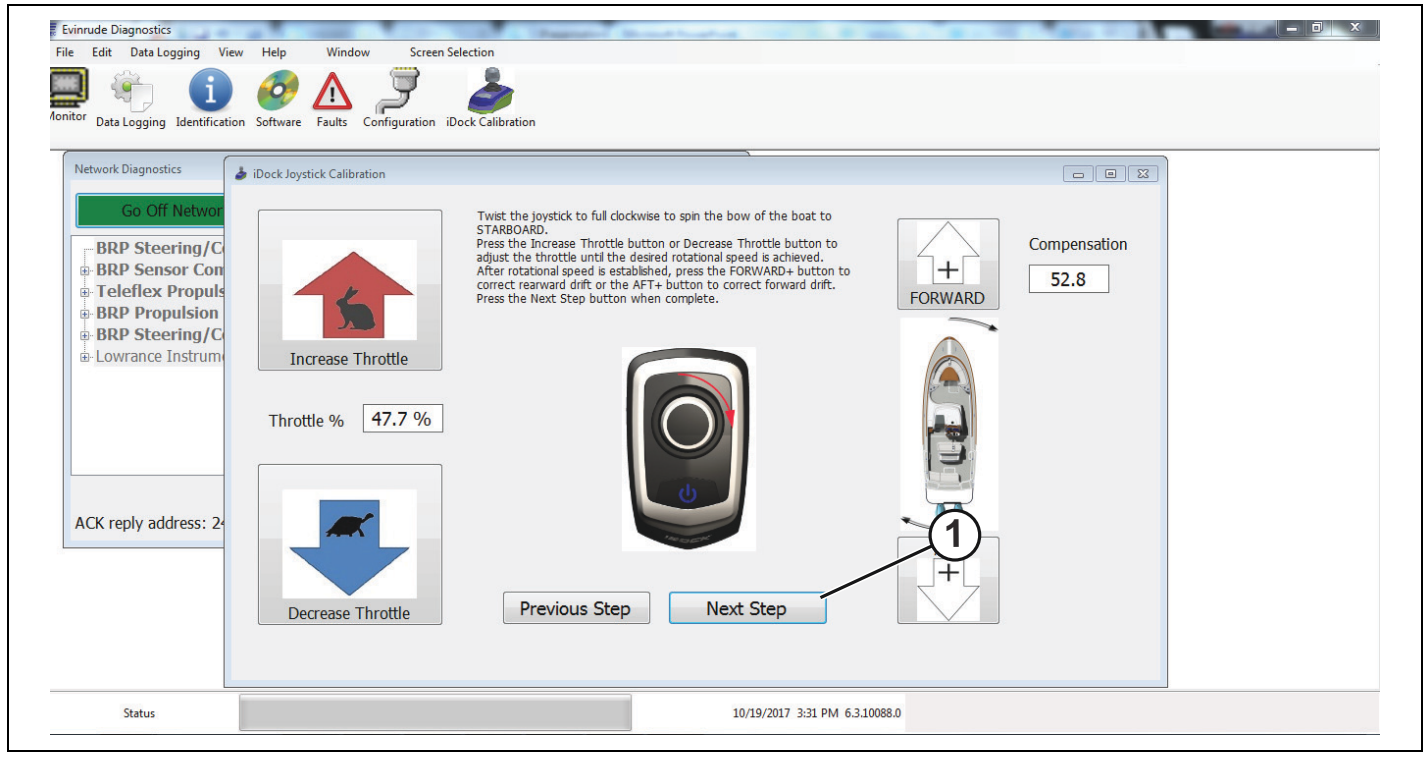

*1. BotÛn Next Step (Paso siguiente)*

Siga las instrucciones de la parte superior de la pantalla, tal como se indica en la imagen a continuación.

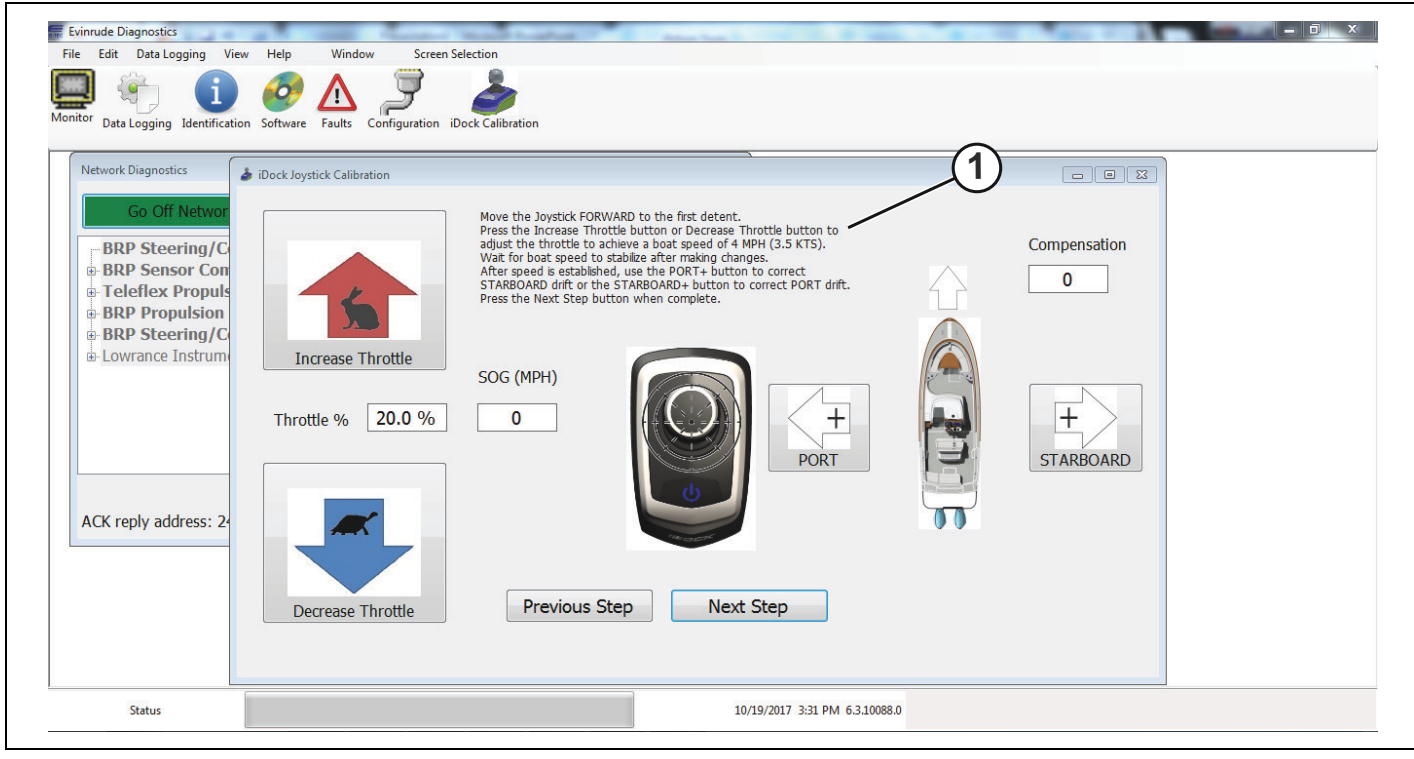

*1. Instrucciones de la parte superior de la pantalla*

Lleve el joystick hacia delante hasta el primer tope.

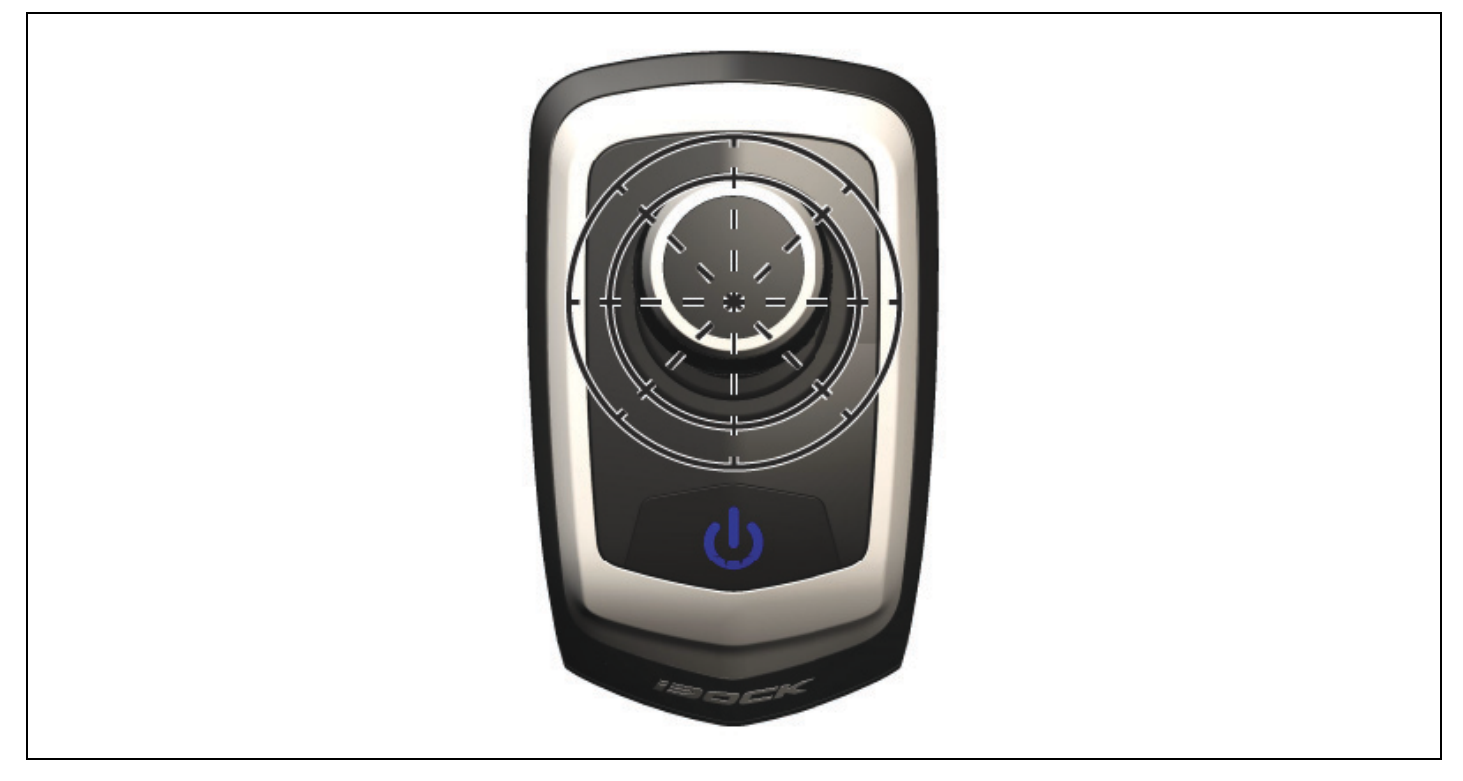

Utilice los botones *Increase Throttle* (Aumentar la aceleración) y *Decrease Throttle* (Disminuir la aceleración) para ajustar el acelerador hasta que la embarcación alcance una velocidad de 4 mph (3,5 nudos). Mire el cuadro de *Velocidad sobre tierra (SOG (MPH))* para asegurarse de que la embarcación llegue a 4 mph (3,5 nudos).

IMPORTANTE: Deje que se estabilice la velocidad de la embarcación después de efectuar cualquier cambio.

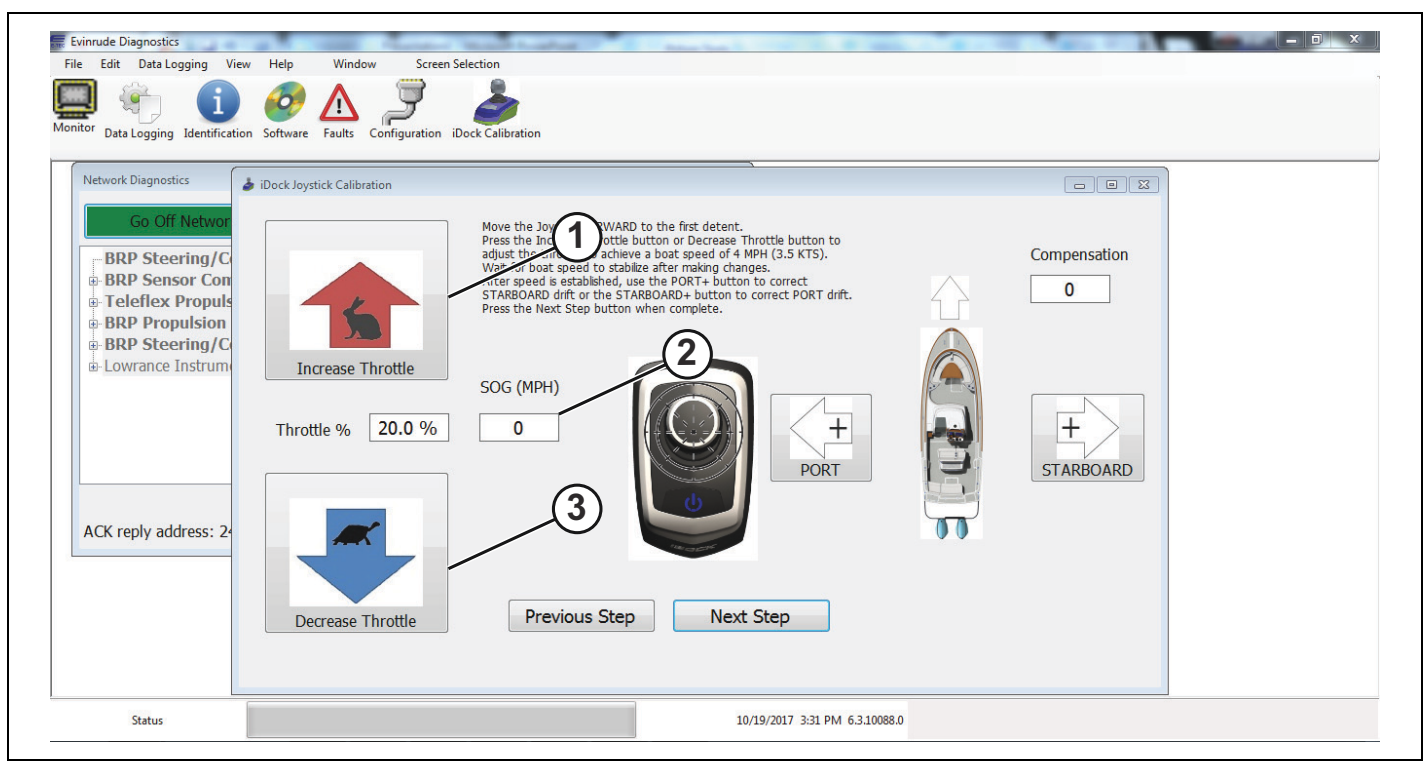

*1. Botón Increase throttle (Aumentar la aceleración)*<br>2. Cuadro de velocidad sobre tierra (SOG)

*2. Cuadro de velocidad sobre tierra (SOG)* Botón Decrease throttle (Disminuir la aceleración) Una vez que se haya alcanzado la velocidad correcta, empuje el joystick hacia delante hasta el primer tope. Si la embarcación comienza a desviarse a estribor, utilice el botón *PORT*+ para corregir el movimiento hasta lograr un movimiento real hacia delante de la embarcación.

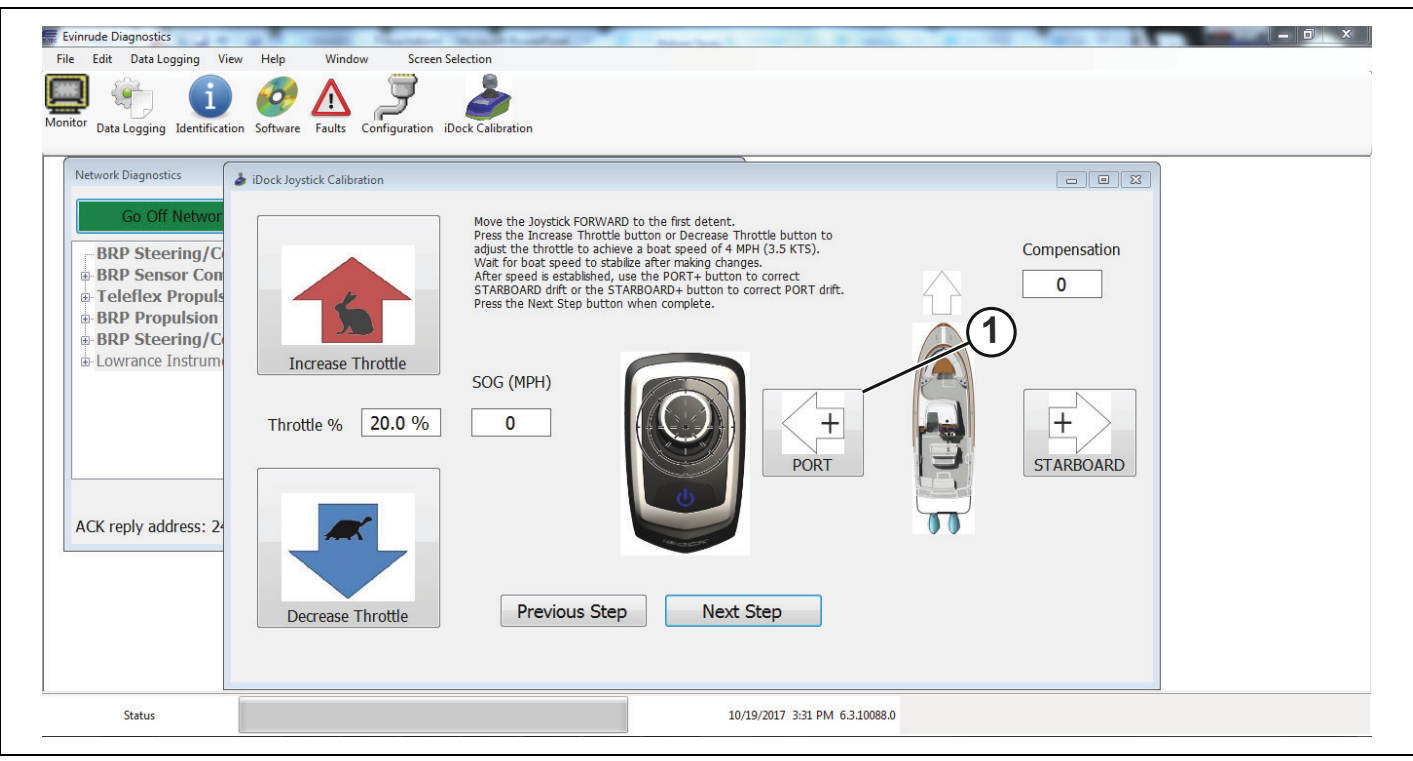

*1. BotÛn PORT+*

Si la embarcación comienza a desviarse a babor, utilice el botón *STARBOARD*+ para corregir el movimiento hasta lograr un movimiento real hacia delante de la embarcación.

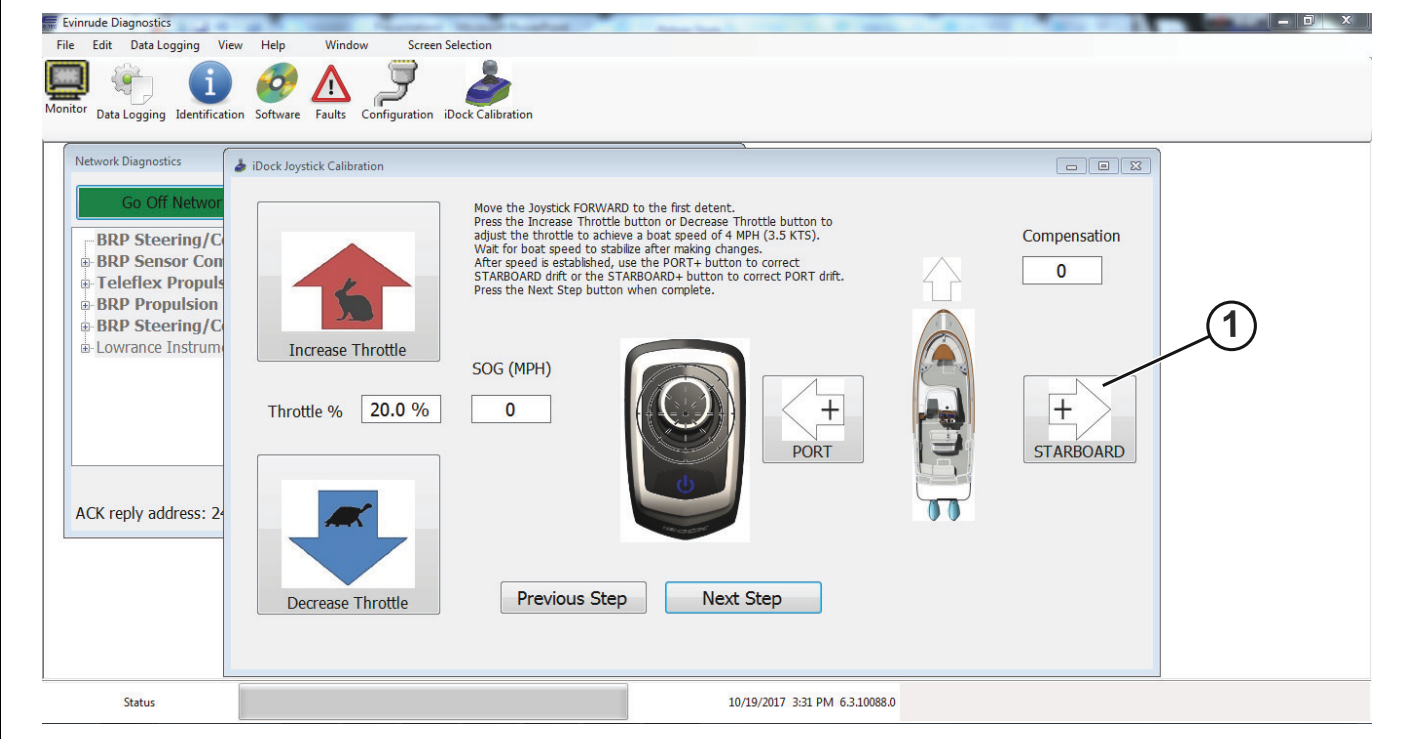

*1. BotÛn STARBOARD+*

Cuando se haya alcanzado la velocidad de 4 mph (3,5 nudos) y se logre un movimiento real hacia delante de la embarcación, pulse el botón *Next Step* (Paso siguiente) para continuar con el proceso de calibración.

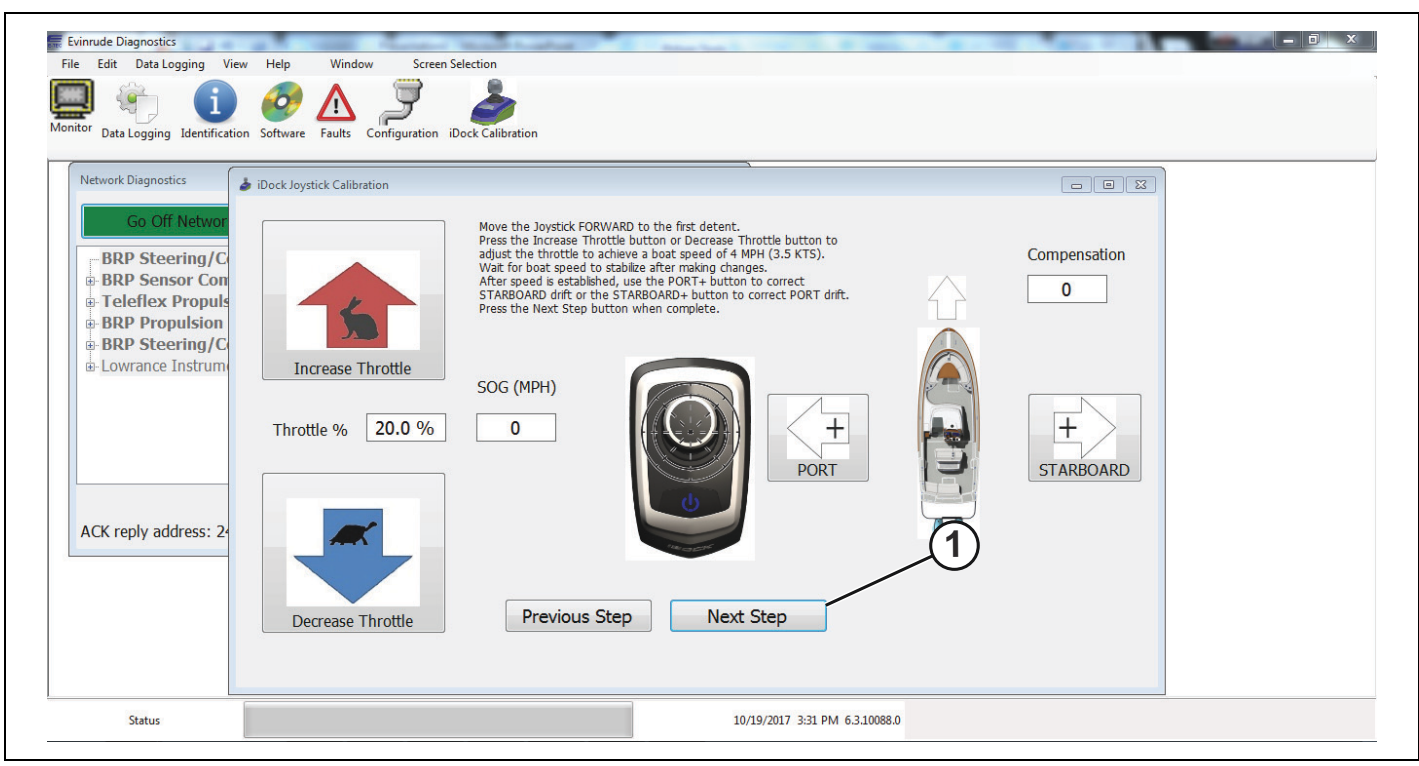

*1. BotÛn Next Step (Paso siguiente)*

Siga las instrucciones de la parte superior de la pantalla, tal como se indica en la imagen a continuación.

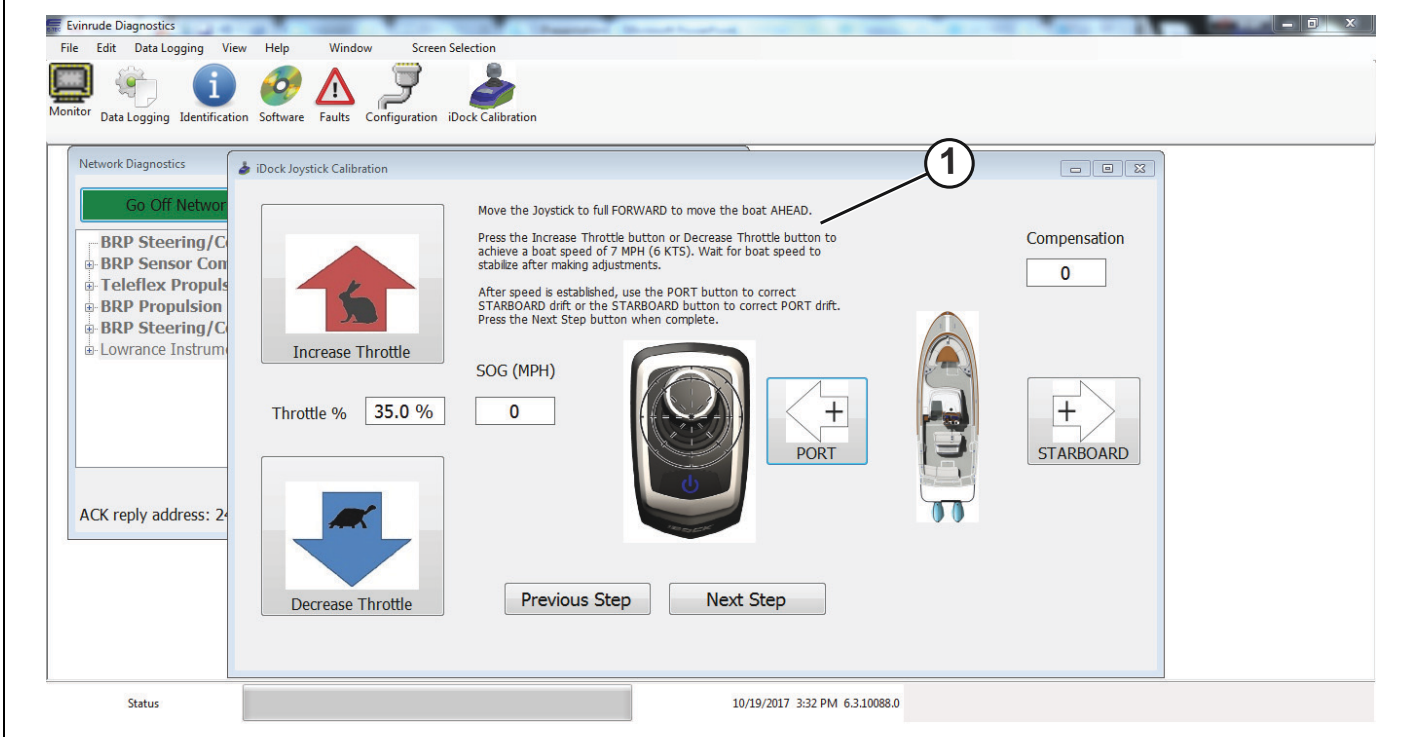

*1. Instrucciones de la parte superior de la pantalla*

Empuje el joystick hasta la posición de avance máxima para llevar la embarcación hacia delante hasta que llegue a 7 mph (6 nudos). Utilice los botones *Increase Throttle* (Aumentar la aceleración) y *Decrease Throttle*  (Disminuir la aceleración) para alcanzar la velocidad de 7 mph. Observe el cuadro *SOG (MPH)* para asegurarse de que se haya alcanzado la velocidad correcta.

IMPORTANTE: Deje que se estabilice la velocidad de la embarcación después de efectuar cualquier cambio.

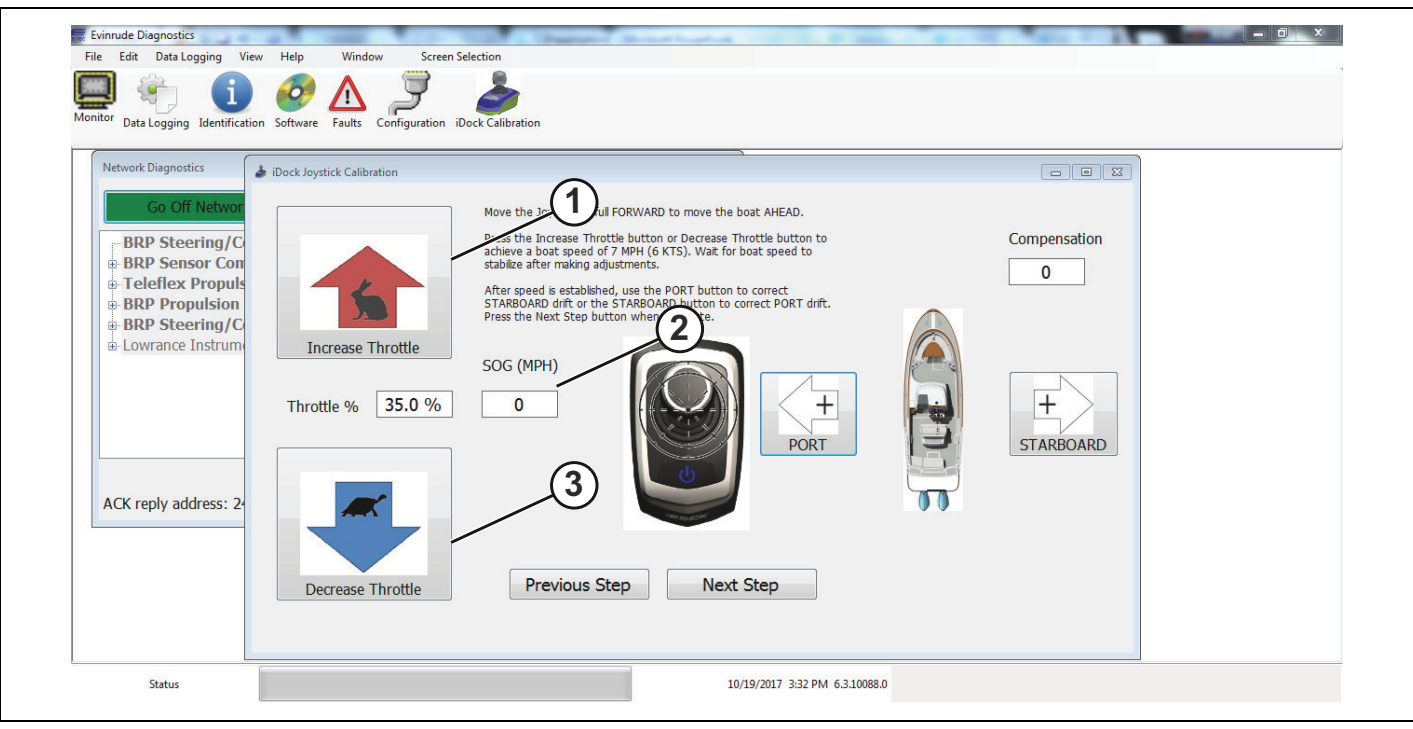

1. Botón Increase throttle (Aumentar la aceleración)<br>2. Cuadro SOG (MPH)

*2. Cuadro SOG (MPH)*

3. Botón Decrease throttle (Disminuir la aceleración)

Una vez alcanzada la velocidad de 7 mph (6 nudos), empuje el joystick hasta la posición de avance máxima. Si la embarcación se desvía a estribor cuando se empuja el joystick hasta la posición de avance máxima, pulse el botón *PORT*+ hasta lograr un movimiento real hacia delante.

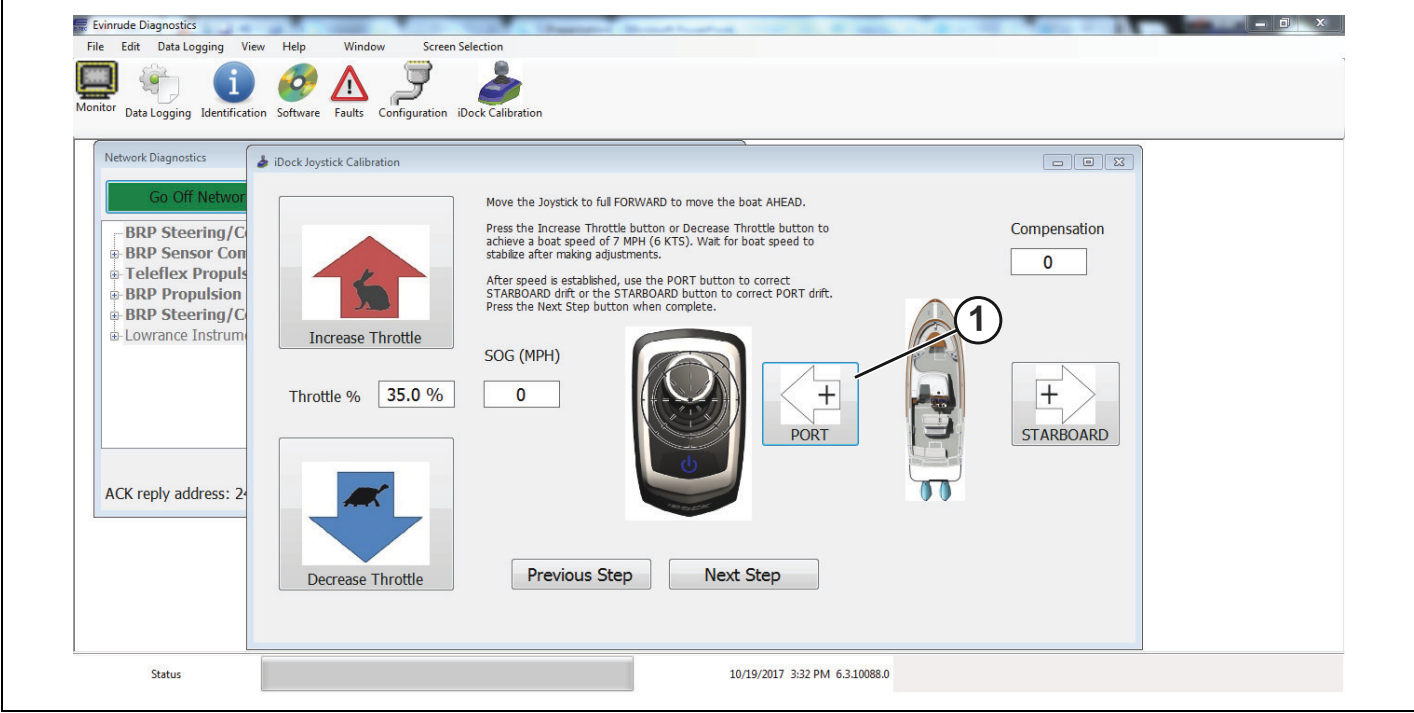

*1. BotÛn PORT+*

Si la embarcación se desvía a babor cuando se empuja el joystick hasta la posición de avance máxima, pulse el botón STARBOARD+ hasta lograr un movimiento real hacia delante.

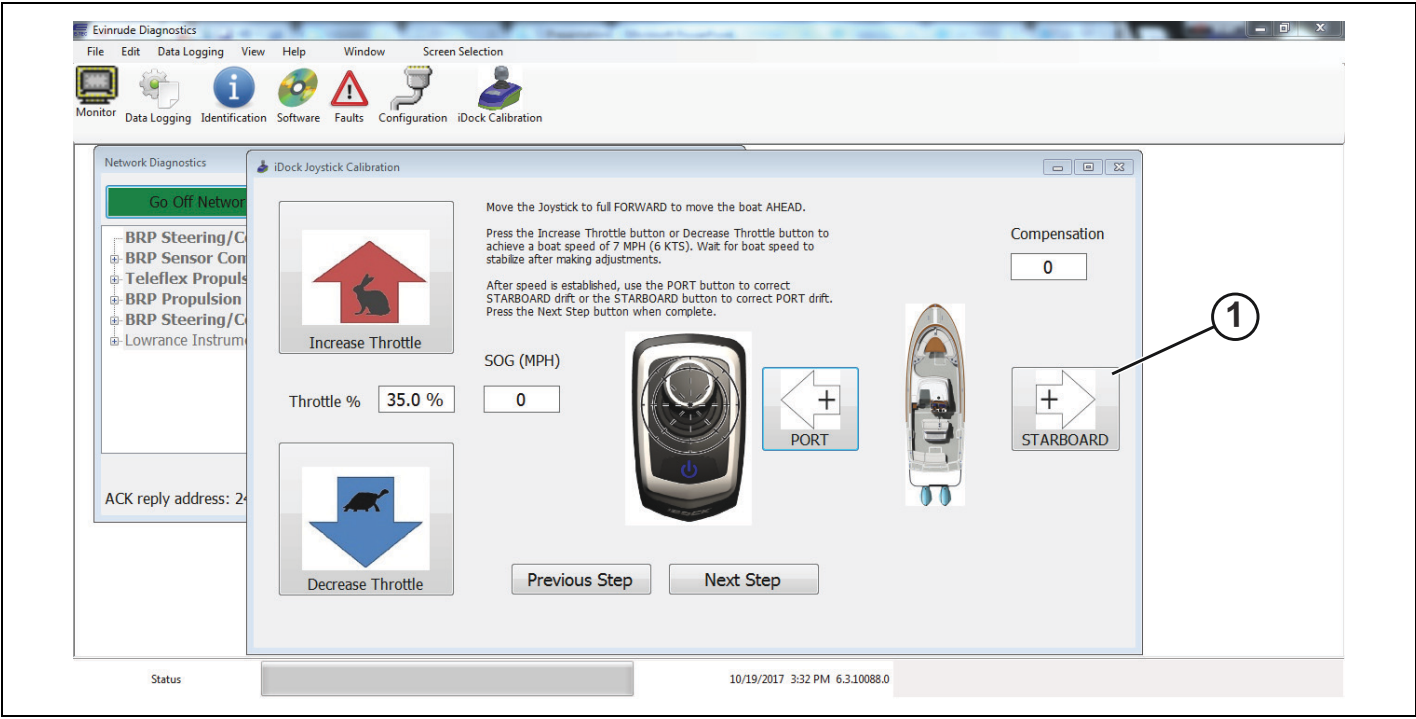

1. Botón STARBOARD+

Cuando se haya alcanzado la velocidad de 7 mph (6 nudos) y se logre un movimiento real hacia delante de la embarcación, pulse el botón Next Step (Paso siguiente) para continuar con el proceso de calibración.

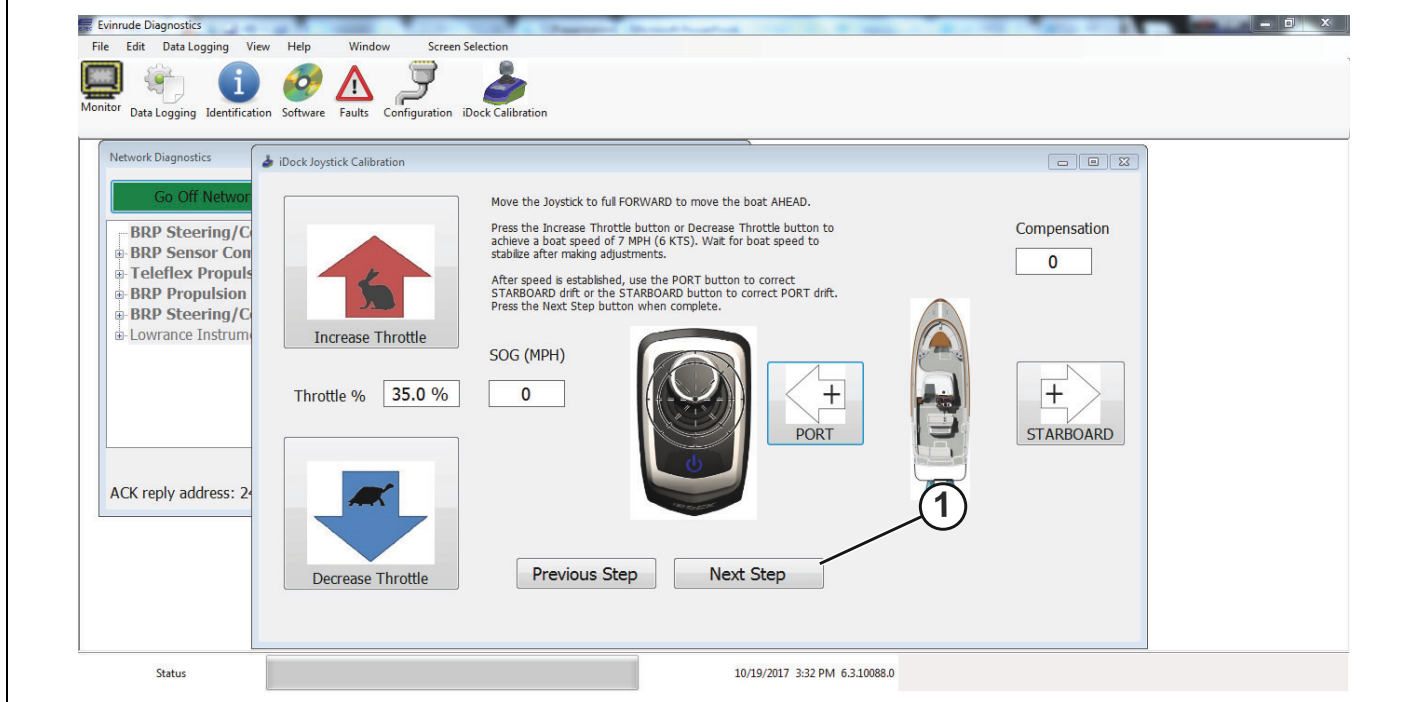

*1. BotÛn Next Step (Paso siguiente)*

Siga las instrucciones de la parte superior de la pantalla, tal como se indica en la imagen a continuación.

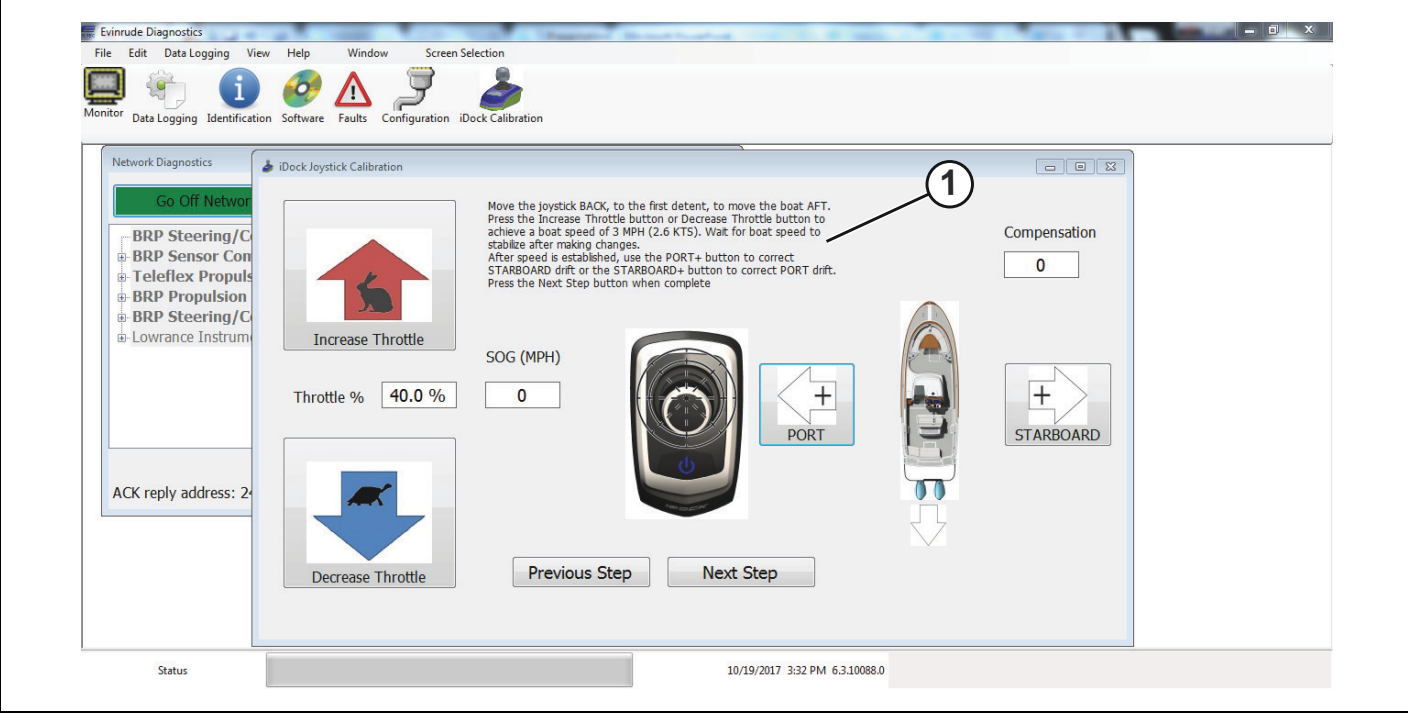

*1. Instrucciones de la parte superior de la pantalla*

Mueva el joystick hacia atrás, hasta el primer tope, para desplazar la embarcación hacia la POPA.

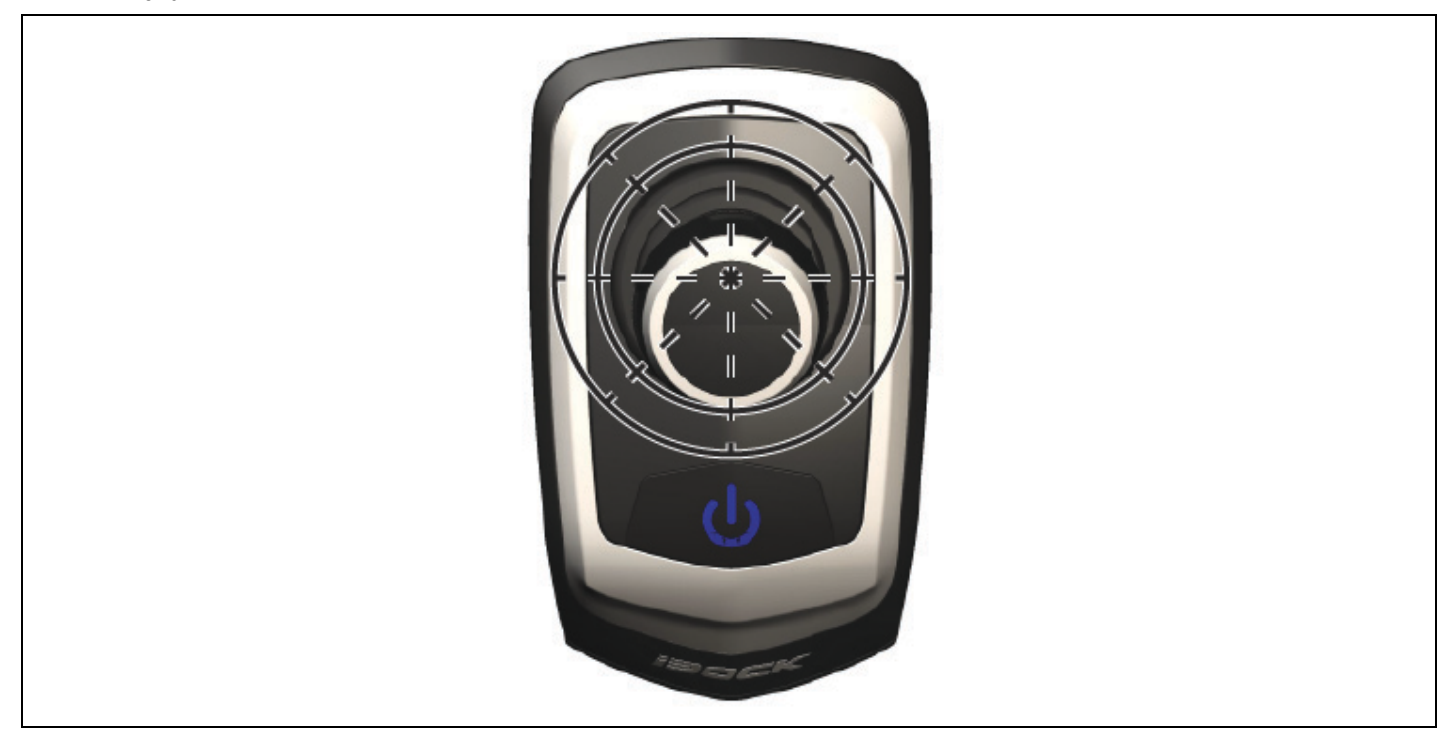

Pulse el botón Increase Throttle (Aumentar la aceleración) o el botón Decrease Throttle (Disminuir la aceleración) hasta que la embarcación alcance una velocidad de 3 mph (2,6 nudos). Observe el cuadro SOG (MPH) para asegurarse de que la embarcación haya alcanzado la velocidad correcta durante este paso de calibración.

IMPORTANTE: Deje que se estabilice la velocidad de la embarcación después de efectuar cualquier cambio.

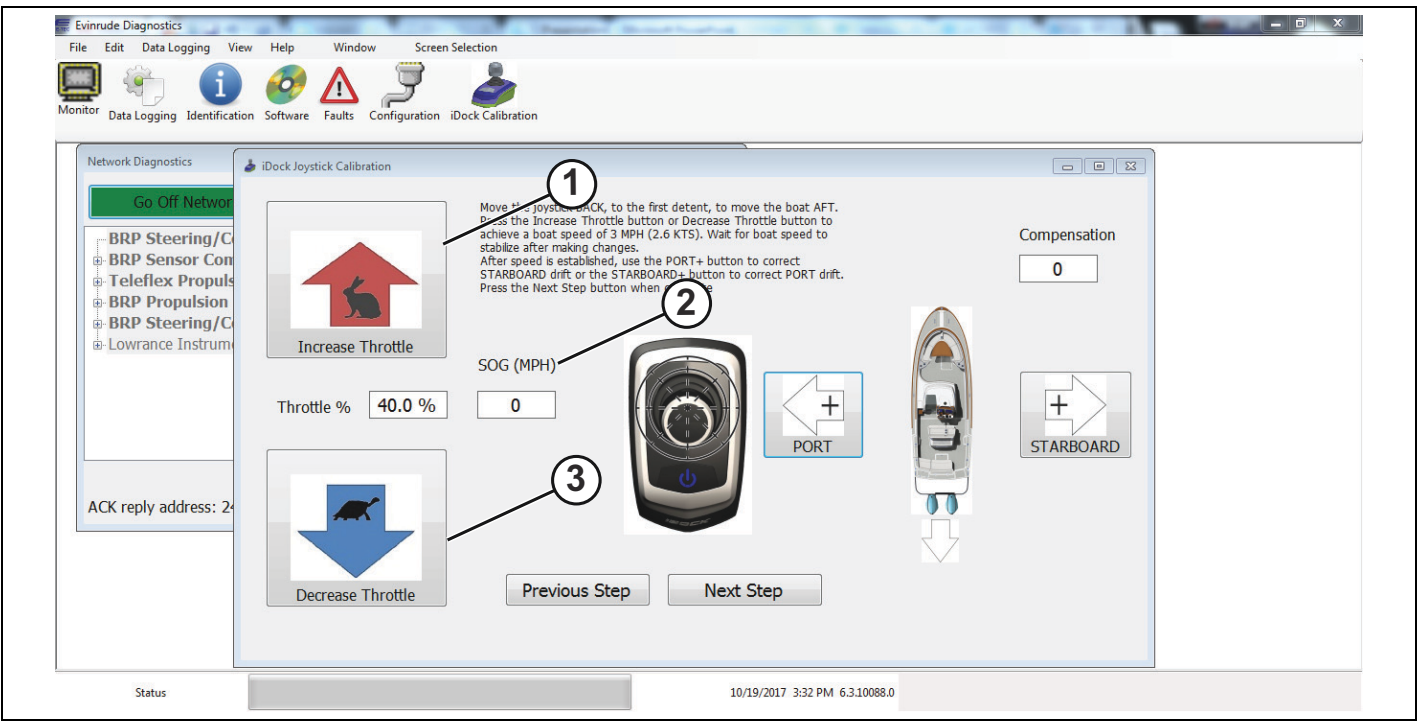

1. Botón Increase throttle (Aumentar la aceleración)

*2. Cuadro SOG (MPH)*

Botón Decrease throttle (Disminuir la aceleración)

Cuando empuje el joystick hacia atrás, si la embarcación comienza a desviarse a estribor, pulse el botón *PORT+* para corregir el movimiento.

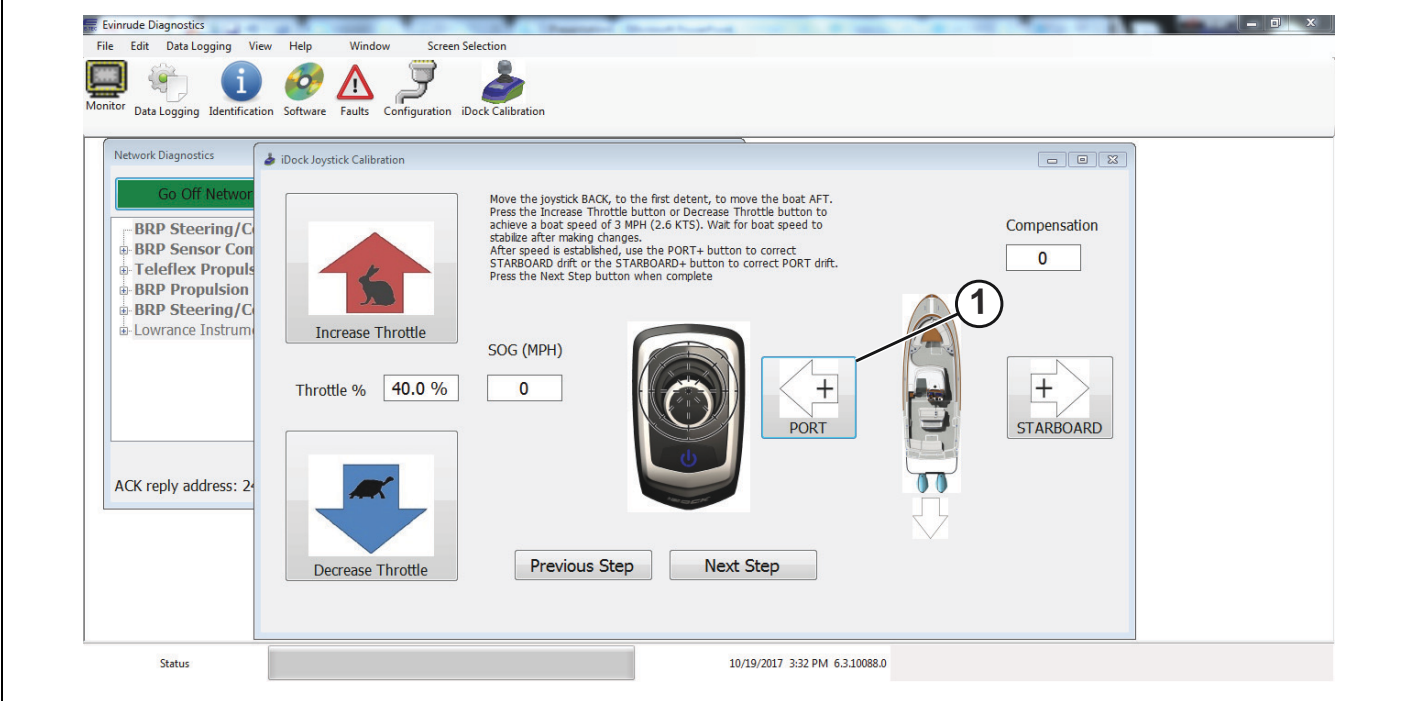

Cuando empuje el joystick hacia atrás, si la embarcación comienza a desviarse a babor, pulse el botón *STARBOARD+* para corregir el movimiento.

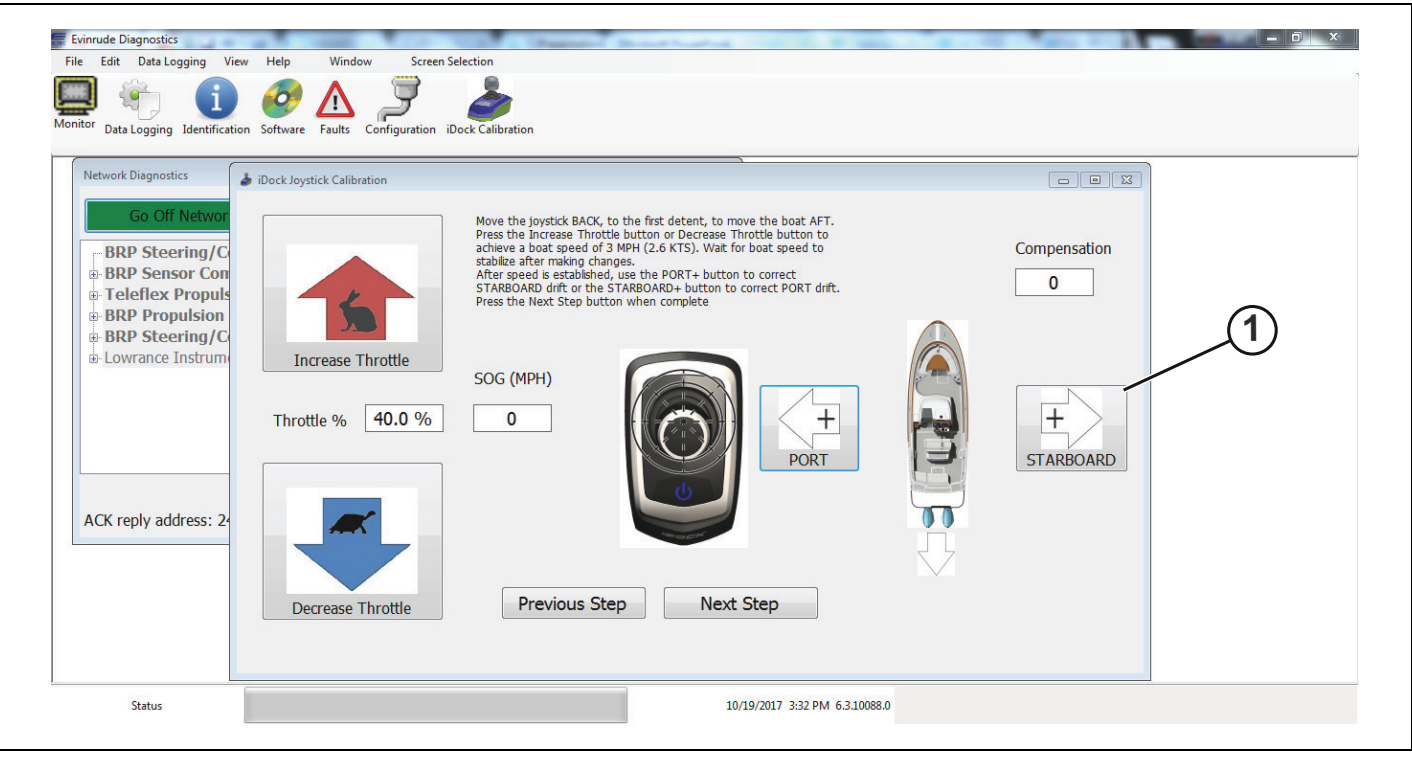

*1. BotÛn STARBOARD+*

Cuando se haya alcanzado la velocidad de retroceso correcta y se logre un movimiento real hacia atrás de la embarcación, pulse el botón Next Step (Paso siguiente) para continuar con el proceso de calibración.

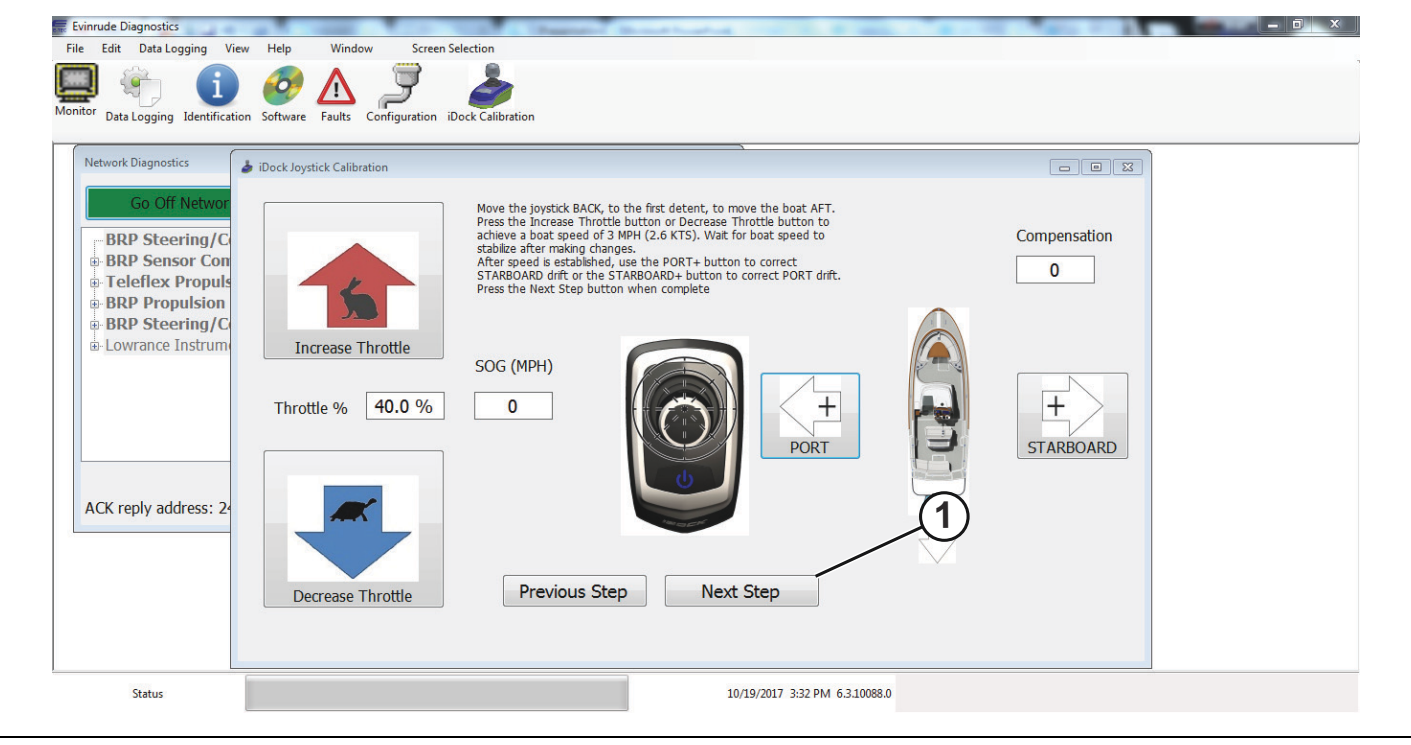

*1. BotÛn Next Step (Paso siguiente)*
Siga las instrucciones de la parte superior de la pantalla, tal como se indica en la imagen a continuación.

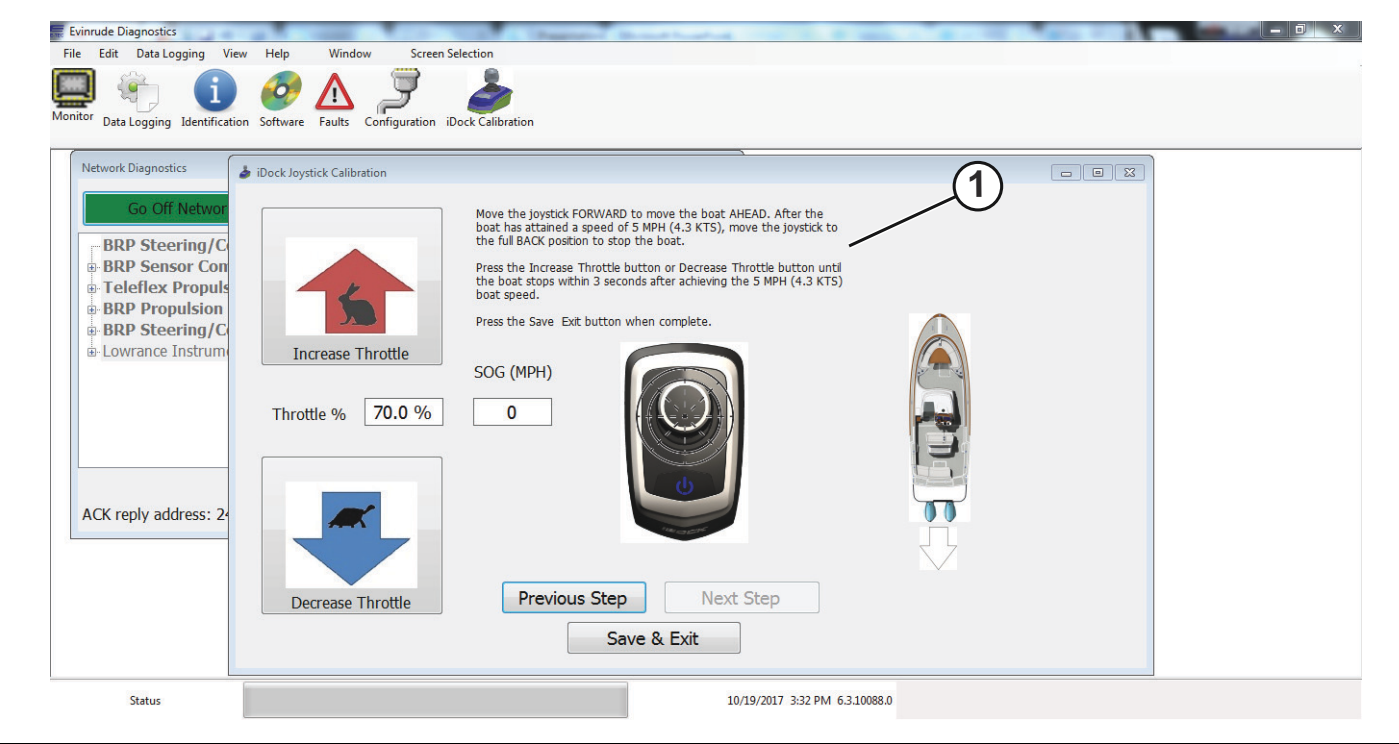

*1. Instrucciones de la parte superior de la pantalla*

Mueva el joystick hacia delante, hasta el primer tope, para desplazar la embarcación hacia delante.

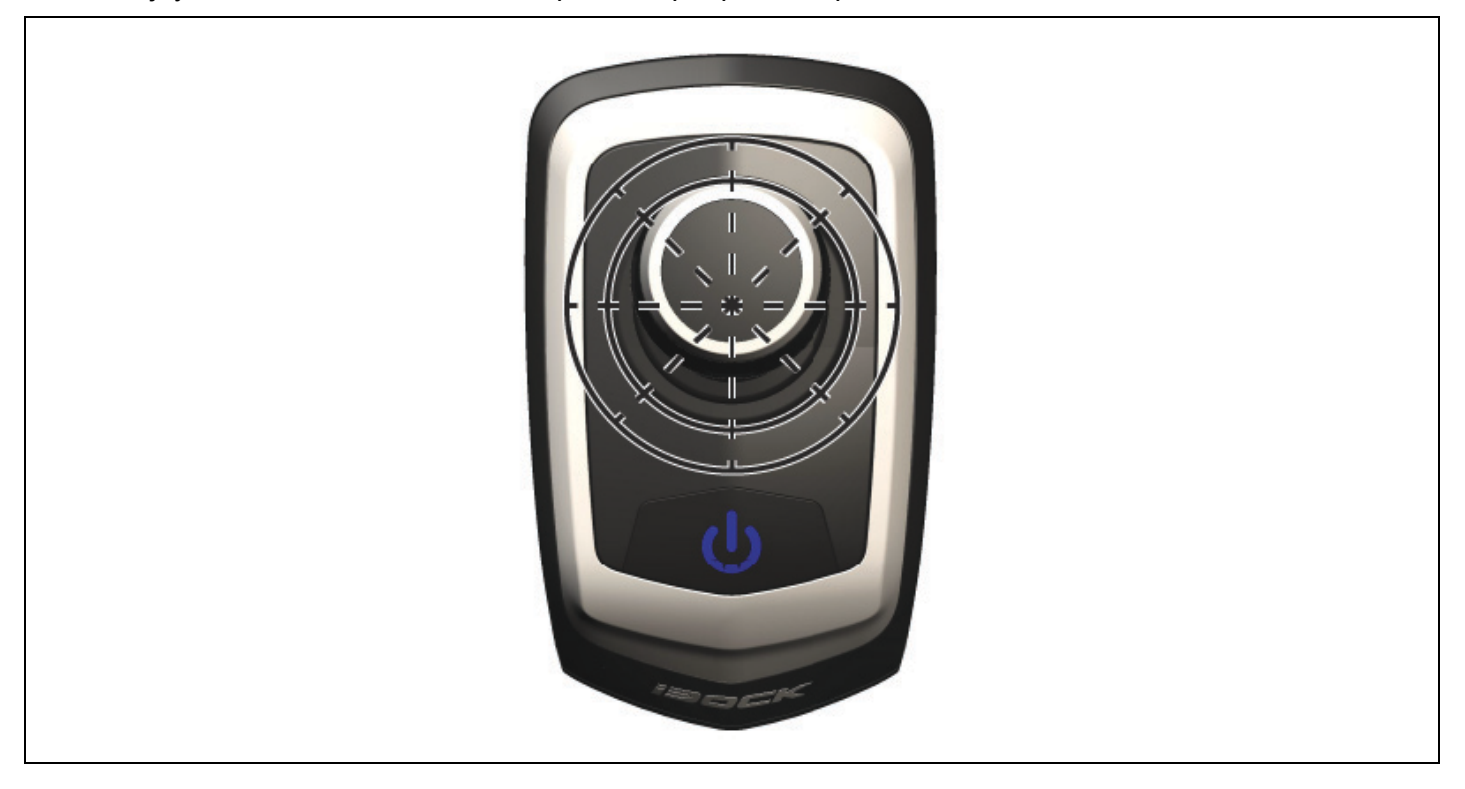

Cuando empuje el joystick hacia delante, observe el cuadro *SOG (MPH)* hasta que la embarcación alcance una velocidad de 5 mph (4,3 nudos).

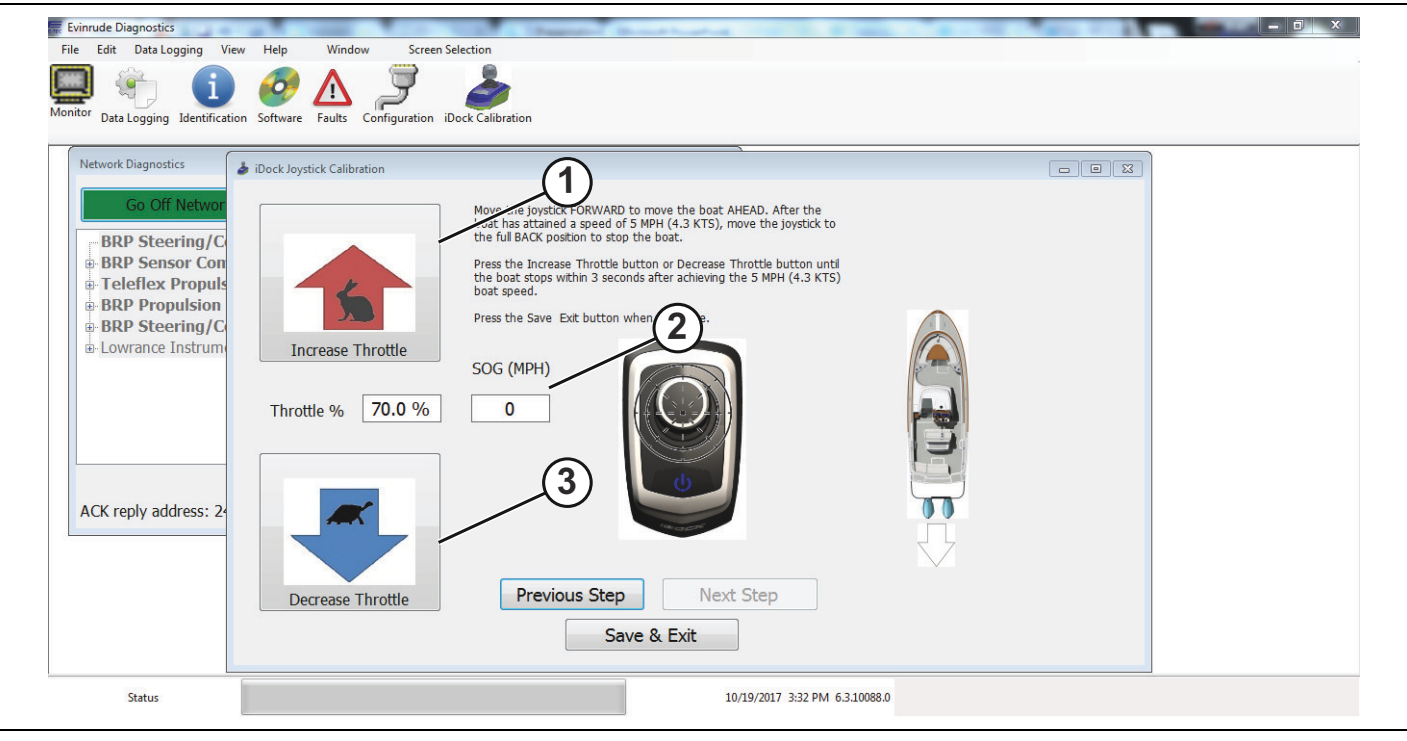

- 1. Botón Increase throttle (Aumentar la aceleración)<br>2. Cuadro SOG (MPH)
- *2. Cuadro SOG (MPH)*
- Botón Decrease throttle (Disminuir la aceleración)

Cuando la embarcación haya alcanzado 5 mph (4,3 nudos), tire del joystick hacia atrás hasta que la embarcación se detenga por completo. Utilice los botones *Increase Throttle* (Aumentar la aceleración) y *Decrease Throttle* (Disminuir la aceleración) para efectuar ajustes en la velocidad hasta que la embarcación se detenga por completo en no más de 3 segundos después de alcanzar la velocidad de 5 mph (4,3 nudos). Observe el cuadro SOG (MPH) para asegurarse de que la embarcación haya alcanzado la velocidad correcta antes de tirar del joystick hacia atrás.

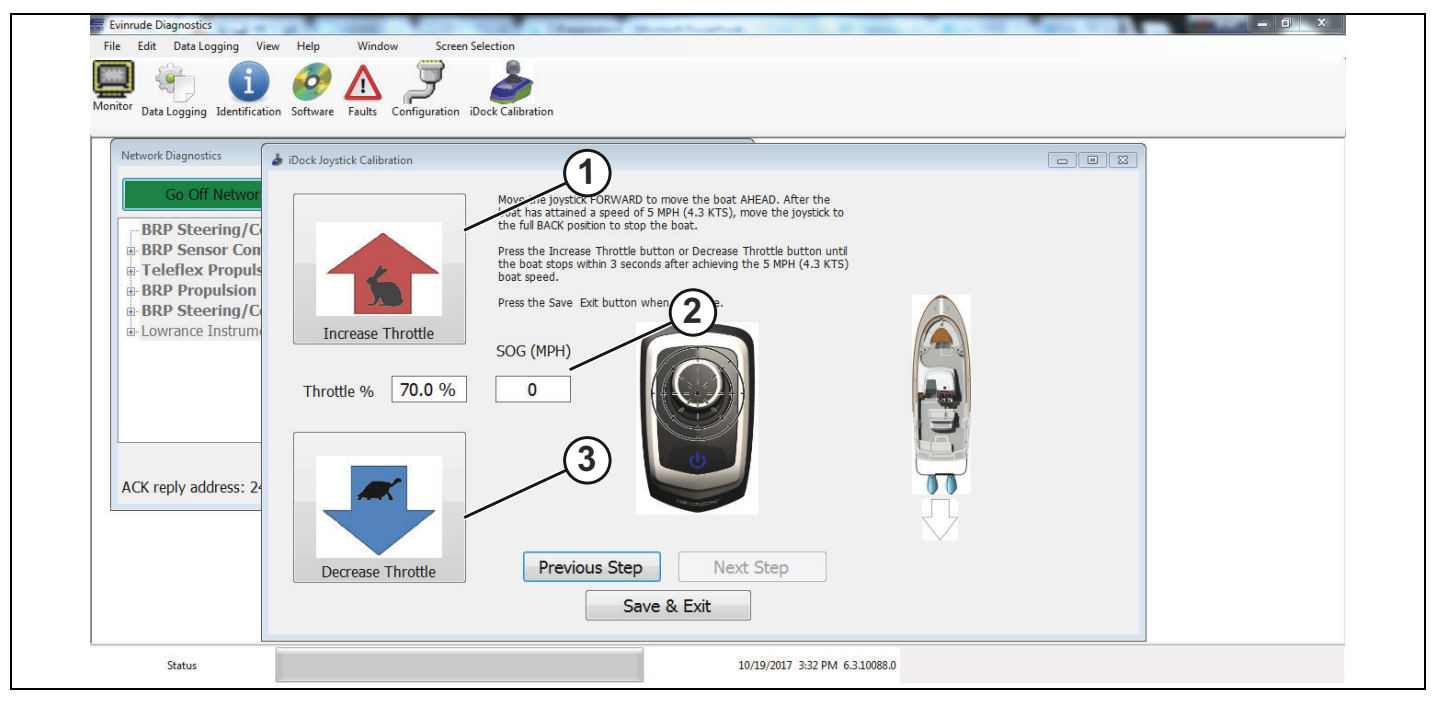

1. Botón Increase throttle (Aumentar la aceleración)

*2. Cuadro SOG (MPH)*

3. Botón Decrease throttle (Disminuir la aceleración)

Cuando se haya alcanzado la velocidad de detención correcta, pulse el botón Save & Exit (Guardar y Salir) para finalizar el proceso de calibración.

Si es necesario repetir algún paso de la calibración, pulse el botón Previous Step (Paso anterior) para ingresar a las distintas pantallas de calibración y repetir las acciones.

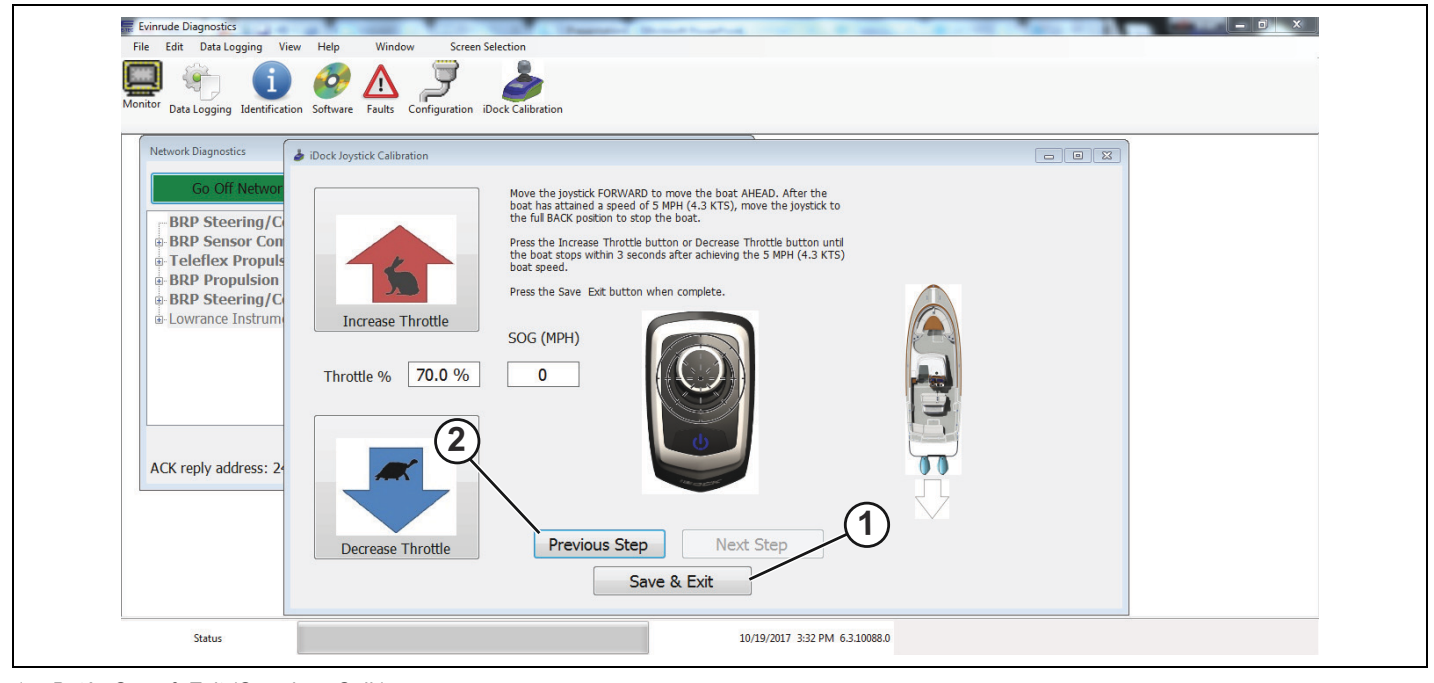

- 1. Botón Save & Exit (Guardar y Salir)
- *2. BotÛn Previous Step (Paso anterior)*

#### **Guardado del archivo de calibración**

Mientras esté en el BUS y siga conectado a Surfaces Follow Up Controller Instance 0 (Instancia 0 del Controlador de seguimiento de las superficies), navegue hasta la pantalla de Configuración del joystick iDock.

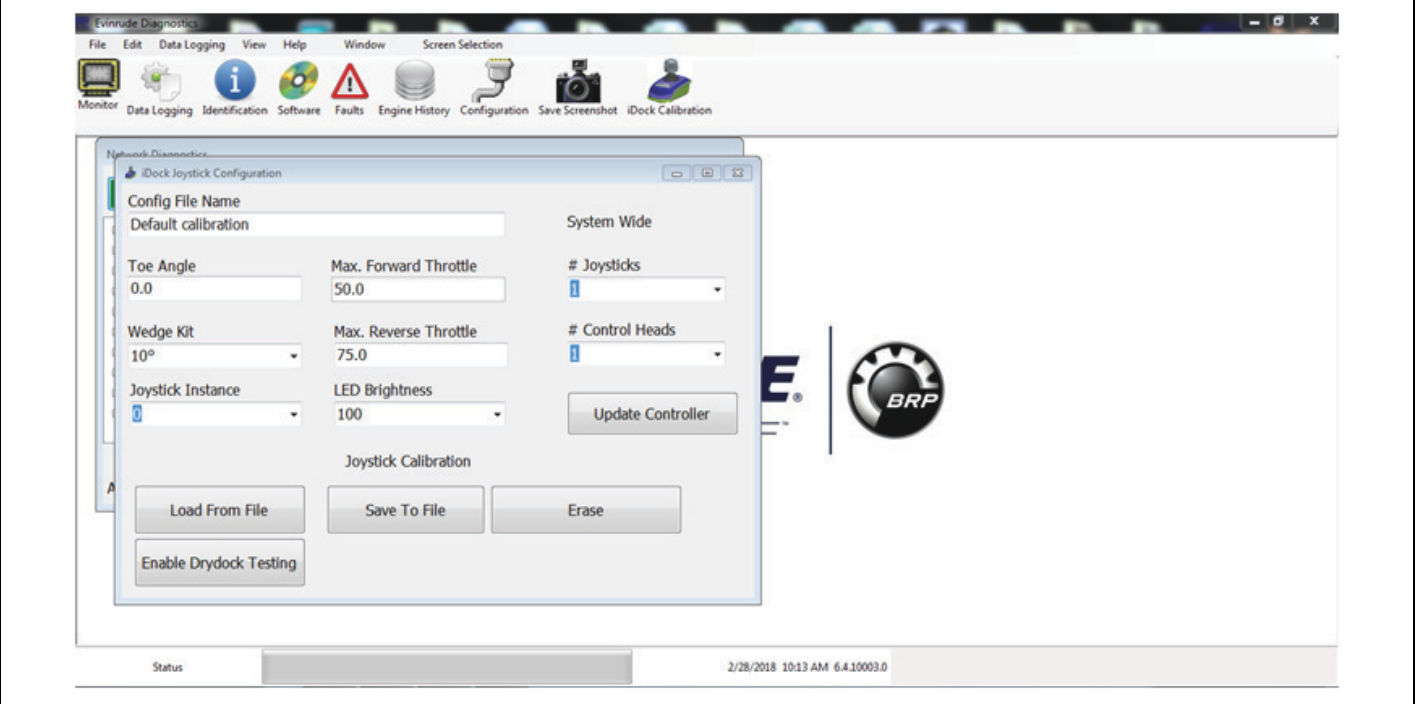

Haga clic en el campo Config File name (Configurar nombre de archivo) y sustituya el nombre con la descripción de la embarcación.

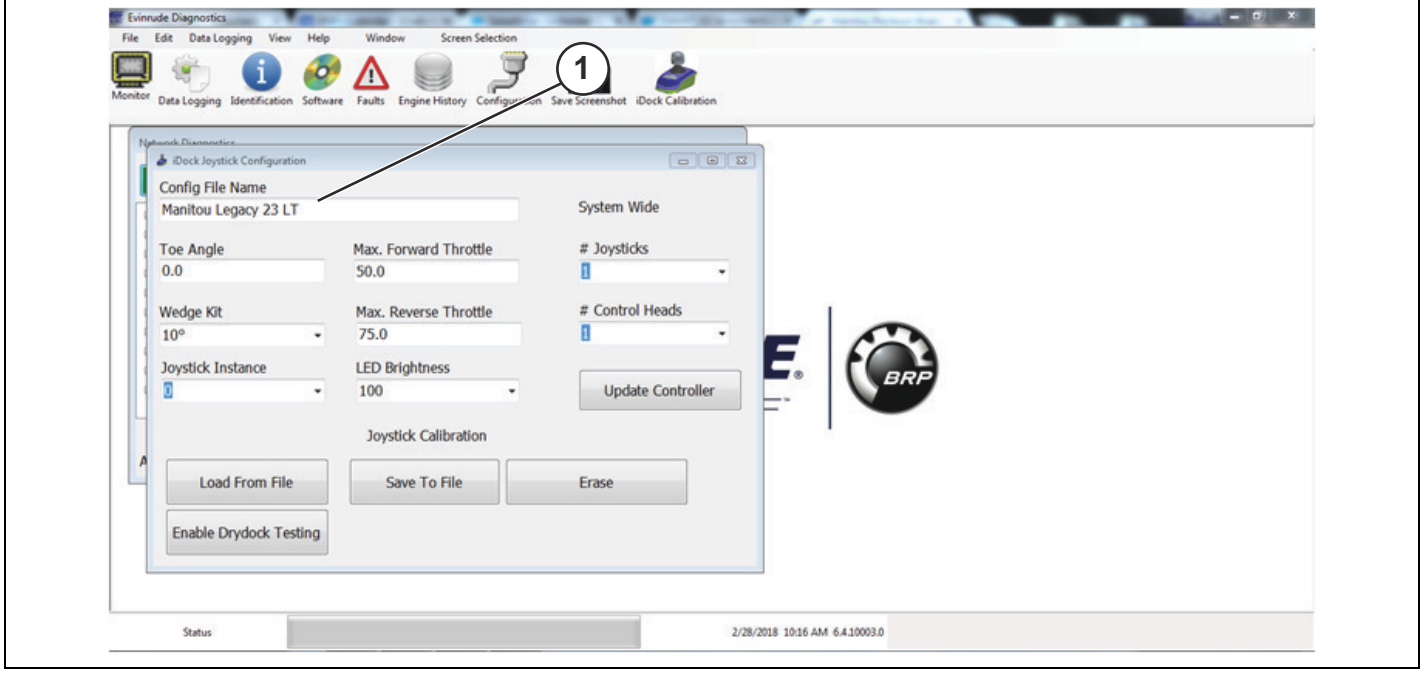

*1. Nombre sustituido en el campo Config*

 $\blacksquare$ 

Seleccione Update Controller (Actualizar controlador).

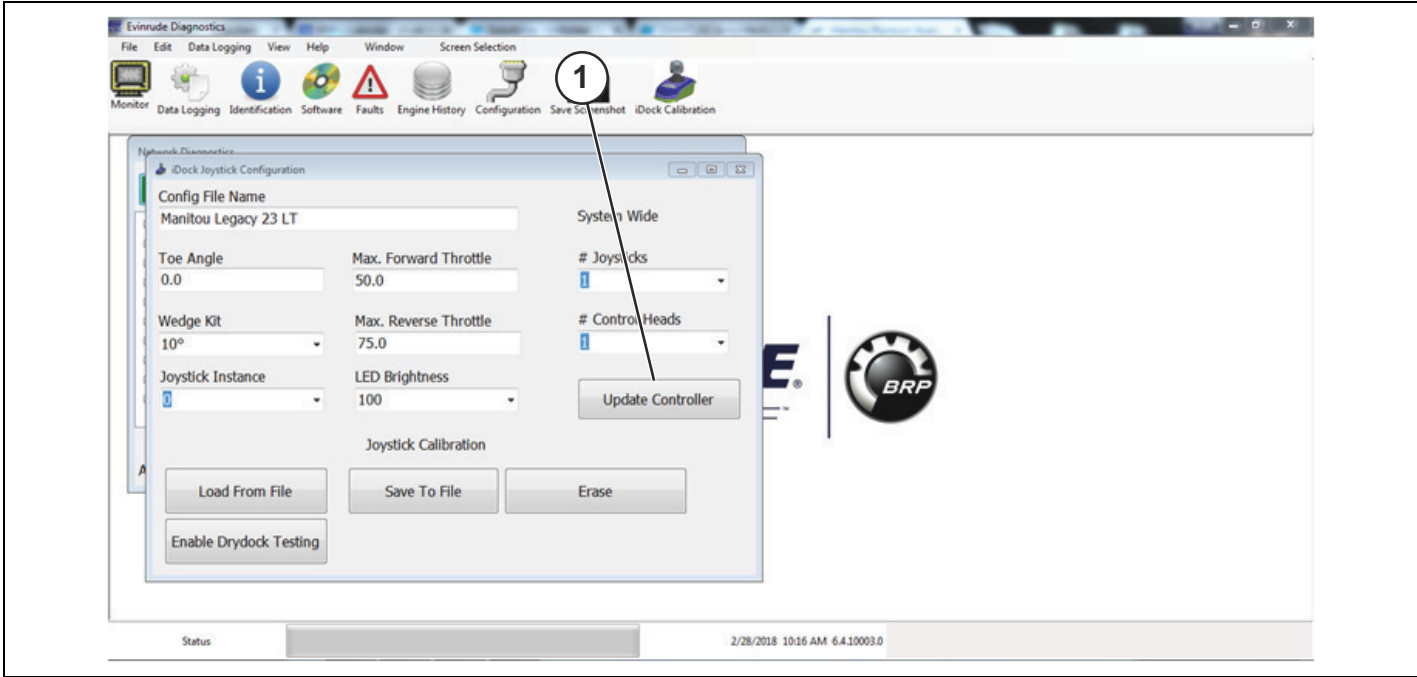

*1. Update Controller (Actualizar controlador)*

Seleccione Save to File (Guardar en archivo).

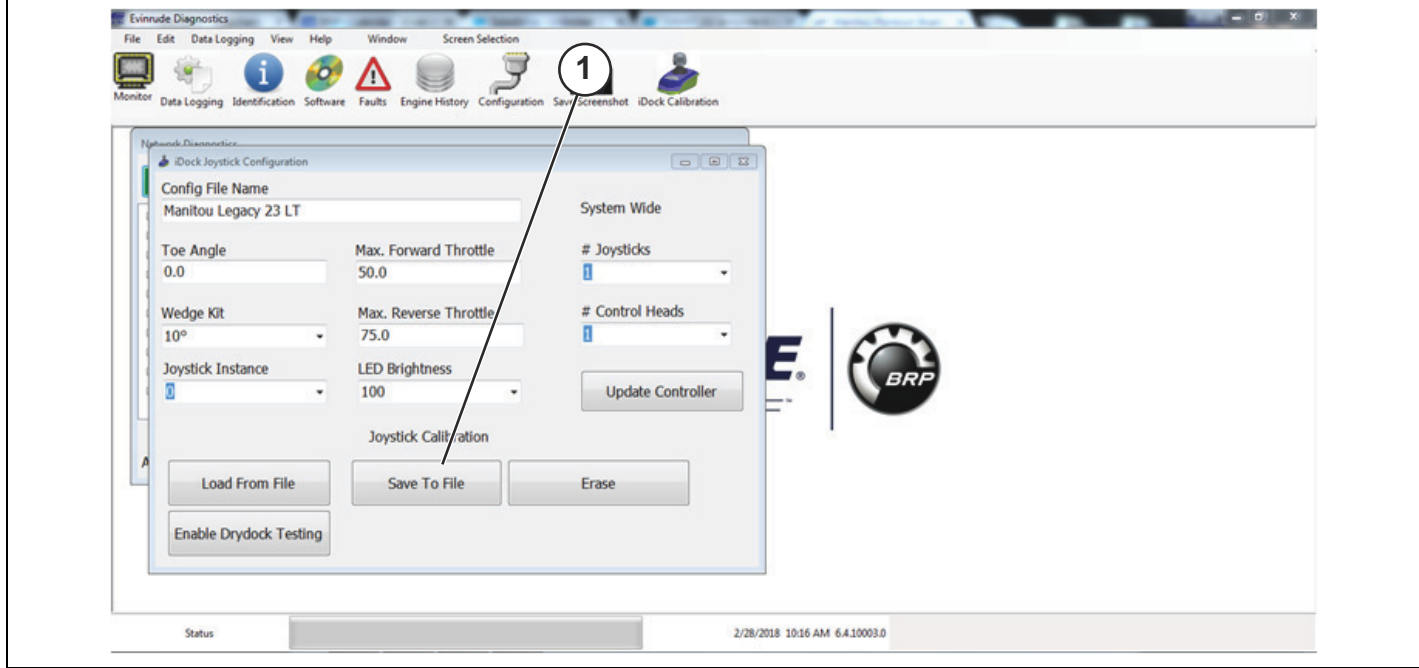

*1. Save to File (Guardar en archivo)*

Cuando se selecciona Save to File (Guardar en archivo), se muestra la siguiente pantalla emergente.

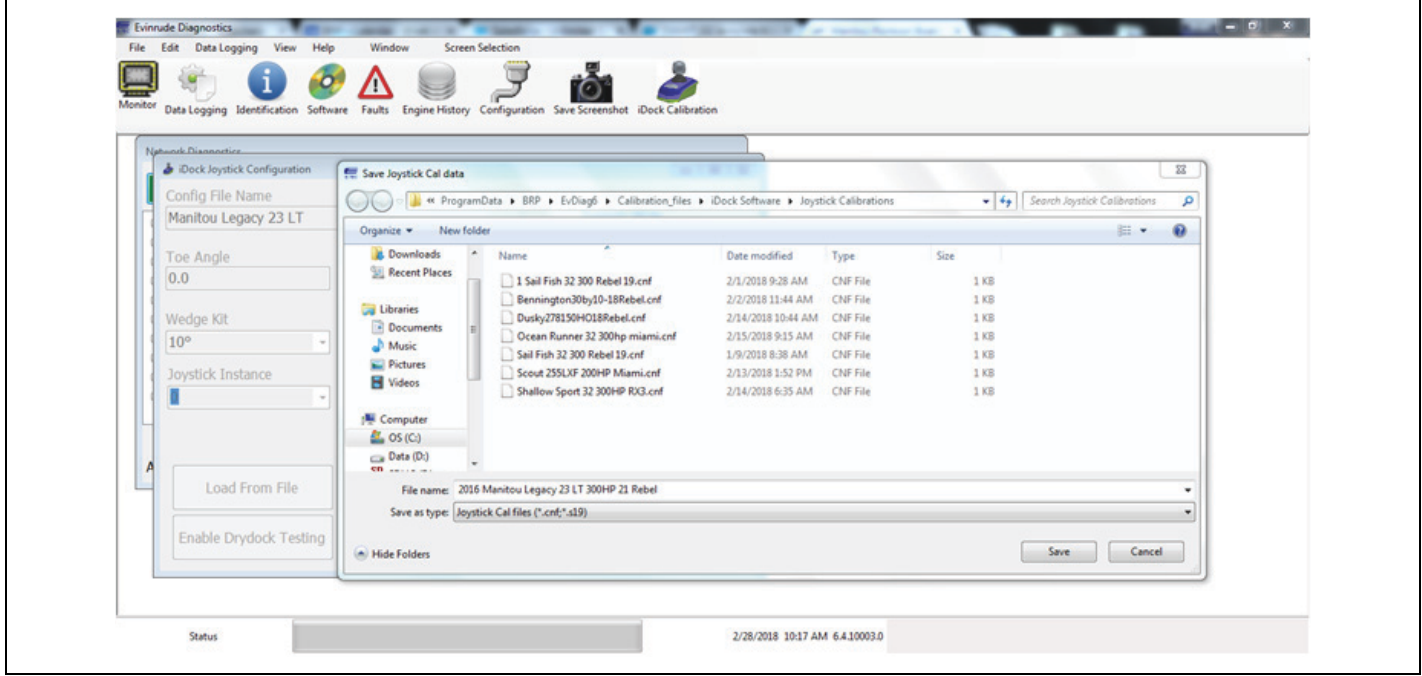

En el nombre de archivo, la descripción debe contener el año, modelo de embarcación, potencia de motor y nombre de hélice y paso de hélice.

Haga clic en Save (Guardar).

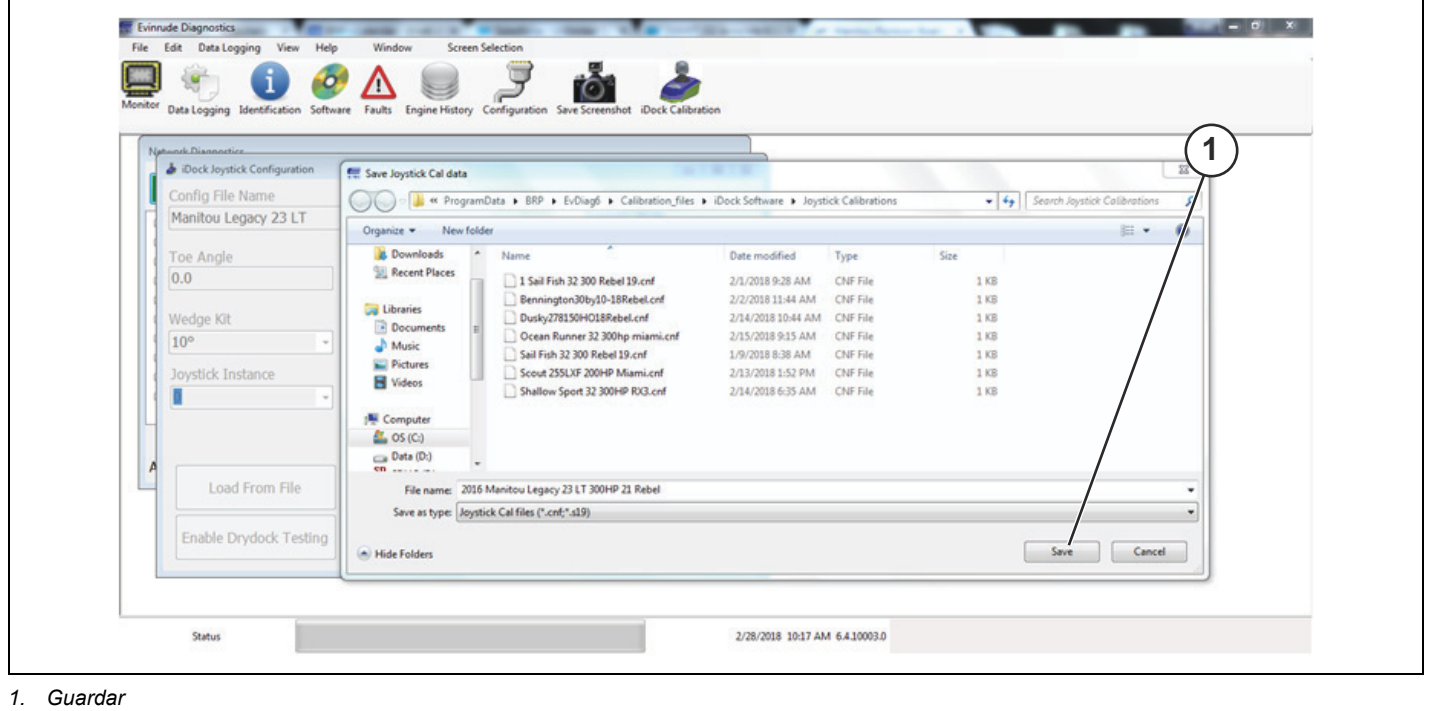

#### **Carga del archivo de calibración**

Mientras esté en el BUS y siga conectado a Surfaces Follow Up Controller Instance 0 (Instancia 0 del Controlador de seguimiento de las superficies), navegue hasta la pantalla de Configuración del joystick iDock.

Seleccione Load from File (Cargar desde archivo)

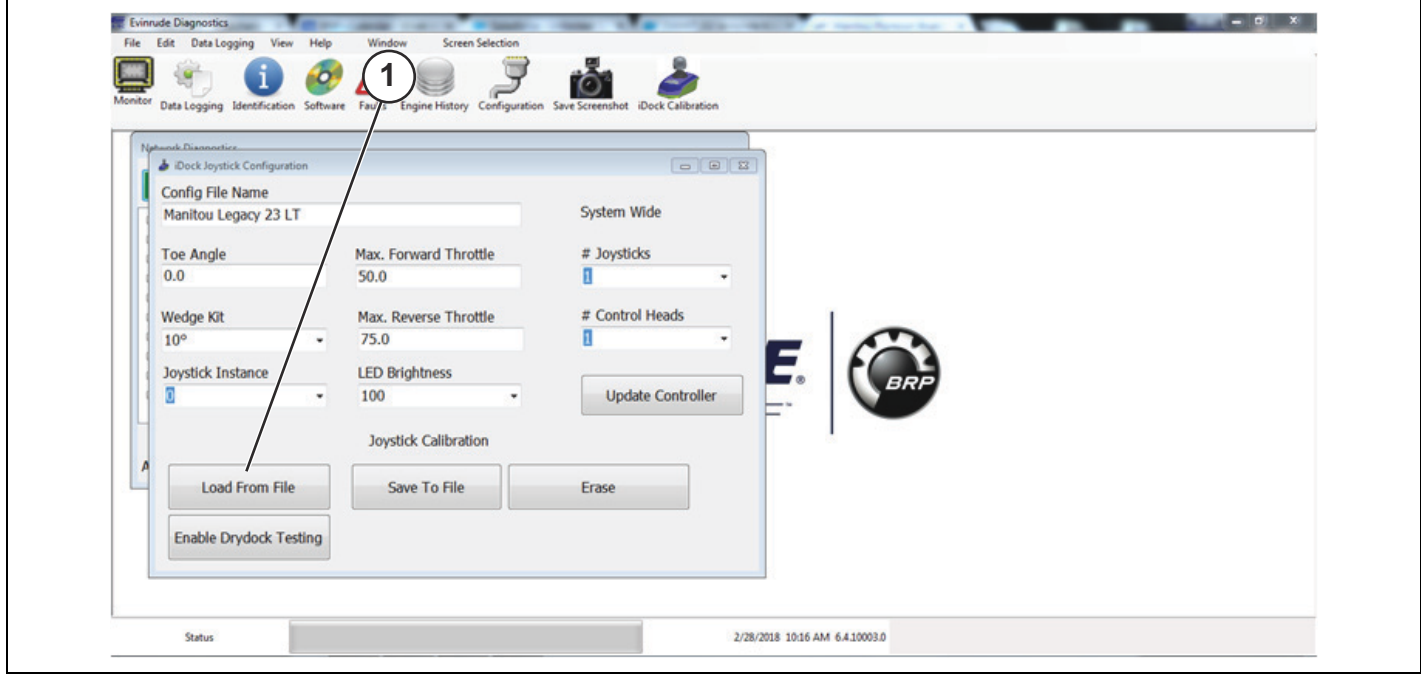

*1. Load From File (Cargar desde archivo)*

Seleccione el archivo correcto para su modelo si se encuentra en la lista.

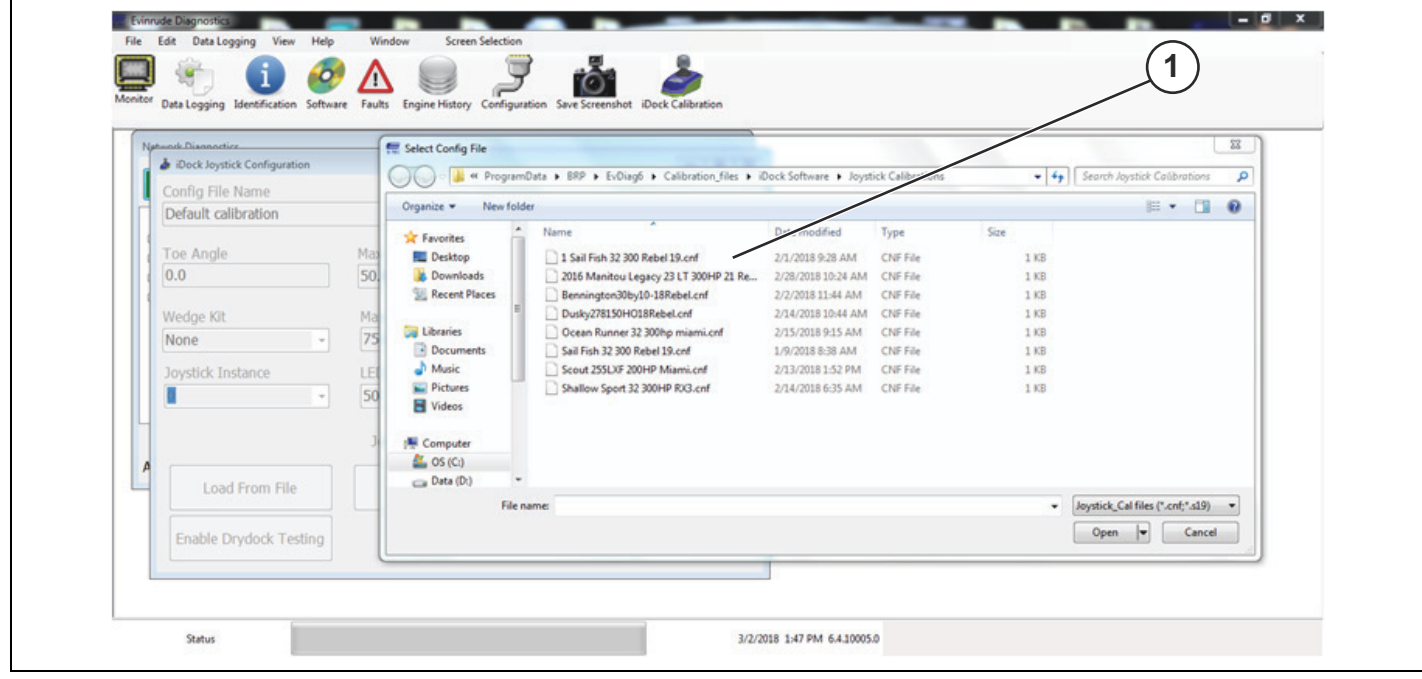

*1. Lista de archivos disponibles*

#### Configuración del joystick de la segunda estación

Desconéctese del BUS y conéctese a Surfaces Follow Up Controller Instance 1 (Instancia 1 del Controlador de seguimiento de las superficies).

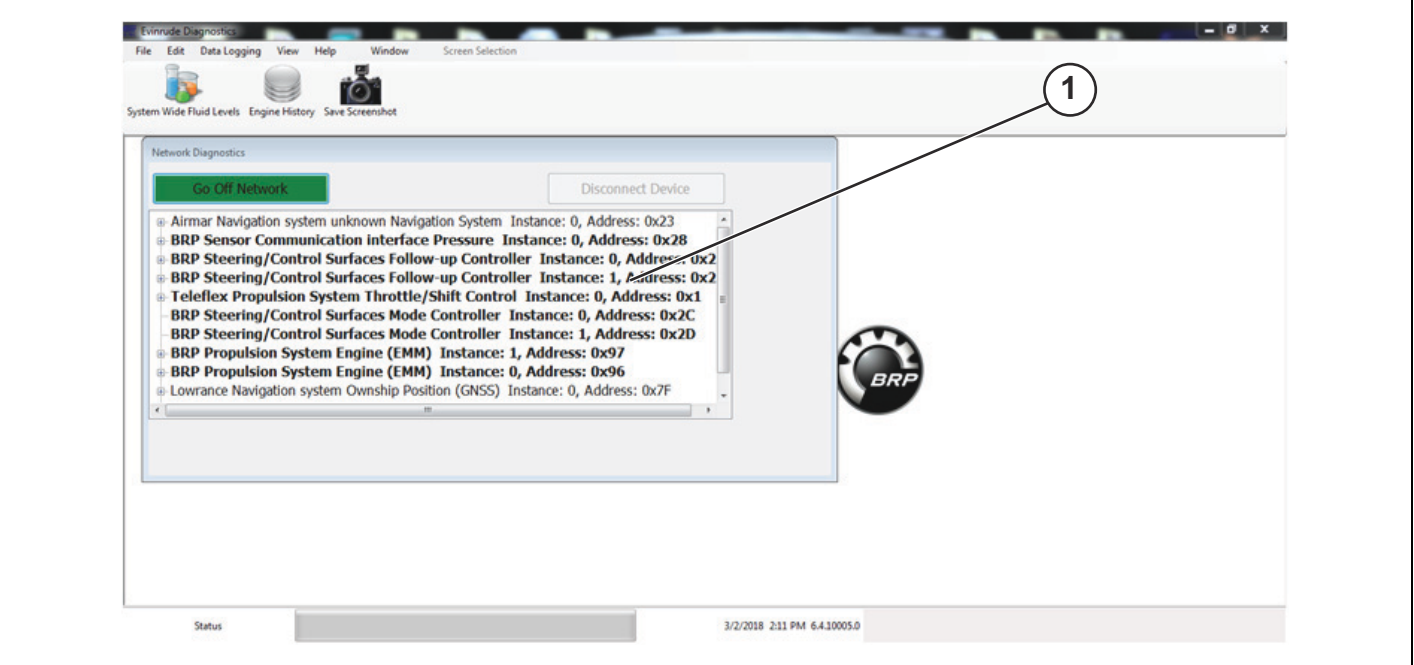

*1. Surfaces Follow Up Controller Instance 1 (Instancia 1 del Controlador de seguimiento de las superficies)*

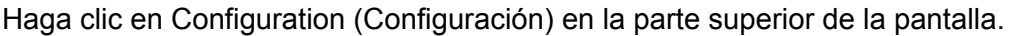

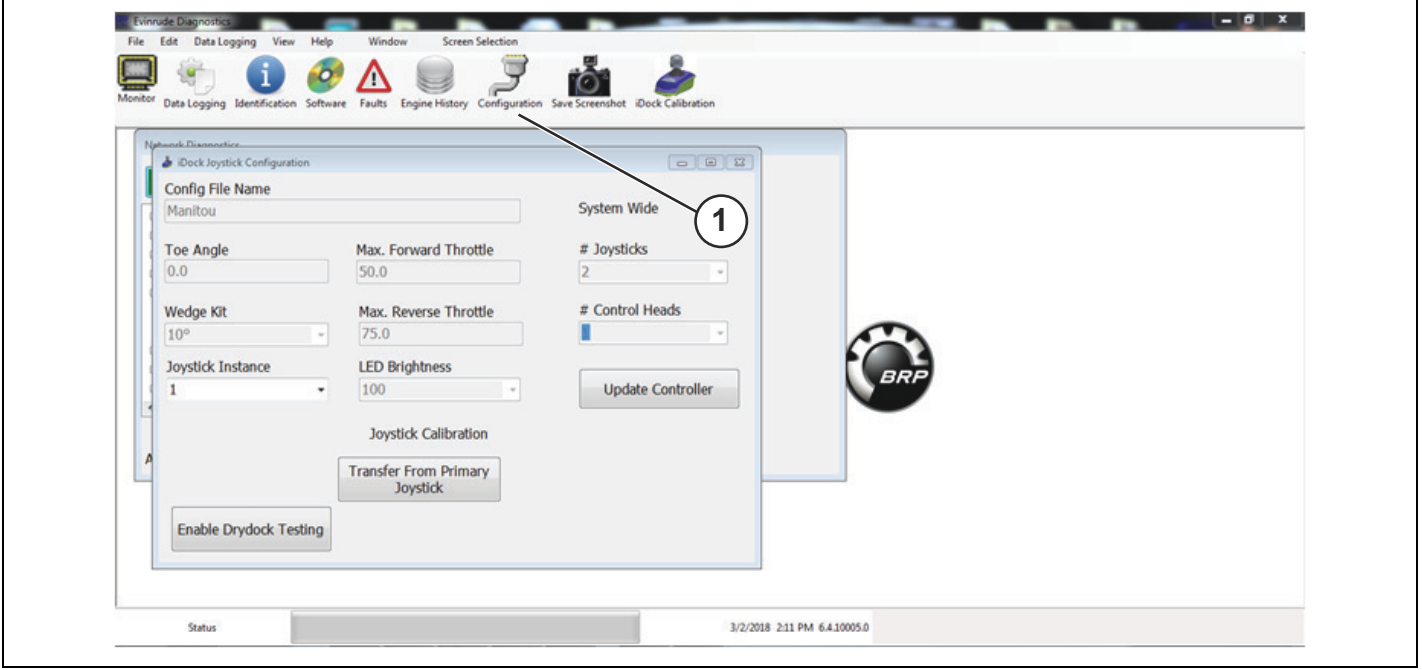

1. Configuración

Haga clic en Transfer From Primary Joystick (Transferir desde el joystick primario) para cargar el archivo de calibración en el joystick de la segunda estación.

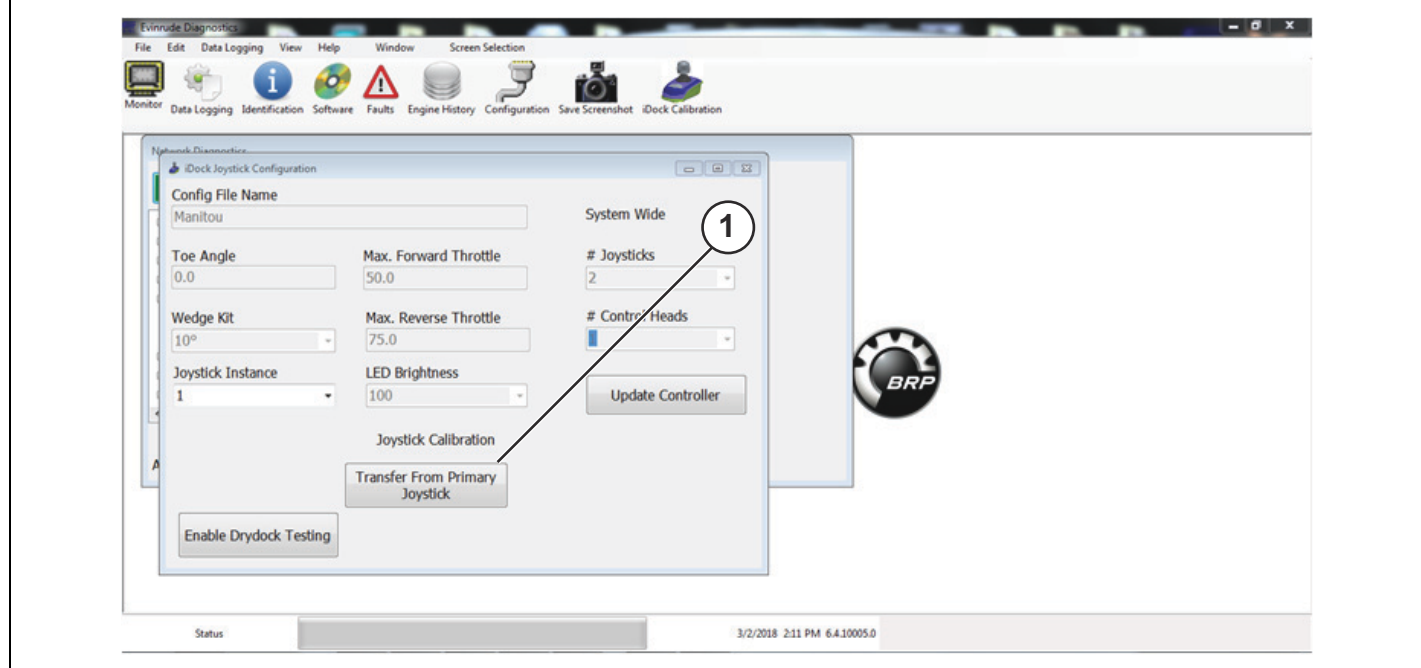

*1. Transfer From Primary Joystick (Transferir desde el joystick primario)*

# **Prueba en el agua**

#### • **ADVERTENCIA**

Una instalación incorrecta puede causar la pérdida de control de la dirección, lo que provocaría **graves lesiones personales. Antes de realizar cualquier prueba en el mar o de iniciar el** procedimiento de calibración, cerciórese de que se haya logrado la correcta instalación del Sistema *iDock***.**

#### • **CUIDADO**

Se recomienda practicar el uso del joystick en todos los márgenes de funcionamiento antes de iniciar el procedimiento de calibración. Utilizar el joystick incorrectamente puede causar daños en la máquina o lesiones personales.

#### *AVISO*

En embarcaciones en las que los motores sobrepasan los bordes de la embarcación al virar, asegúrese de que haya suficiente espacio alrededor de los muelles para que los motores no los **golpeen.**

IMPORTANTE: En caso de que haya corrientes fuertes o mucho viento, es posible que el joystick no logre superar el derrape de la embarcación. Si esto sucede, detenga el movimiento de la embarcación, vuelva a alinearla y continúe con el atraque.

Pruebe el atraque de la embarcación en todas las direcciones posibles para asegurarse de que se haya encontrado la configuración correcta. Si no se ha logrado la configuración correcta o los ajustes no son los deseados en alguna dirección, repita el proceso de calibración.

Consulte la imagen a continuación para conocer los rangos operativos del joystick antes de iniciar cualquier prueba con el joystick.

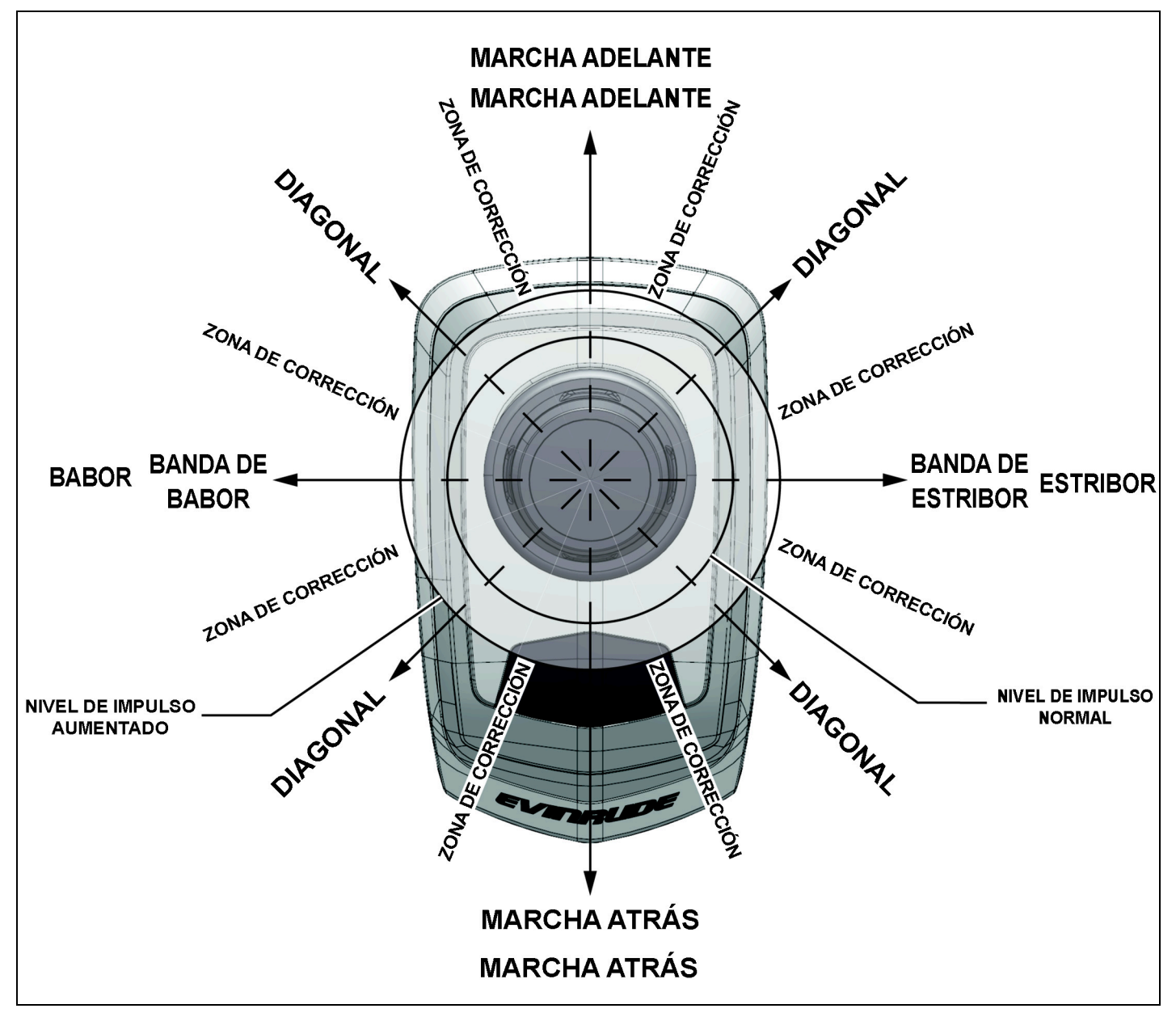

#### **Avance**

Lleve la palanca de aceleración a la posición de PUNTO MUERTO. Pulse el botón de encendido del joystick. El botón de encendido se iluminará de color azul cuando se haya suministrado alimentación. Para llevar la embarcación hacia delante, empuje el joystick levemente hacia delante.

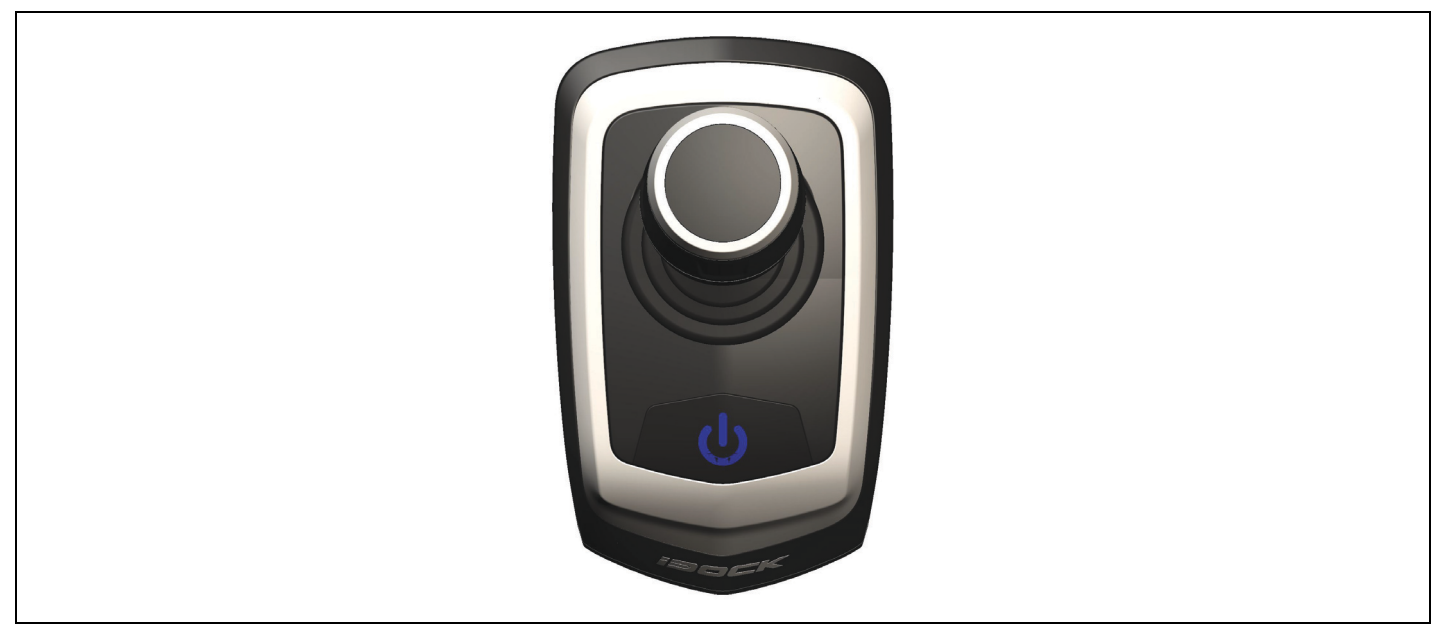

Cuando se lleva el joystick hacia delante, tanto el motor de babor como el de estribor aplicarán empuje de avance.

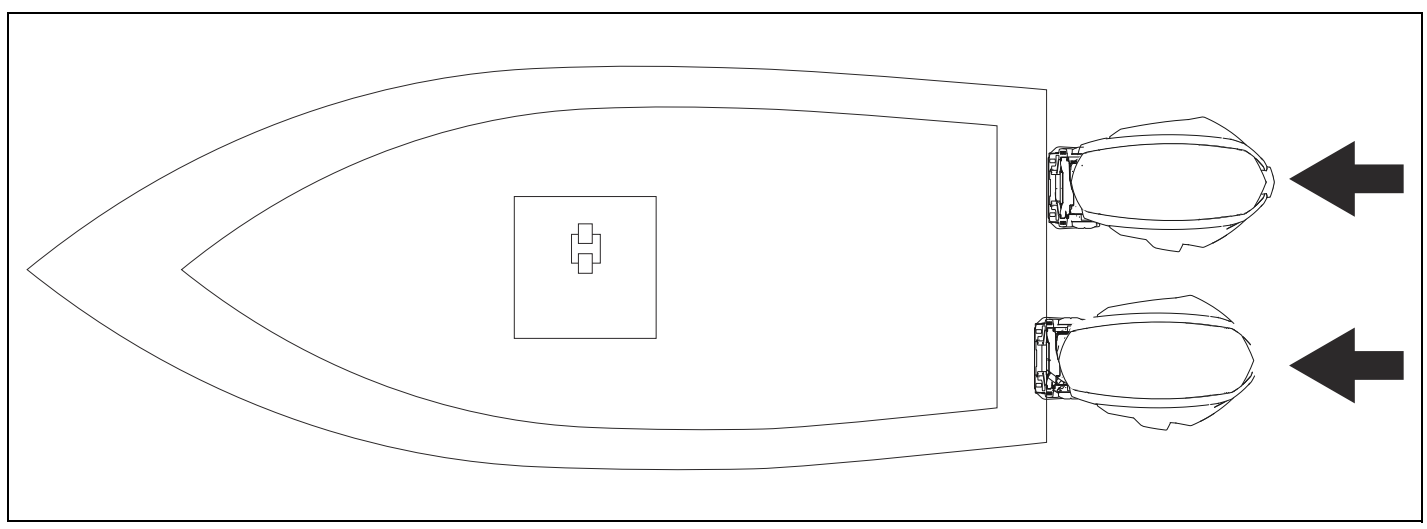

Para aumentar el movimiento, empuje el joystick con más fuerza (más allá del tope) en el sentido de avance.

Para que la embarcación vire a babor mientras avanza, gire el joystick en sentido antihorario.

Para que la embarcación vire a estribor mientras avanza, gire el joystick en sentido horario.

Para corregir sobrevirajes, gire el joystick en sentido opuesto.

#### **Babor**

Lleve la palanca de aceleración a la posición de PUNTO MUERTO. Pulse el botón de encendido del joystick. El botón de encendido se iluminará de color azul cuando se haya suministrado alimentación. Para llevar la embarcación a babor, empuje el joystick levemente hacia la izquierda.

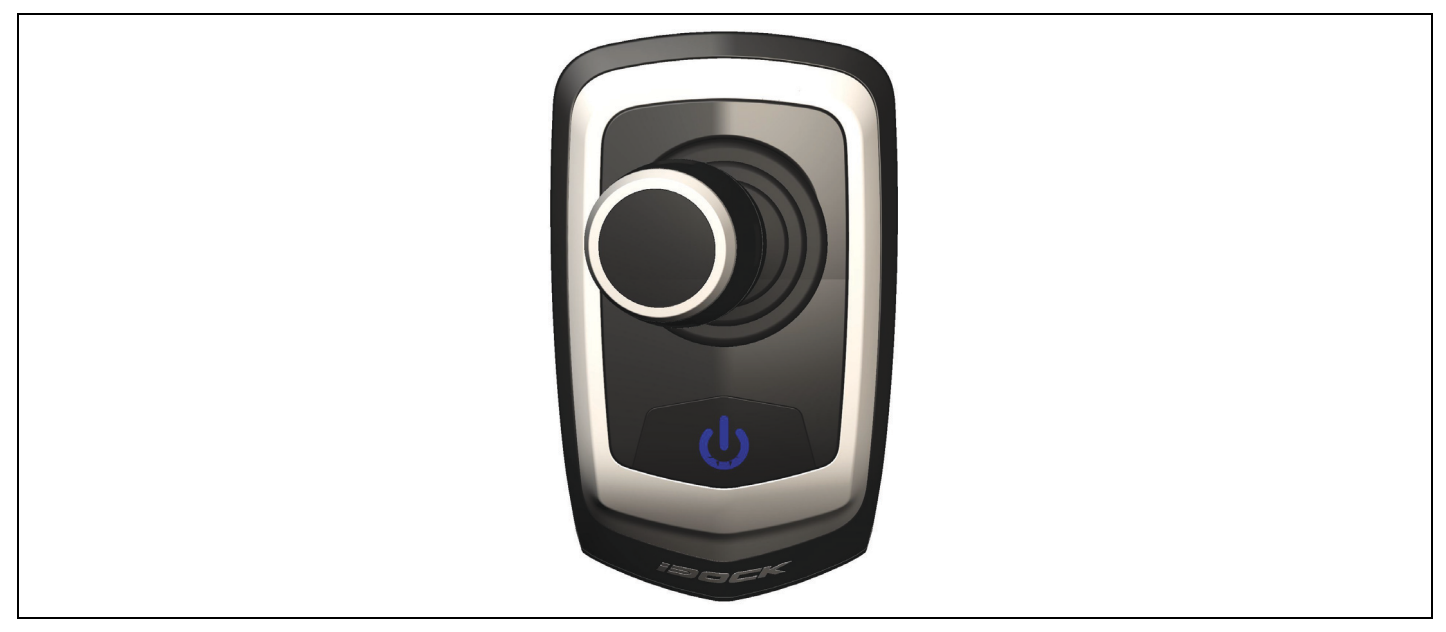

Cuando se empuje el joystick a babor, el motor de babor proporcionará empuje de avance, y el motor de estribor aplicará empuje de retroceso para que la embarcación se dirija a babor.

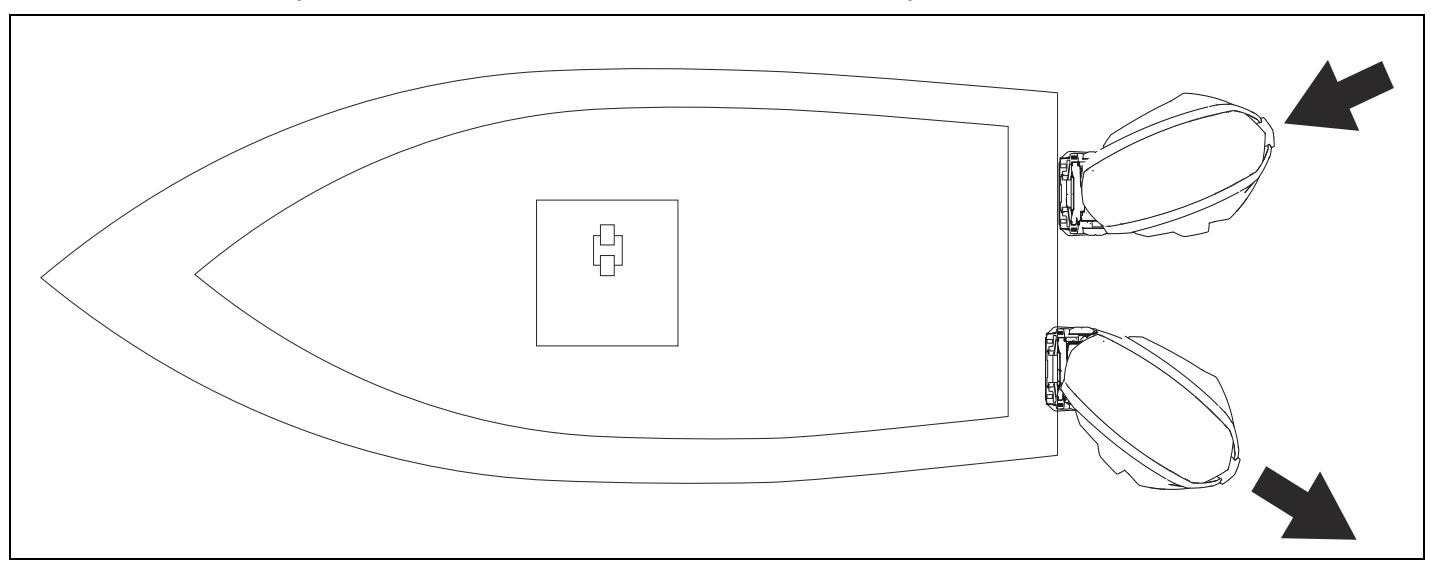

Para aumentar el movimiento, empuje el joystick con más fuerza (más allá del tope) en el sentido de babor/a la izquierda.

Para llevar la embarcación hacia delante mientras la lleva a babor, empuje el joystick hacia delante.

Para llevar la embarcación hacia popa mientras la lleva a babor, empuje el joystick hacia popa.

Para corregir sobrevirajes, suelte el joystick para permitir que regrese a la posición central; o bien, empújelo hacia la derecha.

#### **Estribor**

Lleve la palanca de aceleración a la posición de PUNTO MUERTO. Pulse el botón de encendido del joystick. El botón de encendido se iluminará cuando se haya suministrado alimentación. Para llevar la embarcación a estribor, empuje el joystick levemente hacia la derecha.

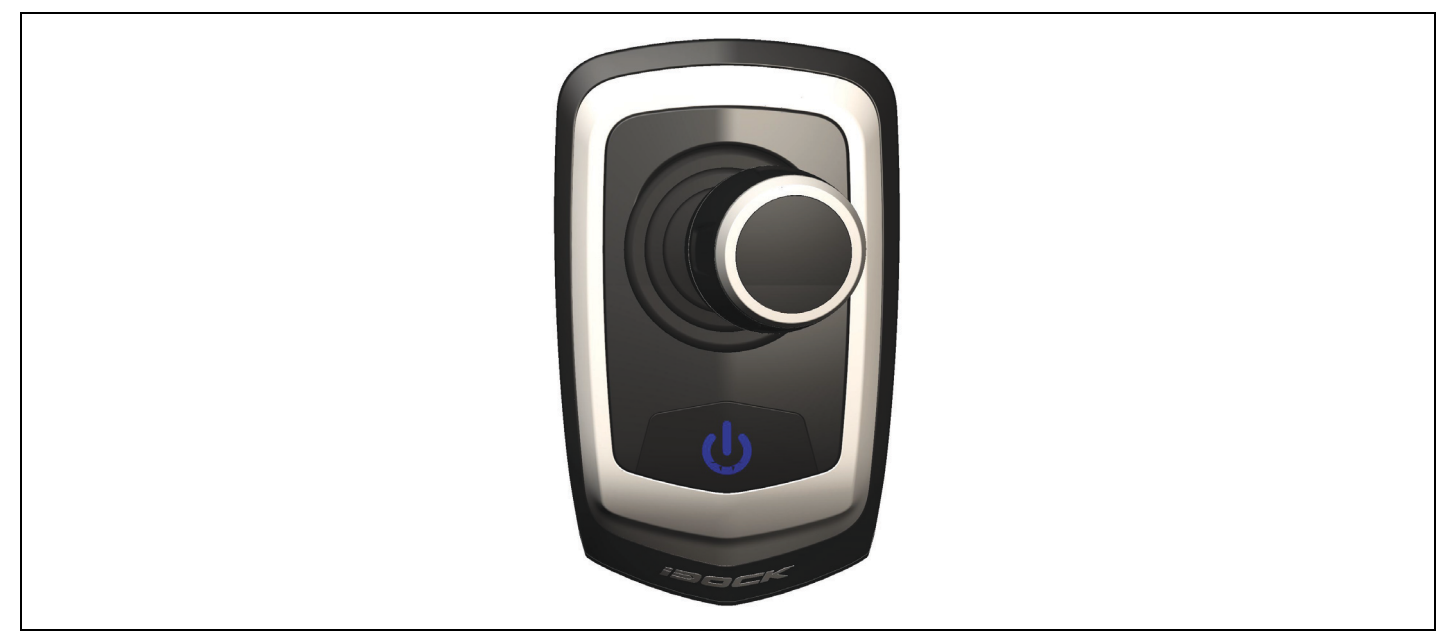

Cuando se empuje el joystick a estribor, el motor de babor proporcionará empuje de retroceso, y el motor de estribor aplicará empuje de avance para que la embarcación se dirija a estribor.

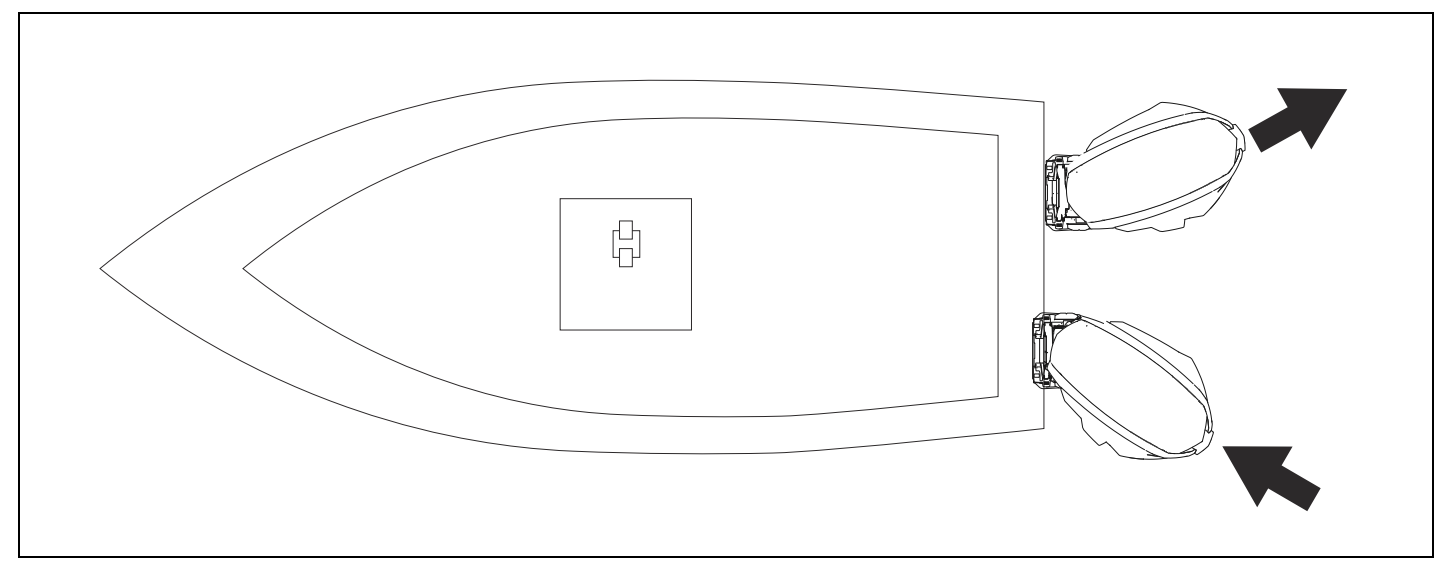

Para aumentar el movimiento, empuje el joystick con más fuerza (más allá del tope) en el sentido de estribor/ a la derecha.

Para llevar la embarcación hacia delante mientras la lleva a estribor, empuje el joystick hacia delante.

Para llevar la embarcación hacia popa mientras la lleva a estribor, empuje el joystick hacia popa.

Para corregir sobrevirajes, suelte el joystick para permitir que regrese a la posición central; o bien, empújelo hacia la derecha.

#### **Popa**

Lleve la palanca de aceleración a la posición de PUNTO MUERTO. Pulse el botón de encendido del joystick. El botón de encendido se iluminará de color azul cuando se haya suministrado alimentación. Para llevar la embarcación hacia popa, empuje el joystick levemente hacia atrás.

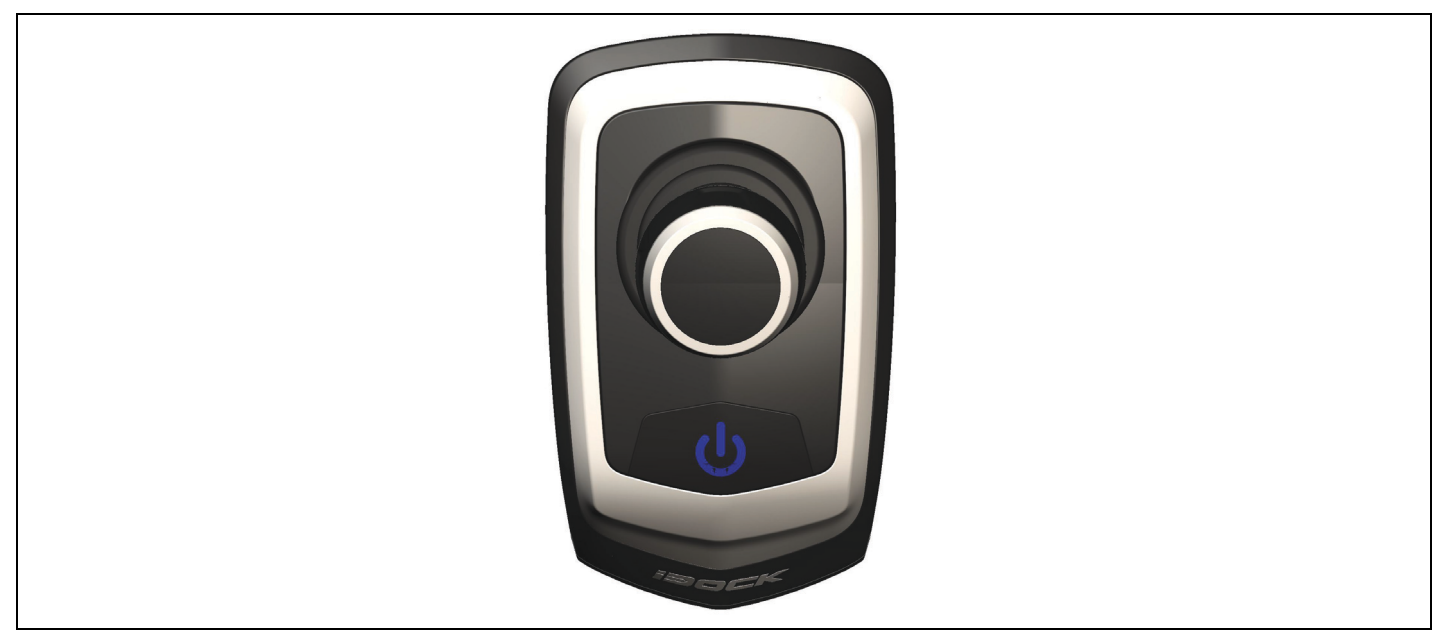

Cuando se lleva el joystick hacia popa, tanto el motor de babor como el de estribor aplicarán empuje de retroceso para desplazar la embarcación hacia popa.

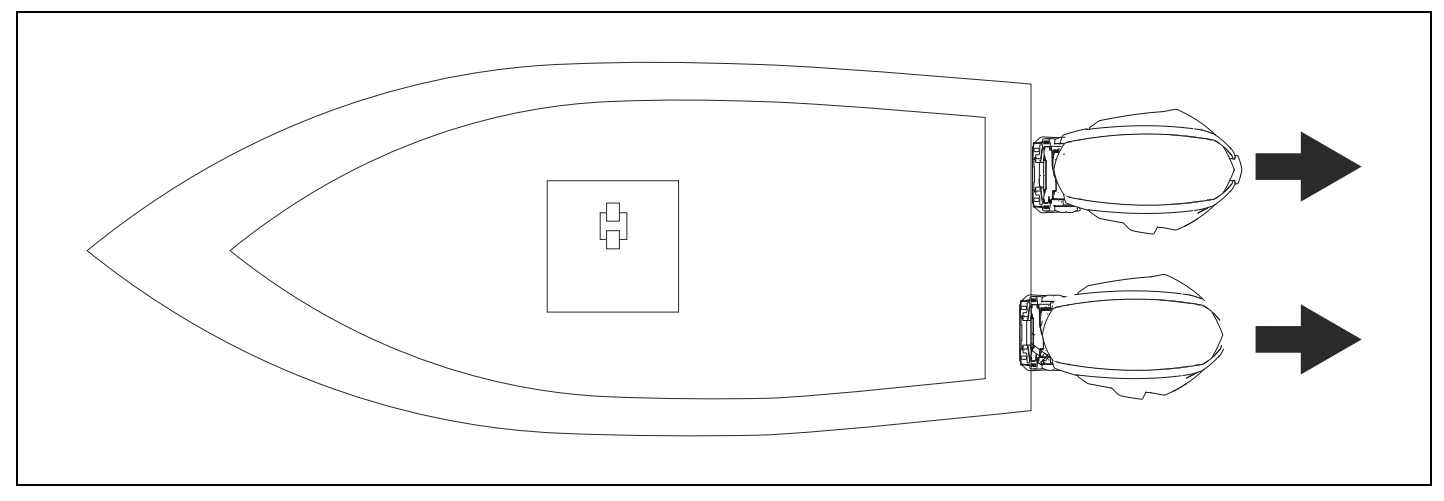

Para aumentar el movimiento, empuje el joystick con más fuerza (más allá del tope) en el sentido de popa.

Para que la embarcación vire a babor mientras se desplaza hacia popa, gire el joystick en sentido antihorario.

Para que la embarcación vire a estribor mientras se desplaza hacia popa, gire el joystick en sentido horario.

Para corregir sobrevirajes hacia popa, suelte el joystick para permitir que regrese a la posición central; o bien, empújelo hacia delante.

### **Viraje a babor**

Lleve la palanca de aceleración a la posición de PUNTO MUERTO. Pulse el botón de encendido del joystick. El botón de encendido se iluminará de color azul cuando se haya suministrado alimentación. Para desplazar la embarcación en un viraje a babor, gire el joystick en sentido antihorario.

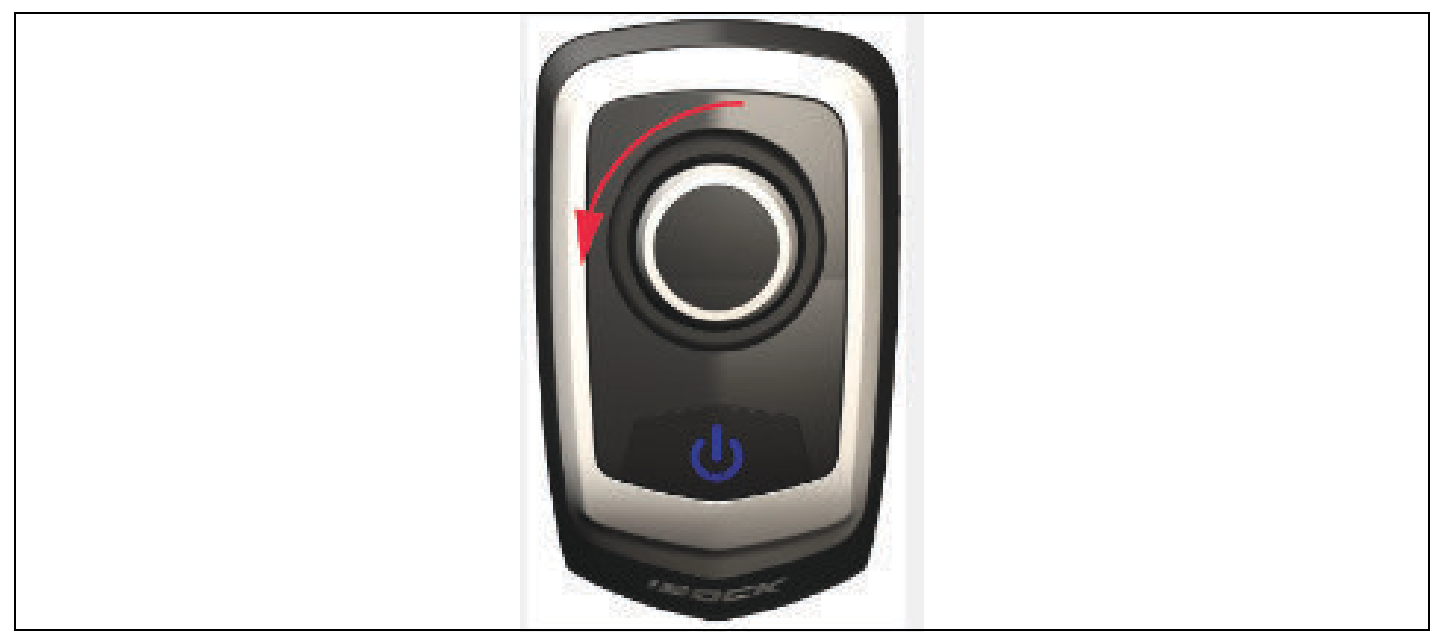

Cuando se gire el joystick en sentido antihorario, el motor de babor proporcionará empuje de retroceso, y el motor de estribor aplicará empuje de avance para que la embarcación vire a babor.

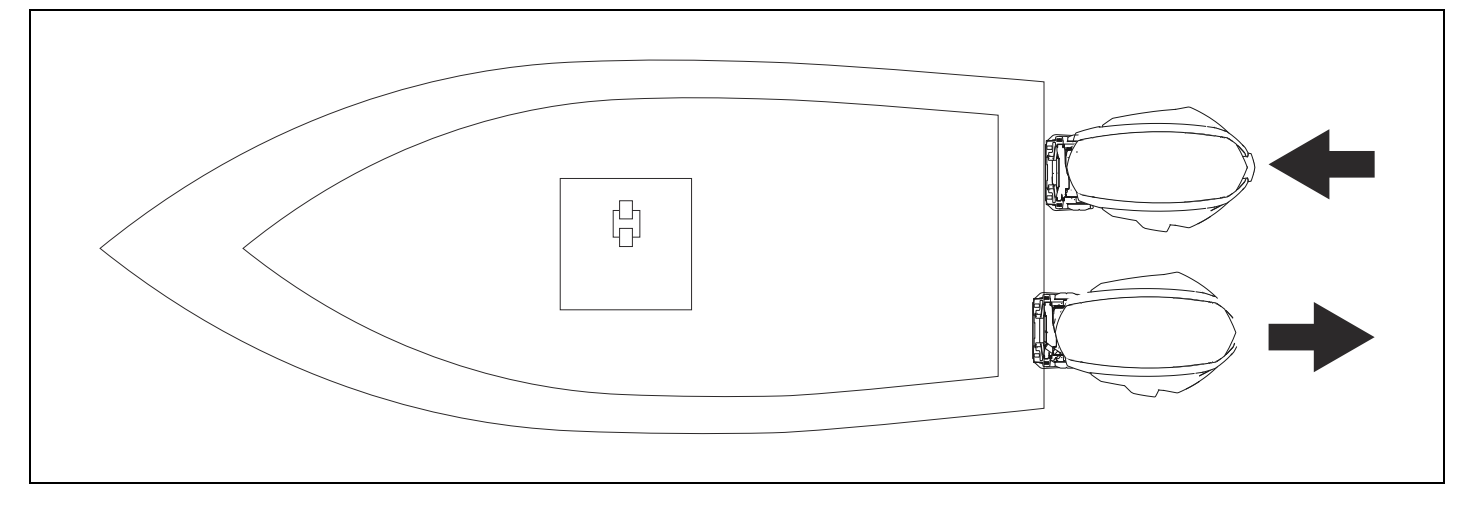

Para aumentar el movimiento, siga girando el joystick en sentido antihorario.

Para llevar la embarcación hacia delante durante un viraje a babor, mueva el joystick hacia delante.

Para llevar la embarcación hacia popa durante un viraje a babor, mueva el joystick hacia popa.

Para corregir sobrevirajes en un viraje a babor, suelte el joystick para permitir que regrese a la posición central; o bien, gírelo en sentido horario.

### **Viraje a estribor**

Lleve la palanca de aceleración a la posición de PUNTO MUERTO. Pulse el botón de encendido del joystick. El botón de encendido se iluminará de color azul cuando se haya suministrado alimentación. Para desplazar la embarcación en un viraje a estribor, gire el joystick en sentido horario.

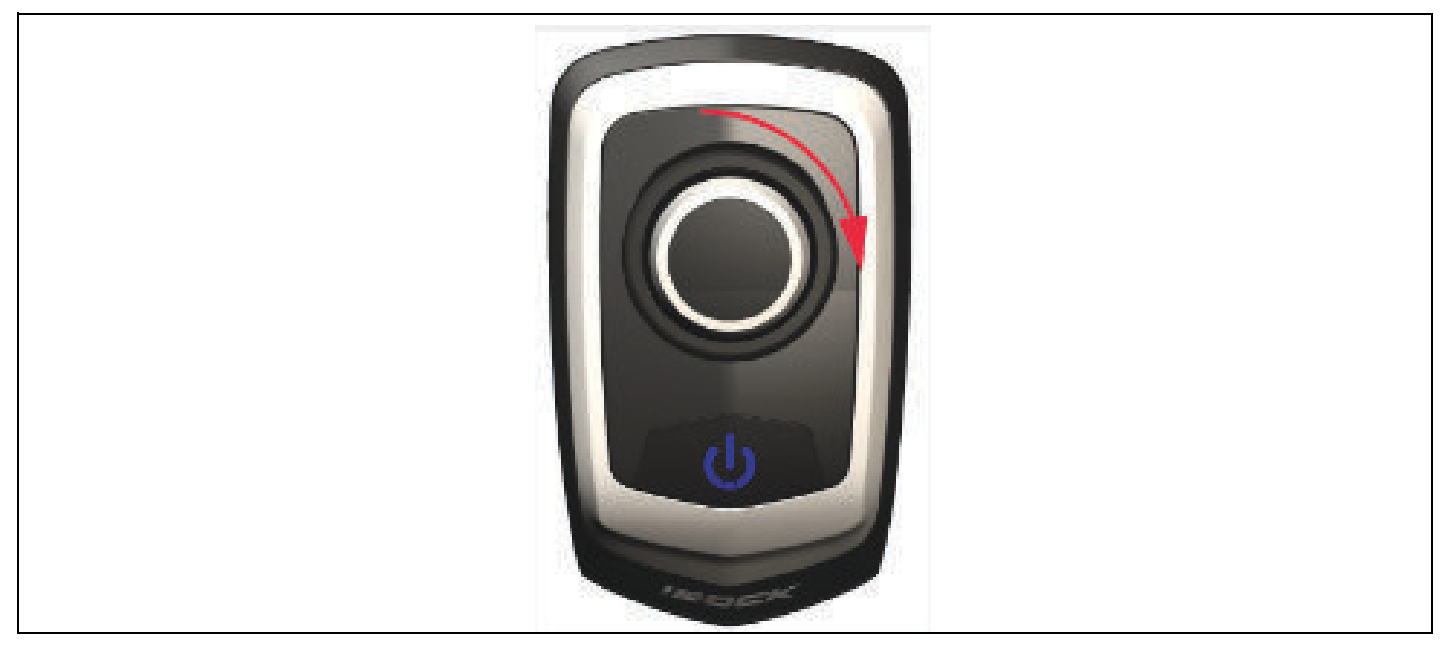

Cuando se gire el joystick en sentido horario, el motor de babor proporcionará empuje de avance, y el motor de estribor aplicará empuje de retroceso para que la embarcación vire a estribor.

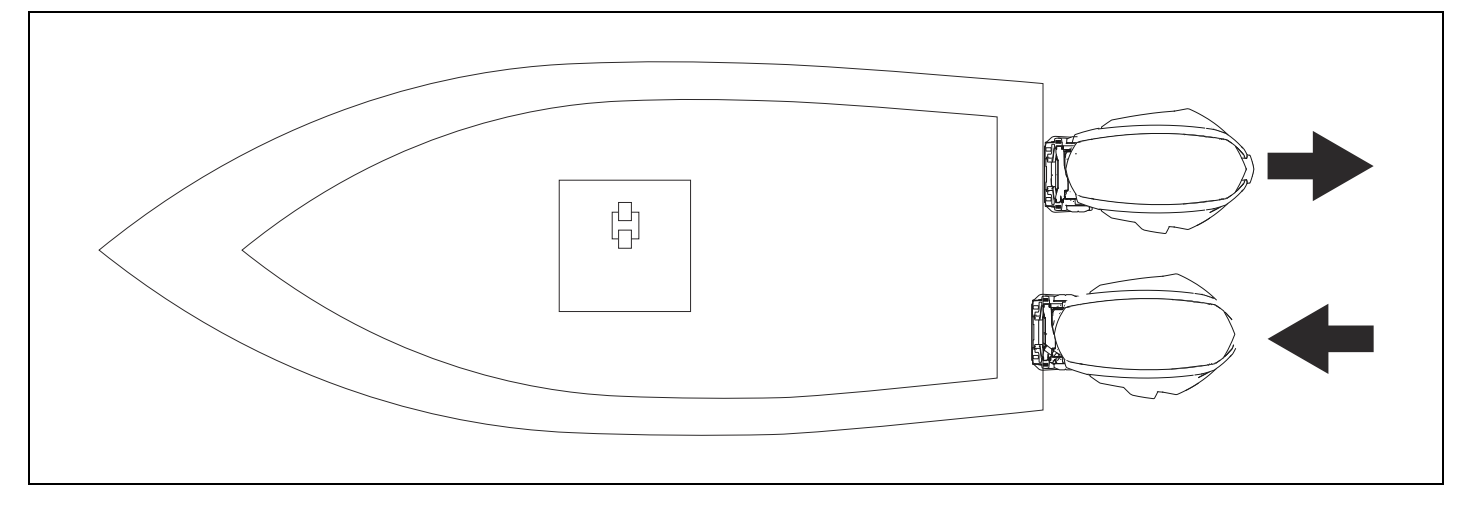

Para aumentar el movimiento, siga girando el joystick en sentido horario.

Para llevar la embarcación hacia delante durante un viraje a estribor, mueva el joystick hacia delante.

Para llevar la embarcación hacia popa durante un viraje a estribor, mueva el joystick hacia popa.

Para corregir sobrevirajes en un viraje a estribor, suelte el joystick para permitir que regrese a la posición central; o bien, gírelo en sentido antihorario.

#### **Inspección**

Inspeccione la embarcación para verificar que no haya ninguna fuga de líquidos. Si detecta una fuga, repárela inmediatamente y realice el proceso de purga que se explica en este manual.

Asegúrese de que todas las mangueras hidráulicas estén extendidas correctamente y que ninguna esté retorcida. Si encuentra algún problema, repárelo de inmediato.

Inspeccione todas las conexiones eléctricas. Asegúrese de que las conexiones eléctricas estén firmes y de que no haya ningún cable retorcido ni roto. Si encuentra algún problema, repárelo de inmediato.

# **Plantilla de perforación del joystick**

Asegúrese de que los ajustes de la impresora estén definidos en 100 % cuando **imprima esta plantilla.**

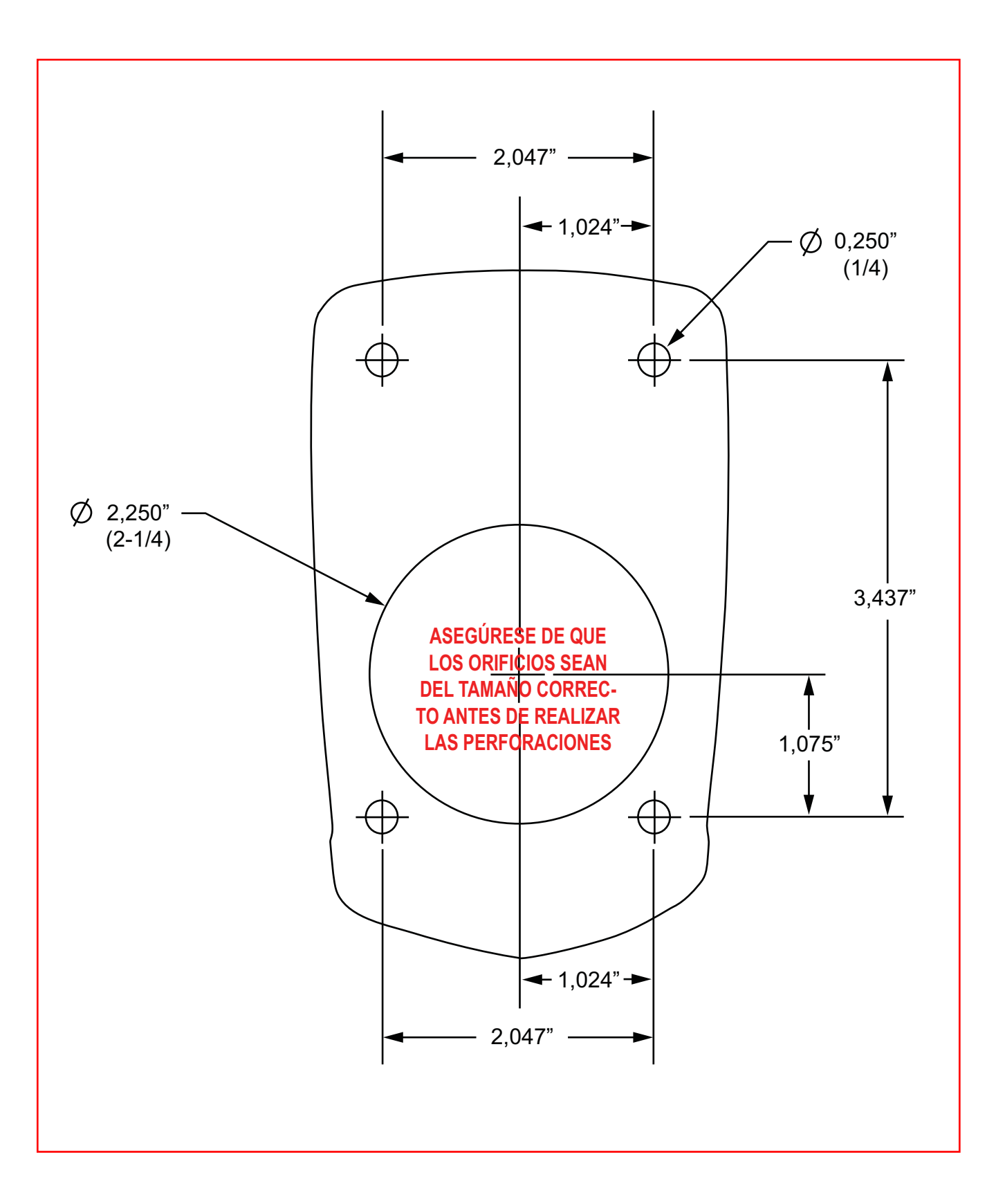

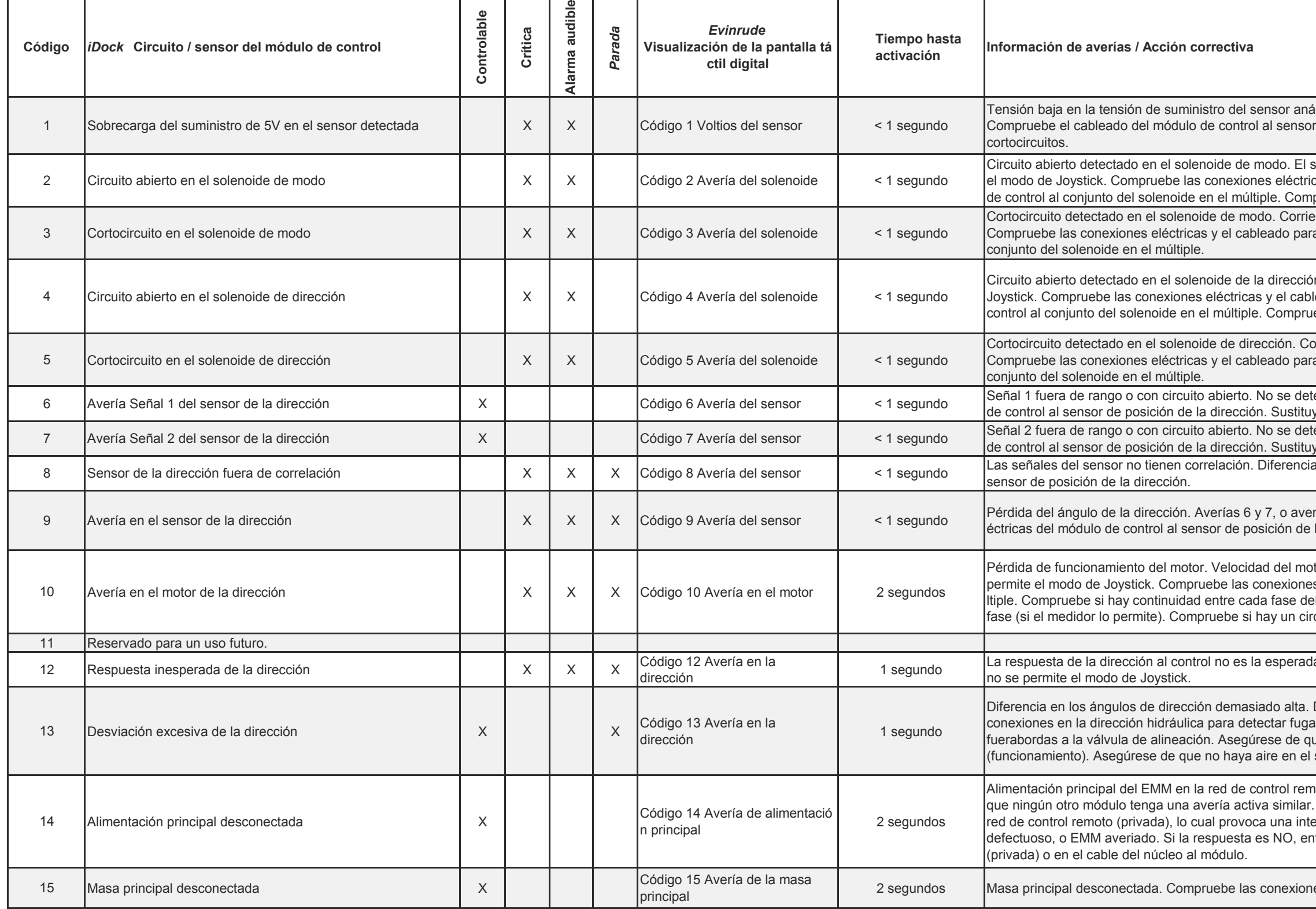

álogo. Salida + 5A <4.75 V, no se permite el modo de Joystick de posición de la dirección para detectar desbaste y posibles

solenoide no está conectado a tierra, no se permite cas y el cableado para detectar posibles circuitos abiertos del módulo pruebe si hay continuidad del solenoide.

ente del solenoide > 5 amperios, no se permite el modo de Joystick. a detectar desbaste y un posible cortocircuito del módulo de control al

on. El solenoide no está conectado a tierra, no se permite el modo de leado para detectar desbaste y un posible circuito abierto del módulo de rebe si hay continuidad del solenoide usando un ohmímetro.

orriente del solenoide > 5 amperios, no se permite el modo de Joystick. a detectar desbaste y un posible cortocircuito del módulo de control al

tectó salida de pwm. Compruebe las conexiones eléctricas del módulo ya el sensor de posición de la dirección.

tectó salida de pwm. Compruebe las conexiones eléctricas del módulo ya el sensor de posición de la dirección.

a entre señales > 2.5%, no se permite el modo de Joystick. Sustituya el

ría 8, no se permite el modo de Joystick. Compruebe las conexiones el la dirección. Sustituya el sensor de posición de la dirección.

tor < 400 rpm cuando se envía un comando de >3000 rpm, no se s eléctricas del módulo de control al motor de la dirección en el mú el motor (<100mΩ). Compruebe si la resistencia es similar entre cada fase is el contre cada fase y la masa del chasis (OL).

la. El cambio en el ángulo de la dirección es opuesto al que se ordenó,

Diferencia > 14°, no se permite el modo de Joystick. Revise todas las as de fluido hidráulico. Asegúrese de que no haya fugas de los ue la válvula de alineación esté en la posición CERRADA sistema de la dirección, purgue el sistema de la dirección.

hoto (privada) desconectada. Alimentación principal <7.0 V. Compruebe Si la respuesta es SÍ, entonces hay un circuito abierto en el cable de errupción de señal entre el EMM y el primer dispositivo. Posible núcleo ntonces hay un circuito abierto en el núcleo de red de control remoto

es eléctricas del módulo de control a la batería.

#### **CÛdigos de Error de MÛdulo de Control** *iDock*

AlimentaciÛn de accesorios desconectada. AlimentaciÛn de accesorios < 7.0 V, no se permite el modo de Joystick

o de Joystick. Compruebe las conexiones eléctricas del

bación del software es incorrecta, no se permite el siste después de la actualización del software,

de la red NMEA 2000 para los módulos de control de

de la red de control remoto (privada) para los mó aborda).

de la red NMEA 2000 para los módulos de control de

de la red de control remoto (privada) para los mó aborda).

s de la red NMEA 2000 para los módulos de control de

comunicaciones para las redidas de la redidacione las conexiones de la red de control remoto (privada) para los mó

de la red NMEA 2000 para el módulo de control.

6 de la red de control remoto (privada) para los mó aborda).

diones de la red NMEA 2000 para Joystick en todas las

ciones de la red de control remoto (privada) para

iones de la red NMEA 2000 para Joystick en todas las

dones de la red de control remoto (privada) para

de la red NMEA 2000 para el módulo de sensor de

de la red de control remoto (privada) para el módulo

de la red NMEA 2000 para el módulo de sensor de

de la red de control remoto (privada) para el módulo

185°F (85°C). Compruebe el sistema de enfriamiento control.

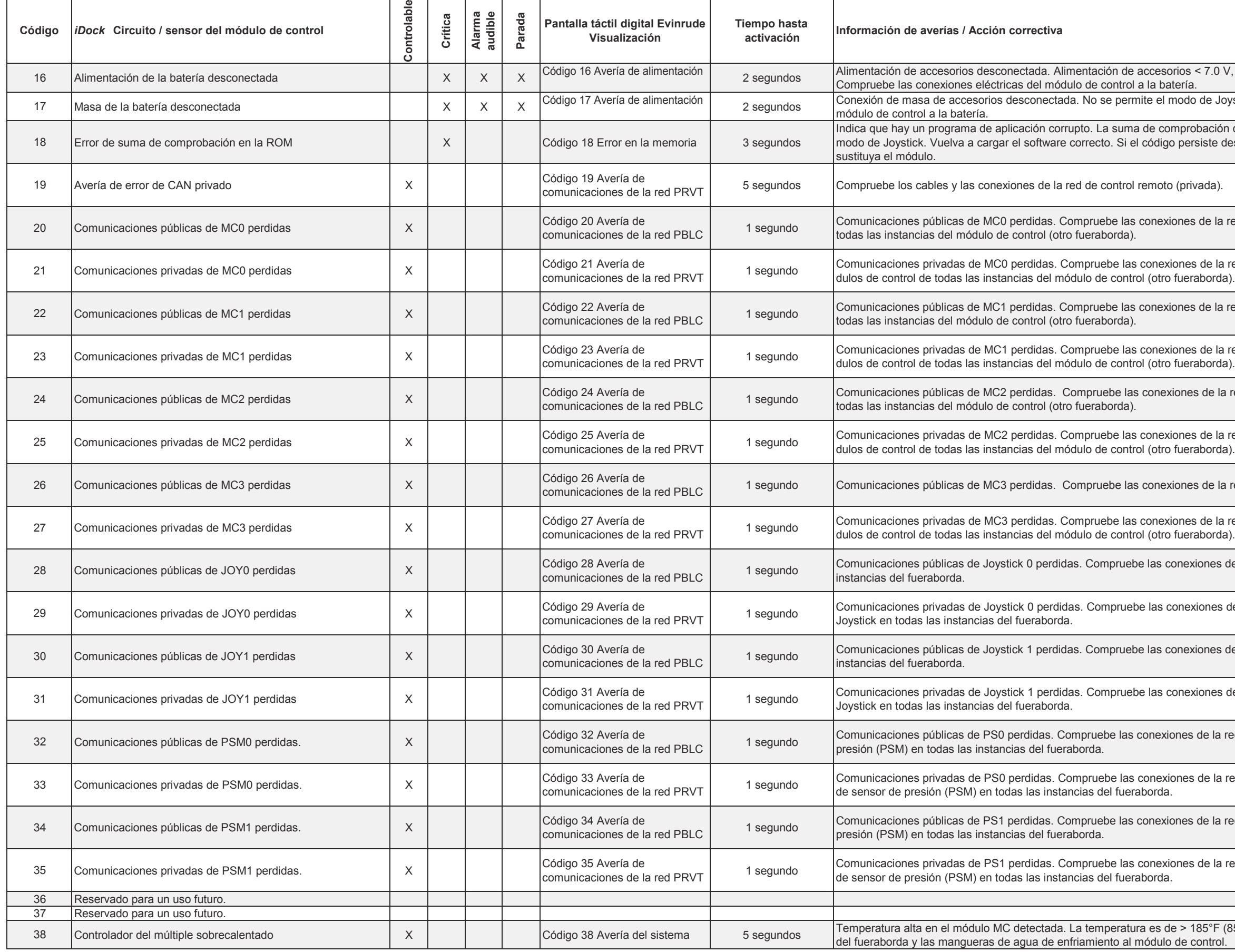

#### **CÛdigos de Error de MÛdulo de Control** *iDock*

#### **Códigos de Error de Módulo del Sensor de Presión** *iDock*

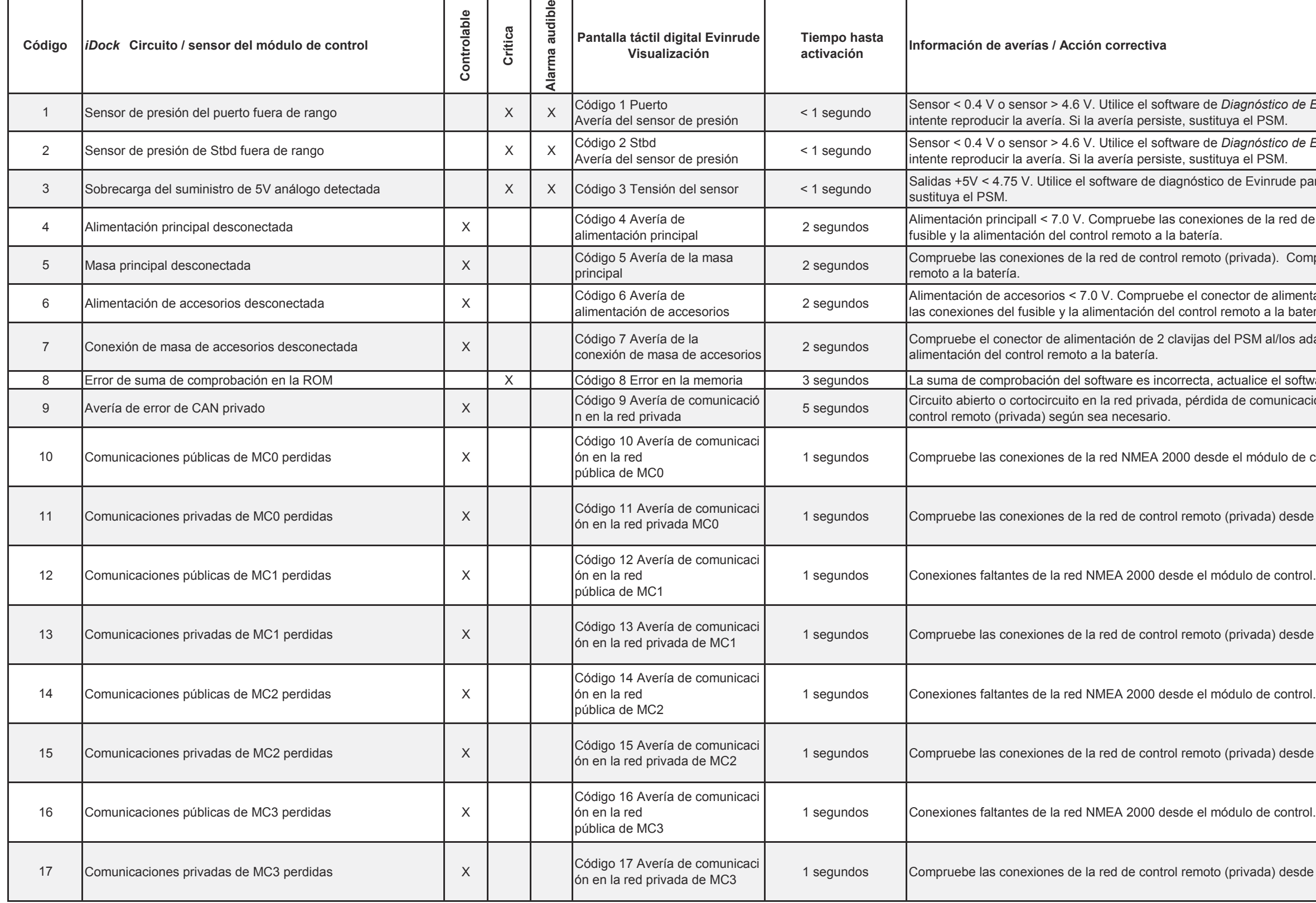

s*tico de Evinrude* para comprobar los valores de ADC para el sensor,<br>'SM.

s*tico de Evinrude* para comprobar los valores de ADC para el sensor,<br>SM.

nrude para comprobar los valores de tensión. Si la avería persiste,

la red de control remoto (privada). Compruebe las conexiones del

a). Compruebe las conexiones del fusible y la alimentación del control

ealimentación de 2 clavijas del PSM al/los adaptador(es). Compruebe a la batería.

al/los adaptador(es). Compruebe las conexiones del fusible y la

el software de PSM a la última revisión. municación redundante. Compruebe y reemplace los cables de red de

dulo de control.

a) desde el módulo de control.

a) desde el módulo de control.

a) desde el módulo de control.

a) desde el módulo de control.

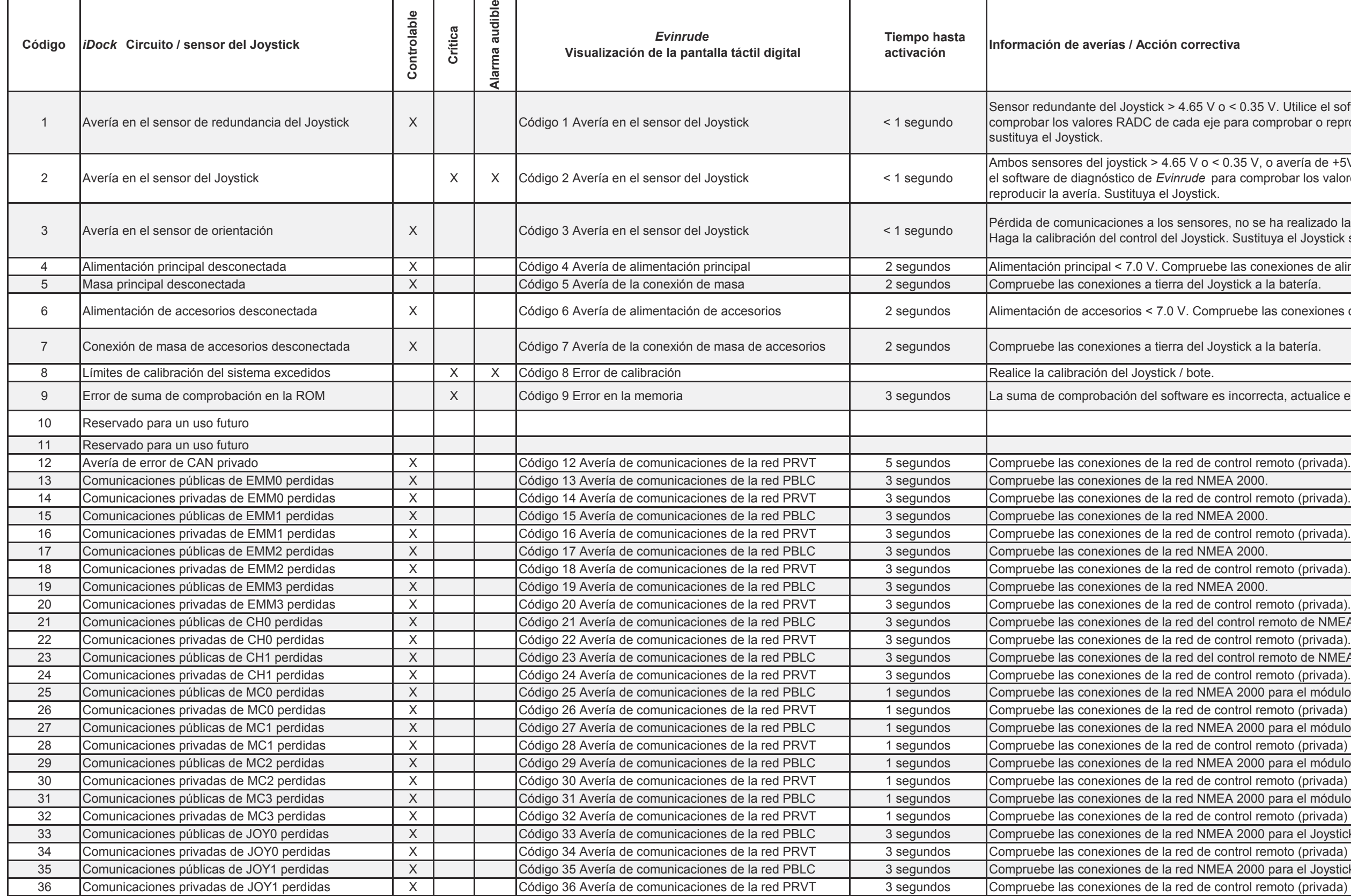

o < 0.35 V. Utilice el software de diagnóstico de *Evinrude* para e para comprobar o reproducir la avería. Si la avería persiste,

ambos 6.35 V, o avería de +5V El Joystick no funciona. Utilice ara comprobar los valores ADC de cada eje para comprobar o

es, no se ha realizado la calibración del sensor o avería de + 2.5V. k. Sustituya el Joystick si la calibración no corrige la avería.

e las conexiones de alimentación del Joystick a la batería.

npruebe las conexiones de alimentación del Joystick a la batería.

es incorrecta, actualice el software del Joystick a la última revisión.

control remoto (privada). control remoto de NMEA 2000. control remoto de NMEA 2000. EA 2000 para el módulo de control. control remoto (privada) para el módulo de control. EA 2000 para el módulo de control. control remoto (privada) para el módulo de control. EA 2000 para el módulo de control. control remoto (privada) para el módulo de control. EA 2000 para el módulo de control. control remoto (privada) para el módulo de control. EA 2000 para el Joystick. control remoto (privada) para el Joystick.. EA 2000 para el Joystick. control remoto (privada) para el Joystick..

#### **CÛdigos de Error del Joystick** *iDock*

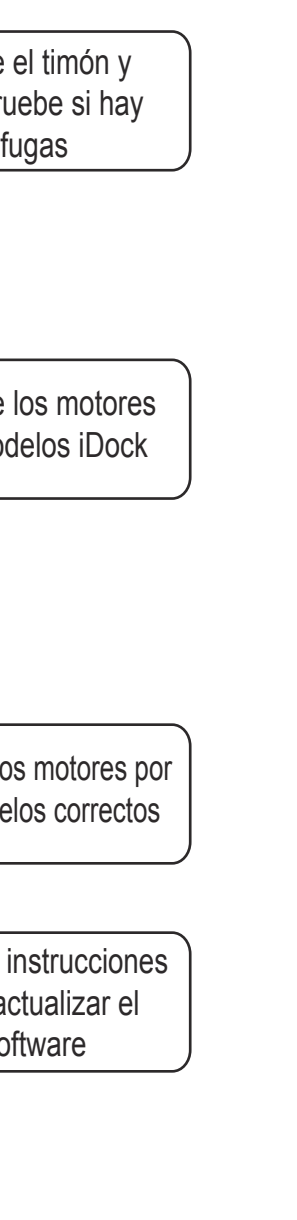

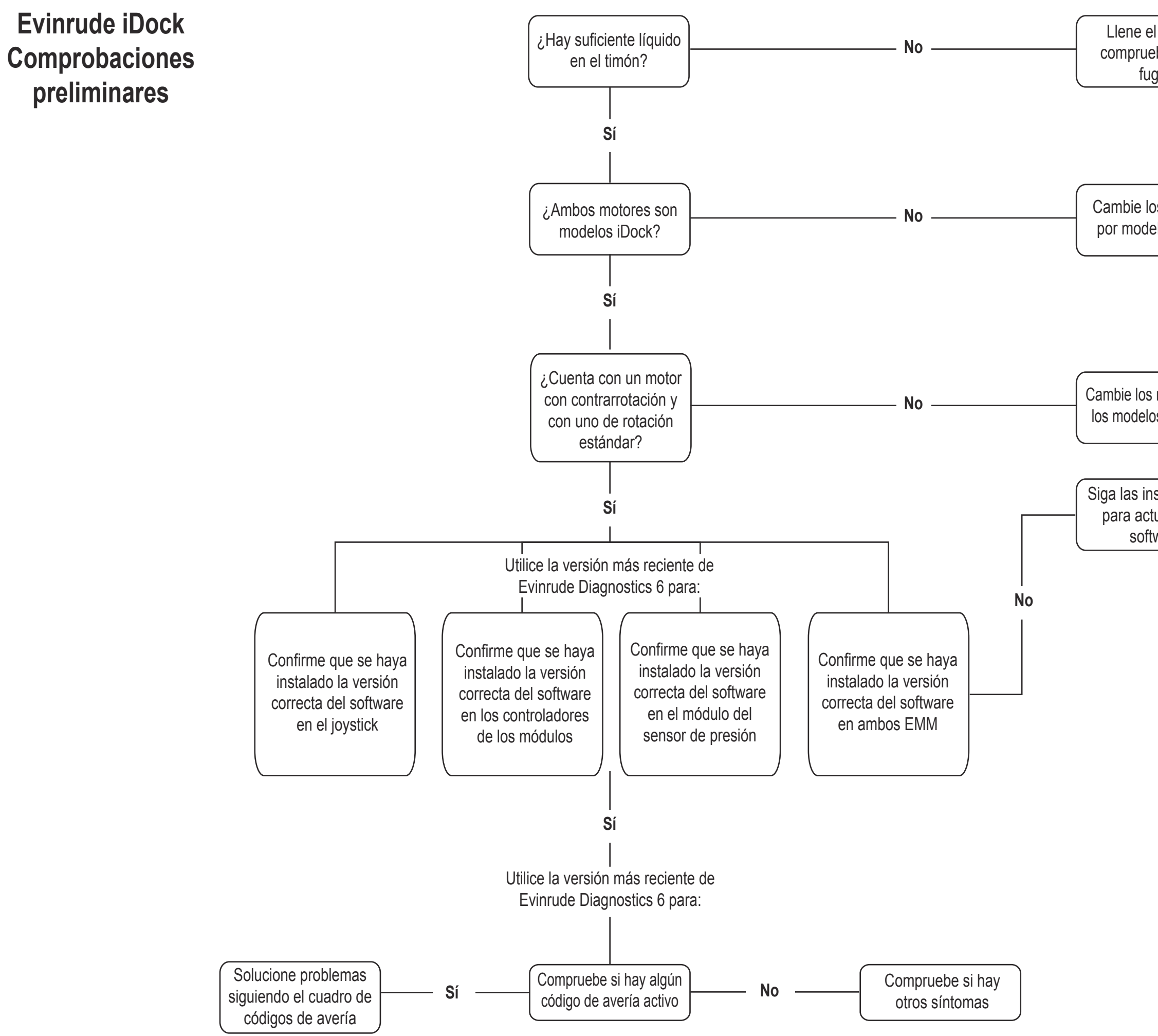

Corrija el problema y calibre ambos sensores de la dirección

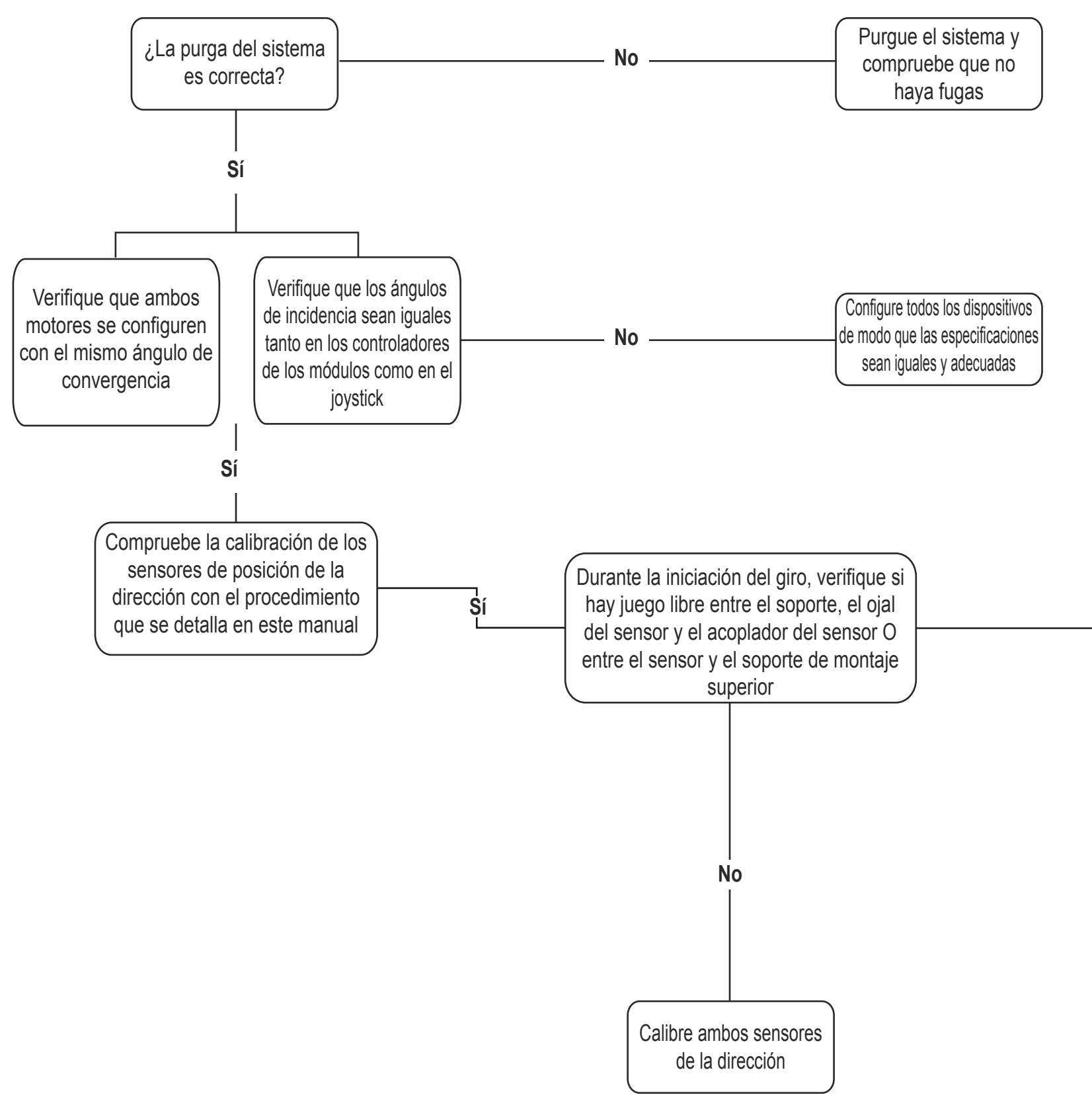

**SÌ**

# **Evinrude iDock Resincronización reiterada de los motores**

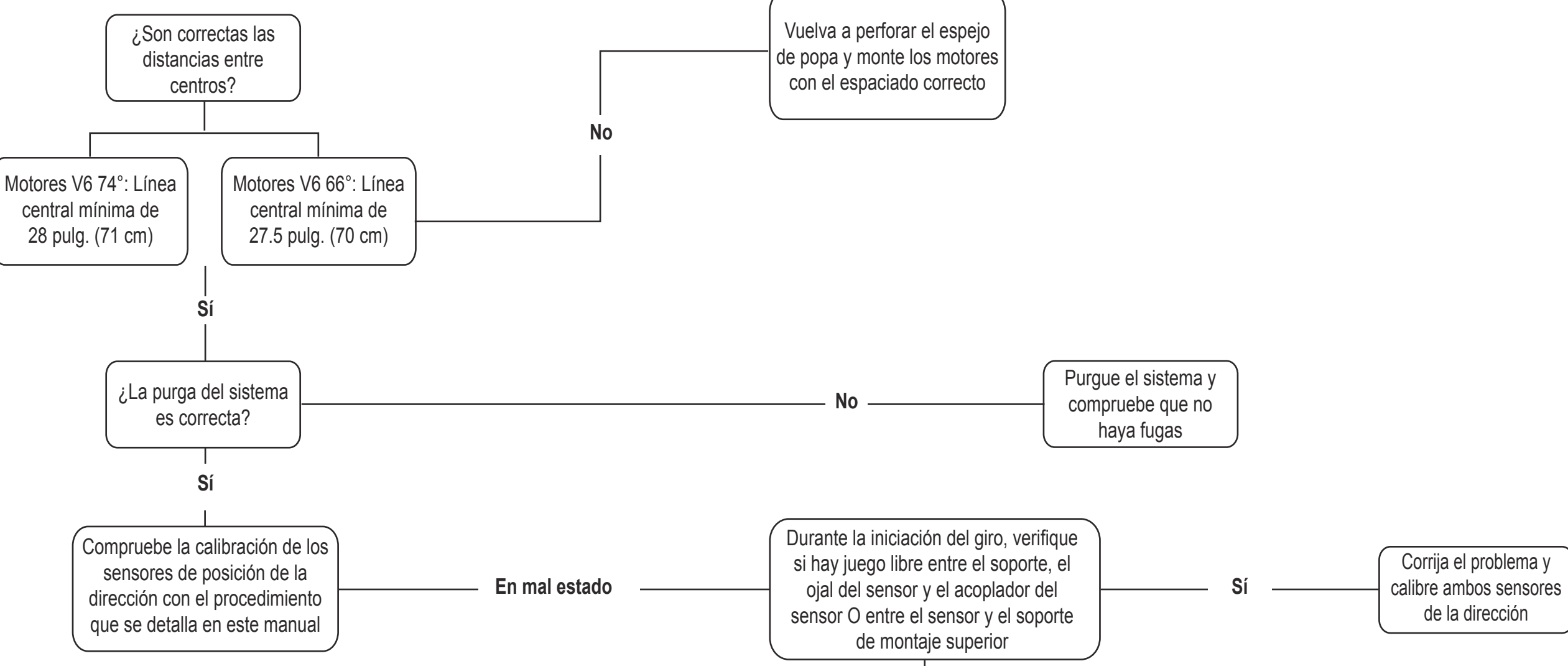

## **Evinrude iDock Contacto entre los motores**

**No**

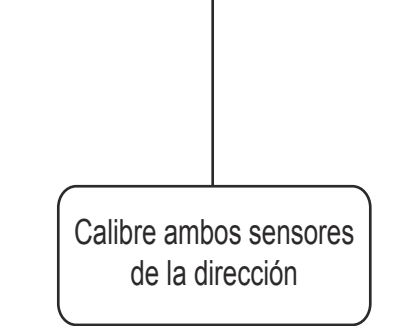

**Evinrude iDock Un motor maniobra lentamente durante el modo de atraque**

**Evinrude iDock Los motores maniobran en sentido opuesto a los mandos del timÛn**

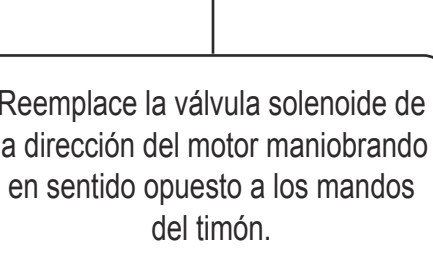

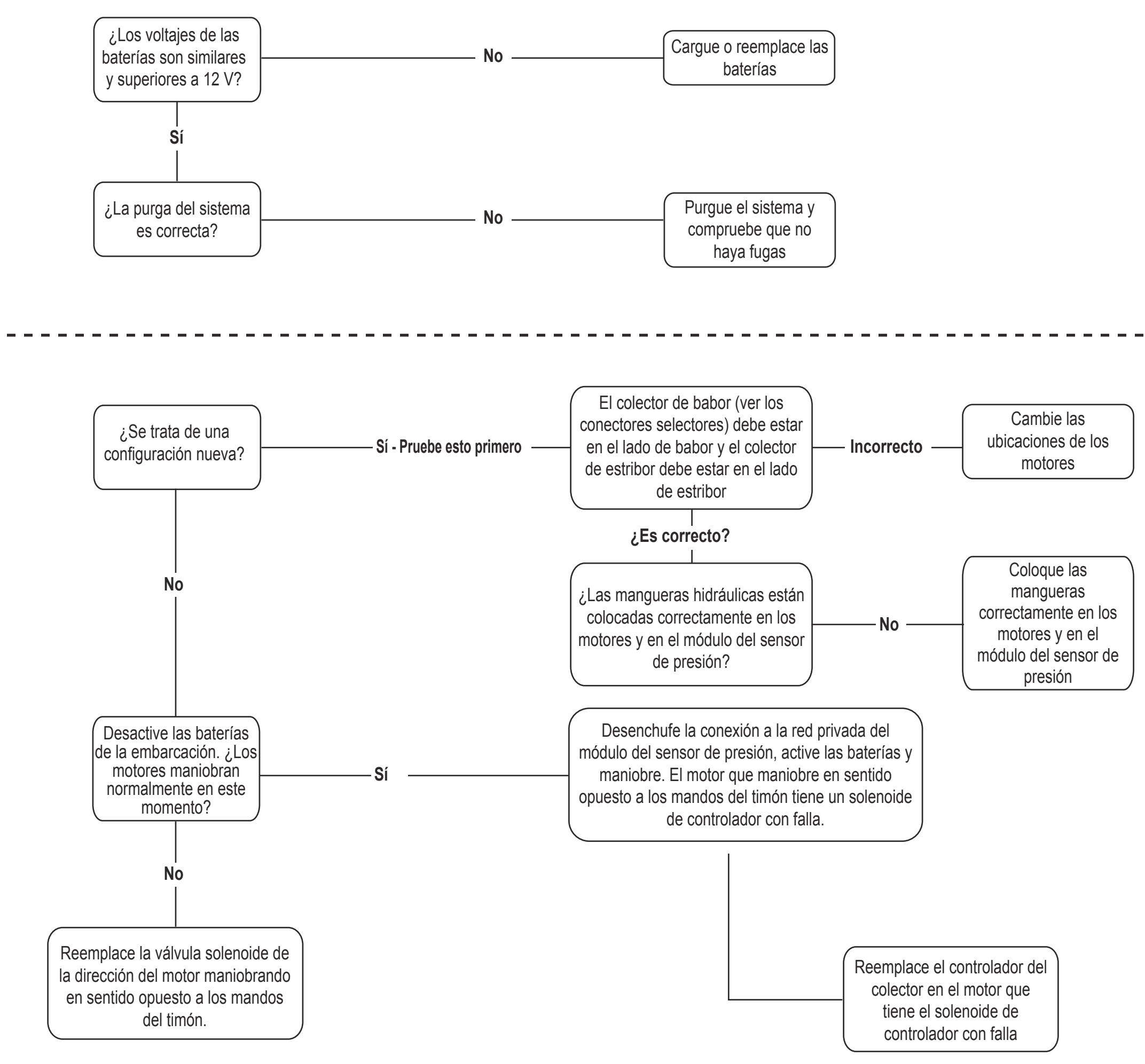

**Evinrude iDock Los motores no responden a las entradas de la**  dirección

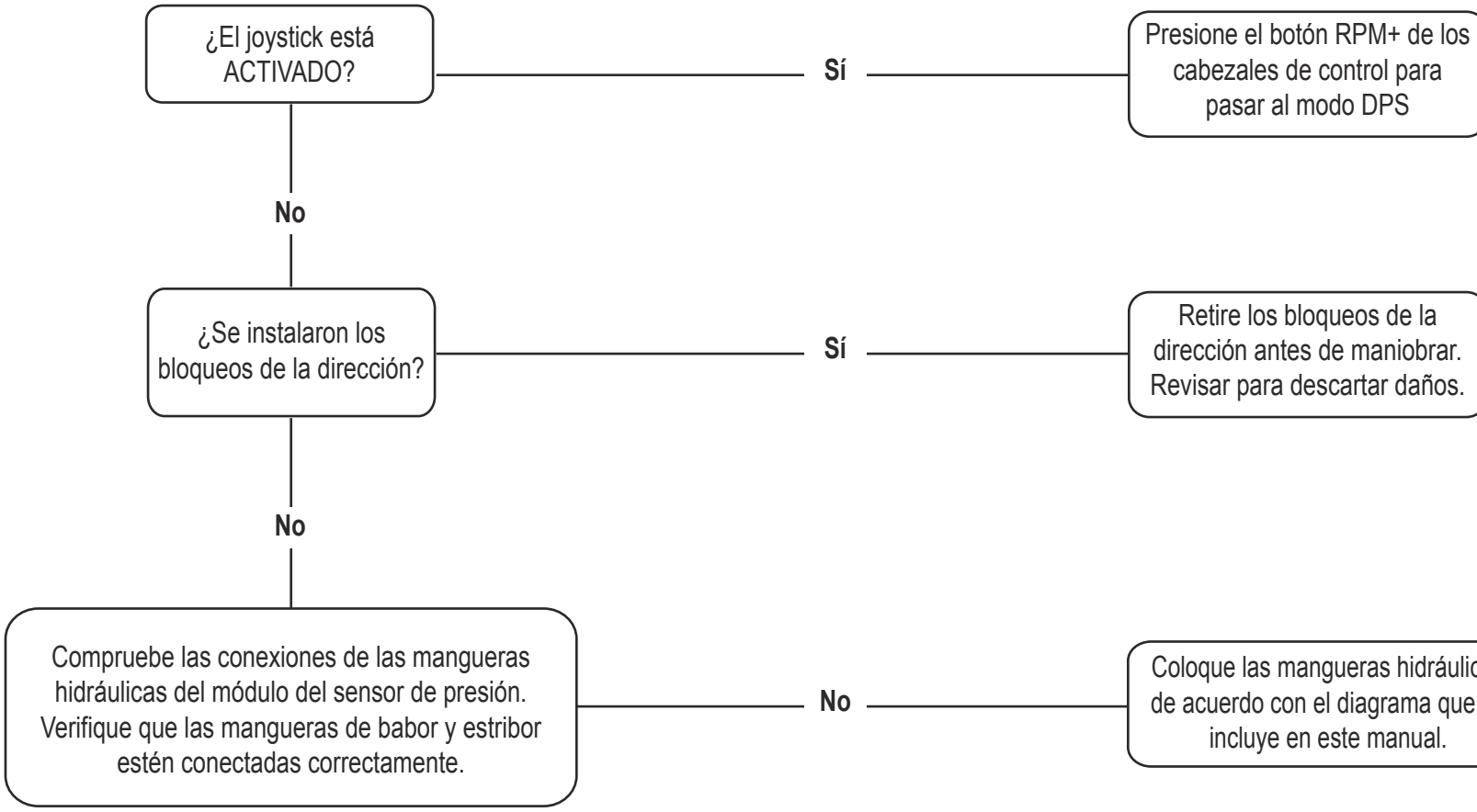

Coloque las mangueras hidráulicas de acuerdo con el diagrama que se incluye en este manual.

# **Evinrude iDock Código 13 del controlador del colector**

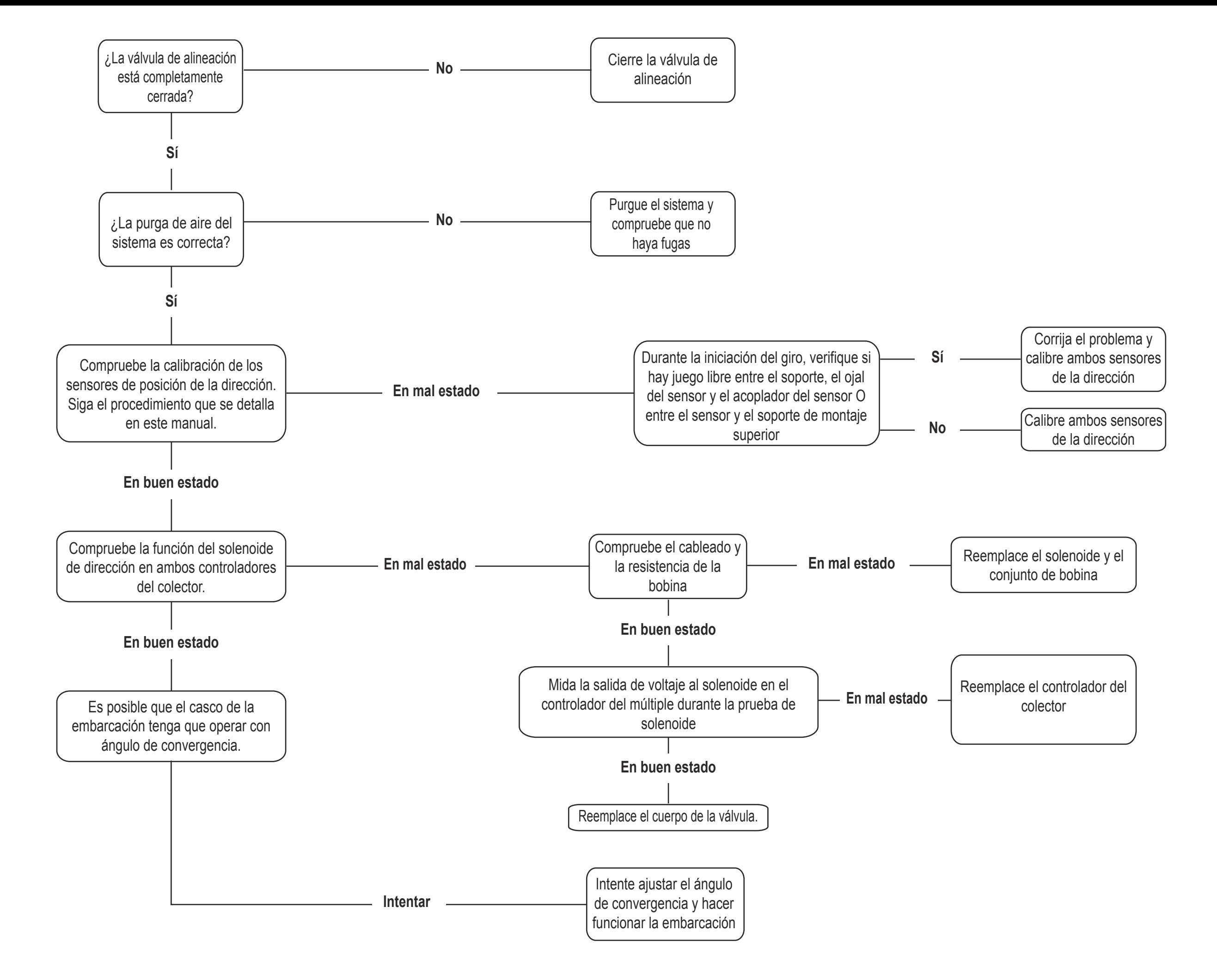

# **Evinrude iDock Código 12 del controlador del colector**

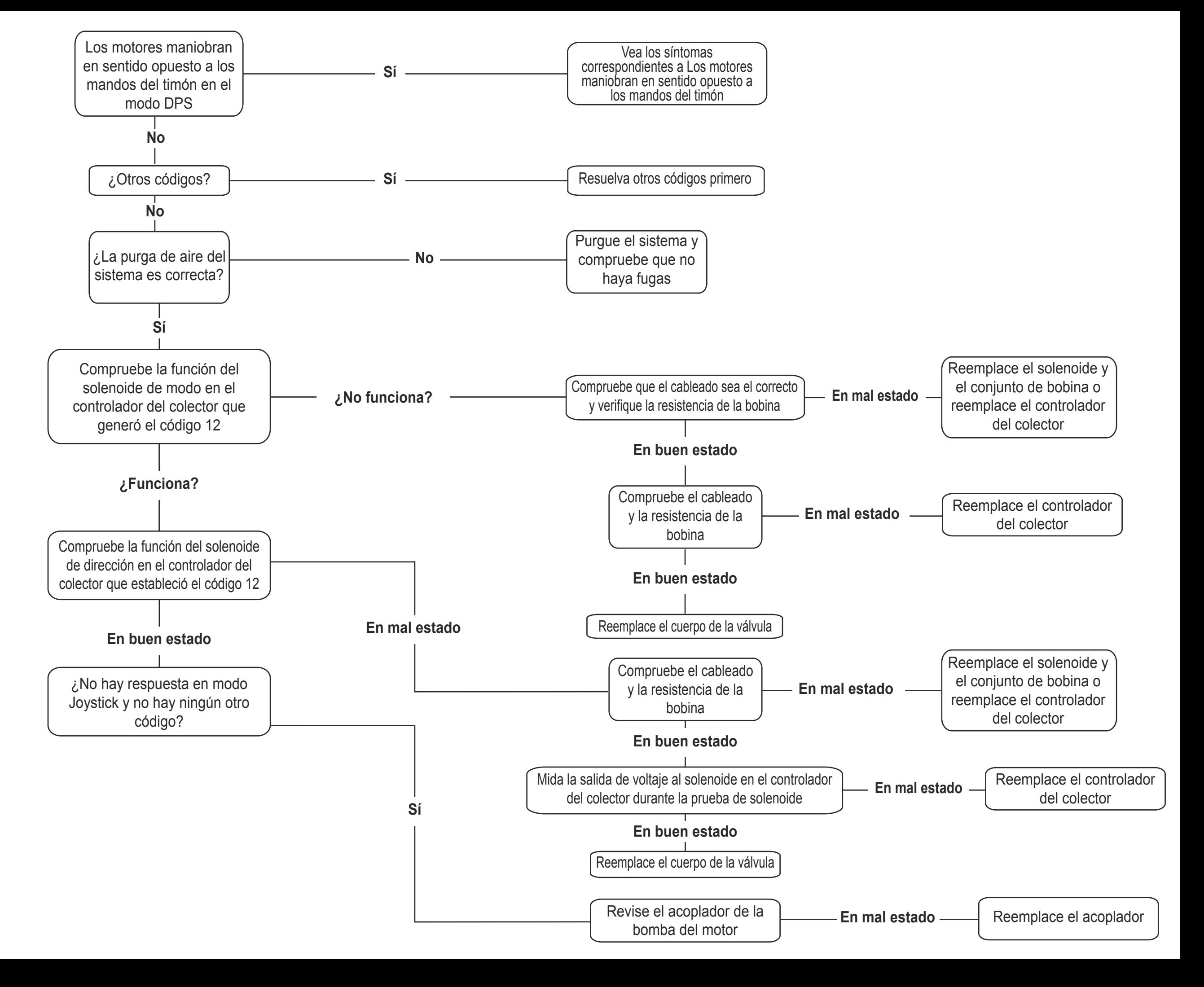

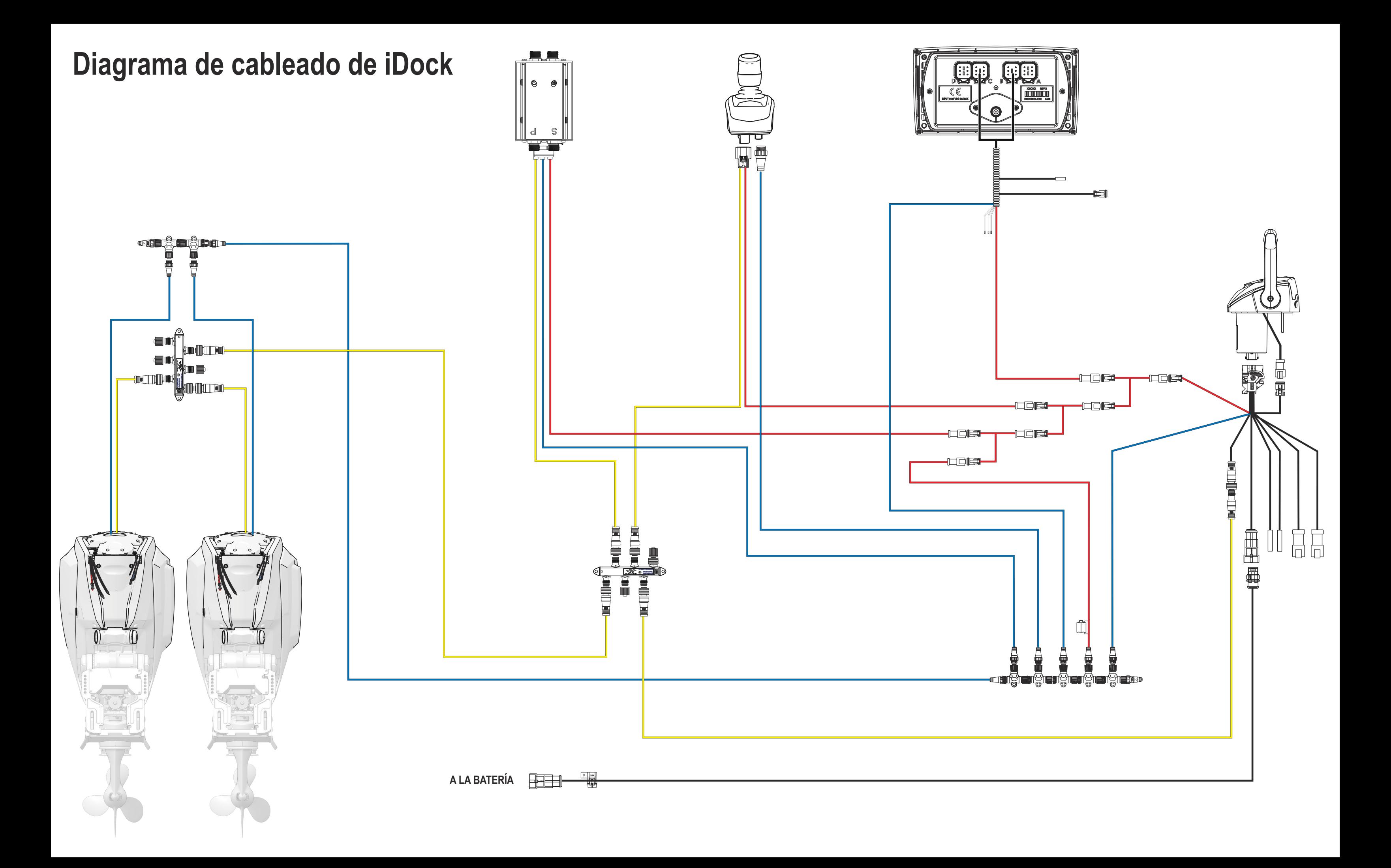

**Diagrama de cableado de iDock 2 motores 2 estaciones**

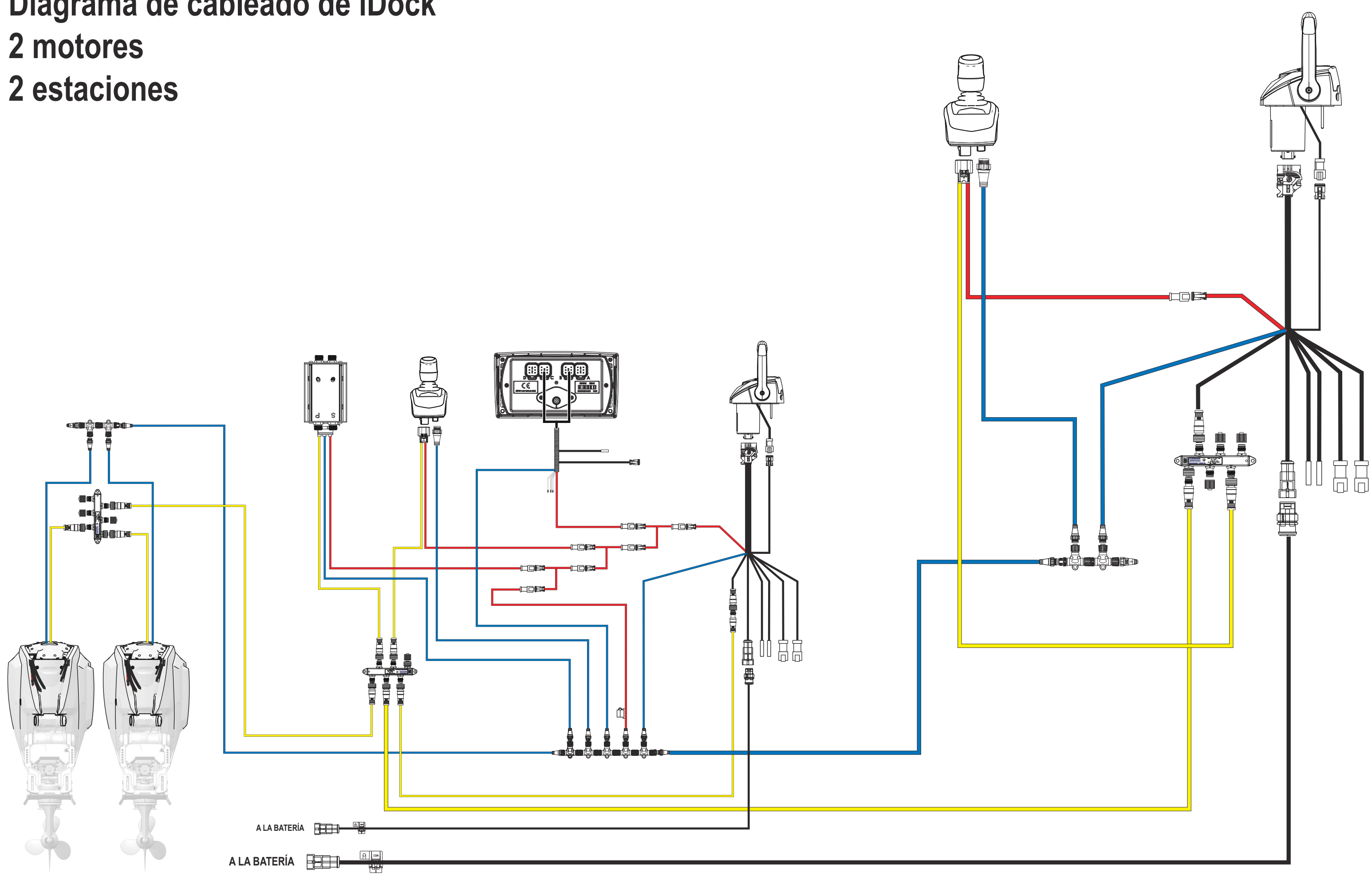
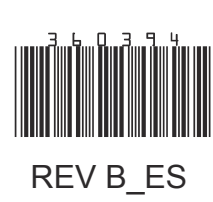

SKI-DOO® SEA-DOO® CAN-AM® LYNX<sup>®</sup> EVINRUDE<sup>®</sup> ROTAX<sup>®</sup>

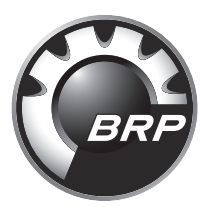

www.brp.com